**ّ املنظمة العربية رّ للت ّ بية والثقافة والعلوم**

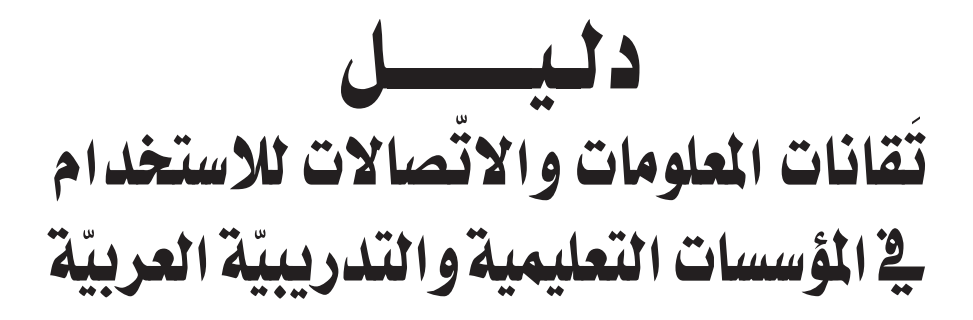

إعــــــــــداد أحمد الفر�شي�شي أحمد �سامل جميل إطميزي علي امليلي مرح الطاهر

الإ�شـــــــــراف واملتــــــابعة أ.د. أبــــو القـــــا�سم البدري أ. �ســــــــايل ح�س ّ ن حطاب

ّ التدقيق اللغوي والإخراج أحــمـد �ضــــيفي

المحتويات

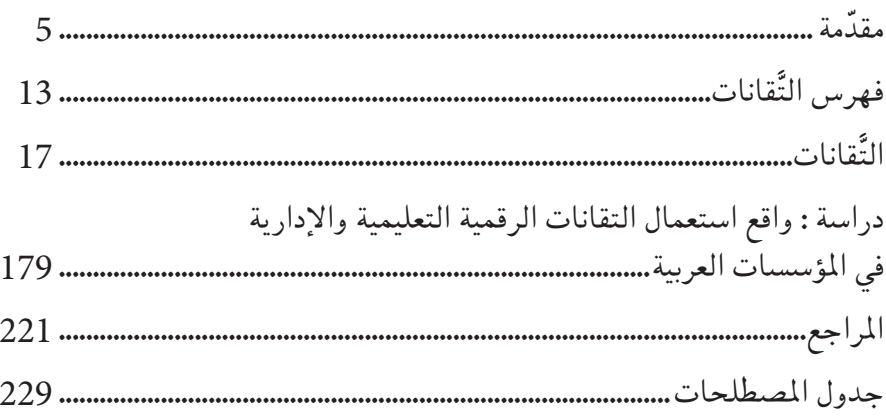

#### **مقدّمة**

تواجه الأفراد والمجموعات والمجتمعات مسائل وقضايا ومشاكل ومشاريع ومبادرات تستوجب حلولاً تتاسّس في اغلب الاحيان على المعرفة. وعندما يتمّ طرح المعرفة باعتبارها مسالة ياتي البحث العلميّ لتطويرها كما ياتي التعليم لتحصيلها. وقد انتجت الإنسانيّة العديد من الثورات المعرفيّة، لعل أهمّها المعلوماتيّة وخصوصا تقانات المعلومات<br>-والاتّصالات (ICT) وما ترتّب عنها من تطبيقات وتوظيفات في مختلف مناحي الحياة.

ومن المؤشرات الدّالة على اهمّيّة قطاع تقانات المعلومات والاتصالات، مساهمته في النّابج الإجمالي العالميّ التي بلغت 2.6 ترليون دولار (6.75 بالمائة) سنة 2004. ومن علامات أهمّيّته توظيفه في التّنمية والاقتصاد والتّعليم من قبل العديد من المنظمات<br>-وخاصّة: منظمة الأمم المتّحدة للتّربية والثّقافة والعلوم (اليونسكو)، اللجنة الاقتصاديّة رالاجتماعية لغربي اسيا (اسكوا)، والقمّة العالميّة لمجتمع المعلومات.

بادر التّعليم كسائر المجالات الاخرى إلى استخدام تقانات المعلومات والاتصالات لفائدة جهاته السّياسيّة والتّخطيطيّة والتّنفيذيّة لانها توفر المنظومات الحاسوبيّة التي تساعد رجل السّياسة على استيعاب مطالب التكوين المتزايدة يوما بعد يوم في نطاق بناء<br>. المجتمعات المعرفيّة، وتساعد رجل التّخطيط لانها توفر المنظومات الحاسوبيّة التبي تتابع<br>-المؤشّرات وتحاكي المستقبليّات، وتساعد رجل التّنفيذ لأنّها توفّر المنظومات الحاسوبيّة التي تسهّل عمل المعلمين والإداريّين. ومن بين الأسباب التي أدّت إلى استخدام تقانات المعلومات والاتّصالات في التّعليم أنها تساعد على إثارة اهتمام الطلاب وتشويقهم، فاصبح الطلاب يشاركون في العمليّة التّعليميّة بفاعلية أكبر، حما تخفف من ضغط الانفجار المعرفي لما تزايدت المعرفة وتفرّعت بصفة غير مسبوقة، وتساهم في تجاوز<br>. تبعات الانفجار السّكانيّ، إذ أصبح من الضروريّ اللجوء إلى مثل تلك التّقانات لتأمين فرص التّعليم لاكبر عدد ممكن. نحن في عصر نرى فيه المنتوج الفكريّ الإنساني يخزّن بنسق متزايد في موسوعات رقميّة يمكن الولوج إليها مجّانا وبسهولة مذهلة من قبل كل الفئات والاعمار، إذ يمكن بوَمْضة او بإشارة ان نحصل على المحتويات التّعليميّة والبحوث العلميّة والتّقارير الدّراسيّة لاكبر العلماء في الجامعات ومراكز البحوث العالميّة. نّ التّغيير في النّظم التّعليميّة أصبح واقعا معيشا ومن الأمثلة على ذلك قرار جامعات ֖֖֖֖֚֚֚֚֚֚֚֝֝֝<br>֧֚֚֝<br>֖֖֚֚֚֚֚֚֝֝֝<u>֚</u>

MIT وStanford وHarvard الأمريكيّة الدّاعي إلى التّسجيل في مقرّراتها الدّراسيّة بصفة مجانيّة مع تنظيم الامتحانات وإسناد الشهادات دون التقيّد بمكان او زمان او عمر<br>م ُّ و جنس أو موطن. وترتّب على ذلك أنّنا نرى اليوم ألاف الطلاب يتابعون دروسهم تحت مسؤوليّة مدرّس واحد وقد يصبحون ملايين مستقبلا، كما نرى الطلاب يساعدون بعضهم البعض ويتسابقون في التوصّل إلى الحلول وتقديم الإجابات. فليس من الغريب في أيامنا أن ترى طالبا يطرح سؤالا من الهند ليجيبه آخر من تونس، ويناقشه آخر من البرازيل فينتهي الامر إلى تكوين منتدى حوار على العنكبوتيّة حول السّؤال المطروح. نحن اليوم في وضع جديد فيه يساعد الطلاّب بعضهم البعض كما يساعدون أساتذتهم بطريقة غير مباشرة، مع وجود الادوات البرمجيّة التي بجيب عن الاسئلة المتكرّرة وتصلح<br>-الامتحانات متعددة الخيارات بصفة تفاعليّة وفوريّة.

خصائص تَقانات المعلومات والاتّصالات:

للتّقانات المعلومات والاتصالات مميّزات خاصّة بها تكسبها دورا اوّليّا في مساعدة ֧֝֟֓֝֬֝֬֝֬֝֬֝֬֝֬֝֬֝֬**֟** التّعليم على محقيق عدد من أهدافه بقطع النظر عن التّخصّصات المتّبعة.

- **ّ ت�رسيع الت ّ ح�صيل املعريف**. تدعم َتقانات املعلومات واالّت�صاالت ّ التح�صيل المعرفي بما توفره من موسوعات رقميّة ومن ادوات لإدارتها.
- **تنمية مهارات الاتصال والعمل الجماعيّ.** تدعم تقانات المعلومات والاتصالات مهارات الاتصال والعمل الجماعيّ بما توفره من ادوات لإدارة المنتديات والمدوّنات<br>\* والشبكات الاجتماعيّة الرّقميّة، وما توفره من ادوات لتخزين واسترجاع ومعالجة ونقل وتحويل البيانات في أشكالها المختلفة (النَّصّ، الصّورة، الرّسم، اللقطة المتحرّكة، الرّسوم البيانيّة، الجداول الإحصائيّة ).
- **ّ تنمية مهارات التفكري**. تدعم َتقانات املعلومات واالّت�صاالت مهارات ّ التفكري من خالل ما توّفره من أدوات ت�ش ّجع على جمع املعلومات وتنظيمها وحتليلها وتحويلها واستخدامها في حلّ المشكلات.
- **. مراعاة الفروق الفرديّة.** تدعم تقانات المعلومات والاتّصالات الفروق الفرديّة من خلال ما توفّره من أدوات تسمح بالانتقال من تعليم الفصل مجتمعا إلى تعليم المجموعات الصّغيرة من الطلاب أو التّعليم الفرديّ.

متطلّبات استخدام تَقانات المعلومات والاتّصالات: من متطلبات اِستخدام تقانات المعلومات والاتصالات في التّعليم، نذكر ضرورة:

- أن يكون المعلم متدرّبا على تقانات المعلومات والاتّصالات،
- •أن يكون ِّ املعلم مقتنعا باخلدمات التي ميكن أن ّ تقدمها َتقانات املعلومات والاتّصالات في ما يريد عرضه.
- أن يكون متأكّدا من التّناسب بين تَقانات المعلومات والاتّصالات ومستوى الطلاّب.

موضوع الدّليل: من المتوقع ان الكثير من المؤسّسات التّعليميّة ومكتباتها ومراكزها سيهجرها اهلها إن لم تستجب إلى متطلّبات مجتمعات المعرفة الجديدة. يأتي هذا الكتاب وفي هذا الإطار ليكون **دليلا للمؤسّسات التعليميّة (والتدريبيّة) العربيّة في مجال استخدامات<br>ح َتقانات املعلو ّ مات واالت�صاالت**.

**ّة**، **ّ يف خدمة املجتمعات العربي** ويندرج �ضمن ن�شاطات **م�رشوع البحث العلمي** الذي بادرت به المنظمة العربيّة للتّربية والثّقافة والعلوم (ألكسو) في الدورة الماليّة 2011-<br>-2012 بهدف شحذ القدرات والعقول العربيّة المقيمة والمهاجرة للنّهوض بالمؤسّسات التّعليميّة ومحسّين مستويات تلاميذها وطلابها وإداريّيها ومسؤوليها.

نشاطات إعداد الدّليل: شهد إعداد الدليل اربعة نشاطات فرعيّة وهي : نشاط اِستطلاع الرّاي، نشاط تاليف<br>-الدّليل، نشاط التّعريف بمشروع الدّليل، ونشاط رقمنة الدّليل.

**نشاط اِستطلاع الرّاي (ا**نظر الملحق) دراسة في واقع استخدام تقانات المعلومات<br>ّ والاتصالات في المؤسّسات التّعليميّة العربيّة. وشمل الاستطلاع تصميم إستبيانين<br>م حدهما موجَّه إلى المدرِّسين والآخر موجَّه إلى المسؤولين الإداريين. وبلغ عدد الإجابات عبر العنكبوتيّة ما يقارب 300 إجابة. ومن أهداف الإستطلاع :

. التّعرف إلى أهمّ تقانات المعلومات والاتّصالات المستخدمة في المؤسّسات التّعليميّة والتّدريبيّة العربيّة،

- التّعرّف إلى مدى حرص المؤسّسات التّعليميّة على استخدام تقانات المعلومات<br>-واالّت�صاالت،
- التّعرّف إلى مدى تفاعل المدرّسين والإداريّين مع تقانات المعلومات والاتصالات،
- التُّعرّف إلى الصّعوبات والتّحديّات التي تعترض توظيف تقانات المعلومات<br>-واالّت�صاالت،
- التُّعرّف إلى الأعمال التّعليميّة والإداريّة التي لم تلمسها بعد تقانات المعلومات<br>\* واالّت�صاالت،
- التّعرّف إلى الحلول التي يقترحها المدرِّسون والإداريّون لنشر استعمال التّقنات الرّقميّة في مؤسّساتهم،
- الكشف عن الفروق في استخدام التقانات وفق المتغيّرات التالية (الجنس، الدولة، الشهادة العلميّة، التّخصّص، الفئة العمريّة، مدة الخدمة).

**أليف الدليل** هو و�صف جمموعة من َتقانات املعلومات واالّت�صاالت عددها **ن�شاط ت ّ** 45 تَقانة يمكن أن يستعملها المدرّسون أو التّلاميذ أو الطلاب أو الإداريّين في أعمالهم. ي�شمل و�صف ّكل َتقانة:

- التُّعريف بالمؤسّسة التي تسهر على تطوير التُّقانة وترويجها،
	- عرضا لبعض الاستخدامات المكنة للتّقانة،
	- تقديما موجزا لبعض الأمثلة التّطبيقيّة للتّقانة.<br>-

يتمثل **نشاط التّعريف بمشروع الدّليل** أساسا في تنظيم ملتقى دولي حول تقانات المعلومات والاتصالات في مؤسّسات التّعليم والتّدريب، محاورَ فيه العديد من الخبراء الأجانب والعرب من داخل الوطن العربيّ والمهجر وتبادلوا الخبْرات والتّجارب الدوليّة والإقليميّة والوطنيّة المتعلقة بتطوير تُقانات المعلومات والاتّصالات ومختلف توظيفاتها للمهتمّين بالشؤون التّعليميّة. وتم تنظيم ورشة عمل خاصّة حول تصميم الدليل وافاقه المستقبليّ<mark>ة.</mark>

يتمثل **نشاط رقمنة الدليل** في عقد لقاءات حول تطوير بوّابة رقميّة تفاعليّة للذليل على مثال موسوعة وكيبيديا غايتها محديث الدليل بصفة مستمرّة عبر الشبكة العنكبوتيّة، وتنظيم العديد من المنتديات الاجتماعيّة حوله تسهيلا لتوظيفه من قبل المؤسّسات التعليميّة العربيّة.

تَقانات الدّليل: لتحديد التقانات التي تضمنها الدليل عكن القول أنّ **تقانات المعلومات والاتصـالات**<br>-هي كل وسيلة قد تستعمل لتسهيل العمليّة التّعليميّة. من الوسائل المادّيّة بِكن أن<br>-نذكر الحواسيب الفرديّة والشبكات الحاسوبيّة. ومن الوسائل غير المادية يمكن أن نذكر البرمجيّات الحاسوبيّة والمواقع الإلكترونيّة. ومن خدمات تقانات المعلومات والاتصالات<br>م ميكن أن نذكر معاجلة املعلومات وتخزينها وإِنتاجها وتقا�سمها وتبادلها ونقلها ِّوبثها ومشاهدتها. **يتطرّق الدليل إلى مجموعة من تقانات المعلومات والاتصالات عددها<br>ح** 45 تُقانة، مِكن أن تُوزع وظيفيّا ۖ إلى العائلات التّالية (انظر الجدول رقم 1):<br>-

- تقانات إدارة التّعلم أو إدارة المقرّرات الدّراسيّة أو إدارة محتويات التّعلم؛ ا<br>ا
	- •َتقانات ّ التعاون؛
	- •َتقانات ّ التوا�صل؛
	- ّ املعدات والأجهزة.

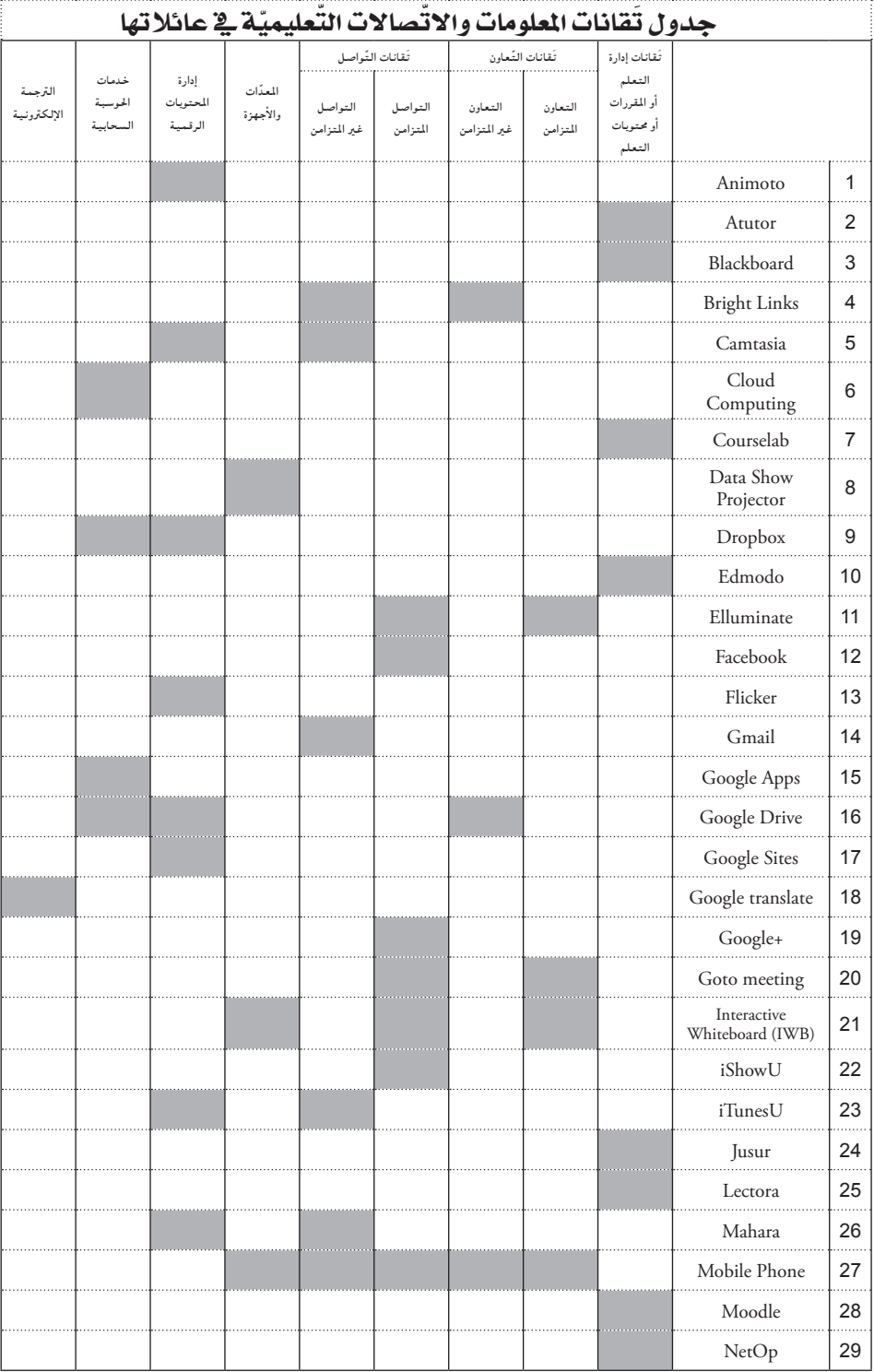

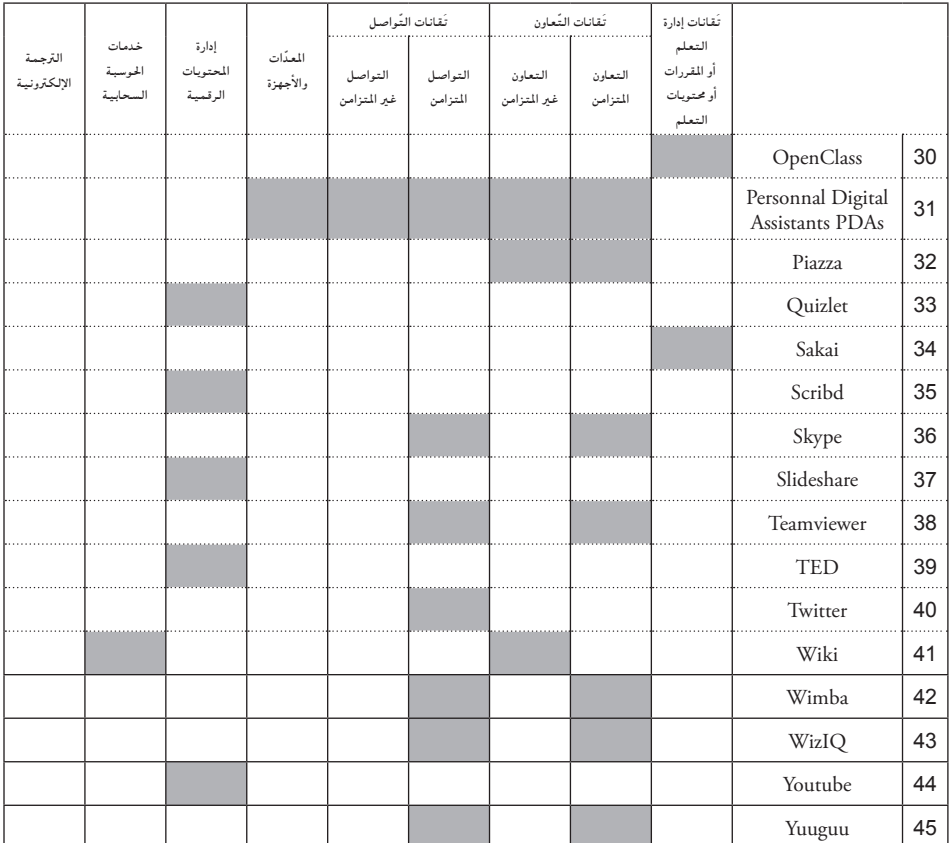

### ّ رقمنة الدليل:

تتطوّر تقانات المعلومات والاتصالات بصفة مستمرّة وسريعة تلبية للتّغيّرات<br>-التّقنيّة المحيطة ولمتطلبات المستخدِمين المتغيِّرة وللمتطلبات التّنافسيّة المتزايدة. لذلك، سيتخذ الدّليل شكلاً رقميّاً في صورة موسوعة تفاعليّة تتمّ إدارتها عبر بوّابة قارّة على ّ شبكة العنكبوتيّة من اجل فسح المجال لمساهمة اكبر عدد من الخبراء العرب المقيمين والمهجريّين المختصّين في تقانات المعلومات والاتصالات على شاكلة موسوعة وكيبيديا ֧֧֝֟֓֓<u>֓</u> العالميّة. ونامل أن تتكوّن تدريجيّا حول الدليل العديد من فرق التّواصُل الاجتماعيّ ّ والمنتديات الحواريّة العربيّة لترصد المبادرات والمشاريع والتّجارب والدّراسات والمؤلفات الدّولية والإقليميّة والوطنيّة ذات العلاقة. كما نامل ان يكون الدليل مصدرا لبعث دورات تدريبيّة ومصدرا لمشاريع استثماريّة اقتصاديّة واجتماعيّة وتربويّة في البلاد العربيّة سواء لتطوير اال�ستخدامات املمكنة أو لنقل َتقانات أو تطوير َتقانات جديدة.

**ّ ال�شكر**

نخصّ بالشّكر الإدارة العامّة للمنظمة العربيّة للتّربية والثّقافة والعلوم لتشجيعها لمشروع البحث العلميّ في المجتمعات العربيّة عموما ولدعمها للانشطة الفرعيّة التي<br>\* دّت إلى إبحاز هذا الدليل. كما لا يفوتنا ان نتوجّه بالشكر إلى الخبراء الذين سهروا على إبحاز هذا الدّليل مع ما صَحبه من لقاءات وملتقيات واتّصالات وخاصّة الدّكتور أحمد الفرشيشي من تونس والدكتور احمد سالم من الملكة العربيّة السّعوديّة والدكتور جميل طميزي من فلسطين والدكتور علي الميلي من الولايات المتحدة الأمريكيّة والمهندسة مرح الطاهر من تونس للمجهود الذي بذلوه ولروح التّعاون التي سادت كامل فترة إعداد الدليل والتي قاربت السّنتين.

أ.د. أبو القا�سم البدري مدير إدارة العلوم والبحث العلمي رئيس مشروع البحث العلميّ في خدمة المجتمعات العربيّة

> أ. سالي حسن حطّاب منسّقة مشروع الدليل بإدارة العلوم

# فهرس التقانات

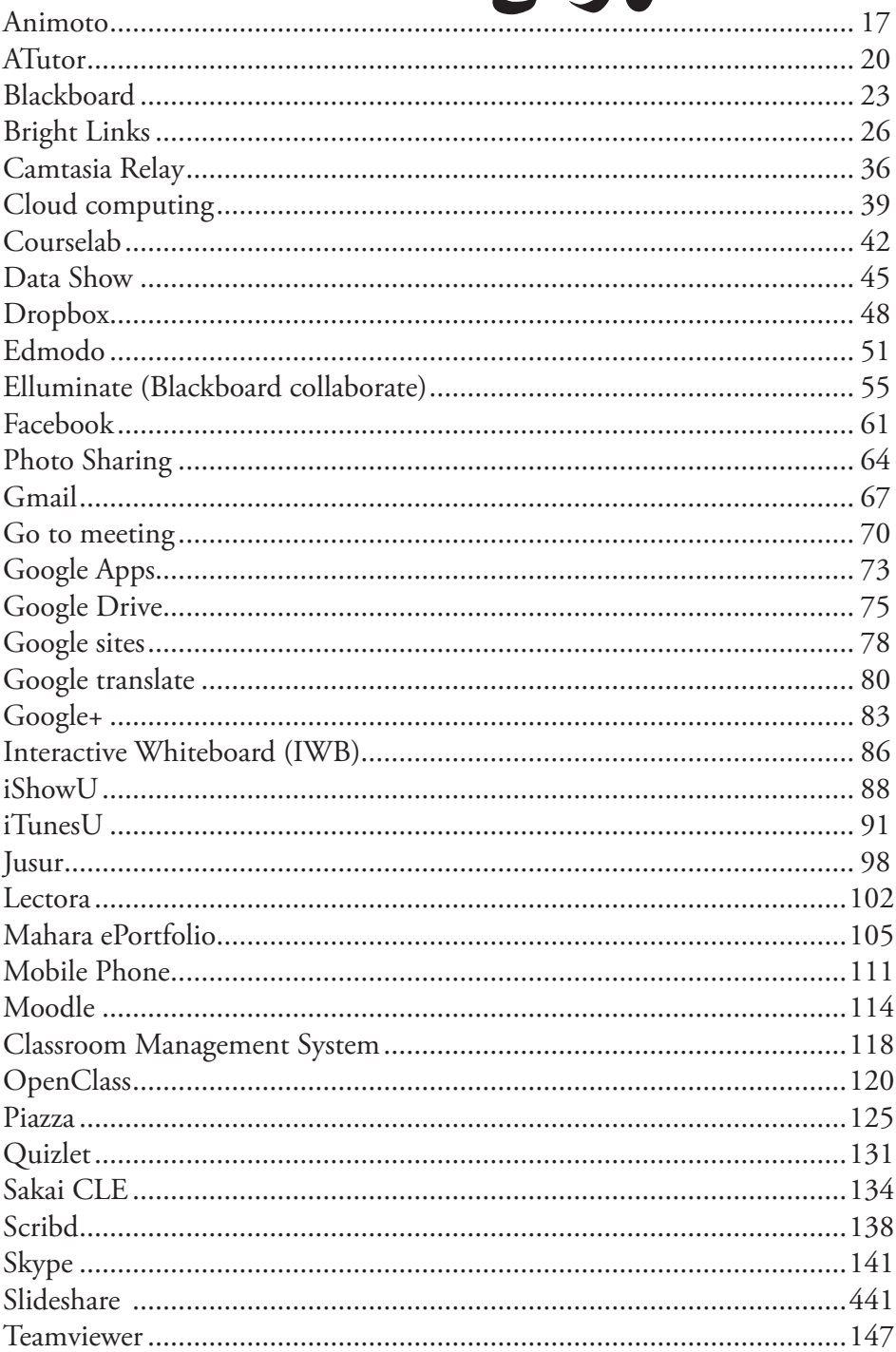

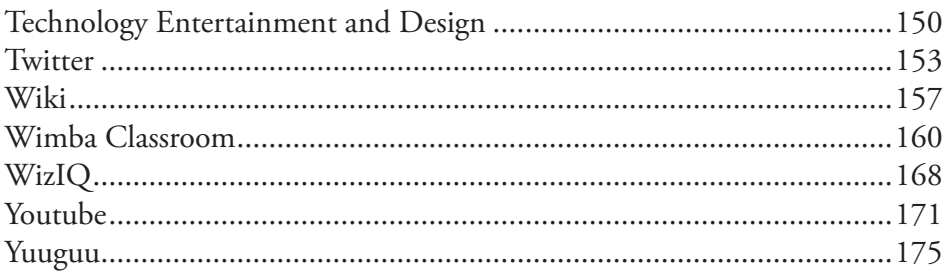

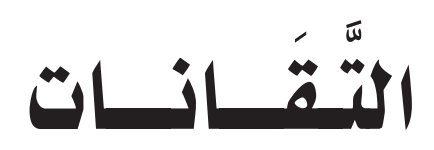

# **Antrioro** Animoto

َّ تعريف التقانة

املوقع:

ا

http://animoto.com

ّ التعريب: التّقانة غير معرّبة.

الجهة المسؤولة / المطوِّرة: �رشكة Animoto يف نيويورك http://animoto.com

ّ املرجعية: ّة، ي�سمح بتكوين مقاطع ّشبكة العنكبوتي ّ تتمثل َتقانة Animoto يف موقع على ال� فيديو وتحويل الصّور إلى فيديو. وقدّ ظهرت فكرة الموقع سنة 2006 من قبل الشّركة في نيويورك. وأصدرت الشركة تطبيق Facebook خاصّ بإنشاء مقاطع الفيديو سنة ،2008 وحت�صّ لت �رشكة Animoto على العديد من اجلوائز من بينها جائزة Webby لأف�ضل خدمة وت�صميم.

> ِ�ستخدامات: جمع ال�صّ • ور وحتويلها إىل مقاطع فيديو. • إضافة مؤثرات حركيّة.

- إضافة مؤثرات صوتيّة.
- مساعدة الطّلاّب على إنشاء مشاريعهم في شكل مقاطع الفيديو.
- مساعدة رجال الأعمال في تقديم مشاريعهم في شكل مقاطع الفيديو بالصّوت وال�صّ ورة.
	- تسهيل عمل المصوّر في إنشاء مقاطع الفيديو.
	- م مساعدة المدرّس في شرح درسه بشكل مبسّط وجذاب.

### التَّمكين:

- •ِات�صال إنرتنت.
- متصفح للشبكة العنكبوتيّة.
	- •بريد إلكرت ّ وين.

#### إجراءات:

- •قم بزيارة املوقع الإلكرت ّ وين com.animoto://http/
	- •ِا�ضغط على up sign.
	- اختر نوع التّنصيب مجّانا او بشراء التّقنية.
- إن اخترت التّنصيب مجّانا أدخل عنوانك البريديّ والاسم وكلمة السّرّ.

### ّ كيفية إن�شاء مقاطع الفيديو

املو�ضوع: نشرح في هذا الجزء، كيفيّة إنشاء مقطع الفيديو.

> حالة أوّليّة: الصّور المراد جمعها في مقطع الفيديو.

## ّ حالة نهائية: مقطع فيديو جاهز للنّشر.

إجراءات:

- •ِا�ضغط على )Video Create)
- •ِاخرت )style ( )عيد ميالد، حفلة زفاف...(
- ِاخرت ال�صّ ور التي تريد إ�ضافتها للفيديو.
	- •ِاخرت املو�سيقى.
- •ِا�ضغط على )video produce )ّ للن�رش.

# ّ الت ّحكم ب�سرعة الفيديو

- املو�ضوع: نشرح في هذا الجزء، كيفيّة التّحكم بسرعة مقطع الفيديو.
- حالة ّ أو ّلية: مقطع فيديو غير منسجم بين الصّوت والصّورة أو مقطع فيديو سريع أو بطيء.
	- ّ حالة نهائية: مقطع فيديو جيّد ومنسجم.

إجراءات:

- •ِا�ضغط على )Edit )بجانب الأغنية التي اخرتتها. تظهر لك نافذة تو ّ�ضح �رسعة اَلصّوت مع الصّورة.
	- تحكّم بالسّرعة في (pacing of image to song).

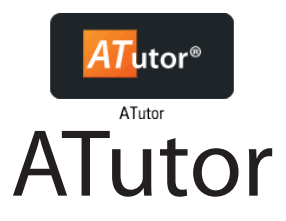

َّ تعريف التقانة

املوقع:

#### http://atutor.ca

المجّانيّة:

التقانة مجّانيّة.<br>-

ّ التعريب: التقانة معرّبة.

الجهة المسؤولة:

مركز )Centre Research Design Inclusive)،

جامعة OCAD( جامعة Toronto� سابقا(.

كندا

http://atutor.ca

ّ املرجعية:

تندرج تُقانة Atutor ضمنٍ تُقانات إدارة التّعلم والمحتوى، وتُوزّع تحت رخصة GNU العامّة، ويعنى ذلك، بأنه مسموح بعمليّات التّنزيل والاستعمال والتّعديل<br>\*\*\* والتّوزيع بصفة مجّانيّة. وقد بدأ السّيّد Greg Gay تطوير أوّل نسخة من التّقانة عام 2002، إستجابة لبعض الذراسات السّابقة التي اِعتنت بإمكانيّات الوصول إلى المعوقين بخصوص برمجيّات إدارة المقرَّرات الدراسيّة.

ّ التمكني:

- •ِاّت�صال إنرتنت.
- متصفح للشبكة العنكبوتيّة.
- •تركيب Atutor على خادم.

ِ�ستخدامات: ا

- تقديم مقرَّرات دراسيّة مباشرة عن بعد بحيث يتلقّى الطلاب كل تعليمهم عبره.
- تقديم مقرَّرات دراسيّة مساندة وداعمة للمقرَّرات الدّراسيّة التّقليديّة التي تعتمد<br>• على التّعليم وجها لوجه.

# كيفيّة إضافة المحتويات التّعليميّة

املو�ضوع: نشرح في هذا الجزء كيفيّة إضافة المحتويات التّعليميّة، بواسطة تقانة Atutor.

حالة ّ أو ّلية:

- مقرّر دراسيّ إلكتروني.
- محتويات تعليميّة يراد إدراجها في المقرَّر الدّراسيّ.

ّ حالة نهائية: المقرّر الدّراسيّ الإلكتروني مدعوما بالملفات التّعليميّة المتنوّعة.

إجراءات:

. ֧<u>֓</u> تسجيل دخول المدرِّس المسؤول عن المقرّر الدّراسيّ

- الولوج إلى المقرَّر الدّراسيّ الإلكتروني.<br>-
- ّ قائمة )Manage )من �سطر القوائم، ّ النقر على زر
- ّ ة )Content)، حيث ميكن: ّ النقر على القائمة اجلانبي
	- •تكوين حمتويات من قائمة )Create).
- ترتيب المكوّنات التّعليميّة ونقلها ضمن المجلدات من قائمة<br>منصوب من )Arrange).
- اِستيراد او تصدير المكوّنات التّعليميّة من قائمة (Import/Export).

لإضافة محتويات تعليميّة، كما تبين ذلك الصّورة اسفله، نستعمل الخطوات التالية:

- ّ النقر على )Create)،
- •حتديد ِا�سم املحتوى يف �سطر )Title).
- •ِاختيار نوع ّ التن�سيق من �سطر )Formatting).
	- إضافة المحتوى في مربّع المعنيّ (Body).
		- ّ ّ التخزين )Save). نقر زر

#### **Create**

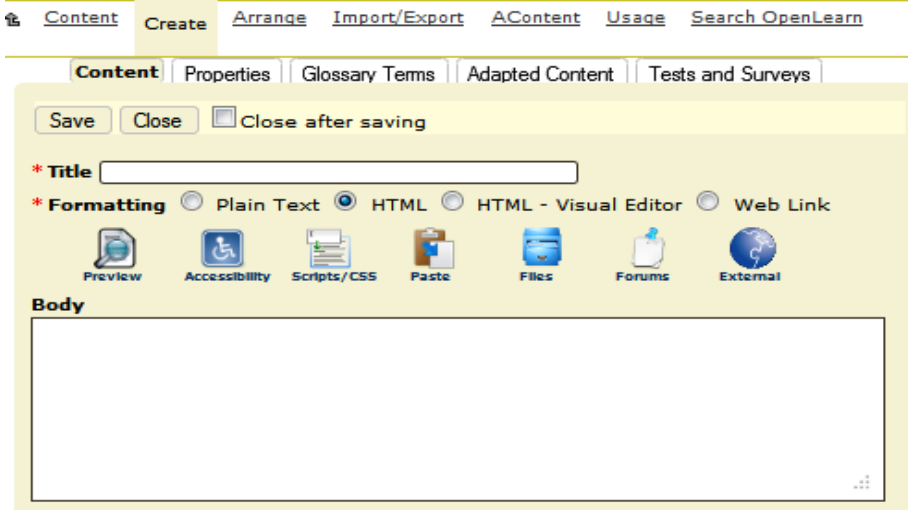

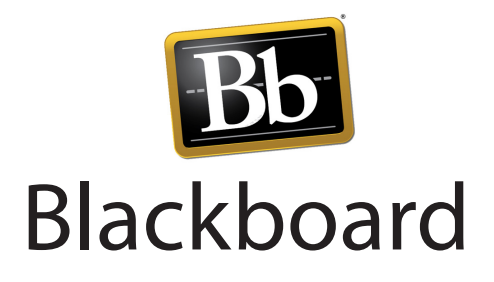

ََّ تعريف التقانة

املوقع:

https://www.blackboard.com

المجّانيّة: التّقانة غير مجّانيّة.

الجهة المسؤولة/المطوِّرة: مؤسّسة Blackboard الولايات المتحدة الامريكيّة.

ّ املرجعية:

تعتبر تقانة Blackboard، من التّقانات المتخصّصة في إدارة التّعليم. وتوفرهذه َّرات وأدوات االّت�صال املتزامن وغري املتزامن ّالية: إدارة املقر ّة الت ّعليمي َّقانة اخلدمات الت الت والفصول الافتراضيّة والاختبارات والواجبات الإلكترونيّة والتسجيل في المقرَّرات<br>يُستقدم السفوت ومتابعة تعلم الطلاب ومنتديات النّقاش التّعليميّة والبريد الإلكترونيّ. كما ترجع ملكيّة<br>-التّقانة إلى مؤسّسة Blackboard بالولايات المتّحدة الأمريكيّة. وقد قامت مؤسّسة Blackboard ب�رشاء �رشكة Tools Course Web املعروفة بـCT Web� سنة 2005، فازداد انتشار تَقانة Blackboard، حيث أصبحت مستخدَمة في أكثر من 60 دولة.

- متصفح الشبكة العنكبوتيّة.
- الدّخول إلى موقع المؤسّسة.
	- •�رشاء ّحق ّ التنزيل.
		- •تنزيل َّ التقانة.

ِ�ستخدامات: ا

- بناءالمقرَّرات التّعليميّة الإلكترونيّة من خلال معايير إرشاديّة معيّنة، ومحميلها على<br>منظمة العلمية الخادم الرّئيس بشكل يسمح بإضافة الموادّ التّعليميّة والإعلانات والاختبارات<br>منتس ّ والنتائج.
	- عرض مكوِّنات المقرَّرات الإلكترونيّة:
	- · النّصوص والصّور والرّسومات ذات العلاقة.<br>.
	- · الكتب والمراجع المتاحة على الشّبكة العنكبوتيّة ذات العلاقة.
		- · الوصلات بالمواقع الهامّة ذات العلاقة.
- . تحقيق التّواصل المباشر بين الطلاب والمعلمين عن طريق الرّسائل البريديّة<br>\* ولوحات النقاش والفصول الافتراضيّة.<br>\*
- تسهيل التّعلم الفرديّ من خلال توفير أدوات الدّعم التّربويّ، والحصول على ُّ الدّر جات مباشرة.
	- تقديم البرامج التّدريبيّة عن بعد.<br>``
	- تسهيل عقد الاجتماعات على الشبكة العنكبوتيّة.
		- توفير منتديات الحوار بين المستخدمين.
	- توفير روابط لمراكز البحوث والمكتبات الإلكترونيّة.

كيفيّة التّسجيل ّ • ة أومن ع�ضو هيئة ّعليمي ّ �سة الت احل�صول على ا�سم ِ م�ستخدموكلمة مرورمن امل�ؤ�س التَّدريس ثمَّ الدَّخول إلى نظام Blackboard عن طريق رابط الجامعة أو الكلية<br>ّ و عضو هيئة التّدريس.

إدخال اسم المستخدم وكلمة المرور.

- الدّخول إلى الصّفحة الرّئيسة، والتّعامل مع المكوّنات الرّئيسة التّالية:
- قسم الأدوات (وسائل الإعلام، المهامّ، عرض التّقديرات، البريد الإلكتروني، دليل المستخدِم، المعلومات الشخصيّة، التقويم، ...)
- · المقرَّرات الدَّراسيّة: يجد المستخدِم المقرَّرات الدَّراسيّة التي سيدرِّسها<br>مساحد العربية خلال الفصل الدراسيّ، حيث يحتوي المقرَّر على ( توصيف المقرَّر،<br>نوّ ، عليه صلى الله عليه عليه عليه عليه َّر، املحتوى، العرو�ض، املنتدى واملناق�شات، َّر، معلومات املقر ّ متطلبات املقر مجموعات الطلاّب، ...)
- ّ �سائل ّة،والبحوث والر ّة: تتيح الو�صول إىل الكتب الإلكرتوني ّقمي املكتبة الر العلميّة.

# Bright Links **Bright Links**

# َّ تعريف التقانة

املوقع:

https://www.brightlinks.org

المجّانيّة:

التّقانة غير مجّانيّة.

الجهة المسؤولة / المطوِّرة: **Bright Links** 

http://www.thebrightsidetrust.org

ّ املرجعية:

تقانة Bright Links، هي مبادرة للجمعيّة الخيريّة البريطانيّة<br>. الحاملة لنفس الاسم قصد مساعدة الشباب في اختياراتهم التعليميّة والمهنيّة. وتربط<br>ا Bright Links بين أطراف توفر النّصيحة والتّوجيه (مثلا: أساتذة) باطراف أخرى تطلبها (مثلا: تلاميذ).

ّ التمكني: •ِاّت�صال إنرتنت. ّ • ة. ّشبكة العنكبوتي مت�صِّفح ال� ّشبكة َّقانة تنزيال ّلأن خدمتها تتوّفر مبا�رشة من خالل موقعها على ال� ال ت�ستدعي الت ّة. العنكبوتي

ِ�ستخدامات: ا

- ّ ة ّنظيمي ّةوالت ّةواملهني ّقني ّةوالت إدارةمو�سوعةمعرفةت�شملالكثريمنالبياناتالعلمي خدمة للشباب. وتتوجّه بيانات قاعدة المعرفة للمستشارين وللمستشيرين ولكل من يزور الموقع بصفة عامّة. ومحتوي قاعدة المعرفة على انباء وتقارير ومحاليل ذات �صلة.
	- تقديم خدمات التّوجيه لمساعدة الشباب في اختياراتهم التّعليميّة والمهنيّة.

# كيفيّة التّسجيل بصفة مستشير

# املو�ضوع: نشرح في هذا الجزء، كيفيّة التسجيل عبر التقانة بصفة مستشير.

إجراءات: •يت�صّفح ّ الط ِالب مو�سوعة املعرفة. •يطلب ّ الطالب البيانات التي ّمتكنه من البحث عن م�ست�شار.

 •يت�صّفح ّ الطالب املوقع للبحث عن م�ست�شار.

#### حالة أوّليّة:

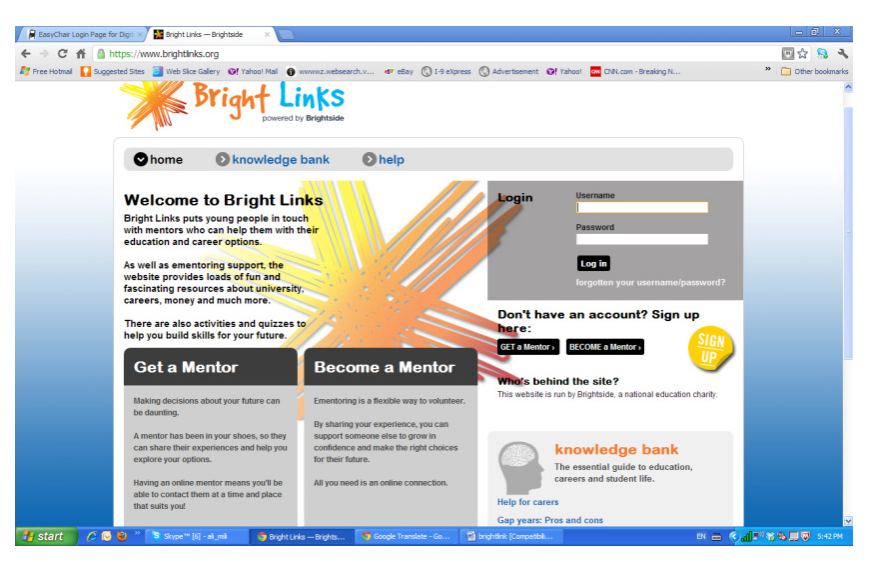

حالة نهائيّة:

تختتم عمليّة الاستضافة بالشّاشة التّالية، حيث تُبيِّن التَّقانة للمستخدِم جملة الخدمات المتوفّرة له.

# كيفيّة التّسجيل بصفة مستشار

الموضوع: نشرح في هذا الجزء، كيفيّة التّسجيل عبر التَّقانة بصفة مستشار.

#### إجراءات:

- يتَّصل المستشار بمنظومة Bright Links قصد الحصول على بيانات التَّعريف التي مْكّْنه من التّْسجيل.
	- يستعمل المستشار بيانات التّعريف بحثا عن مستشيرين.

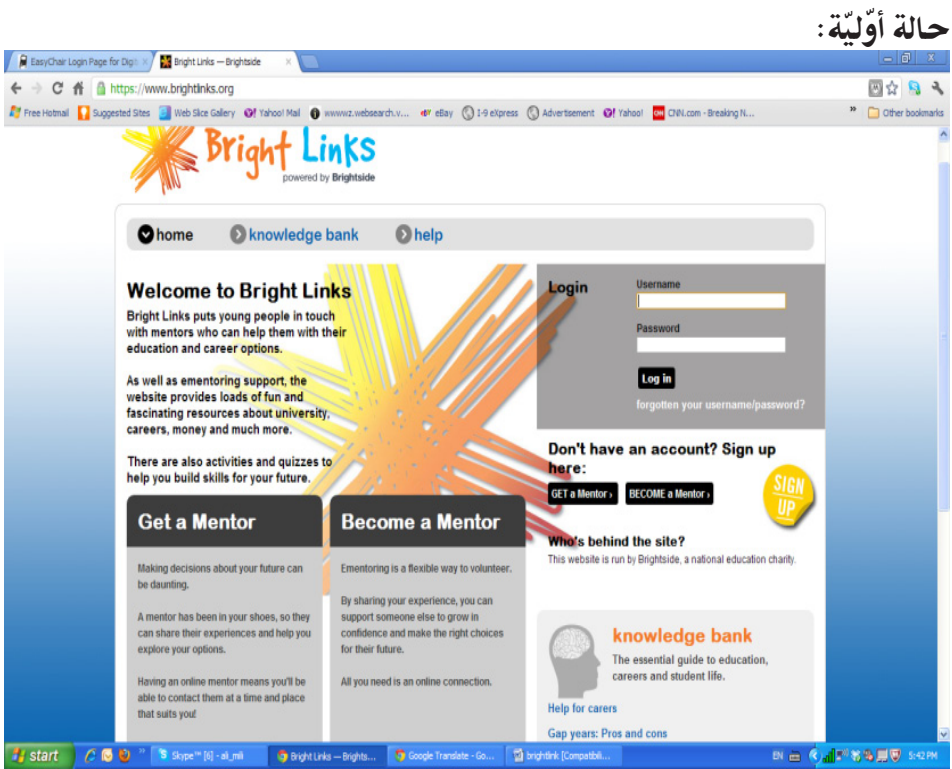

#### ّ حالة نهائية:

تختتم عمليّة الاستضافة بالشاشة التالية، حيث تبين التقانة للمستخدِم جملة الشروط<br>. املنتظرة منه واخلدمات املتوّفرة له.

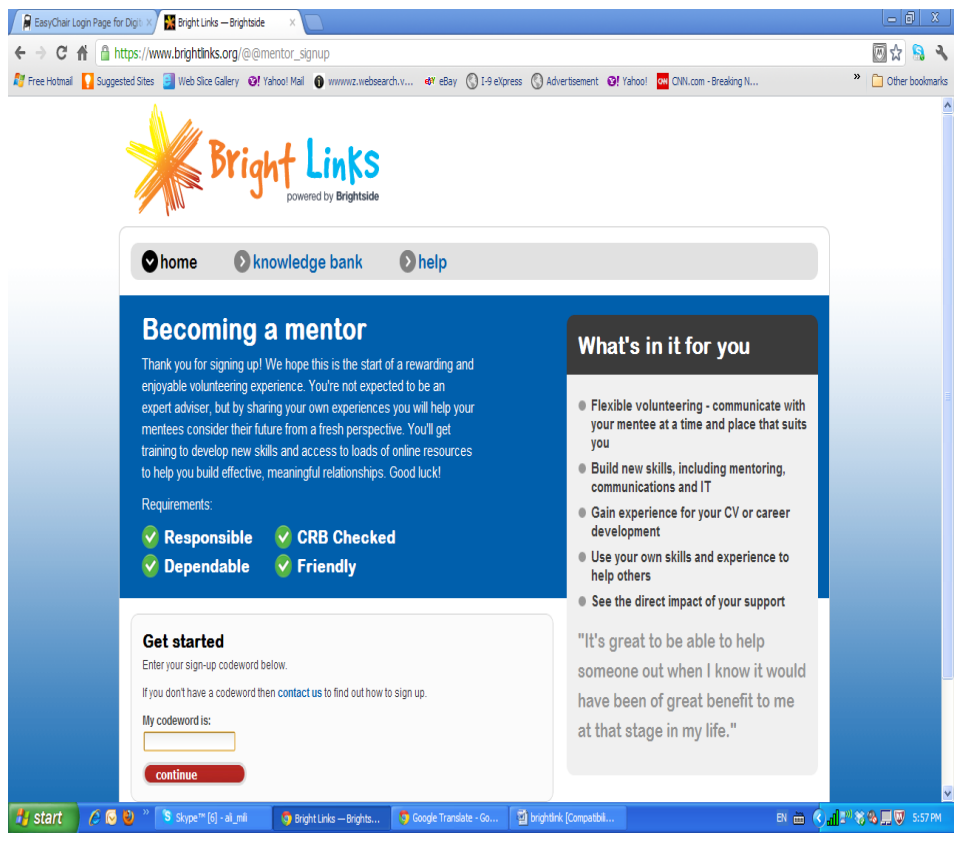

# كيفيّة التّجوال يّ موسوعة المعرفة

املو�ضوع: نشرح في هذا الجزء كيفيّة التّجوال في موسوعة المعرفة المتعلقة بالشباب. للاطلاع على شتّى مواضيعها العلميّة والتّعليميّة والمهنيّة والتّنظيميّة.

### **ته اولية:**

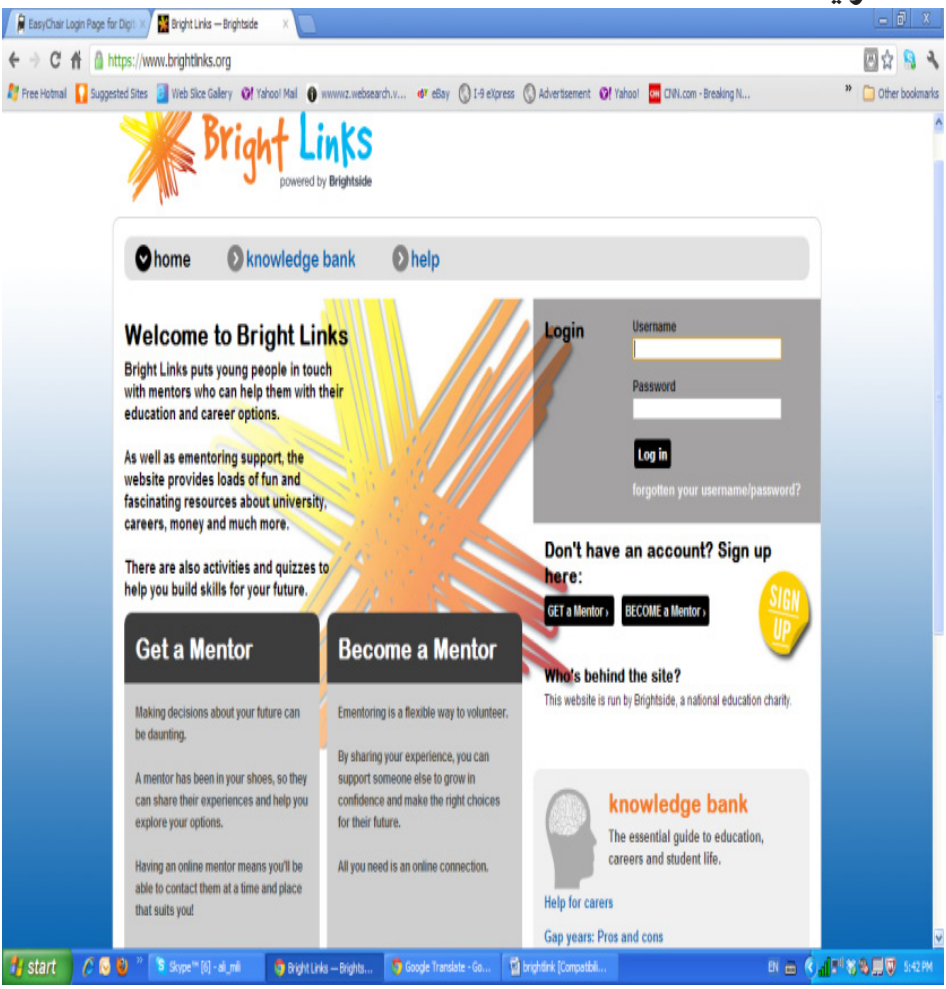

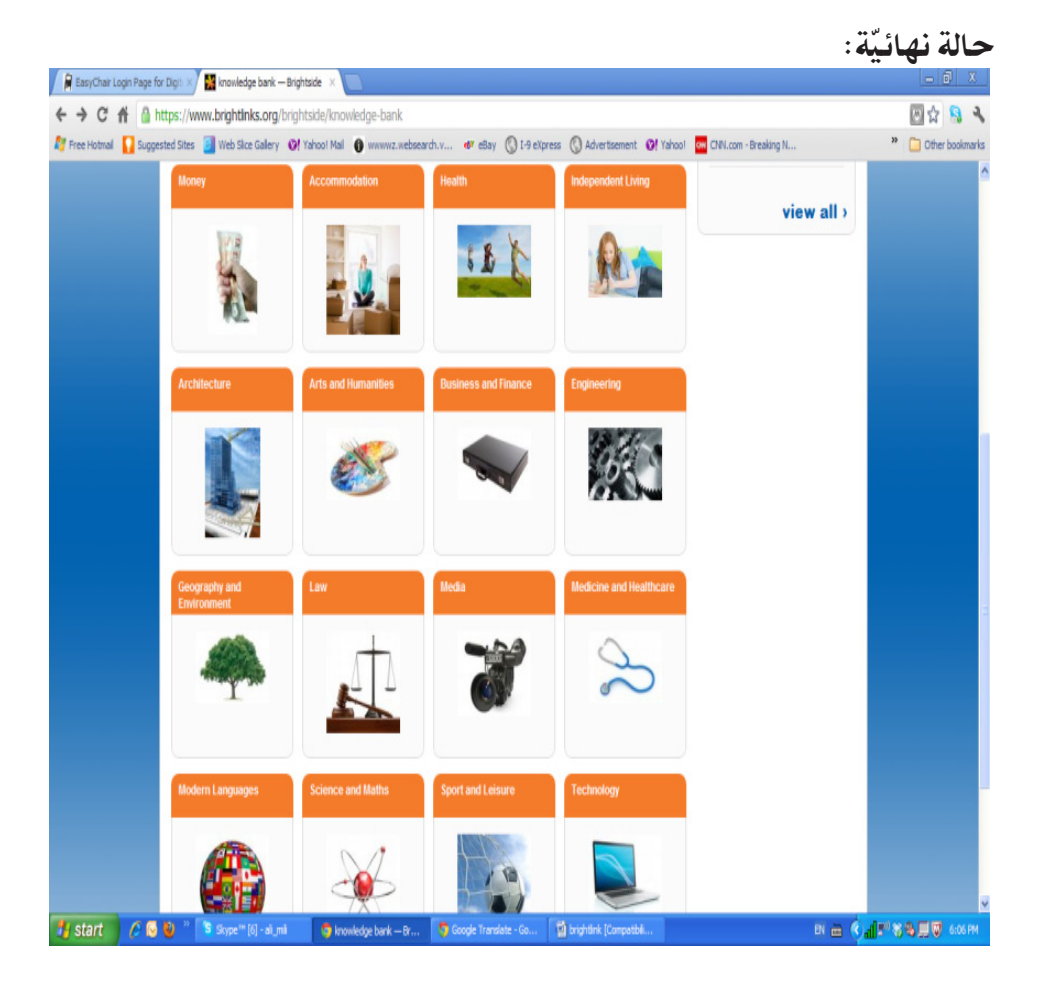

# كيفيّة البحث ية موسوعة المعرفة

املو�ضوع نشرح في هذا الجزء، كيفيّة البحث في موسوعة المعرفة. إذا قمنا مثلاً بعمليّة بحث<br>. حول موضوع التعليم، نحصل على العديد من الموارد التي تخصُّ الاوجه التّقنيّة للتّعليم،<br>مسموع التّعليم: كما تخص ايضا الاوجه التّنظيميّة والاجتماعيّة وغيرها.

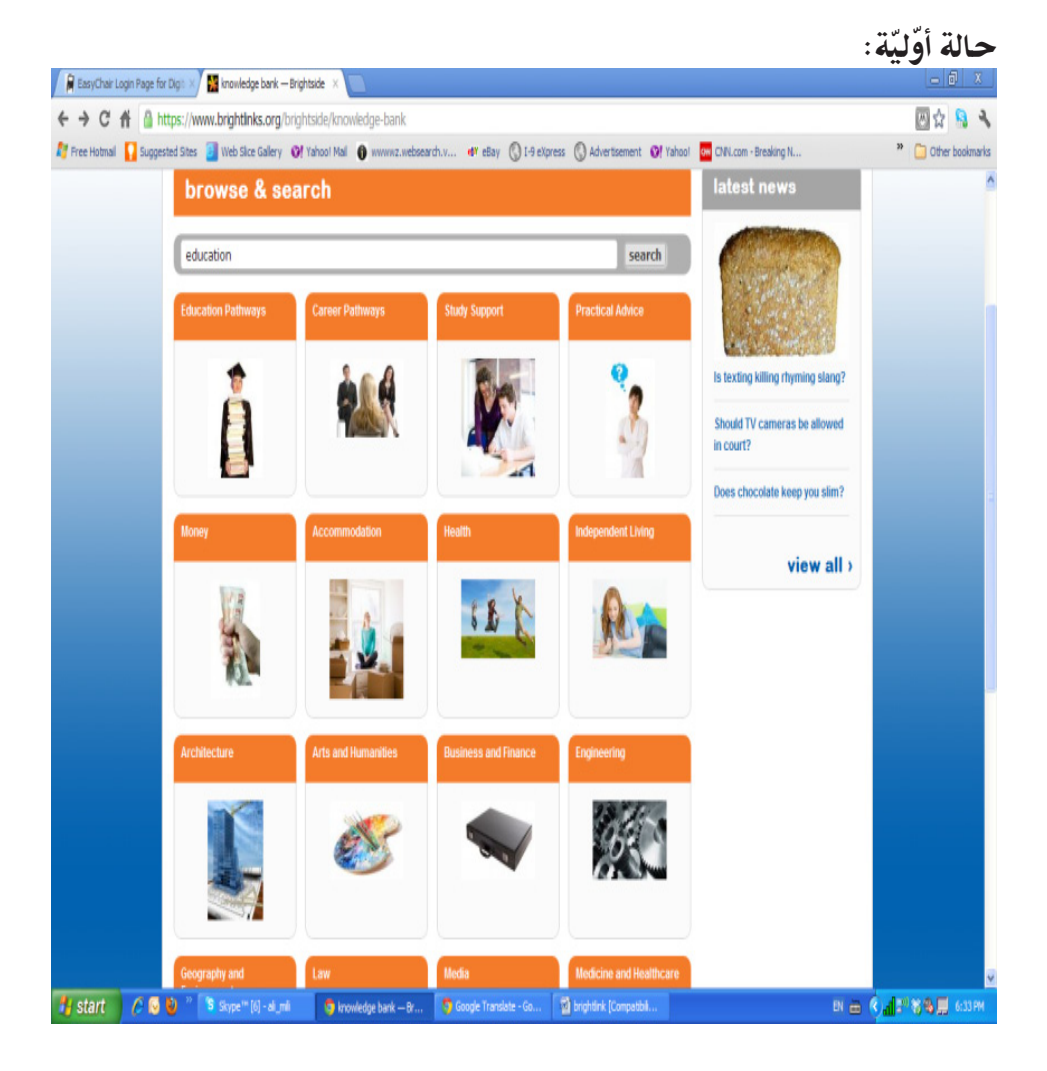

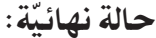

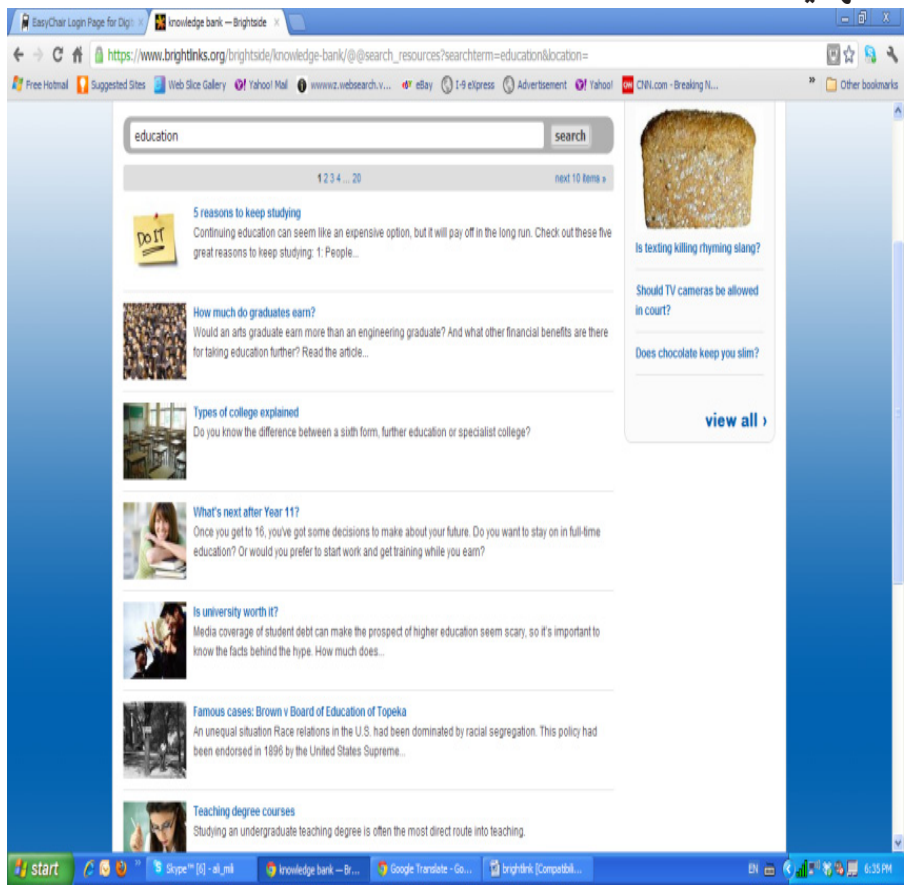

### كيفيّة المساعدة

الموضوع: نشرح في هذا الجزء، كيفيّة الانطلاق من الحالة الأوّليّة المذكورة أسفله، طلبا لخدمة المساعدة. إذًا اخترنا موضوع الاستشارة الإلكترونيّة، ظهر شريط مرئيّ يفسّر هذا الموضوع، وشروط المشاركة فيه.

#### لة اولية:

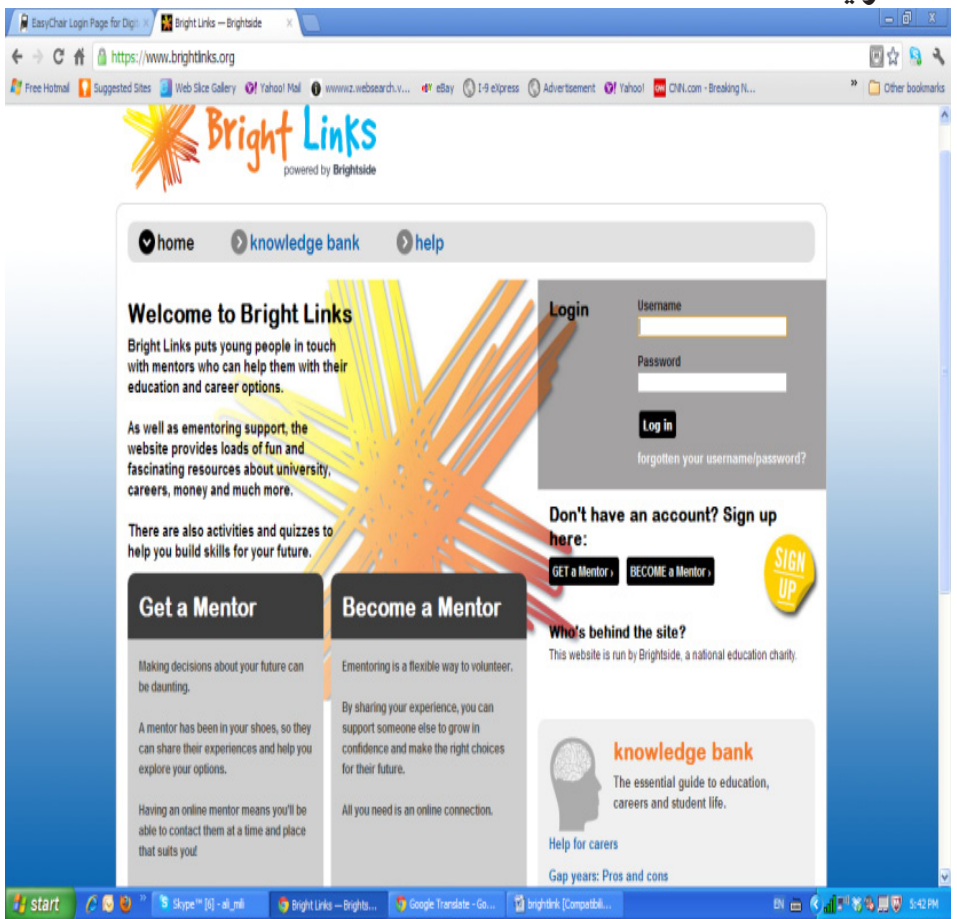

الة نهائسّة:

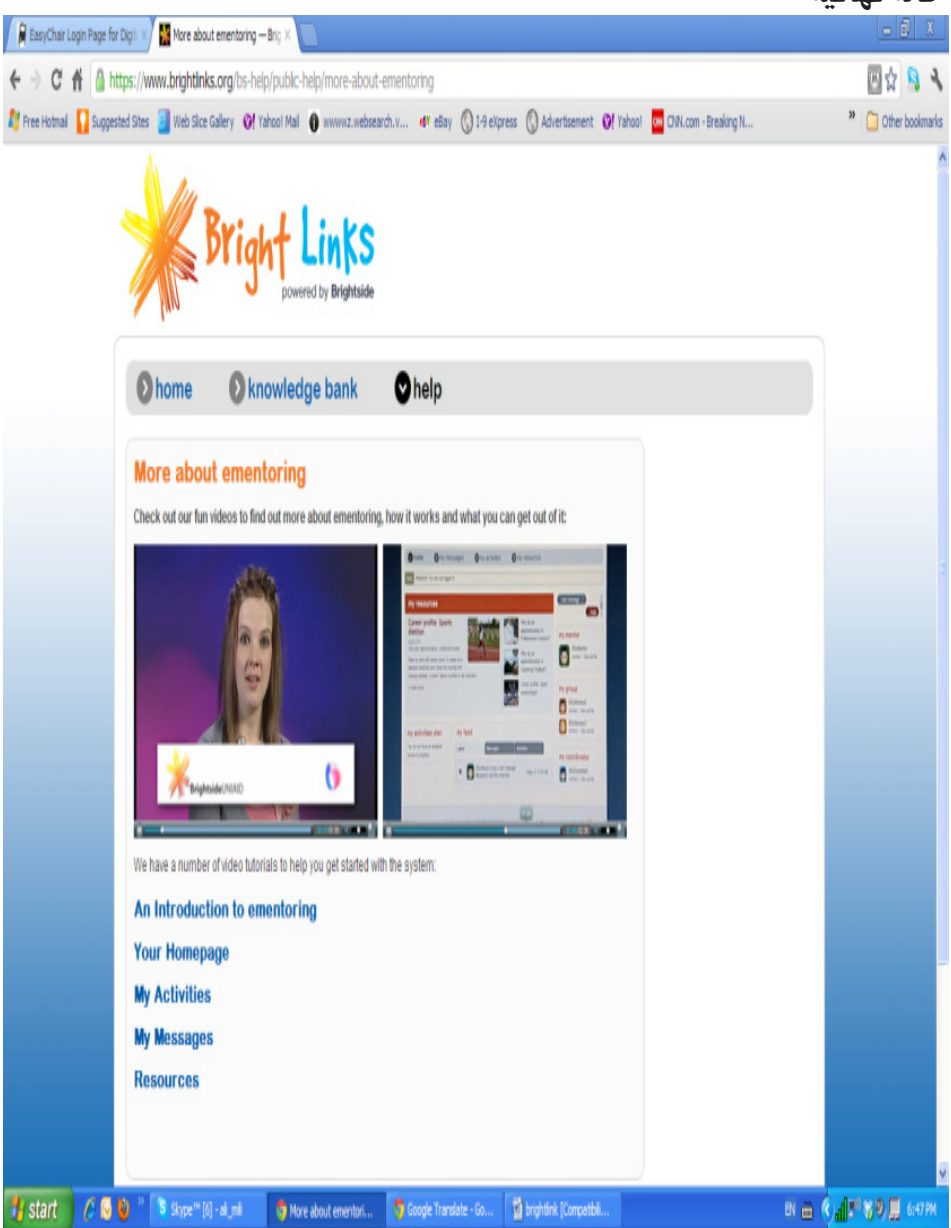

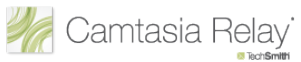

# Camtasia Relay

ّ تعريف التقانة

املوقع:

http://www.camtasiarelay.com

ّ املجانية:

التّقانة مجّانيّة.

الجهة المسؤولة/الجهة المطوِّرة:

**Tech Smith** 

http://www.techsmith.com

ّ املرجعية: تَّكِّن تقانة Camtszia من تسجيل الدّروس ووضعها على ذمَّة الطلاب عبر تكوين<br>م شريط سمعيٍّ بصري من صورة شاشة الحاسوب. عندما يريد المدرِّس ان يسجّل درسا،<br>مصطفح أن يسمع الله يجلس امام الحاسوب ويستعرض لوحاته، مع إمكانيّة تنفيذ برامج على الشاشة وزيارة<br>-مواقع عنكبوتيّة وغيرها من الأنشطة: ويسجّل Camtazia كل ما يحدث على شاشة<br>مواقع عنكبوتيّة وغيرها الحاسوب، متزامنا مع كل ما يقوله المدرِّس، في شكل شريط سمعيِّ بصريٍّ في عدّة أنماط<br>الحاسوب، متزامنا مع كل ما يقوله المدرِّس. جارية. وعندما يتمّ إنتاج الشريط، يُرسِل نظام Camtazia إعلانات في هذا المعنى إلى<br>سئد الأطراف المعنيّة: مواقع دروس (Moodle، Blackboard)، عناوين بريد إلكتروني، مواقع بث سمعيّ بصريّ عموميّة (Youtube، iTunes).

ّ التمكني: تتكوّن تُقانة Camtszia من عنصرين أساسيّين: موفر الخدمات والمسجّل، اللذان<br>ّ يتطلبان شروطا مختلفة في التّنزيل.
## كيفيّة تسجيل الدّروس

## الموضوع:

تبيّن الصّور التّالية المراحل الموجبة لتسجيل الدّروس وفق تقانة Camtasia.

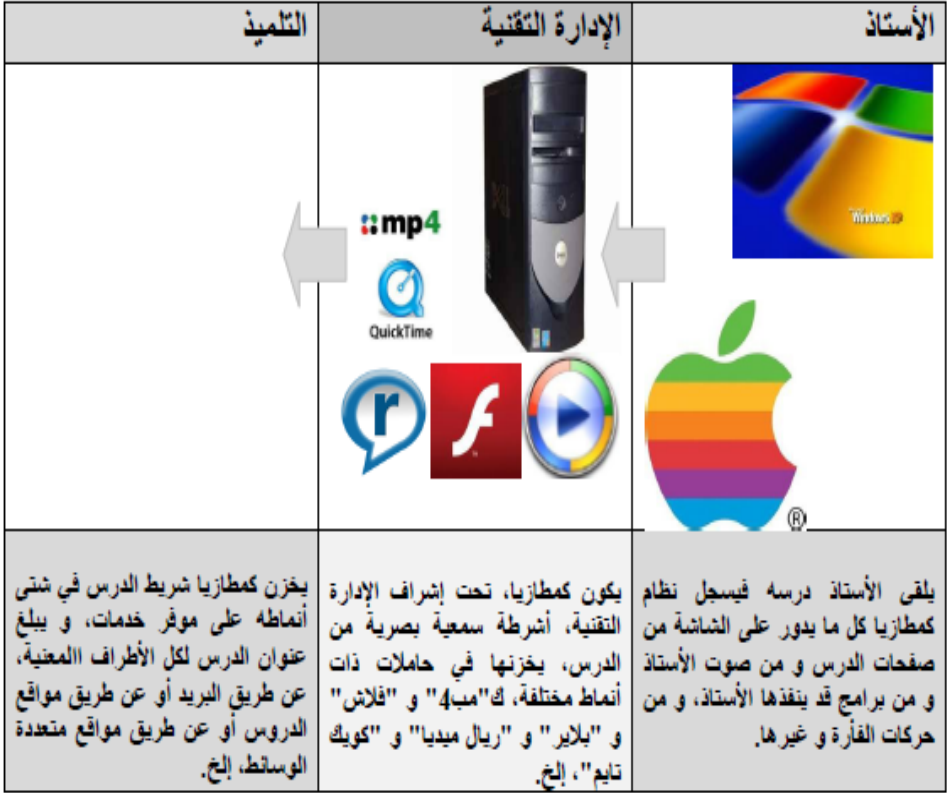

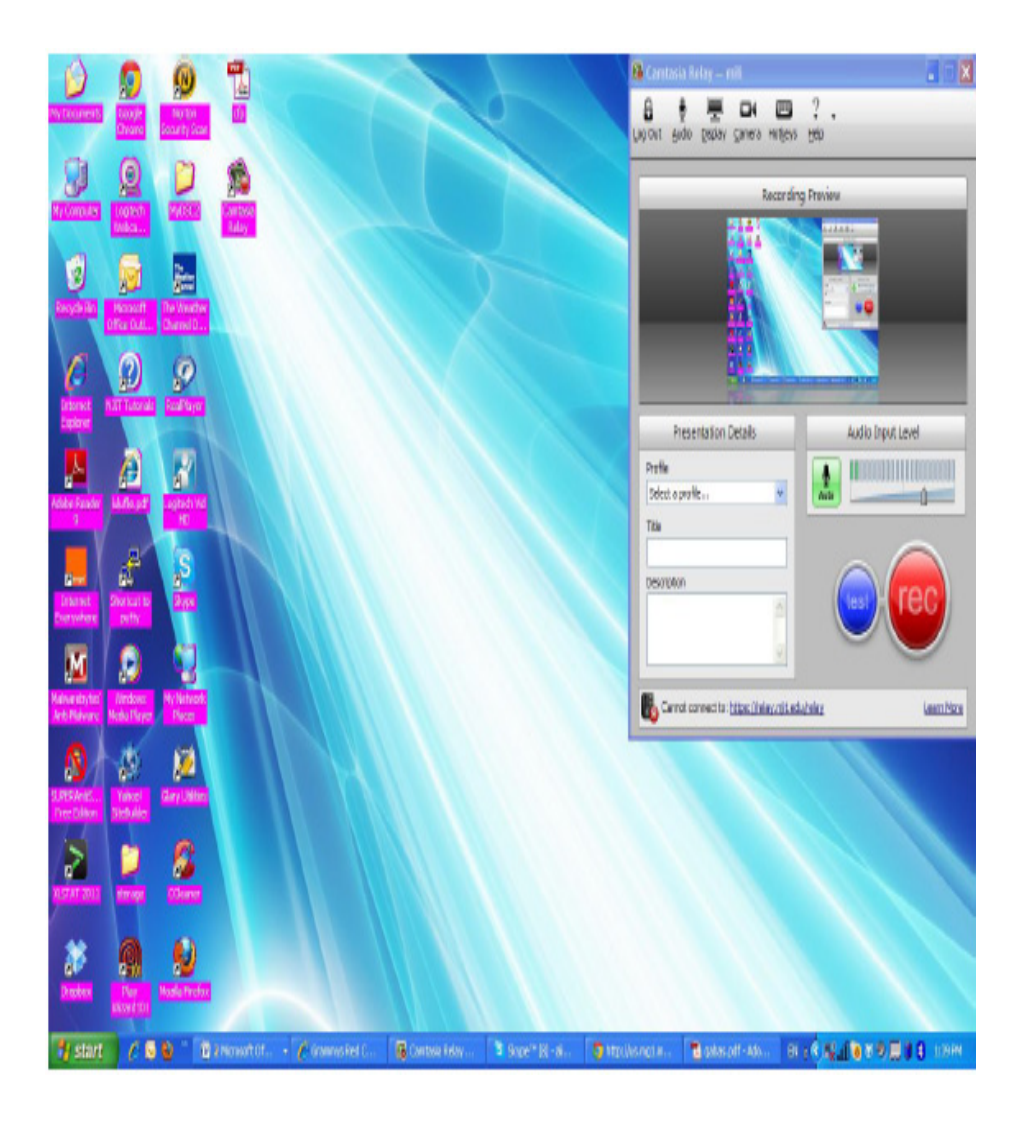

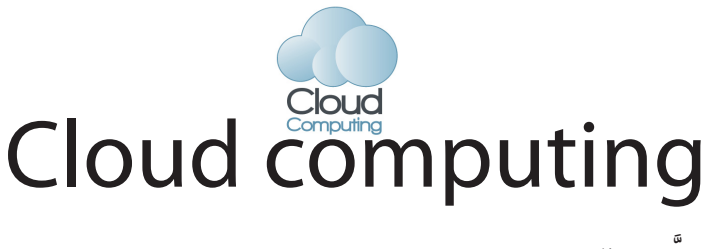

َّ تعريف التقانة

املوقع:

http://www.google.com/apps/

الجهة المسؤولة / المطوِّرة: �رشكة Google http://www.google.com/apps/

> المجّانيّة: التقانة مجّانيّة.<br>-

ّ التعريب : بعض تطبيقات التّقانة معرّبة.

ا**لمرجعيّة** تتمثل تقانة Cloud computing أساسا في تقديم خدمات الحوسبة الآليّة عن بعد.<br>-وتوفر تقانة الحوسبة السّحابيّة مساحات تخزين وتطبيقات برمجيّة على خوادم مختصّة، من شأنها تخزين بيانات المستخدمين في ملفّات يمكن الولوج إليها حيث يوجد اتّصال بالعنكبوتيّة عبر الإنترنت، سواء كان ذلك من المستخدِم نفسه او من مستخدِم اخر ماذون له. وظهرت تطبيقات الحوسبة السّحابيّة بشكل فعليّ سنة 2000 عندما قامت شركة<br>م Microsoft بتوسيع مفهوم اِستخدام البرمجيّات من خلال الشبكة العنكبوتيّة. وفي سنة 2009 لعبت شركة Google دورا هاما في مجال الحوسبة السّحابيّة حيث قامت<br>-بإطلاق العديد من المبادرات التي تعتمد على هذه التّقانة. ومن فوائد الحوسبة السّحابيّة

نها تساهم في خفض نفقات المؤسّسات المخصّصة لتقانات المعلومات والاتصالات ֧֧֝֟֓֕<u>֚</u> بنسبة تتراوح بين 40 و60 بالمائة.

تقدم الحوسبة السّحابيّة ثلاثة انواع من الخِدمات الرّئيسة:<br>ّ

- البرمجيّات باعتبارها خدمة: وفي هذه الحالة، يتمّ تقديم الخدمة من خلال متصفح<br>مسينية للعنكبوتيّة. ويمكن أن نذكرعلي سبيل المثال خدمة البريد الإلكتروني على مواقع: Yahoo، Hotmail، Gmail.
- ّ توفري بيئة عمل ت�ست�ضيف من�صّ ة العمل باعتبارها خدمة: ويف هذه احلالة، يتم برمجيّات تستخدم من قبل المطوّرين لبناء تطبيقات الحوسبة السّحابيّة<br>. وا�ستعمالها.
- ّ ري ّ توفري بيئة عمل تتيح ملطو ّة باعتبارها خدمة: يف هذه احلالة، يتم ّحتي البنية الت التّطبيقات استضافة خدماتهم، مثل: تطبيقات Google.

ّ التمكني: اتِّصال إنترنت، يفضّل أن يكون ذا سرعة عالية لأنّه حلقة الوصل بين المستخدم وبين كل بياناته وكل التّطبيقات البرمجيّة التي يستخدمها.

- . متصفح للعنكبوتيّة: لا يوجد شرط في نوع المتصفح المستخدِم في الحوسبة<br>مستضفح للعنكبوتيّة: السّحابيّة طالما أنّ المواقع الكبيرة متوافقة معه، فهو يصلح لاستخدام الحوسبة<br>... السّحابيّة دون ايّة عقبات.
- . مزوّد خدمة الحوسبة السّحابيّة: هذا المزوّد يشبه مزوّد خدمة استضافة المواقع<br>. ولكن بزيادة في بعض الخصائص لكي يسمح لكل من المطوِّرين والمستخدمين<br>. باستخدام الموارد المتاحة في الخوادم بكفاءة افضل نظرا لان المستخدمين ومطوَّري<br>سعد التّطبيقات يقضون وقتا اطول وهم يستعملون الخوادم التّابعة لمزوّدي خدمات الحوسبة السّحابيّة.

اال�ستخدامات:

ّعليم،وبرزت خا�صّ ة من خالل تطبيقات ّة يف تطويرالت ّ حابي �ساهمت َتقانة احلو�سبة ال�س ّعليم ّالتي أ�صدرتها �رشكة Google ّوالتي تعترب من أبرز و�سائط احلو�سبة Google للت السّحابيّة. وتوفّر تطبيقات Google عددا من الخدمات كالبريد الإلكتروني والنّقويم الإلكتروني، وأدوات الرّسائل الفوريّة. كما توفر مواقع لأعضاء هيئات التّدريس والطلاب

دون رسوم. ويمكن للطلاب والمدرِّسين وجميع التربويّين تبادل الافكار بسرعة وإبجاز<br>. المشاريع بطريقة أكثر فاعليّة، وذلك باستخدام نفس ادوات التواصل والمشاركة. ولا<br>... تتطلب تطبيقات Google تنزيل برمجيّات معيّنة أواستعمال أجهزة خاصّة، نظرا إلى<br>يُستقطع مكانيّة الولوج إلى جميع الخدمات التي توفرها التطبيقات عبر متصفح للعنكبوتيّة في ّكل زمان ومن ّكل مكان.

#### محرّر المستندات

املو�ضوع: تتيح شركة Google لجميع المشتركين الفامحين لديها حسابا رقميّا، خدمة محرَّر<br>. المستندات، وهي خدمة تمكّن المشترك من تطوير مستنداته الخاصّة عن بعد، مثل: تحرير النّصوص ومعالجة الجداول الحسابيّة ومحرير العروض التّقديميّة ومحرير النّماذج.

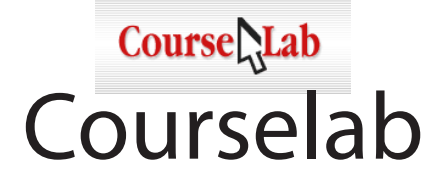

َّ تعريف التقانة

املوقع:

ا

http://www.courselab.com/

المجّانيّة: التّقانة غير مجّانيّة.

ّ التعريب: التقانة غير مُعرَّبة.

الجهة المسؤولة/المطوِّرة. �رشكة Websoft رو�سيا.

http://www.websoft.ru

ّ املرجعية: قتل تقانة Courselab، بيئة مختصّة في إنشاء المحتوى الرّقميّ التّفاعليّ عالميّ<br>مصطلحات المستقلّة الجودة في شكلٍ دروس رقميّة (إلكترونيّة) يمكن رفعها بعد ذلك على أنظمة إدارة التّعلم.<br>-وقد تم تطوير تقانة Courselab سنة 2008 من طرف الشركة الرّوسيّة Websoft.

### ِ�ستخدامات: • إنشاء المحتويات التّعليميّة ومحريرها.<br>-• نشىر المحتويات التّعليميّة على أنظمة إدارةِ التعلم.<br>• ا<br>ا

 •ت�صميم بيئات متكاملة لالمتحانات.

- بناء المقرَّرات الدراسيّة.<br>-
- •متابعة ّ الط ّالب عن بعد.
- تسهيل عمليّة التّواصل بين الطلاب والمدرِّسين.<br>•
- ِا�ستخدام الو�سائط ّ املتعددة كمقاطع الفيديو وال�صّ ور يف ّ التعليم.

## التّمكين:

- •ِاّت�صال إنرتنت.
- متصفح الشبكة العنكبوتيّة.
- •الولوج إىل موقع َّ التقانة /com.courselab.www://http.
	- •تنفيذ خطوات ّ التنزيل.

## كيفيّة تطوير المقرَّرات الدّراسيّة

#### املو�ضوع:

نهتمّ في هذا الجزء، بتوضيح كيفيّة تطوير المقرَّرات الدراسيّة بواسطة تقانة<br>م Courselab. وِنفترِض في نطاق ذلك حالة أوّليّة يجب إعدادها، ونُبيّن بعد ذلك الحالة<br>-النّهائيّة التي تمكننا تُقانة Courselab من الوصول إليها، ثم نُبيّن طريقة الوصول إلى تلك الحالة النهائيّة .

#### حالة ّ أو ّلية:

بيانات المقرَّر الدّراسيّ الجديد ومحتواه المرغوب تطويرها بواسطة Courselab.

#### ّ حالة نهائية:

إضافة المقرّر الدّراسيّ الجديد إلى مجموعة المقرّرات الدّراسيّة.

- •�شّغل Courselab.
- •ِا�ضغط على )new (من قائمة (file(.
- . ادخل بيانات المقرّر: اِسم المقرَّر، مكان حفظ المقرَّر.<br>\*
	- تثبّت من ظهور رسالة: « تم إنشاء المقرَّر بنجاح».<br>•

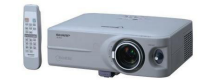

# Data Show

تعريف التقانة

## المرحعيّة: انتشر استخدام جهاز Data Show لعرض البيانات في المؤسَّسات التّعليميّة والتَّدريبيّة ُ حديثا بعد انتشار استخدام الحاسوب في التَّعلِّيم والتَّدريب. ويعمل جهاز عرض البيانات من خلال توصيله بمجموعة من الأجهزة مثل الحاسوب، أو الفيديو، أو التِّلفاز، أو جهاز العارض البصريّ، أو كاميرات التَّصوير الثَّابتة والمتحرِّكة الرِّقميَّة وغيرها. وتتنافس الشَّركات في إنتاج النَّماذج المختلفة من أجهزة عرض البيانات، الأمر الذي نتج عنه ارتفاع جودة العرض، وانخفاض الأسعار. ويُستخدم جهاز عرض البيانات في عرض المعلومات أوالبرمجيّات الحاسوبيّة الموجودة على الحاسوب المكتبيّ أو المحمول على شاشات بيضاء كبيرة للطلاّب في قاعة العرض. وقد تعدّدت المسمّيات التي أطلقت على جهاز عرض البيانات: Multimedia Projector Data / Video Projector LCD Projector

## التّمكين: • جهاز عرض البيانات. • شاشة عرض، وجهاز التّحكّم عن بعد.

- يتمّ تجهيز شاشة العرض، ووضعها في المكان المناسب في مقدّمة قاعة العرض.
	- حاسوب
- وضع جهاز عرض البيانات على منضده أمام شاشة العرض، أو قد يعلق بحامل ساقط من السّقف، ويتمّ وضع جهاز الحاسوب في مكان مناسب من قاعة العرض.
	- إيصال الجهاز بالجاسوب، وتشغيله.
- . الضغط على زرّ "قائمة" لضبط مكان الصّورة على الشاشة الخارجيّة ووضوحها وإ�ضاءتها.
- التّحكم في ضبط الصّورة من خلال مقدّمة العدسة أومن خلال قرص ضبط دقة الصّورة، وكذلك في موقع الصّورة على الشاشة، وفي تكبيرالصورة وتصغيرها.
	- إيقاف الجهاز وفصل التّيّار الكهربائيّ عنه بعد الانتهاء من العرض.

## ِ�ستخدامات: ا يُستخدم جهاز العرض Data Show في: • المحاضرات العامّة التي تتضمّن أعدادا كبيرة من الحاضرين. • المؤتمرات والنّدوات العلميّة حيث يكون العرض فائق الجودة.<br>• • عرض البرمجيّات التّعليميّة الحاسوبيّة من الحواسيب. • عرض الموادّ التّعليميّة من اجهزة الفيديو. • الشرح على السّبّورة الذكيّة في الفصول الدّراسيّة أو في البرامج التّدريبيّة. • ّ التدري�س للمجموعات الكبرية. • مراكز مصادر التّعلم. ُّ

## كيفيّة عرض برمجيّة تعليميّة

## املو�ضوع: نشرح في هذا الجزء، كيفيّة استخدام جهاز Data show في عرض برمجيّة تعليميّة حاسوبيّة في الرّياضيّات لطلاب الصف الأوّل الثانويّ، قصد محقيق أهداف سلوكيّة معيّنة.

- •إي�صال جهاز عر�ض البيانات باحلا�سوب املحمول بقاعة العر�ض.
	- •ت�شغيل جهاز احلا�سوب.
- تشغيل جهاز عرض البيانات مع ضبط الصّورة وحجمها وموقعها.
	- تشغيل البرمجيّة التّعليميّة الحاسوبيّة.
- عرض المحتوى العلميّ للبرمجيّة.<br>.
- مناقشة الطلاب حول ما يتمّ عرضه.
- تقويم ما اكتسبه الطلاب، ومدى محقق الأهداف السّلوكيّة التي سبق محديدها.

ثناء عمليّة العرض، ينبغي أن يتأكد المعلم من وضع الصّورة ومن دقتها، وأن<br>. يكون حجم الصّورة مناسبا لأعداد الطلاب الموجودين، والتّحكم في ارتفاع الصّورة ׇ֖֖֖֖֖֖֖ׅ֦֧֧֧ׅ֚֚֚֚֚֚֚֚֚֚֚֚֚֡֝֬֡֓֓֞֓֡֬֓֞֟֓֡֬֓֓֞֡֬֓֓֬֓֓֞֓֡֬֓֓֬֓֓֞֬֝֬֓֓֞֬֓֓֬֓֓֬֬֓֓֬֓֓֬֓֓֬֝֬֓֝֬֓֓֬ وانخفاضها ، والاهتمام بالاستماع إلى ملاحظات الطلاب حول عمليّة العرض، ومحاولة علاجها في الحال.

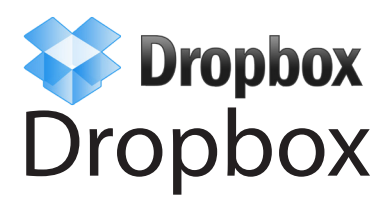

َّ تعريف التقانة

املوقع:

www.dropbox.com

المجّانيّة:

التقانة مجانية.

ّ التعريب : التّقانة غير معرّبة.

الجهة المسؤولة / المطوِّرة : Dropbox Inc سان فرانسيسكو – الولايات المتّحدة الامريكية. www.dropbox.com

املرجعية

َّقانة ّمتثل َتقانة Dropbox بيئة لتخزين ّ امللفات مبختلف أنواعها حيث توّفر الت سعات تخزين مجّانيّة تترواح بين 2 و18 جيغا بايت. يرجع تطوير Dropbox إلى شركة Dropbox على يد Drew Houston وArash Ferdowsi في الولايات المتّحدة الأمريكيّة، وظهرت أوّل نسخة رسميّة سنة 2008. وتواصلٍ تطوير Dropbox باستمرار حتّى زاد عددٍ مستخدميها عن 50 مليون مستخدم في أكثر من 175 دولة. تّقانة Dropbox متوفرة بلغات عديدة ومدعّمة بمعظم أنظمة التّشغيل، وتستخدِم الحوسبة السّحابيّة.

ّ التمكني:

- •ِاّت�صال إنرتنت.
- متصفح الشبكة العنكبوتيّة.
- ّ تن�صيب الربنامج على جهازامل�ستخدم،وهو متوافق مع جميع أنظمة ّ الت�شغيل يتم المشهورة.

ِ�ستخدامات: ا

- تخزين الملفات وفق إجراءات الحوسبة السّحابيّة، الأمر الذي يُسهّل إدارتها من<br>\* \* \* ّ أي مكان.
	- ترخيص التّشارك في الملفات والوصلات، الأمر الذي يسهّل العمل الجماعيّ.

## كيفيّة نشر وصلات عنكبوتيّة لملفّات مخزّنة

املو�ضوع:

نشرح في هذا الجزء، كيفيّة نشىر وصلات عنكبوتيّة، عن الملفات والمجلدات المثبّتة حتت Dropbox.

- الدّخول إلى موقع Dropbox لفتح صفحة الملفّات والمجلّدات الخاصّة بالمستخدم.
- ّ الو�صلة ) ( املوجود يف نهاية �سطر ّ امللف. الحظ ال�صّ ورة حتديد ّ ملف ونقر زر التّالية**:**

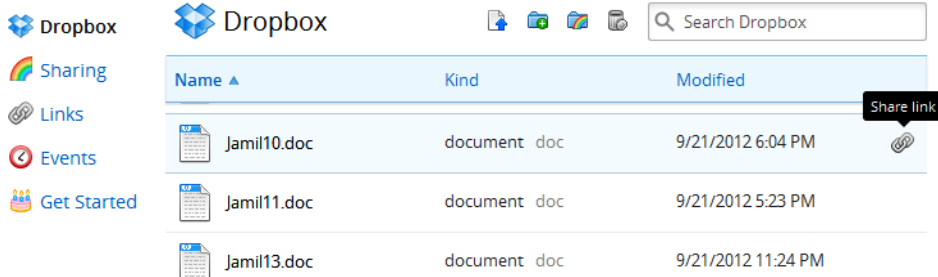

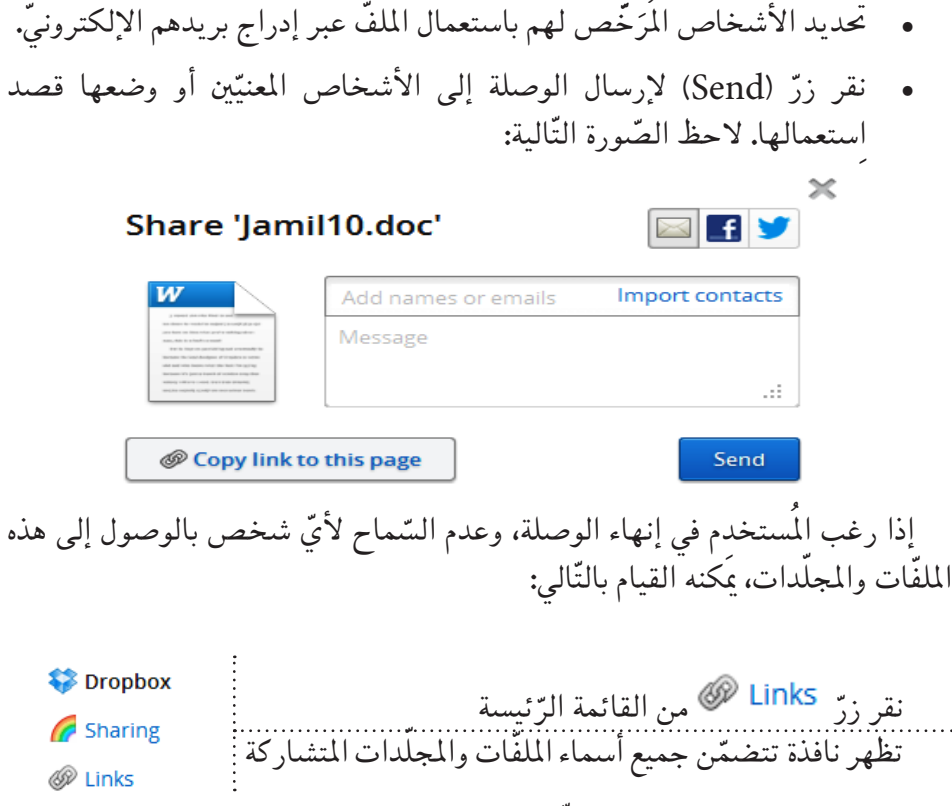

**O** Events **当 Get Started** 

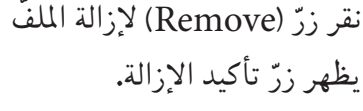

# $\langle$ edmodo $|$ Edmodo

َّ تعريف التقانة

املوقع:

http://www.edmodo.com/

المجّانيّة: التقانة مجّانيّة.<br>-

ّ التعريب: التقانة غير مُعرَّبة.

الجهة المسؤولة / الجهة المطوِّرة: �رشكة Edmodo

ّ املرجعية : تشاع المستخصّ في إدارة الملتخصّصة في إدارة المدوَّنات Edmodo المصغّرة والمستعملة لتَقانات الشبكة العنكبوتيّة 2.0 ويمكن توظيف Edmodo في<br>س التّعليم باعتبارها منصّة أو بيئة يمكن أن يستخدمها الطلاب والمدرّسون في العديد من الفعاليّات. وقد تمّ تطوير Edmodo سنة 2008، وتواصل إثراء التّقانة لاحقا بالعديد<br>-من التّطبيقات التّكميليّة، نذكر منها تطبيقة ربط الحوار بين الأولياء والمدرِّسين.

#### ِ�ستخدامات: ا

- تقديم الواجبات الدّراسيّة.
- متابعة الواجبات الدّراسيّة.
	- •رفع ّ امللفات.
- •إجناز اال�ستفتاءات.
	- •إدراج ّ التنبيهات.
- تدوين روابط الشبكة العنكبوتيّة ذات العلاقة.<br>-
	- التّغذية الإخباريّة.<br>-
- . التّواصل العلميّ بين المدرِّسين والطلاب وبين المدرِّسين والاولياء.<br>\* ُّ
	- مراجعة التّمارين بين المدرِّسين والطلاب. ُّ
	- م متابعة اخر التّطوّرات العلميّة ومناقشتها.<br>\*
	- . دعم التّواصل بين المدرِّسين والطلاب قبل الامتحانات. ُّ

## التّمكين : •ِاّت�صال إنرتنت.

- مُتصفح الشبكة العنكبوتيّة.
	- •بريد إلكرت ّ وين.

#### إجراءات:

- شغل موقع Edmodo على الرّابط التّالي: http://www.edmodo.com/
	- . إختر نوع التّسجيل ( طالب، مُدرِّس).<br>ـ
	- أدخل البيانات اللازمة (إسم المستخدِم، كلمة السّرّ، البريد الإلكتروني).

## كيفيّة بعث صفوف الطّلاّب

#### املو�ضوع:

نهتمّ في هذا الجزء، بتوضيح كيفيّة بعث صف طلاب لمتابعة مقرَّر دراسيّ بواسطة تقانة<br>. Edmodo. ونفترض في نطاق ذلك حالة أوّليّة يجب إعدادها، فنُبيّن بعد ذلك الحالة<br>" النِّهائيّة التي تمُّكننا تَقانة Edmodo من الوصول إليها، ثم نُبيّن طريقة الوصول إلى تلك<br>منسمات الحالة النّهائيّة.

حالة ّ أو ّلية: بيانات عن صفّ الطّلاّب المزمع بعثه.

> ّ حالة نهائية: صفٌ الطّلاّب وقد تمّ بعثه.

> > إجراءات:

- •ِا�ضغط على (create(.
- ِاخرت ِا�سم املجموعة، ّ وحدد ال�صّ ّف ّ واملادة.
- وزَّع رمز الدّخول على الطّلاب ليتمكنّوا من الانضمام إلى الصّفّ.

## ّ كيفية إر�سال الواجبات

#### املو�ضوع: ֧֖֖֖֖֖֖֧֚֚֚֚֚֚֚֚֚֚֚֝<u>֓</u> نهتمّ فِي هذا الجزء، بتوضيح كيفيّة نشر الواجبات للطلاب المتابعين لمقرَّر دراسيّ<br>. بواسطة تقانة Edmodo. ونفترض في نطاق ذلك حالة أوّليّة يجب إعدادها، ونبيّن<br>مُسَلِّمَة اللَّهُ مُسَلِّمَةٌ بعد ذلك الحالة النّهائيّة التي تمكننا تَقانة Edmodo من الوصول إليها، ثمّ نُبيّن طريقة<br>.. الوصول إلى تلك الحالة النّهائيّة.

حالة أوّليّة: التّمارين المراد نشرها على صفحة مجموعة الطلاب من أجل إرسالها إليهم.

> ّ حالة نهائية: الواجبات التي قد تمّ إرسالها إلى الطّلاّب.

- •ِا�ضغط على (assignements(.
- حدّد الواجب الدّراسيّ المراد إرساله إلى الطلاب.<br>``

تعليق:

بعد إرسال الواجب، يظهر لديك عدد الطّلاّب الذين قاموا بتسليم الواجب. وبعد الضّغط على (Turned in) يُمكنك تصحيح الواجب ووضع علامة لكلّ طالب.

## ّ كيفية حترير الأ�سئلة متعددة اخليارات: QUIZ

#### املو�ضوع:

نهتمّ في هذا الجزء، بتوضيح كيفيّة محرير الاسئلة المتعددة الخيارات بواسطة تقانة<br>. Edmodo. نفترض في نطاق ذلك حالة اوّليّة يجب إعدادها، ونبيّن بعد ذلك الحالة<br>" النَّهائيَّة التي تمُّكننا تُقانة Edmodo من الوصول إليها، ثمَّ نُبيَّن طريقة الوصول إلى تلك<br>منسمات الحالة النّهائيّة.

- حالة أوّليّة: الأ�سئلة والأجوبة املراد ن�رشها على املوقع.
	- ّ حالة نهائية: الأسئلة والأجوبة منشىورة على الموقع.

- •ِا�ضغط على (quiz(
- اضغط على (create quiz).
- حدّد السّؤال المستهدف بالنّشر: العنوان، المدّة الزّمنيّة للإجابة، السّؤال، النّتيجة<br>مسموّل املنتظرة.

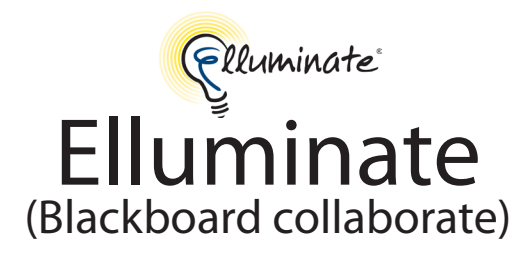

َّ تعريف التقانة

املوقع:

http://www.blackboard.com/Platforms/Collaborate

المجّانيّة: التّقانة غير مجّانيّة.

الحهة المسؤولة / المطوِّرة: مؤسّسة Blackboard.

http://www.blackboard.com

ّ املرجعية: مّكن تَقانة Elluminate من إنجاز العديد من الخدمات الرّقميّة ذات الطابع الجماعيّ،<br>من حضر الملك الله الله الله عليه الله عليه الله عليه الله الله عليه الله عليه الله عليه الله عليه الله عليه ال مثل متابعة الجلسات الافتراضيّة، والاستفتاءات التّفاعليّة. وقد تطوّرت التّقانة وفق<br>يتمس مستند التّواريخ التّالية:

- •�سنة :2005 ِانطالق َتقانة Elluminate.
- •�سنة :2009 إدماج Elluminate يف Learn2Desire.
- •�سنة :2010 �رشاء �رشكة Blackboard َلتقانة Elluminate و إدماجها ملنتوجاتها.

ّ التمكني:

 •بع�ض تطبيقات جافا، ّ ويتكفل ّ النظام بتنزيلها عند احلاجة.

• للتّعرّف إلى طريقة التّنزيل، يُرجى زيارة موقع www.elluminate.com

ِ�ستخدامات: ا

- •تخزين ّ الدرو�س.
- تخزين ّ �سجالت ال�صّ فوف و�صيانتها.
- تخزين الرّسائل الصّوتيّة وتوزيعها.<br>-
	- العمل الجماعيّ المشترك.
	- •نقل املكاملات بني امل�شاركني.
		- •مراقبة امل�شاريع امل�شرتكة.

#### كيفيّة بعث الغرف الافتر اضيّة

 املو�ضوع: نشرح في هذا الجزء، كيفيّة استعمال تقانة Elluminate لإلقاء درس فوريّ عن بعد<br>. وتنظيم حصّة حوار بين اطراف متفرّقة.

> حالة ّ أو ّلية: غرفة افتراضيّة يفتحها المدرِّس، فيلتحق بها التلاميذ.

ّ حالة نهائية: تِّفْل النّافذة الكبرى أسفله سبّورة يستعملها المدرِّس ليبلغ تفاصيلٍ الدّرس للطلاب، كأنه يخاطبهم مباشرة وهم أمامه. فكل ما يرفع المدرِّس على هذه الشاشة يظهر بصفة فوريّة لدى الطّالب. وتَبين الشّاشة العليا على اليسار قائمة المشاركين في الحصّة، كما<br>و تُبين إن كان كلّ مشارك يتكلّم، أو يرغب في الكلام (يرفع يده)، أو يوجّه رسالة إلى المدرِّس، إلخ. أمَّا الشاشة السَّفلي على اليسار، فهي تنشر أهمَّ الأحداث التي مجري في<br>. نطاق الغرفة الافتراضيّة مثل قدوم مشىارك أومغادرة اخر، وغيرها.

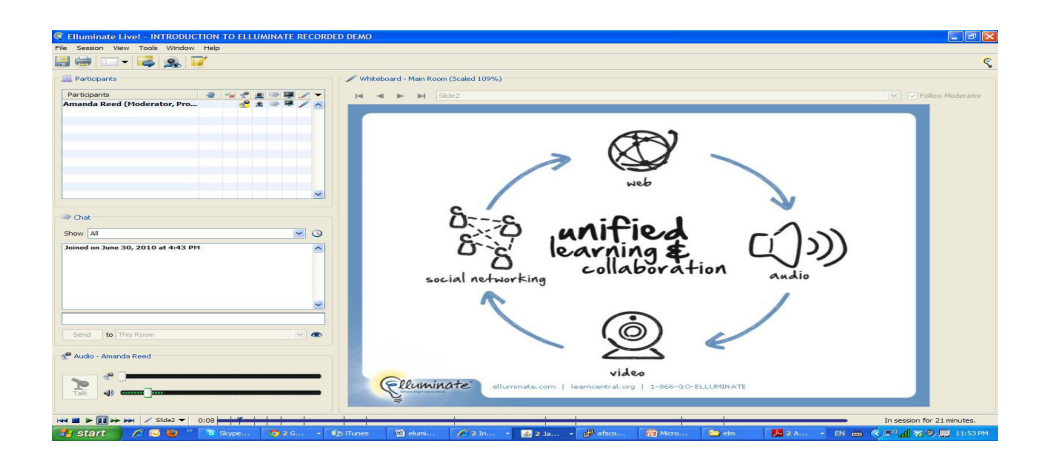

كيفيّة عرض التّطبيقات البرمجيّة

املو�ضوع: نشرح في هذا الجزء، كيفيّة عرض التّطبيقات البرمجيّة للمشاركين عن بعد.

حالة أوّليّة:

غرفة افتراضيّة مفتوحة.

ّ حالة نهائية:

التّفاعلات التي محدث خلالٍ تنفيذ المدرِّس لتطبيقة برمجيّة، والتي يرغب المدرِّس في أن ينقلها إلى مجموعة من الطلاّب.

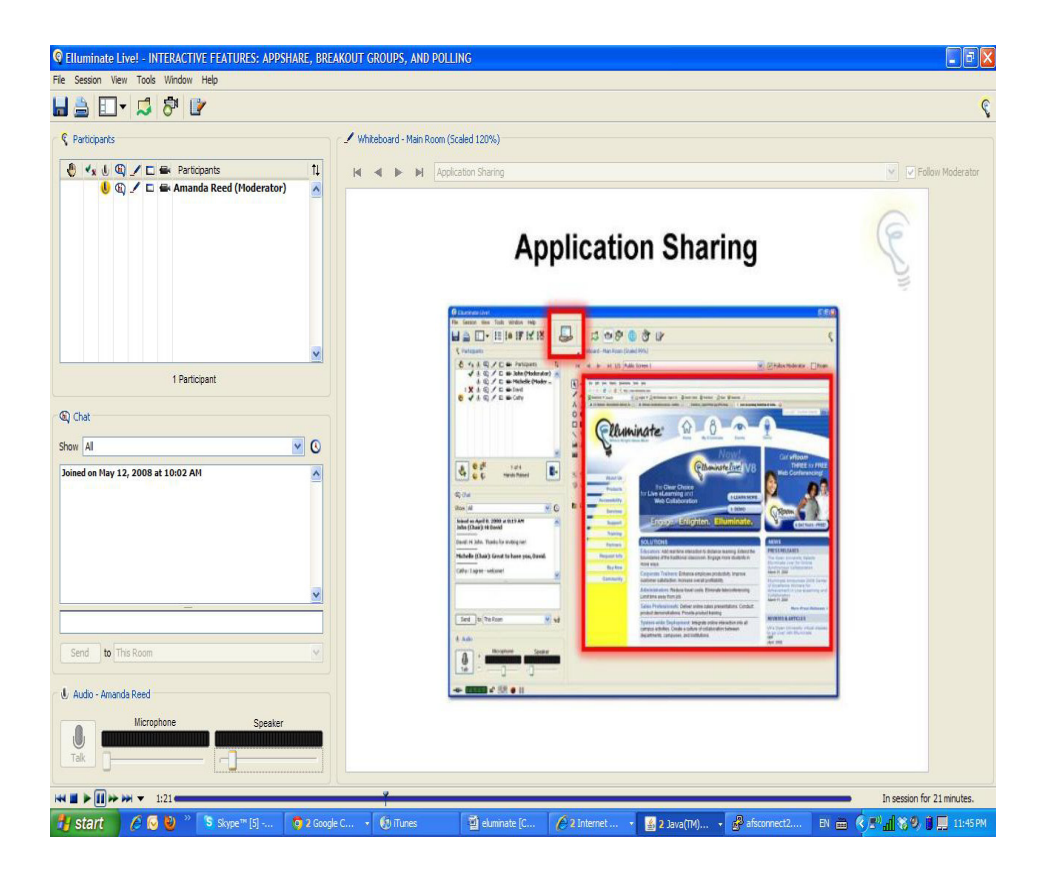

## كيفيّة إسناد غرف العمل الافتر اضيّة المنقسمة

املو�ضوع: ّة إىل جمموعات ِّ�س من إ�سناد غرف عمل افرتا�ضي ّ يتمثل هذا اال�ستعمال يف متكني املدر منفصلة من الطلاب، حتّى يتُمكنوا مثلاً من إنجاز مشاريع تعليميّة أو بحثيّة جماعيّة أو<br>. المشاركة في حلقات نقاش.

## حالة أوّليّة: غرفة افتراضيّة مفتوحة .<br>م

ّ حالة نهائية:

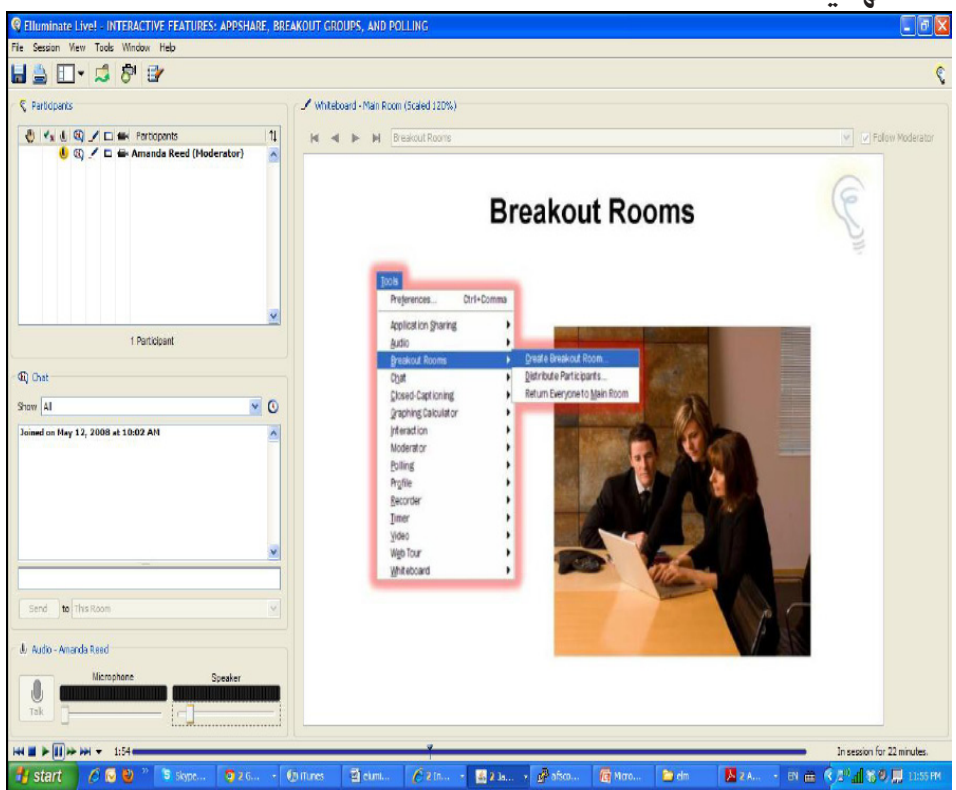

## كيفيّة الاستفتاءات التّفاعليّة

املو�ضوع: يتمثّل هذا الاستعمال في إنجاز الاستفتاءات الفوريّة من قبل الطلاب، حيث يمكن<br>. لكل طالب أن يُبدي رأيه انطلاقًا من موقعه حول موضوع معيّن يتمّ تعيينه من قبل<br>...... المدرِّس مسبقًا، كموضوعات حصص الدروس مثلاً. بعد عمليَّة الاستفتاء، يمكن نشر<br>س النتائج بصفة فوريّة.

## حالة ّ أو ّلية: غرفة إفتراضيّة مفتوحة.<br>ي

ّ حالة نهائية:

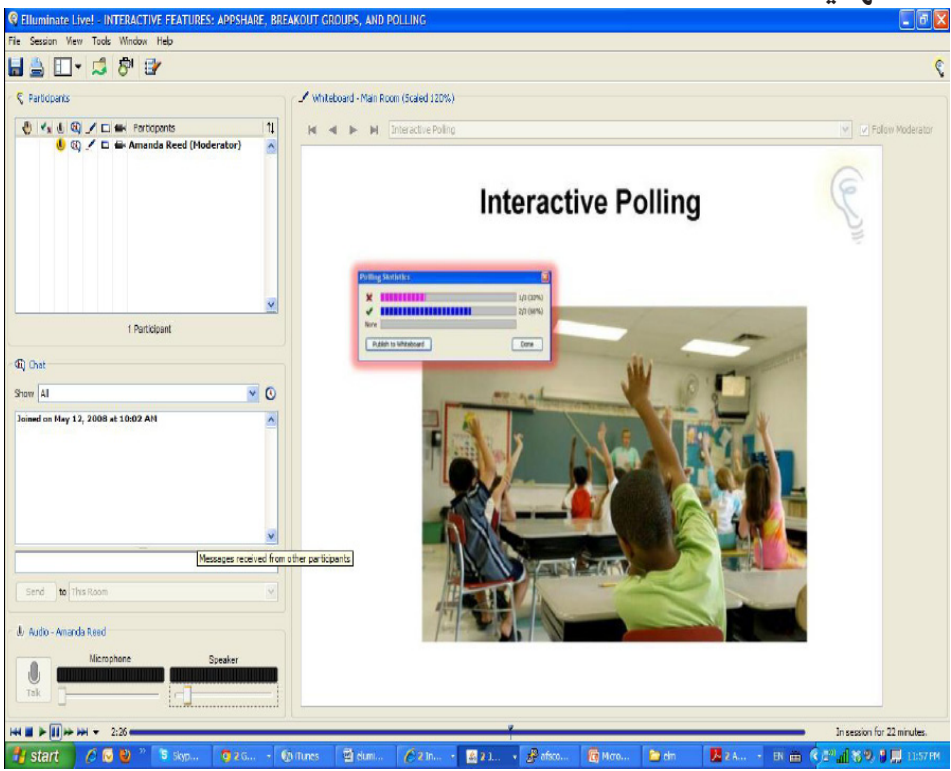

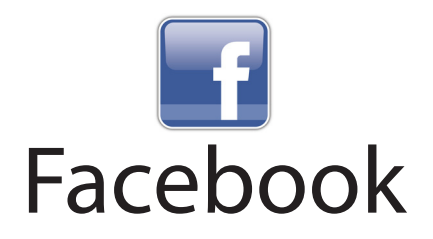

َّ تعريف التقانة

املوقع:

www.facebook.com

الجهة المسؤولة / المطوِّرة: �رشكة Facebook www.facebook.com

> المجّانيّة: التقانة مجّانيّة.<br>-

ّ التعريب: توجد نسخة باللغة العربيّة.

ّ املرجعية: تتمثل تقانة Facebook في موقع اِجتماعيّ يسمح للمُستخدمين بتكوين شبكات<br>ت فرعيّة من الاشخاص الذين يرغبون في تناول مواضيع معيّنة.

## التّمكين:

- •ِاّت�صال إنرتنت.
- متصفح الشبكة العنكبوتيّة.
	- •بريد إلكرتوين.
- تصفح موقع Facebook على الرّابط التّالي: www.facebook.com
	- •ِا�ضغط على (up Sign (بعد تعمري اال�ستمارة بالبيانات ّ الالزمة.

#### ِ�ستخدامات: ا

- نشر الرّسائل الخاصّة.
- التّعليق على الصّور ومقاطع الفيديو.
	- ّ ة. إجناز املحادثات الفوري
	- •إعالن تنظيم ّ اللقاءات.
	- إن�شاء املجموعات املخت�صّ ة.
	- ّ التوا�صل يف خمتلف مناحي احلياة.
		- م ممارسة الألعاب الترفيهيّة.
- التّواصل بين الطلاب والمدرّسين والمسؤولين الإداريّين.<br>-
	- •مراجعة الكتب والأبحاث ب�شكل ّ تعاوين.
	- متابعة التّطوّرات العلميّة وتنظيم الحوارات حولها.<br>•
- ِا�ستثمار الو�سائط ّ املتعددة املن�شورة )كمقاطع الفيديو وال�صّ ور( يف ّ التعليم.

## كيفيّة بعث محموعات النّقاش

#### املو�ضوع:

يعتبر إنشاء مجموعات النّقاش من أهمّ الخدمات التي توفرها تّقانة Facebook للأفراد والمؤسّسات (تعليميّة، سياسيّة، اِقتصاديّة، اجتماعيّة، …). ونهتمّ في هذا الجزء، بتوضيح كيفيّة بعث مجموعة نقاش. فنفترِض في نطاق ذلك حالة اوّليّة يجب إعدادها،<br>مُ ونُبيّن بعد ذلك، الحالة النّهائيّة التي تمكننا تُقانة Facebook من الوصول إليها، ثم نُبيّن طريقة الوصول إلى تلك الحالة النّهائيّة.

حالة ّ أو ّلية:

- •جمموعة ّ النقا�ش ّالتي يرغب امل�ستخدم يف بعثها.
- •جمموعة الو�سائط ّ املتعددة )�صور، مقاطع فيديو، ...( التي توّد املجموعة ن�رشها في موقعها الخاصّ.

ّ حالة نهائية:

• موقع خاصٌّ بمجموعة النّقاش، يشمل أعضاءها والوسائط المتعدّدة المرغوب نشرها، والنّقاشات التي يمكن أن تجرى بين أعضائها.

- اضغط على (create a group)
	- ّحدد ِا�سم املجموعة.
- حدَّد نوعيّة المجموعة (مُغلقة مفتوحة سرّيّة).<br>•
	- ّحدد بريد أع�ضاء املجموعة.
	- . أكد عمليّة الإنشاء بالضّغط على (create).

# flickr **Photo Sharing**

َّ تعريف التقانة

املوقع:

www.flickr.com

المحّانيّة: التّقانة غير مجّانيّة، ورغم أنها خدمة مجاريّة، فإنه مسموح بفتح الحسابات المجّانيّة<br>التّقانة غير مجّانيّة، ورغم أنها إضافة إلى الحسابات المدفوعة، مع انّ تصفح الموقع مجّاني للجميع.

> التعريب: التّقانة غير معرّبة.

الجهة المسؤولة / المطوِّرة: �رشكة Yahoo.

ّ املرجعية:

يعتبر Flickrمن أهمّ مواقع رفع الصّور وإدارتها على الشبكة العنكبوتيّة وأكبرها<br>-، ففي يونيو / حزيران 2011 بلغ عدد المسجّلين 51 مليون مشترك، وزاد عدد الصّور ومقاطع الفيديو عن 6 مليارات. ومقاطع الفيديو المسموح رفعها هي مقاطع محدودة الحجم (150MB) ومحدودة الزمن (90 ثانية)، وهي تميل إلى أن تكون مقاطع شخصيّة أو صور متواصلة او فيديو قصير. تم تطوير هذه الخدمة باعتبارها موقعا بالشبكة العنكبوتيّة �سنة 2002 من قبل �رشكة Ludicorp يف فانكوفر بكندا. وخالل �سنة ،2005 ِا�شرتت �رشكة Yahoo� رشكة Ludicorp وFlickr، ّومت حتويل حمتوى املوقع من الأجهزة الخادمة في كندا إلى الولايات المتّحدة، ونتيجة لذلك خضعت المعلومات للقوانين الفيدراليّة الأميركيّة**.**<br>-

## ّ التمكني:

- •ِاّت�صال بالإنرتنت.
- متصفح الشبكة العنكبوتيّة.
- يستوجب فتح حساب (مجّانيّ أو مدفوع) في صورة رفع الصّور ومقاطع الفيديو.
	- •ي�ستوجب فتح ح�ساب بريد إلكرتوين على Yahoo.
		- َّ التقانة خدمة، وال لزوم ّ للتنزيل.

#### ِ�ستخدامات: ا

- ِا�ست�ضافة ال�صّ ور ومقاطع الفيديو وتنظيمها وتخزينها وتبادلها.
	- إضافة التّعليقات والكلمات الجوهريّة من قبل الزّائرين.
		- البحث عن ال�صّ ور ومقاطع الفيديو.
- استطلاع اراء المتصفحين حول صورة او مقطع فيديو عن طريق خاصّيّة<br>حَمَّةٍ التعليقات.
	- ترتيب الصّور بطريقة سهلة واحترافيّة وأنيقة.
	- البحث والتواصل مع مستخدمين اخرين وفق الرّغبات.<br>-
- يُوَفّر Flickr مصدرا قيّما للطلاب والمدرّسين الذين يودّون اِستعمال الصّور<br>. ومقاطع الفيديو في العروض والموادّ التّعليميّة.

## كيفيّة رفع الصّور ومقاطع الفيديو

املو�ضوع: نشرح في هذا الجزء كيفيّة رفع الصّور ومقاطع الفيديو بواسطة تقانة Flickr. ويمكن تصفح الصور ومقاطع الفيديو دون الحاجة إلى التّسجيل.

- •ت�سجيل ّ الدخول.
- ّ ئي�سة. نقر و�صلة )Video & Photos Upload )من ال�صّ فحة الر
- تظهر صفحة الرّفع كما في الصّورة التّالية التي تتضمّن:
- ِا�ستعرا�ض واختيار ال�صّ ور واملقاطع أو �سحب ال�صّ ور والفيديو وإفالتها في المربّع.
	- ومن ثمّ محديد نطاق النّشر (الخصوصيّة).<br>-
	- نقر زرّ (Upload) مع إمكانيّة إضافة التّعليقات على الصّور.

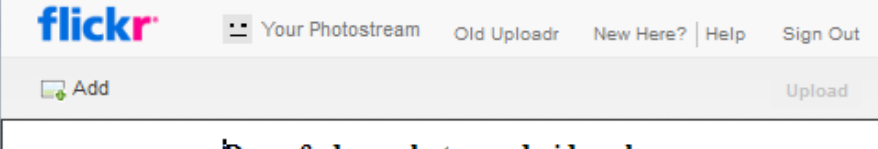

Drag & drop photos and videos here

or

Choose photos and videos to upload

You've used 0% of your 300 MB photo limit and 0 of your 2 video limit this month.

Gmail

َّ تعريف التقانة

املوقع:

#### https://mail.google.com

المجّانيّة: التقانة مجّانيّة.<br>-

- ّ التعريب: توجد نسخة باللغة العربيّة.
- الجهة المسؤولة / المطوِّرة: �رشكة Google https://www.google.com

#### ّ املرجعية:

تعتبر تَقانة Google Gmail من تطبيقات البريد الإلكترونيّ. وقد أطلقت شركة Google هذه اخلدمة �سنة .2004 وتابعت �رشكة Google تطوير Gmail Google بصفة مستمرّة عبر محسين الواجهة وإضافة الخدمات التّكميليّة.

## التّمكين:

- •ِاّت�صال إنرتنت.
- متصفح الشبكة العنكبوتيّة.
- ّ ابط ّ التايل: com.google.www://https ت�صّفح موقع Google على الر
- اِضغط على (Gmail) محت اشرطة الادوات من الصّفحة الرّئيسة للموقع.
	- •ِاملأ اال�ستمارة بالبيانات ّ الالزمة لإن�شاء ح�ساب.

ِ�ستخدامات: ا

- إرسال وإستلام وتصنيف الرّسائل.<br>```
	- •إر�سال ّ امللفات مبختلف أنواعها.
- تسهيل التّواصل بين الطلاب والمدرِّسين والإداريّين.
- اِستضافة نطاقات الجامعات وتقديم خدمات بريديّة مخصّصة لكل جامعة.<br>م
	- •تعزيز ّ التعليم الإلكرت ّ وين.
	- التّواصل بين المدرِّس وطلابه عند تسليم واجبات او بحوث اوغيرها...

### كيفيّة التّر اسل الالكتر ونيّ

املو�ضوع: يعتبر التّراسل الإلكترونيّ من أهمّ الخدمات التي توفرها تّقانة Google Gmail<br>. للأفراد والمؤسّسات (تعليميّة، سياسيّة، اقتصاديّة، اجتماعيّة، …). ونـهِتمّ في هذا الجزء،<br>. بتوضيح كيفيّة بعث رسالة إلكترونيّة من جهة مرسلة إلى جهة متسلمة. ونفترض في<br>. نطاق ذلك حالة أوّليّة يجب إعدادها، ونبيّن بعد ذلك، الحالة النّهائيّة التي تمكننا تُقانة<br>م Google Gmail من الوصول إليها، ثمّ نُبيّن طريقة الوصول إلى تلك الحالة النّهائيّة.

#### حالة أوّليّة:

- •اجلهة ِ املر�سلة.
- •اجلهة ِ امل�ستلمة.
- ّ �سالة املراد توجيهها. الر

ّ حالة نهائية: إستلام الرّسالة.<br>ِ

- ّ إن�شاء ر�سالة. ُانقر زر
- ّحدد بريد اجلهة ِ امل�ستلمة.
	- حدّد موضوع الرّسالة.<br>م
		- اكتب نصّ الرّسالة.<br>ّ
			- م ابعث الرّسالة.<br>م

## **GoTo**Meeting® Go to meeting

َّ تعريف التقانة

املوقع:

http://www.gotomeeting.com

ّ املجانية: التقانة مجّانيّة.<br>-

ّ التعريب: التقانة غير مُعرَّبة.

الجهة المسؤولة / المطوِّرة: �رشكة Citrix http://www.citrix.com

ّ املرجعية: تندرج تُقانة Go to meetingضمن تُقانات إدارة اللقاءات المرئيّة عن بُعد بين عدد من المشاركين في نفس الوقت. ويرجع فضل تطوير هذه التّقانةِ إلى شركة Citrix سنة 2004. وقد اِشتهرت تقانة Go to meeting، وحصلت الشركة المطوّرة سنة 2008 على العديد مَن الجوائز من بينها جائزة أفضل حلّ للقيام بالمؤتمرات عن بعد، وقد وقع سنادها من قبَل مجلة « التّعليم الإلكتروني».

> ِ�ستخدامات: ا •ت�سجيل اجلل�سات �صوتا و�صورة.

- عرض الشّرائح من جهاز المستخدم مع مشاهدتها خلال العرض من طرف المتابعين عبر أجهزتهم.
- ّ ة عقد اجتماعات ِّ�سني ّ والط ّالب وكذلك إمكاني ّ بني املدر ّوا�صل العلمي حتقيق الت العمل عن بعد.
- ّ �سات إلقاء املحا�رضات ومتابعتها عن بعد دون احلاجة إىل ّ تنقل ّ الط ّالب إىل امل�ؤ�س التعليميّة.
	- تنظيم الدّورات التّدريبيّة ومتابعتها عن بعد.<br>•
	- التَّمكين: •ِاّت�صال إنرتنت. • متصفح الشبكة العنكبوتيّة.
		- •بريد إلكرت ّ وين.
- تصفح موقع Go to meeting على الرّابط التّالي: www.gotomeeting.com
	- •ِافتح ح�سابا على املوقع.
	- اضغط على (organizer).
	- •ِا�ضغط على (Meeting a Host (يف القائمة على الي�سار.
		- •ِا�ضغط على (ok (لتن�صيب َّ التقانة.

#### كيفيّة إدارة المحاضرات عن بُعد

#### املو�ضوع:

تعتبر إدارة المحاضرات عن بعد من اهمّ الخدمات التي توفرها تقانة Go to meeting. ونهتمّ في هذا الجزء، بتوضيح كيفيّة إدارة المحاضرات عن بعد.<br>. فنفترض في نطاق ذلك حالة اوَّليَّة يجب إعدادها، ونبيّن بعد ذلك الحالة النهائيَّة التي<br>يَّدَّ يَسْتَمْسَلِّكُمْ الْعَلَيْمَةِ مِنْ الْعَلَيْمَةِ مِنْ الْعَلَيْمَةِ مِنْ الْعَلَيْمَةِ مِنْ الْعَلَيْ ّمتكننا َتقانة meeting to Go من الو�صول إليها، ثم ُنبينّ طريقة الو�صول إىل تلك احلالة النّهائيّة.

#### حالة أوّليّة:

بيانات عن جلسة المحاضرات وموعدها والحصول على كلمة السُّرّ للدخول إلى الجلسة.

> ّ حالة نهائية: متابعة جلسة المحاضرات.

إجراءات: • ّ تلقي بيانات الإذن مبتابعة جل�سة املحا�رضات من اجلهة ّ املنظمة.

- ّ الدخول إىل موقع com.joingotomeeting.www
	- •إدخال ا�سم ِ امل�ستخدم.
	- •ح�ضور اجلل�سة بال�ضغط على (now meeting(.
- . إدارة الجلسة من قبل مُنظمها عبر تقديم رخص التّدخّل للمُحاضِرين.
# Google **Google Apps**

َّ تعريف التقانة

املوقع:

http://www.google.com/apps

المجّانيّة: التقانة مجّانيّة.<br>-

- ّ التعريب: توجد نسخة باللغة العربيّة.
- الجهة المسؤولة / المطوِّرة: �رشكة Google https://www.google.com

ّ املرجعية: قتل تقانة Google Appsمجموعة من التّطبيقات المجسّدة للحوسبة السّحابيّة، أي التي يمكن استعمالها من كل مكان وفي كل زمان عبر الشبكة العنكبوتيّة. وقد صدرت<br>س َقانة Apps Google�سنة .2006 ومازالت َتقانة Apps Google ّ الن�سخة الأوىل لت تتطوّر بصفة مستمرّة، حيث اصبحت إلى حدّ تاريخ كتابة هذه الورقة، متاحة بما يزيد عن 28 لغة.

إجراءات:

- اِفتح الرّابط التّالي: http://apps.google.com.
- •ِاخرت نوع ّ التطبيقات: تطبيقات Google أو تطبيقات Google ّ للتعليم أو تطبيقات Google لإدارة الأعمال.
	- لنفترض أننا اِخترنا تطبيقات Google: انقر فوق اِبدأ (get started).
- اشترك في Google Apps باستخدام النّطاق الذي تدير منه النّشاط، أو يمكنك شراء نطاق جديد من احد شركاء التسجيل.
- •ِاّتبع الإر�شادات التي تظهر لال�شرتاك لنطاقك وإن�شاء ح�ساب Apps Google.
	- ّوفرِا�سم ِ امل�ستخدم وكلمة املرور.

ِ�ستخدامات ا

- •تطبيقات Google ّ للتعليم، ُت�سهم يف ت�سهيل عمل خمتلف املنخرطني يف العمليّة التّعليميّة (إداريّين، مدرِّسين، طلاب).<br>-
	- •تطبيقات Google لإدارة الأعمال، ت�ساعد رّ ال�شكات يف حت�سني أداء أعمالها.
- ّ ني من العمل تطبيقات Google ملوّظفي احلكومة، ّمتكن امل�س�ؤولني والإداري المشترك.

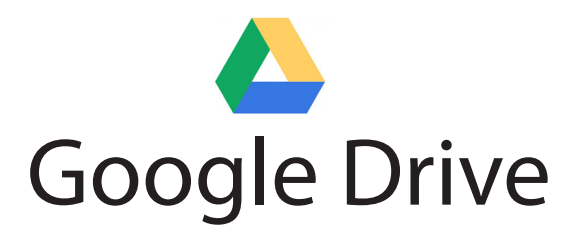

#### َ تعريف التقانة

املوقع:

https://drive.google.com

المجّانيّة: التقانة مجّانيّ

ّ التعريب: التقانة مُعرَّبة.

الجهة المسؤولة / المطوِّرة: �رشكة com.Google

ّة.

ّ املرجعية:

قتل تقانة Google Drive إحدى خدمات Google السّحابيّة (والتي كانت تسمّى مستندات Google أو (Google Docs). توفر هذه التّقانة العديد من الخدمات، نذكر منها: إنشاء مستندات معالجة الكلمات وجداول البيانات والعروض التّقديميّة والنّماذج<br>\* و الاستبيانات. وتتميّز هذه التقانة بكونها تسمح للمستخدمين باستعمالها مباشرة عن<br>\* بعد وبصفة جماعيّة. انطلقت هذه الخدمة سنة 2006، وتعتبر من أوائل أمثلة تطبيقات الحوسبة السّحابيّة.

> التّمكين : •ِاّت�صال إنرتنت.

• متصفح الشبكة العنكبوتيّة.

 •فتح ح�ساب بريد على Gmail.

تستعمل تقانة Google Drive باعتبارها خدمة مباشرة عبر الشبكة العنكبوتيّة.<br>-ويمكن تنصيب جزء لاغراض التزامن بين التخزين على جهاز المستخدِم والتخزين على Google Drive في الشبكة العنكبوتيّة.

> ِ�ستخدامات: ا

- . تخزين الملفات والمستندات على الشبكة العنكبوتيّة في مكان خاصّ بالمستخدِم.
	- مشاركة الملفات والعمل الجماعيّ عليها وتزامنها.<br>•
	- إمكانيّة فتح ما يزيد عن 30 نوع من أنواع الملفات من المتصفح مباشرة.
		- تصميم الاستبيانات الرّقميّة عن بعد.<br>.
		- •إجناز امل�سوح وا�ستطالع الآراء وحتديد اخليارات.
			- ّ التأليف ّ والتعديل امل�شرتك.
		- إنجاز مستندات نصّيّة وتقديميّة ورسوميّة وغيرها.<br>•

#### كيفيّة تصميم الاستبيانات الإحصائيّة

املو�ضوع:

نشرح في هذا الجزء كيفيّة تصميم استبيان إحصائيّ متضمّن للعديد من الأسئلة،<br>مستجد ب بواسطة تقانة Google Drive. يمكن توطين الاستبيان على الشبكة العنكبوتيّة، من<br>م جل تعبئته عن بعد، ثمّ محليل نتائجه ونشرها.

> حالة أوّليّة: الاستبيان المستهدف بالتصميم.

ّ حالة ختامية: استبيان رقميّ جاهز للتّعبئة عن بعد.<br>ُ الإجابات عن أسئلة الاستبيان في شكل جدول يشبه جداول Excel.

إجراءات:

- •ت�سجيل ّ الدخول.
- ِاختيار )منوذج( من قائمة )إن�شاء(، الحظ ال�صّ ورة ّ التالية:

#### $\mathbf{E}$ **Drive** التعرف على Drive A. أفضاء **منفاتي** هي مكان كفزين جميع ملفاتك. باستَخدام Google<br>Drive للكمبيرتن الشخصـي، يمكنڭ من(منة ملفات من جهاز<br>الكمبيرتن مع **منفاتي**. أدستن —<br>— عرض نقديم<sub>ه</sub> <mark>⊞</mark>جدول بواتات تنزيل Google Drive لجهاز الكنبا أأأنموذج أأأهمان المزيد من القالب...

- تظهر صفحة إضافة الأسئلة، كما في الصّورة التّالية. أضف بيانات السؤال وخياراته ِواحفظها.
	- ـ كرّر الأمر مع أسئلة أخرى.<br>مستقلة
		- •ِاحفظ ّ النموذج.
	- انشر رابط النّموذج للسّماح للمستخدمين بتعبئته.<br>•

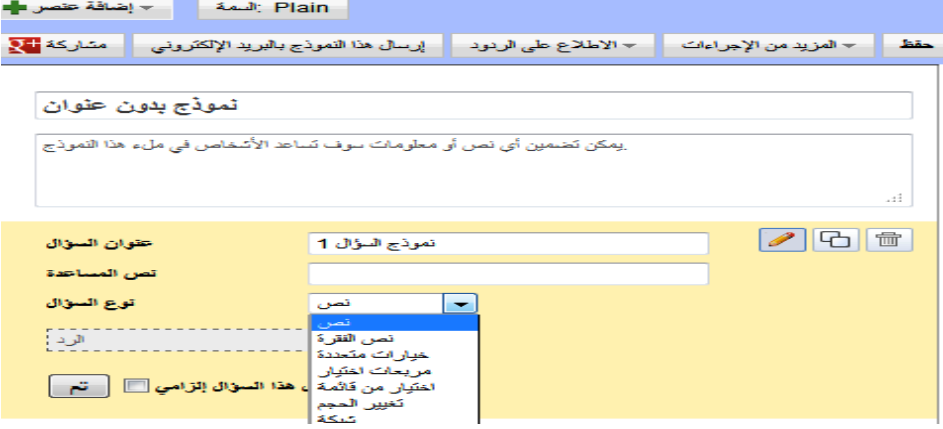

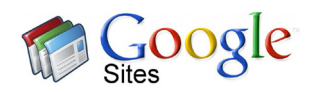

# Google sites

# َّ تعريف التقانة

املوقع:

http://sites.google.com

المجّانيّة:

التقانة مجّانيّة.<br>-

ّ التعريب: توجد نسخة باللغة العربيّة.

الجهة المسؤولة / المطوِّرة: �رشكة Google https://www.google.com

ّ املرجعية:

ا

ّة. ّشبكة العنكبوتي تنتمي َتقانة Sites Google إىل َتقانات �صناعة املواقع على ال� وقد أطلقت شركة Google هذه الخدمة سنة 2008. وما زالت شركة Google تواصل تطوير Sites Google عرب حت�سني الواجهة وإ�ضافة خدمات جديدة.

# ِ�ستخدامات: • إنشاء مواقع مجانيّة للمؤسّسات التّعليميّة. • إنشاء مواقع مجّانيّة للاشخاص (طلاب، مدرِّسين، مدرِّبين، إداريّين، ...).<br>•

• إنشاء مواقع مجّانيّة للمؤسّسات والإدارات التّعليميّة والنّدريبيّة.

- إنشاء مواقع مجّانيّة للموادّ التّدريسيّة، والمناهج التّعليميّة، والتّظاهرات العلميّة.<br>•
	- إنشاء مواقع مجّانيّة للمراكز والمخابر والوحدات والفرق والمواضيع البحثيّة.<br>•
		- تسهيل التّواصل بين الطلاب والمهتمّين بالشّوّون التّعليميّة.<br>•
			- إدارة السّيرات الذاتيّة للطلاب والمدرّسين.<br>•
		- إدارة التّواصل بين الطلاب والمهتمّين بالشّوّون التّعليميّة والبحثيّة.
			- إدارة التّعليقات على محتويات المواقع العنكبوتيّة.<br>•
				- إمكانيّة الرّبط مع مواقع خارجيّة.<br>-

#### ّ التمكني:

- •ِاّت�صال إنرتنت.
- متصفح الشبكة العنكبوتيّة.
- •ح�ساب مفتوح بوا�سطة Gmail Google.
- تصفح موقع Google على الرّابط التّالي : https://www.google.com .
	- . إضغط على (sites) محت اشرطة الأدوات من الصّفحة الرّئيسة للموقع.
		- •ِاملأ اال�ستمارة بالبيانات ّ الالزمة لإن�شاء املوقع.

ّ ِاختياره من بني ّ تتمثل البيانات أ�سا�سا يف حتديد ِا�سم املوقع، وقالب ت�صميم يتم كوكبة من النماذج المقترحة. كما تتمثل عمليّة إنشاء الموقع بعد ذلك في محديد الفهرس<br>منصوف الخاصّ به من خلال عناوين الصّفحات التي يحدّدها المستخدم، لتتواصل بتاليف الصفحات الواحدة تلو الاخرى. وتعرِض التّقانة على المستخدم العديد من الخدمات ا وربطها أي�ضا ّبط بني ال�صّ فحات داخلي ّة الر لإدارة ال�صفحات �شكال وم�ضمونا مع إمكاني ّ خارجيّا عبر إيصالها بمواقع خارجيّة. ّ

# Google<br>Google translate

# َّ تعريف التقانة

املوقع:

http://translate.google.com

المجّانيّة:

التقانة مجّانيّة.<br>-

ّ التعريب: توجد نسخة باللغة العربيّة.

الجهة المسؤولة / المطوَّرة: �رشكة Google https://www.google.com

ّ املرجعية: قتل تقانة Google translate)اليّة للتّرجمة بين اللغات، سواء تعلق الأمر بالكلمات<br>. والعبارات أوالجمل أوالنّصوص أوصفحات العنكبوتيّة. وقد أطلقت شركة Google هذه اخلدمة �سنة .2006 وتوا�صل �رشكة Google تطوير َتقانة translate Google للتّرجمة بإضافة المصطلحات من وإلى أكثر من 58 لغة.

#### ِ�ستخدامات: ا

- •ترجمة امل�صطلحات.
	- •ترجمة ّ الن�صو�ص.
- ترجمة صفحات الشبكة العنكبوتيّة.
	- •�سماع نطق امل�صطلحات.
- تسهيل تعلم اللغات بترجمتها وسماع كيفيّة النّطق.
	- تسهيل ترجمة المراجع الاجنبيّة.
- •ت�سهيل معرفة ثقافات ّ الدول الأخرى برتجمة الكتب ّ والتقارير.
	- تسهيل المعاملات بين الشركات المحليّة والشركات الأجنبيّة.<br>-

ّ التمكني:

- •ِاّت�صال إنرتنت.
- متصفح الشبكة العنكبوتيّة.

#### إجراءات:

- •ت�صّفح موقع Google.
- ِا�ضغط على translate املوجودة حتت أ�رشطة الأدوات من ال�صّ فحة الرئي�سة لـ Google.

#### ترجمة المستَنَدات

املو�ضوع: نشرح في هذا الجزء، كيفيّة ترجمة مُستَنَد من اللغة الإنجليزيّة إلى اللغة العربيّة.

#### حالة أوّليّة:

المستَنّد المراد ترجمته.

#### ّ حالة نهائية:

المستَنَد بعد ترجمته إلى اللغة العربيّة.

إجراءات:

- •ِاخرت َ امل�ستَند املوجود على جهاز احلا�سوب.
	- •ُانقر على (open(.
- إختر ابجاه التّرجمة من الإنجليزيّة إلى العربيّة.<br>بَ
	- ّ (translate(. ُانقر على زر

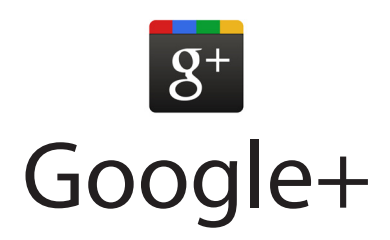

َّ تعريف التقانة

املوقع:

https://plus.google.com

المجّانيّة: التقانة مجّانيّ

ّ التعريب: التقانة مُعرَّبة.

الجهة المسؤولة / المطوِّرة: �رشكة com.Google

ّة.

ّ املرجعية: قتل تقانة +Google شبكة اجتماعيّة أطلقتها شركة Google رسميًّا سنة2011 .<br>-֧<u>֓</u> وتشمل التقانة العديد من الخدمات: الدوائر، ومكالمات الفيديو، والاهتمامات والمحادثات ّة مع دمج بع�ض خدمات Google القدمية مثل : �صدى Google، ّ امللف اجلماعي الشخصيّ، و Google +1، وهي تتضمّن كتابة مشاركات شبيه بالمشاركات الموجودة<br>سيند كتاب الله المسائل في الشبكات الاجتماعيّة الأخرى مثل Facebook.

> التّمكين: •ِاّت�صال إنرتنت. • متصفح الشبكة العنكبوتيّة.

 •ح�ساب بريد على Gmail.

تستعمل التقانة باعتبارها خدمة، مباشرة عبر الشبكة العنكبوتيّة.

ِ�ستخدامات: ا

- التّواصل الاجتماعيّ بالمراسلة والمحادثة بالنّصّ والصّوت والصّورة فرديّا<br>\* ّا. وجماعي
	- التّشارك في الوثائق والصّور والفيديو ونشرها بصورة خاصّة أوعامّة.
		- ّ الن�رش الفو ّري.
		- •تكوين املجموعات ذات االهتمامات امل�شرتكة.
- ّ ني، أ�ساتذة، ّطالب، ّة )م�س�ؤولني، إداري ّعليمي ّش�ؤون الت ّني بال� ّوا�صل بني املهتم الت ولياء امور، جمعيّات).<br>.

#### إ�ضافة امل�شاركات

- املو�ضوع: إضافة مشاركة على الشبكة بالنّصّ والصّور ومقاطع الفيديو.
	- حالة ّ أولية: �صورة أو فيديو أو و�صلة.

ّ حالة ختامية: نصٌّ المشاركة مع الصّورة او الفيديو او الوصلة مسجّلة في الموقع مع الرّدود<br>. واملالحظات حولها.

#### ّ الطريقة:

- •ت�سجيل ّ الدخول.
- نقر قائمة + م�شاركة، حيث تظهر نافذة كما يف ال�صّ ورة ّ التالية.
	- الكتابة في مربّع النّصّ.
- نقر زرّ رفع الصّورة أو زرّ رفع الفيديو أو زرّ وضع وصلة لموقع خارجيّ.

• نقر زرّ مشاركة.<br>.

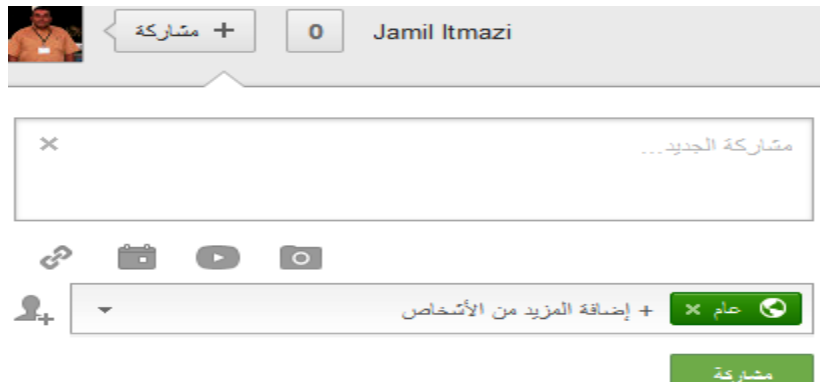

في حالة الوصلة يكتفي المستخدم بذكر الرّابط، امّا بالنسبة إلى رفع الصّورة أو<br>. ֧<u>֡</u> الفيديو فيجب اختيار الصّورة أو الفَيديو عن طريق الاستعراض والاختيار ومن ثمّ بحديد نطاق الخصوصيّة. يمكن للمشتركين في شبكة المستخدِم رفع المشاركات والرّدود<br>منذ والملاحظات على مشاركات المستخدم.

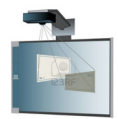

# Interactive Whiteboard  $(IWB)$

ّ تعريف التقانة

املرجعية:

Interactive Whiteboard (IWB) تعدّدت الأسماء التي أطلقت على ّة )Board Smart)، ّورة ّ الذكي ّ ب ّرها فمنها على �سبيل املثال: ال�س يف مراحل تطو السّبّورة الإلكترونيّة (Electronic Board)، السّبّورة الذكيّة التّفاعليّة<br>ـ (Smart Interactive Board)، والسّبّورة الرّقميّة (Digital Board).

ّ التمكني:

- **.** السّبّورة.
- •حا�سوب.
- •عار�ض بيانات.
- **.** كاميرا، أجهزة تصويت للطلاب، سمّاعات، ميكروفون.
	- •املحتوى امل�ستهدف بالعر�ض.
	- توصيل السّبّورة بالحاسوب.
	- توصيل السّبّورة بعارض البيانات.
		- •ت�شغيل الأجهزة.

ِ�ستخدامات: ا • توفير مكتبة بالأشكال الهندسيّة، وصور الحيوانات، والخرائط.

- محويل الرّسوم والكتابة إلى رسوم رقميّة.
- . عرض المحتويات التعليميّة من الحواسيب الشخصيّة أوالمواقع التعليميّة، مع<br>مسيس الملحقة استخدام القلم التّفاعليّ او فارة الحاسوب للتّركيز على بعض العناصر المعروضة<br>أصلحنا مقدّر من التّعامليّ العناية وسلمان التّاريخ الملك التّقابليّة التّين او إيقاف مؤقت للعرض، وكذلك محويل الشاشة إلى شاشة تفاعليّة للتّفاعل بين<br>يَدَّةٍ الطّلّاب وما يعرض، وبين الطّلّاب في ما بينهم.
- ّ ة احلذف أوالإ�ضافة، ت�سهيل ِا�سرتجاع املعلومات التي ّمت �رشحها مع إمكاني وكذلك إمكانيّة طباعتها وتوزيعها.
	- تسهيل إرسال المعلومات التي تم شرحها إلى المتعلمين المتغيّبين.
- عرض المداخلات في الاجتماعات خلال تقديم البيانات الإحصائيّة، والمشاريع<br>. وغريها.
	- . عرض المداخلات في الملتقيات العلميّة.

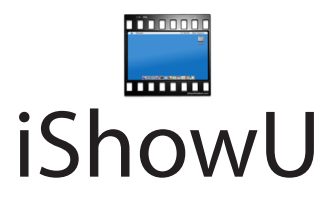

# َّ تعريف التقانة

املوقع:

http://www.shinywhitebox.com

المجّانيّة:

التقانة مجّانيّة.<br>-

الجهة المسؤولة / المطوِّرة:

Shiny White Box

http://www.shinywhitebox.com

ّ املرجعية:

تطوّرت تقانة iShowU من أجل المساعدة أساسا في تسجيل المحاضرات وما يجري على شاشة الحاسوب في نفس الوقت. وقد تابعت التّقانة تطوّرها وفق التّواريخ<br>-التّالية**:** 

- •إ�صدار :1.88 �سنة ،2011
- •إ�صدار :1.75 �سنة ،2009
- •إ�صدار :1.69 �سنة ،2008
- •إ�صدار :1.54 �سنة .2007

ّ التمكني: تشتغل التّقانة حصريّا على حواسيب الـ Mac.

#### استخدامات:

- الاتّصالات بصفة عامّة.
- تسجيل ما يجري على شاشة الحاسوب مع إضافة الصّوت عند الحاجة.
	- استخدامات ممكنة في التّعليم والتّدريب والإدارة.
		- تسجيل الدّروس والنّقاشات.

#### تعريف صفحة الاستقبال

نشرح في هذا الجزء، الشَّاشة الرّئيسة لتَقانة iShowU، التبي تعرض أهمّ الخدمات<br>الموفَّرة. الموضوع:

> حالة افتتاحيّة: تعريف وتقديم.

#### حالة ختاميّة:

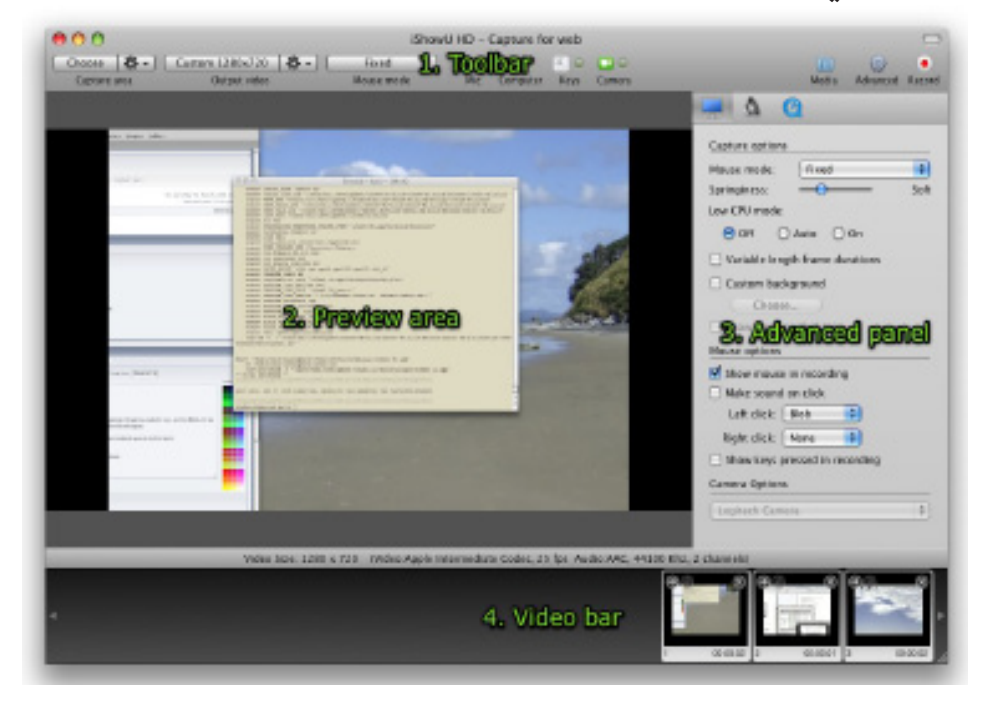

إجراءات: تنقسم الشّاشة الرّئيسة إلى أربعة أقسام: • القسير الأوّل: لوحة الأدوات.

- القسم الثّاني: منطقة التّفقّد، حيث يمكن للمستخدم أن يسترجع الشّريط الذي يسجّله.
	- القسم الثَّالث: منطقة الوظائف المتقدَّمة، والمتعلَّقة بسير النِّظام.
		- القسم الرّابع: منطقة خزن أشرطة الفيديو.  $\bullet$

#### كيفيّة تسجيل الصّوت

إجراءات:

- اختيار ما نريد تسجيله.
- اختيار صيغة النّتيجة وشكلها.  $\bullet$ 
	- تعيين خيارات التّسجيل.
		- إطلاق التّسجيل.

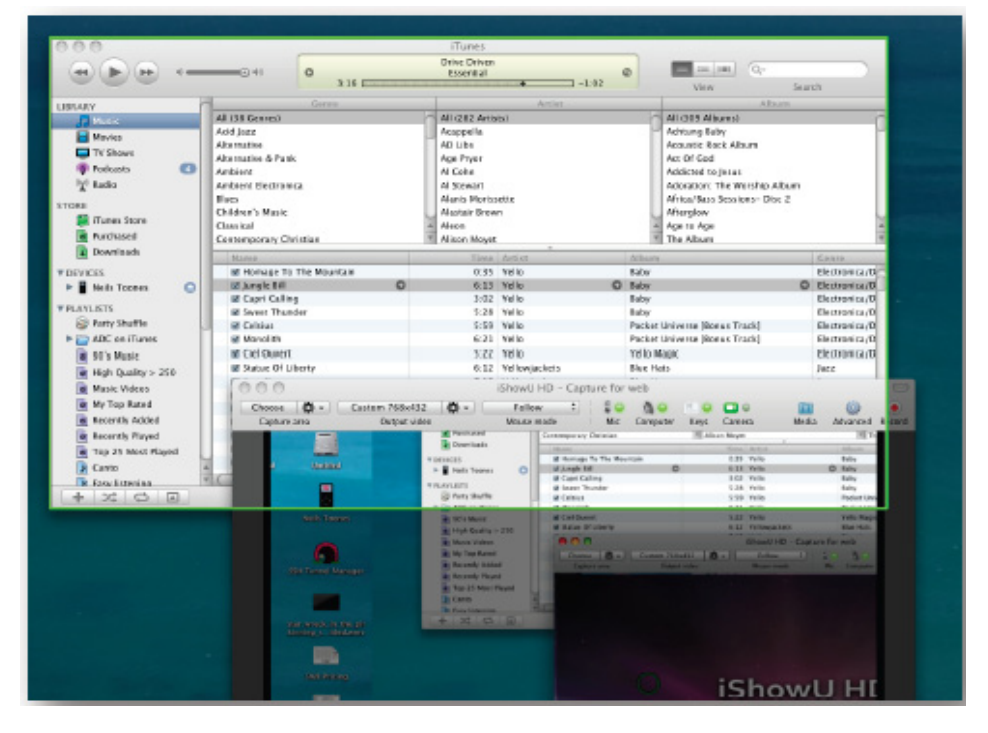

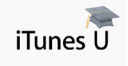

# iTunesU

# َّ تعريف التقانة

#### املوقع:

http://www.apple.com/education/itunes-u

المحّانيّة: التقانة مجّانيّة.<br>-

المؤسّسة المسؤولة:

�رشكة Apple.

http://www.apple.com

#### ّ املرجعية:

تختصّ تقانة iTunesU الجامعيّة بخدمة المؤسّسات التّعليميّة، عا فيها المدرّسين<br>تُمسّست ّرا ملخزن Store iTune الذي َّقانة تطو ّة. ّومتثل الت ّعليمي ّش�ؤون الت ّ والطلبة واملهتمينّ بال� بعثته شركة Apple سنة 2003 لتوزيع القطع الموسيقيّة، ليشمل سنة 2007 الاشرطة<br>. ّ� ّرصف يف ّ الدرو�س الأخرى َّقانة َتقانات الت ّة وحامالت بيانات. وت�شبه الت ّة واملرئي ال�صوتي مثل Moodle على سبيل المثال، وتضيف عليها العديد من الوظائف الأخرى، مثل عرض الأشرطة السّمعيّة والمرئيّة. وتمكن التّقانة المدرِّس من إنجاز العديد من الأعمال نذكرمنها: نتاج المحتويات التعليميّة في شكل نصوص اواشرطة سمعيّة بصريّة. وفي نفس الإطار،<br>ي تمكن التّقانة من إدارة المحتويات التّعليميّة حسب مقاييسٍ معيّنة، كموضوع المحتوى<br>ت وشِّكله وتاريخه. كما تمكن التَّقانة أيضا من التّواصل بين الطلابِ وِالأساتذة، حيث يمكن للأساتذة أن يحجزوا صناديق معيّنة لوضعها تحت تصرّف الطلاب كي يدرجوا فيها<br>. عمالهم ومراسلاتهم المختلفة. ويقع إنشاء مجموعات الطلاب من قبل المدرّس أوالمشرف على موقع iTunesU. وبعد إنتاج المحتوى التّعليميّ الرّقميّ، يرفع المحتوى إلى موقع iTunesU، مع توزيعه على المجموعات المعنيّة، وفق حقوق الاطلاع المتعلقة بها. وتتَّسم ِّ�سني ّ والط ّالب، حيث ّوا�صل غري املتزامن بني املدر ّة بالت خدمات َتقانة iTunesU اجلامعي يستوجب إكمال التواصل عبر وسائل اِتصال اخرى مثل البريد الإلكتروني.

#### ِ�ستخدامات: ا

- . تسجيل المحتوى الرّقميّ وتخزينه ومحميله وتنزيله في شتّى اشكاله.<br>.
	- التّجارة الإلكترونيّة في المحتوى الرّقميّ.
		- توزيع المحتوى الرّقميّ.
		- تبادل المحتوى الرّقميّ.<br>.
		- •ت�سجيل ّ الدرو�س وخزنها.
		- •حتميل ّ الدرو�س وتنزيلها.

## كيفيّة الاطّلاع على المقرَّرات الدّراسيّة

#### املو�ضوع:

نشرح في هذا الجزء، كيف يمكن للطّلاّب الاطّلاع على محتوى الدّروس وتنزيل ما يرغبون في تنزيله.

#### حالة أوّليّة:

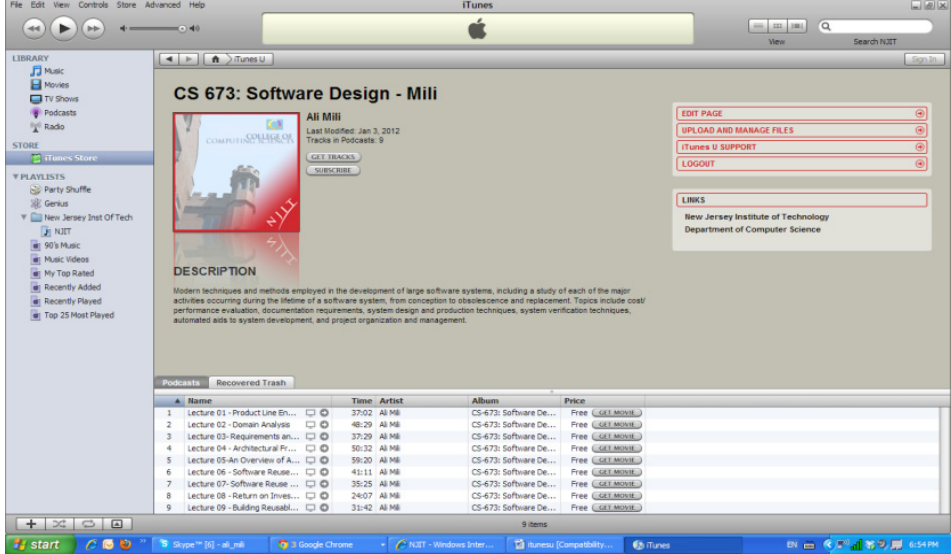

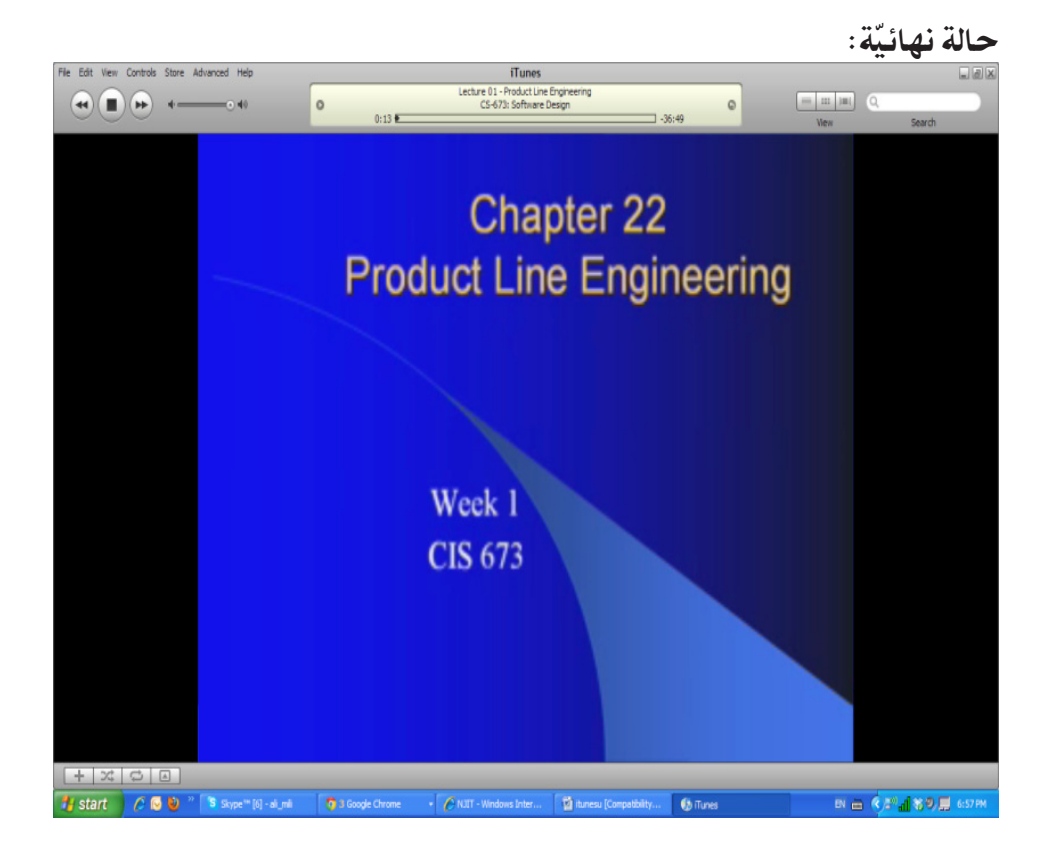

عندما يدخل الطالب موقع ITunesU، يستكشف قائمة حلقات الدّروس التي هو مسجّل فيها. فإذا اختار الطّالب درسا، يجد قائمة الأشرطة المتعلّقة بالدّرس. وإذا اختار شريطا معيّنا، يمكنه متابعة الشريط حول مبحث ذي علاقة بالدّرس.

كيفيّة النّشر العموميّ للدّروس

املو�ضوع: نستعرض في هذا الجزء، الوظائف العموميّة التي تقدّمها التّقانة بالإضافة إلى الوظائف<br>. التّعليميّة.

حالة ّ أو ّلية: علما أنَّ شركة Apple طوَّرت هذا النَظام لفائدة الجامعات، وجعلته يؤيَّد جميع<br>. الوظائف التبي قد محتاجها الجامعات، بما فيها مثلاً وظائف تثقيفيّة أو رفيهيّة أو إعلاميّة لفائدة العموم. كما تبيّن ذلك الصّورة أسفله. وتنشر هذه الصّفحة محتوى دروس (في على الصفحة). وتبين ايضا معلومات عن المؤسّسة (في الصّفحة الوسطى). وانباء جارية (في الصّفحة السّفلى).

ّ حالة نهائية:

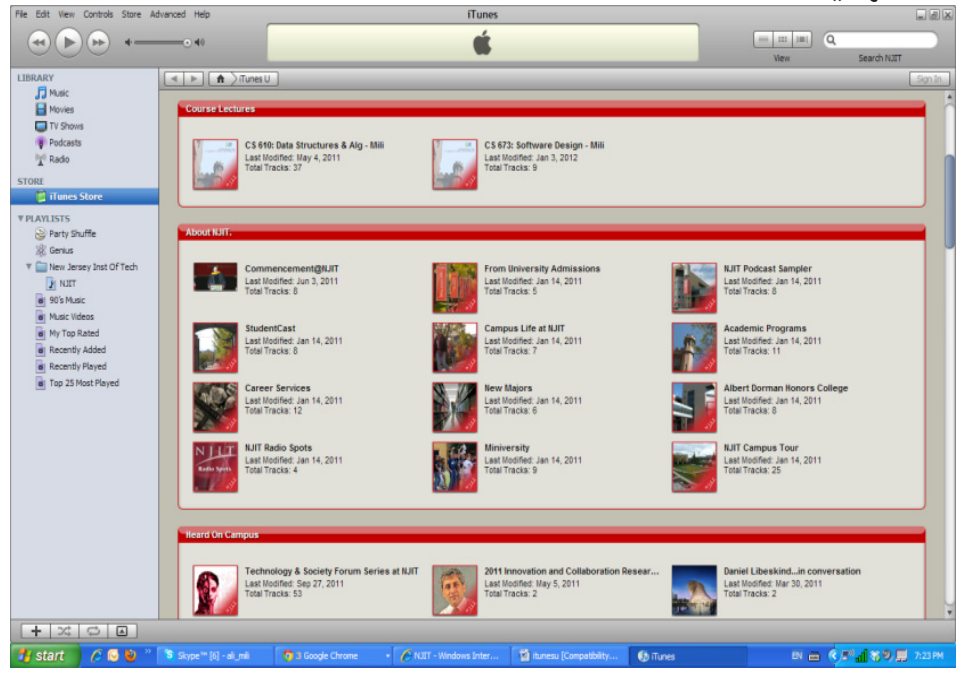

إجراءات:

- · يتمثل الاستخدام في مجرّد زيارة الصّفحة.
- إذا اختار الزّائر درسا من الصّفحة العليا، يكون استعمالها كما ذكرنا في اللّوحات السّابقة،<br>ا
- إذا اختار موضوعا من الصّفحتين الأخير تين، فإنّه يتابعه عبر شريط يتحدّث عنه.

# كيفيّة تطوير مواقع رقميّة للمقرَّرات الدَّراسيَّة

#### املو�ضوع:

نستعرض في هذا الجزء، الوظائف التي تقدمها التّقانة للمدرِّس قصد تمكينه من تنظيم المحتوى الرّقمّي لدروسه.

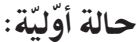

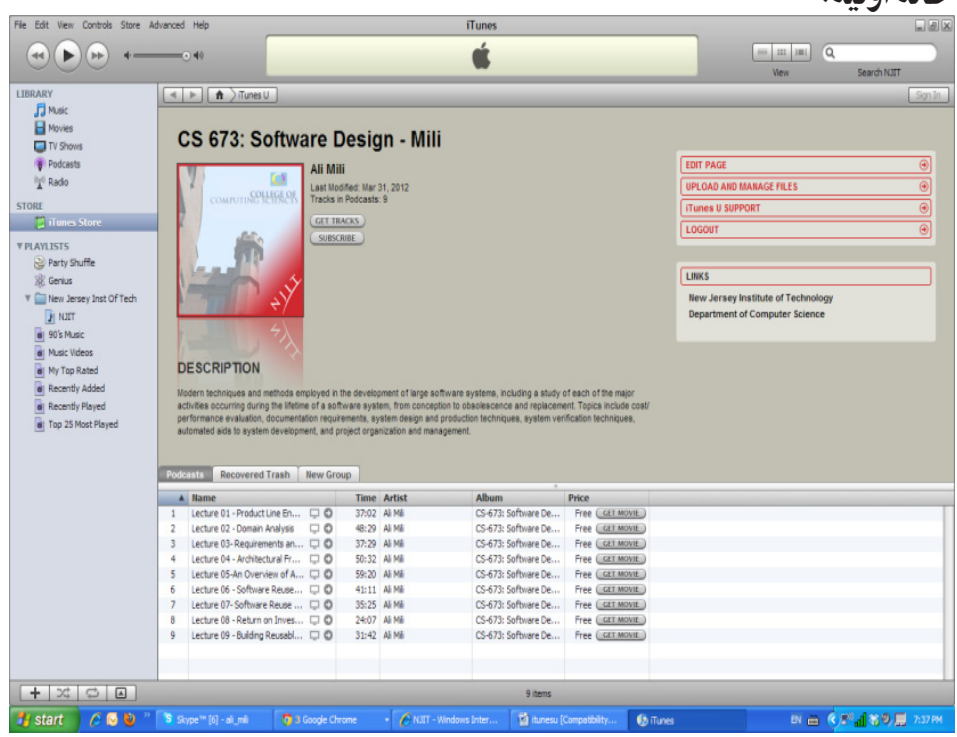

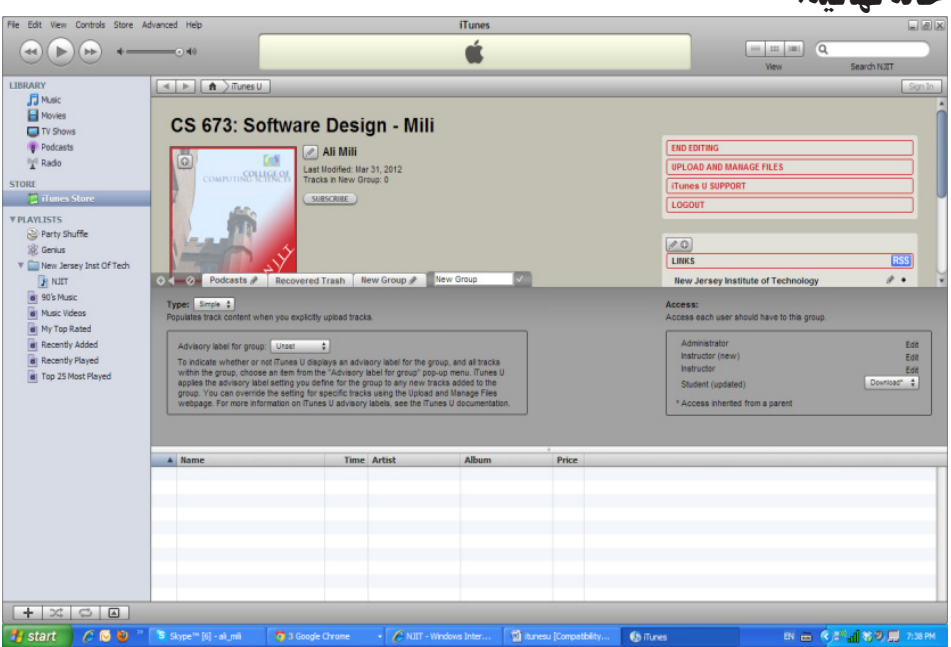

ّ حالة نهائية:

إجراءات:

ذا دخل المدرِّس موقع درسه واراد أن يغير فيه شيئًا فإنه يضغط على رمز تغيير<br>الملف الملف الصّفحة الموجود في الرّكن الأعلى على اليمين. وإذا اراد إضافة درس يضغط على رمز<br>من الصّفحة المرضوفينين (+) على يسار لوحة الرّموز، فتنفتح له صفحة تمكنه من إضافة صف أو حصّة أو فصل.

#### كيفيّة رفع المحتوى الرّقميّ لموقع iTunesU

#### املو�ضوع:

نشرح في هذا الجزء، كيفيَّة رفع المحتوى التُعليميِّ من قبل المدرِّس عبر الواجهة<br>يُستحدِّث التّفاعليّة التّالية**.**<br>-

#### حالة أوّليّة:

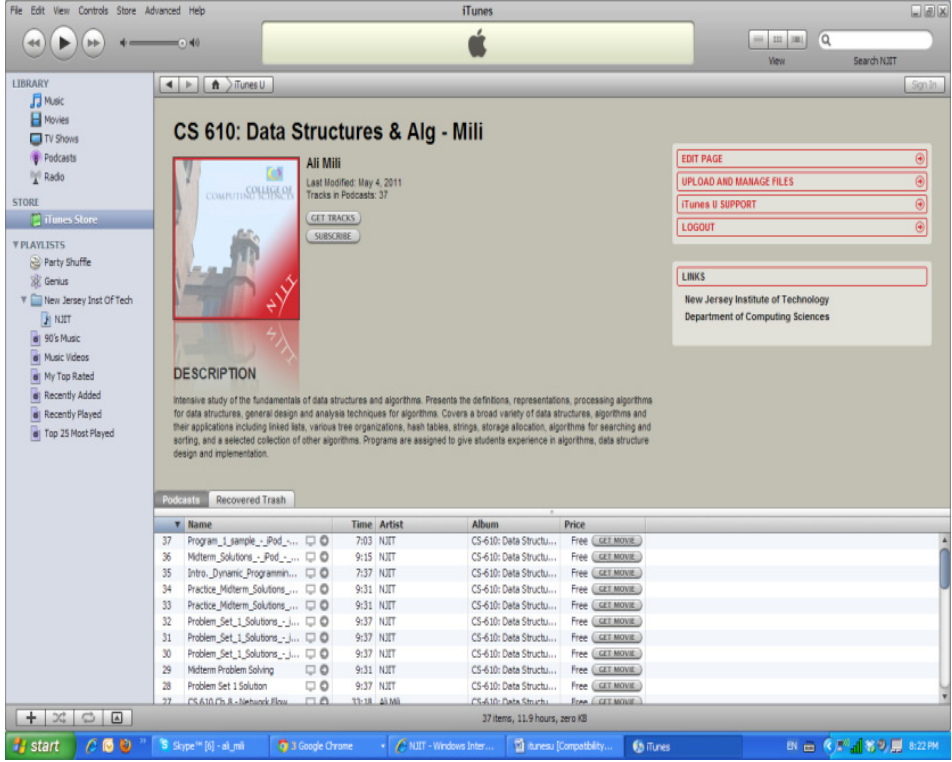

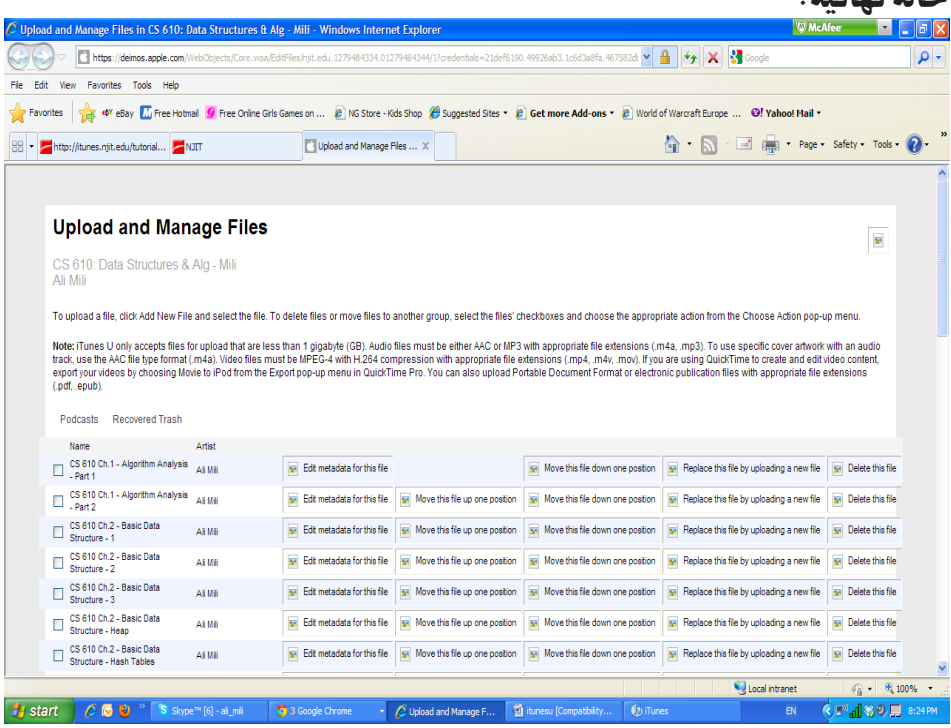

ّ حالة نهائية:

إجراءات: انطلاقاً من موقع الدرس، يمكن للمدرِّس او للمُشْرِف على الدرس ان يرفع محتوى<br>ِ رقميّاً على الموقع بالضغط على الرّمز المناسب في صفحة الدّرس. عندئذ، تنشأ صفحة<br>-֧֪֪֪ׅ֝֟֓֬֝֬֝֬֟֓֬֝֬֝֬֝֬֝֬֝֬֝֬֝֬֝֬֝֬**֟** تحمل قائمة المحتوى الرقميّ الموجود حاليّا، فيتمكن المستخدم من القيام بالعمليّات<br>يُتَنَّبَّ التّالية: نزع محتوى موجود، تعويض محتوى موجود بمحتوى جديد، تكوين محتوى جديد، إلخ.

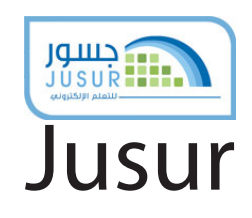

َّ تعريف التقانة

املوقع:

http://www.elc.edu.sa/jusur/

المجّانيّة: التقانة مجّانيّة.<br>-ّ تقدم اخلدمة للمن�شآت ولي�س للأفراد.

> ّ التعريب: التّقانة متوفرة باللغة العربيّة.

اجلهة امل�سؤولة / ِّ اجلهة املطورة. وزارة التّعليم العالي، المملكة العربية السّعوديّة. http://www.mohe.gov.sa

ّ التمكني: •ِاّت�صال إنرتنت. ّ • ة. ّشبكة العنكبوتي مت�صِّفح ال�

ّ املرجعية: تندرج تقانة **جسور،** ضمن تقانات إدارة التّعليم الإلكتروني. وقد تم تطوير **جسور** سنة 2007 من قبل وزارة التّعليم العالي السّعوديّة. وبلغ عدد المقرّرات الدّراسيّة المسجّلة ما يزيد عن 2336 مقرّرا في الفصل الأوّل للعام الدّراسيّ 2010/2009 وكان لجامعة<br>بين سبب الله عليه الملك سعود النصيب الأكبر من بين هذه المقرَّرات.<br>.

## ِ�ستخدامات: استخدام الوسائط المتعدّدة كمقاطع الفيديو والصّور في التّعليم. •تقدمي االختبارات لتحديد م�ستوى ّ الط ّالب. • التّسجيل في المقرّرات الدراسيّة.<br>-• إدارة المقرّرات الذّراسيّة. • إدارة الواجبات المنزليّة.<br>- •متابعة ّ تعلم ّ الطالب.

- •إدارة االختبارات. • دعم التّواصل العلميّ بين الطلاب والمسؤولين عن شؤونهم.<br>\*
	- متابعة الطلاب عن بعد بصفة مستمرّة.<br>.

## كيفيّة إنشاء المقرّرات الدّراسيّة

# املو�ضوع: نشرح في هذا الجزء كيفيّة إنشاء مقرّر دراسيّ جديد بواسطة تقانة **جسور.**

# حالة أوّليّة: المقرّر الدّراسيّ الجديد.

ا

# ّ حالة نهائية: قائمة المقرّرات وقد اضيف إليها المقرّر الجديد.

# إجراءات: . إضغط على إنشاء مقرّر جديد في قائمة دخول الأعضاء.<br>ـ • أدخل بيانات المقرّر الذّراسيّ الجديد.<br>-

99

## كيفيّة قبول الطّلاّب

#### املو�ضوع:

نشرح في هذا الجزء كيفيّة تسجيل طالب جديد بواسطة تقانة **جسور.** 

# حالة ّ أو ّلية:

بيانات ّ الطالب اجلديد.

# ّ حالة نهائية: قائمة الطلاب المسجّلين متضمّنة للطالب الجديد.<br>-

#### إجراءات:

- •ِا�ضغط على قبول ّ الط ّالب يف قائمة دخول الأع�ضاء.
- يتمّ الانتقال إلى الصّفحة التّالية التي يظهر فيها اسم الطالب ورمزه واسم المقرَّر<br>\* وتاريخ ّ الطلب.
	- يتمّ قبول الطالب باختيار اسم الطالب ثم الضّغط على زرّ التّسجيل.

#### كيفيَّة وصف المقرَّرات

# املو�ضوع: نشرح في هذا الجزء كيفيّة توصيف المقرَّرات الدراسيّة بواسطة تقانة **جسور.**

# حالة أوّليّة: بيانات المقرّر الدراسيّ المستهدف بالتوصيف.

# ّ حالة نهائية: نشر مواصفة المقرّر الدّراسيّ للطلاب بغية التّسجيل فيه.

إجراءات:

- إضغط على أدوات المشرف من قائمة أدوات المشرف.
	- إضغط على رابط وصف المقرَّرات الدراسيّة.<br>ـ
		- . أدخل بيانات المقرّر الدراسيّ المستهدف.<br>.
			- ُ ْدخلة باملوافقة عليها. ّ ت البيانات امل ثب

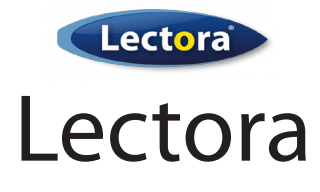

َّ تعريف التقانة

املوقع:

http://trivantis.com/pro-suite/overview

المجّانيّة: التّقانة غير مجّانيّة.

ّ التعريب: التّقانة غير معرّبة.

اجلهة امل�سؤولة / ِّ اجلهة املطورة: �رشكة Trivantis http://trivantis.com

ّ املرجعية: تدخل تقانة Lectora في نطاق التقانات المهتمّة بتطوير المقرَّرات، ومنه توفير أدوات<br>مؤتمر المسابق التّاليف السّريع. وفي سنة 2000 أصبح Lectora اوّل نظام تاليف متحصّل على شهادة املوا�صفات AICC. ومنذ �سنة 2000 مل يتوّقف Lectora عن إ�صدار ن�سخ جديدة متطوّرة.

> ِ�ستخدامات: ا •ِاقرتاح عناوين للمناق�شة ّ والتحليل ّ وبالتايل تطوير ّ الدرو�س.

 •ن�رش �صور ومقاطع الفيديو باعتبارها أداة تدري�س.

- التّواصل العلميّ بين الأساتذة والطلاب خاصّة في مجال التّعليم عن بعد.<br>\*
	- تسهيل إدارة المشاريع التّعليميّة.

ّ التمكني: •ِاّت�صال إنرتنت. • متصفح الشبكة العنكبوتيّة.

 •بريد إلكرت ّ وين.

إجراءات:

- تصفح موقع Lectora على الرّابط التّالي: /http://lectora.com
- . اضغط على (submitt) بعد تعمير الاستمارة بالبيانات اللازمة لإمكانيّة ا ِال�ستعمال.

#### كيفيّة إنشاء الشاريع التّعليميّة

املو�ضوع: نهتمّ في هذا الجزء، بتوضيح كيفيّة إنشاء المشاريع التّعليميّة بواسطة تقانة Lectora.<br>. ونفترض في نطاق ذلك حالة اوّليّة يجب إعدادها، ونبيّن بعد ذلك الحالة النّهائيّة التي<br>يَّدَّ يَعْمَلُونَ مِنْ الْعَلَيْفَ الْعَلَيْفَ الْعَلَيْفِ الْمُؤْتَّسِينَ مِنْ الْعَلَيْفِ الْمُؤْتَّسِينَ ا مّكننا تَقانة Lectora من الوصول إليها، ثمّ نُبيّن طريقة الوصول إلى تلك الحالة النّهائيّة.

> حالة ّ أو ّلية: بيانات المشروع المزْمَع إنشاؤه.

ّ حالة نهائية: المشروع المقترَح وقد تمّ إنشاؤه.

إجراءات:

• اضغط على (create new title).

- •أدخل بيانات امل�رشوع املقرتح )wizard title). وميكن اختيار قالب جاهز من بني القوالب اجلاهزة.
	- حرّر المحتوى الخاصّ بالمشروع.

مدير المشروع والشخص الذي يدير المشروع يمكنهما بعد ذلك التّحكم في الأعضاء المسموح لهم بالمشاركة في المشروع.

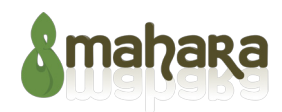

# Mahara ePortfolio

# َّ تعريف التقانة

املوقع:

mahara.org

المحّانيّة : التقانة مجّانيّة.<br>-

الجهة المسؤولة / المطوِّرة. حكومة نيو زيلند.

www.mahara.org

#### ّ املرجعية.

ّة، ّة ّ للط ّالب خالل حياتهم ّ الدرا�سي ّ رية ّ الذاتي ّمتكن َتقانة Mahara من إدارة ال�س كما تمكن من إعداد الصّفحات التّعريفيّة، ونشر المجلات الإخباريّة، وربط العلاقات<br>.. الإجتماعيّة. وقد صدرت التّقانة لأوّل مرّة سنة 2006.<br>ا

#### ِ�ستخدامات: ا •تخزين �شهائد ّ الطالب وتنظيمها. عر�ض �شهائد ّ الطالب وإجنازاته يف لوحات خمت�صّ • ة. • بناء الملفات الدّراسيّة الفرديّة وتطويرها ومحيينها طول الحياة الدّراسيّة.<br>• مساعدة الطُّلاّب في البحث عن مواطن شغل أو مواطن تدريب أو شركاء.

• بناء شبكات مهنيّة.<br>-

• الاستظهار بالسّجلات الإلكترونيّة خلال البحث عن شغل او تدريب او شريك<br>\* \* \* أو متويل.

ّ التمكني:

- •نظام ّ الت�شغيل: Linux.
- ّ ة: Apache ّشبكة العنكبوتي ِّد خدمات ال� مزو
	- ِّ د خدمات قاعدة البيانات: SQL. مزو
		- •لغة الربجمة: PHP.
- ّ ة. ّشبكة العنكبوتي ِّد خدمات ال� تنزيل الربنامج وتنفيذه على مزو
	- •تن�صيب قاعدة البيانات.
		- •�ضبط ترتيب ّ النظام.
	- ّ ة. ّشبكة العنكبوتي ِّد خدمات ال� ترتيب مزو
		- •تنفيذ برنامج ّ التن�صيب.

# كيفيّة تأليف السِّيَر الذَّاتيّة

املو�ضوع: نشرح في هذا الجزء، كيفيّة رفع المستخدم لسيرته الذاتية، بواسطة تقانة Mahara.<br>. وتمكن هذه الخدمة المستخدِم من تنظيم سيرته الذاتيّة على الوجه الذي يراه مناسبا ال�ستعمالها الحقا.

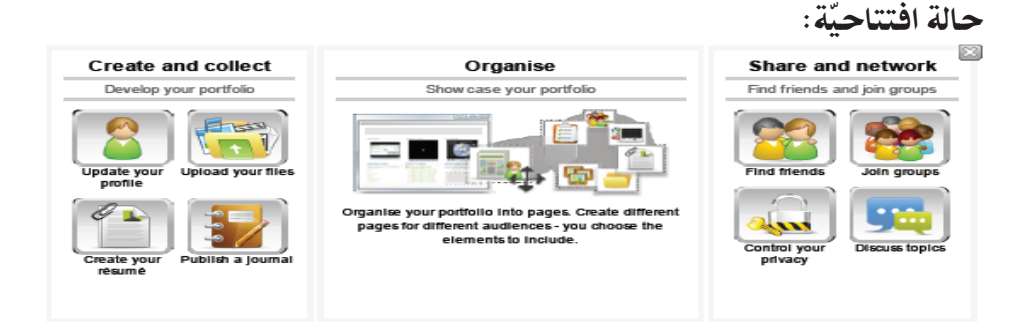

#### ّ حالة ختامية:

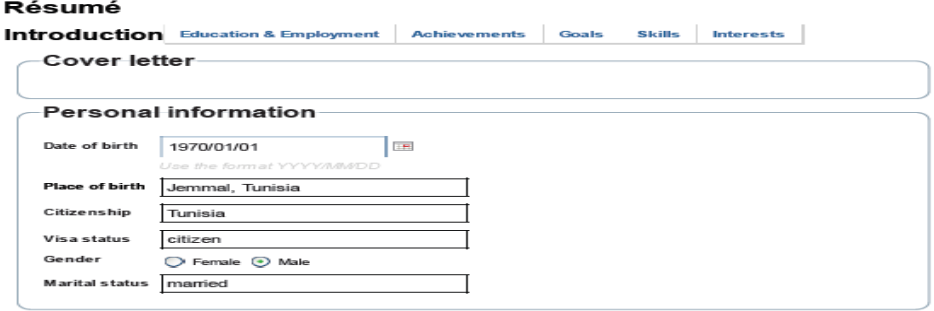

إجراءات:

- إختر خدمة تاليف السّيرة الذاتيّة.<br>-
- أدخل بيانات السّيرة الذاتيّة المبيَّنة في الصّنفحة أعلاه: الحالة المدنيّة، الدّراسة،<br>-التّجربة المهنيّة، الإبحازات، الاهداف، المهارات، الاهتمامات.

#### كيفيّة تنظيم الصّفحات الخصّصة للنّشر وتأليفها

## املو�ضوع: نشرح في هذا الجزء، كيفيّة تاليف المستخدم لصفحات خاصّة يعرّف بها نفسه<br>. للزّائرين. وتمكّن الخدمة المستخدم من ضبط شكلَ الصّفحات ومحتواها بصفة دقيقة.

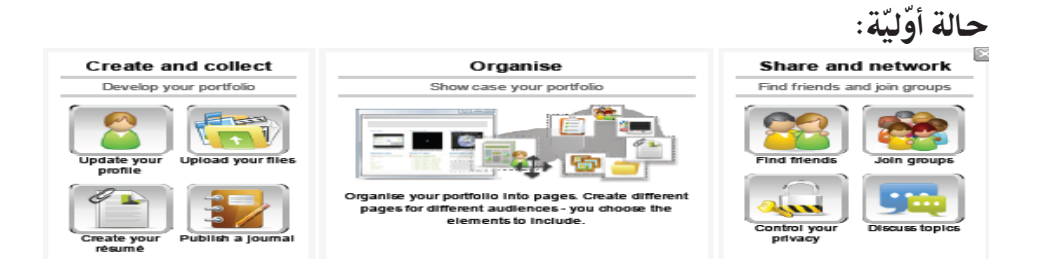

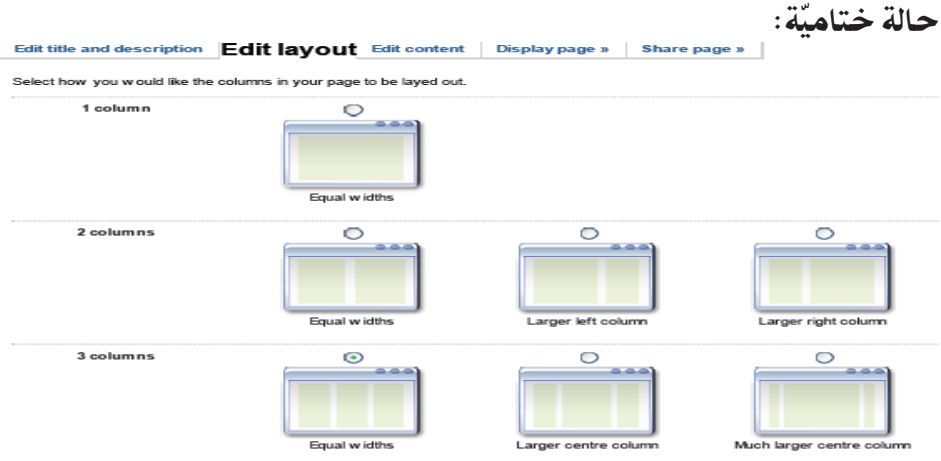

إجراءات:

- •ِاخرت خدمة ّ التنظيم ّ والن�رش من لوحة اخلدمات.
	- ّجهز ال�صّ فحة �شكال وم�ضمونا.

# كيفيّة نشر المجلاّت الإخباريّة

املو�ضوع: نشرح في هذا الجزء، كيفيّة تمكن المستخدم من أن ينشر أنباء وأخبارا وتعليقات حول أحداث جارية.

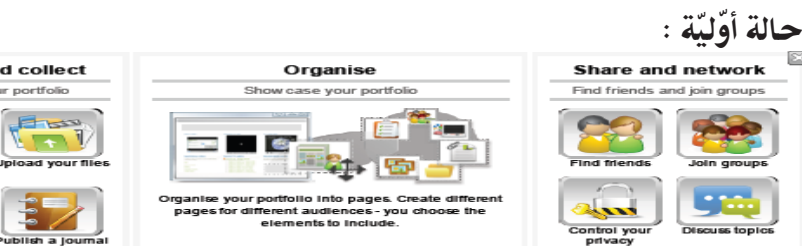

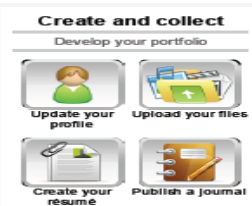
ّ حالة ختامية:

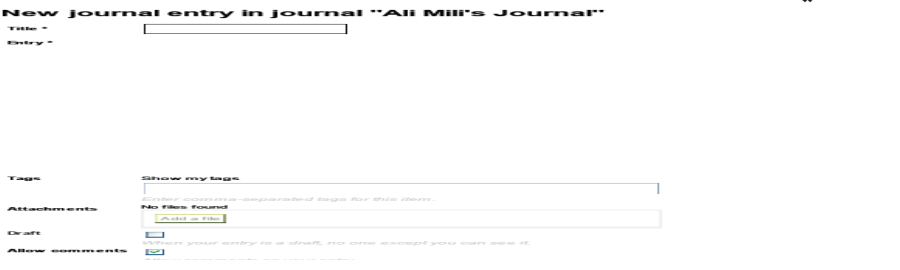

## إجراءات: . اختر خدمة نشر المجلات من لوحة الخدمات الرّئيسة.<br>-. حرّر النّصّ المستهدّف بالنّشر. يمكن للمستخدم أن يحدّد العديد من التّفاصيل الخاصّة بالمجلة ونشرها وقرّائها،<br>... ويمكن للمستخدِم ايضا ممارسة اهتماماته في ساحة عموميّة مفتوحة.

## كيفيّة البحث عن الأصدقاء

املو�ضوع: نشرح في هذا الجزء، كيفيّة استعمال المستخدم لتّقانة Mahara من أجل ربط علاقات تعارف وصداقة في نطاق وسائط اِجتماعيّة.<br>-

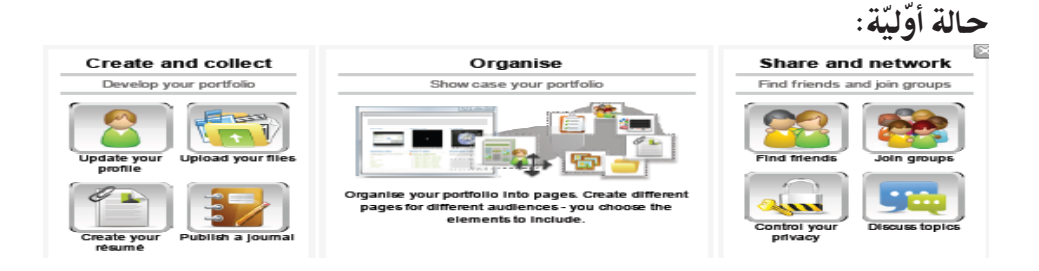

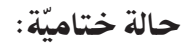

#### **Find friends**

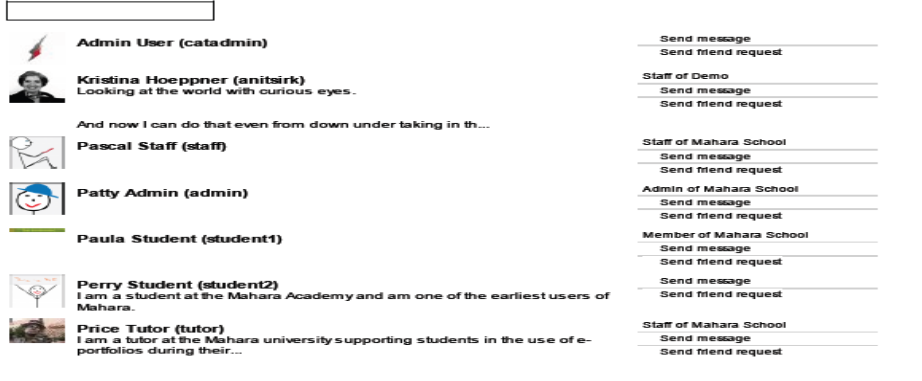

إجراءات:

- إختر خدمة البحث عن أصدقاء من لوحة الخدمات الرّئيسة.<br>-
- . حدّد البيانات الضروريّة لربط صلة تعارف أوصداقة، كما تشير إلى ذلك الصّفحة املوالية.

#### Send Perry Student a friendship request

#### **Perry Student**

|<br>| am a student at the Mahara Academy and am one of the earliest users of Mahara.

Message

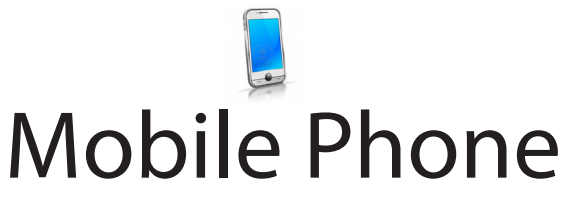

## َّ تعريف التقانة

#### ّ املرجعية:

فرزت الثورة اللاسلكيّة في نهاية القرن العشرين وبداية القرن الواحد والعشرين<br>. عدداً من التّقنيات اللاسلكيّة النّقالة، وكان من أهمّها Mobile Phone، الذي انتشر<br>. استخدامه خلال السّنوات القليلة الماضية. وجاءت فكرة الهاتف النّقال من فكرة عمل<br>..... الرّاديو، حيث تم تطوير تقنية جديدة لاستقبال وإرسال البيانات عبر مجموعة من التردّدات<br>. لإجراء المكالمات الهاتفيّة. مرّت الهواتف النّقالة عراحل تطوّر عديدة خلال العقود الثلاثة<br>من مساحلة من المؤسّس الماضية إذ أضافت كل مرحلة إلى سابقتها الكثير حتّي ظهرت بالشكل الذي نراه الان، حيث بدأت �رشكة Motorola ب�صناعة الهواتف ّ النّقالة أوائل الثمانينات من القرن العشرين، وكان صاحب اوّل هاتف نقال هو الأمريكيّ «مارتن كوبر» الباحث في شركة<br>مدينة تسمين المستوى ֧֧֝֟֟֓<u>֚</u> موتورولا للإتّصالات في شيكاغو، والذي أجِرى أوّل مكالمة به ۖ في 1973/4/3، ثمّ ֧֦֧֝<u>֚</u> جاءت شركة نوكيا Nokia في النّصف الثاني من الثمانينات.ومع التّطوّر المستمرّ لصناعة الهواتف النّقالة، ظهرت هواتف جديدة يطلق عليها الهواتف الذكيّة Smart Phones التي تتمّتع بمجموعة من المواصفات الجديدة مثل: تصفح الإنترنت، وتصفح البريد الإلكتروني، والأهمّ في هذه الهواتف انها تعمل على احد انظمة التّشغيل التّالية: ويندوز موبايل، ولينوكس أو مشتقّاته، وبلاك بيري.

#### ِ�ستخدامات: ا

- ّ عن ّة التي تعتمد على االّت�صال ّ الال�سلكي ّة ّ الال�سلكي إجراء املكاملات الهاتفي طريق شبكة من ابراج البث الموزعة ضمن مساحة معيّنة.
	- م حَدمة الرّسائل النّصّيّة القصيرة SMS.<br>-
- ّ التي تربط جمموعة من خدمة Bluetooth: وهي تقنية االّت�صال ّ الال�سلكي جهزة الاتصال النّقالة مع بعضها البعض بروابط لاسلكيّة قصيرة المدى لتبادل<br>. البيانات والملفات بينها لاسلكيّا.
- ّ بال�صّ وت ّفاعلي ّ الت خدمة الر�سائل متعددة الو�سائطMMS ، واالّت�صال املرئي والصُّورة حيث يتمّ إرسال واستقبال الرّسائل متعددة الوسائط، وتبادل لقطات<br>... الفيديو، والرّسوم والصّور المتحرّكة.
- إمكانيّة التّصوير بنفس وضوح الكاميرات الرّقميّة: تصوير صور ثابتة وفيديو.<br>•
- •ت�صّفح الإنرتنت با�ستخدام الهواتف ّ النّقالة؛ وا�ستخدام خدمة WAP بروتوكول التّطبيقات اللاسلكيّة، أوخدمة التّراسل بالحزم العامّة للرّاديو GPRS.
- توفير خدمة محديد المواقع عبر الهاتف النّقال، والصّرف الآلي، وإمكانيّة مشاهدة<br>\* القنوات الفضائيّة عبر الهاتف، والاستماع إلى محطات الرّاديو، وإجراء<br>" التسجيلات الصّوتيّة، وممارسة الالعاب .
- . تصميم المقرّرات الدّراسيّة، ونشرها عبر الهواتف النّقالة للمتعلمين، واستخدامها<br>\* عن بعد في أيّ وقت وأيّ مكان.
	- نشر البرامج التّدريبيّة للمتدرِّبين عن بُعد.
- الوُلوج إلى الإنترنت من أيّ مكان، وفي أيّ وقت للوصول إلى المواقع التّعليميّة واال�ستفادة منها.
	- نشر التّعميمات الإداريّة الخاصّة بالمؤسّسة لسرعة إنجازها.<br>•
	- توفير إمكانيّة الاتّصال بالإنترنت عن طريق WIFI أو بأيّ طريقة أخرى.

## ّ التمكني:

- يتمّ شحن بطاريّة الهاتف النّقّال.<br>-
- •و�ضع بطاقة SIM التي ّمتثل �رشكة االّت�صاالت.
- ّ ة، وإر�سال تخزين أرقام هواتف الأ�صدقاء ّ والزمالء، وإجراء املكاملات الهاتفي الرّسائل النّصّيّة، ومتعدّدة الوسائط.

## عرض محادثة باللّغة الإنجليزيّة

- استخدم الهاتف النّقال في تنمية مهارة الفهم السّماعيّ باللغة الإنجليزيّة.<br>-
- اِستخدم الهاتف النّقال للدّخول إلى أحد مواقع تعليم اللغة الإنجليزيّة عبر الانتر نت.
- شغّل إحدى المحادثات باللغة الإنجليزيّة بالصّورة والصّوت (وسائط متعدّدة).
- ّ ة ّ للت ّ أكد ّقومي البنائي ّكرار، ثم أجب عن أ�سئلة الت ّة معالت أعد اال�ستماع أكرث من مر من التّعلم.

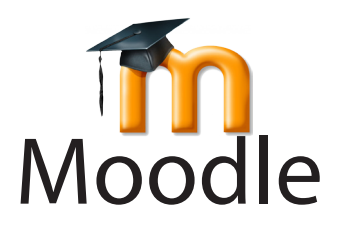

َّ تعريف التقانة

املوقع:

#### http://moodle.org

المجّانيّة:

التقانة مجّانيّة.<br>-

ّ التعريب: التقانة مُعرَّبة.

الجهة المسؤولة / المطوِّرة:

http://moodle.org Moodle Trust (moodle.com) بيرث، استراليا الغربيّة.

ّ املرجعية: تمثل تقانة Moodle إحدى منصّات إدارة التّعليم الإلكتروني عن بعد المشهورة. بدأ تطوير النّسخة الأولى لـ Moodle سنة 2002 على أسس تربويّة من طرف العالِم الحاسوبيّ والمربيّ السيّد مارتين دوجيامس (Martin Dougiamas)، قصد مساعدة<br>يدور مستقل المساعدة المدرّسين خلال تطوير المقرّرات الدّراسيّة على الشبكة العنكبوتيّة، مع التّركيز على<br>"توريب الله السّلات التّفاعل والتّعاون في بناء المحتويات. وتتميّز تقانة Moodle بتحديثات مستمرّة بسبب<br>التّفاعل والتّعاون في بنيّ مصدرها المفتوح ومشاركة مئات المطوِّرين في تطويرها في العالم. ويزيد عدد البلدان<br>مصدرها المفتوح ومشاركة مئات المطوِّرين في تطويرها المستعملة للتَّقانة عن 217 دولة، ويزيد عدد المواقع المسجّلة للتَّقانة عن 67 ألف موقع، وتزيد المساقات التّعليميّة عن 6 مليون مساق، ويزيد عدد المستخدمين عن 58 مليون مستخدم، وهي إحصائيّات شهر مارس 2012. ومن المهمّ الإشارة إلى انّ منصّة<br>مع Moodle ليست وعاء للمقرّرات فقط، بل يمكن استعمالها لتطوير الانشطة التّعليميّة<br>مساحد المقدّر التّسم المساحد المستقرّر المستقرّر المستقرّر التّسَمّر وإضافة تقانات الشبكة العنكبوتيّة إلى المقرَّرات الدراسيّة. وتعد تقانة Moodle مفتوحة<br>يد المصدر، وتوزّع محت رخصة GNU العامّة، ويعني ذلك، بانه يحقّ لأيّ شخص بان يقوم بتنزيلها، وتركيبها، واستعمالها، وتعديلها، وتوزيعها مجّانا.

#### ّ التمكني:

- •ِاّت�صال إنرتنت.
- متصفح الشبكة العنكبوتيّة.
- •�رضورة تركيب Moodle على خادم.
- ْتدعم ّ التقانة العديد من أنظمة ّ الت�شغيل.
- ْتدعم ّ التقانة العديد من أنظمة إدارة قواعد البيانات.
	- توفر التّقانة واجهات بالعديد من اللغات العالميّة.<br>-
- •ت�شتغل ّ التقانة دون تعديل على احلوا�سيب امل�ستعملة لـ PHP.

#### ِ�ستخدامات: ا

- •توفري ّ التعليم الإلكرت ّ وين عن بعد ِ للم�ستخدمني.
	- •تقدمي ّ الدعم ّ للتعليم ّ الت ّ قليدي وجها لوجه.
- إدارة المقرّرات الدّراسيّة من قبل المهتمّين بالشؤون التّعليميّة.<br>•

### كيفيّة إثراء المقرَّرات الدّراسيّة بمحتويات تعليميّة

#### املو�ضوع:

نشرح في هذا الجزء، كيفيّة إثراء المقرَّرات الدراسيّة الإلكترونيّة من خلال إضافة<br>. محتويات تعليميّة جاهزة، بواسطة تُقانة Moodle.

#### حالة ّ أو ّلية:

• مقرَّر دراسيّ إلكترونيّ.

• محتويات تعليميّة يراد إدراجها في المقرّر الدّراسيّ.

## ّ حالة نهائية:

• المقرَّر الدراسيّ الإلكتروني مدعوما بالملفات التّعليميّة المتنوّعة.<br>•

إجراءات:

- تسجيل الدّخول من قبل المدرّس.
	- محديد المقرّر الدّراسيّ.
	- نقر زرّ تشغيل التّحرير.
- **.** محديد القسم المقصود بالمصادر التّعليميّة.
- •نقر قائمة أنواع امل�صادر، واالختيار منها: الحظ ال�صورة ّ التالية:

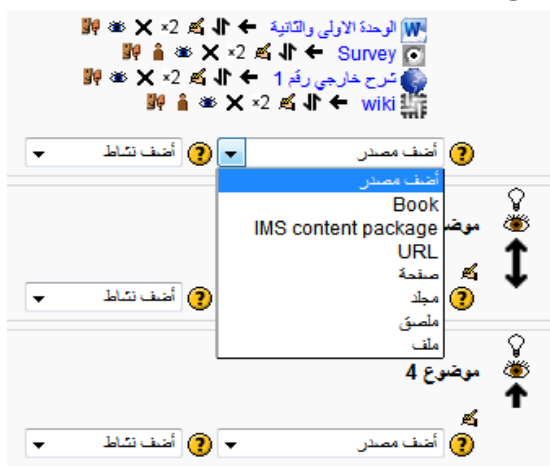

تُبيِّن الصَّورة التَّالية حالة مقرَّر دراسيِّ إلكتروني بعد إثرائه بمصادر تعليميَّة تمت<br>س إ�ضافتها.

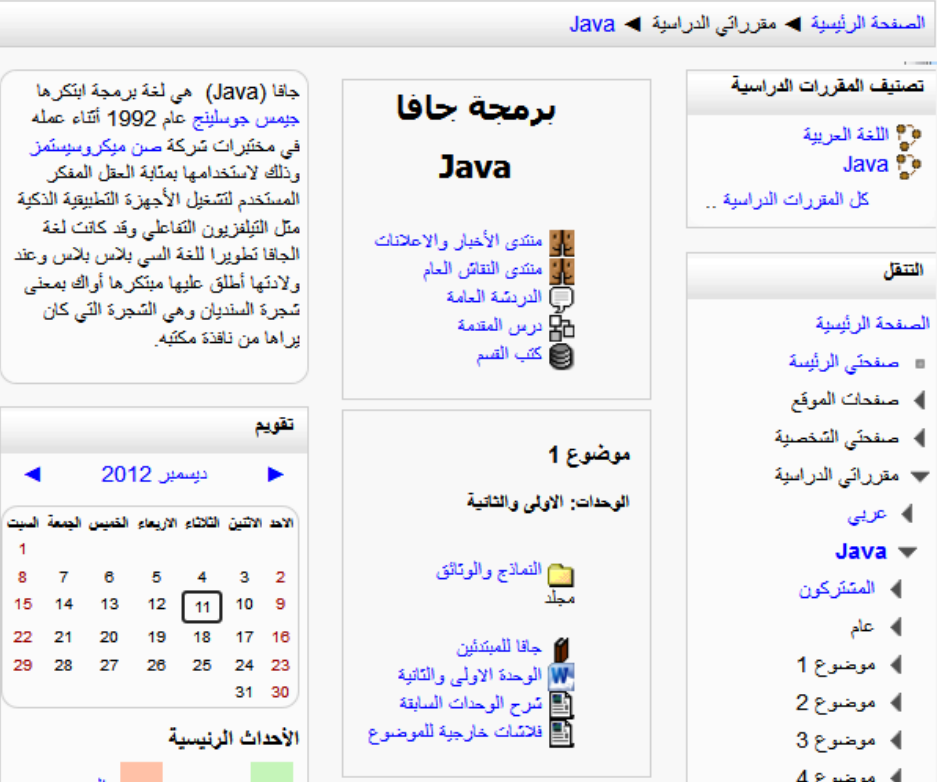

# Netop Classroom Management System َّ تعريف التقانة

#### املوقع:

http://www.netop.com/classroom-management-software.htm

المجّانيّة: التّقانة غير مجّانيّة.

الجهة المسؤولة / المطوَّرة: NetOp

/http://www.netop.com

ّ املرجعية: تدخل تقانة NetOp ضمن التّقانات التّعليميّة المتخصّصة في إدارة الصّفوف الدّراسيّة (الاقسام التّعليميّة). وترجع تطوير تقانة NetOp للشركة السّويسريّة GenovaLogic المختصّة في المنتوجات التّعليميّة. وقد أصبحت التّقانة ملكا لشركة NetOp التي ا�شرتت بدورها GenovaLogic.

ِ�ستخدامات: ا . متابعة المدرِّس لأشغال الطلاب من خلال ربط حاسوبه بحواسيب الطلاب.

• توزيع الموادّ التّعليميّة على الطلاب. • التّراسل بين المدرِّسين والطلاب.

إجراءات:

• الحصول على نسخة مجّانيّة مؤقتة اوعلى نسخة دائمة ضمن عقد بيع.<br>•

## كيفيّة استعمال السّبّورة الرّقميّة

املو�ضوع: نشرح في هذا الجزء، كيفيّة استعمال المدرّس للسّبّورة الإلكترونيّة، ليُنجز بواسطتها<br>. ما يُنجزه بسبّورة عاديّة، علما وانّ كلّ ما يُجرى على هذه السّبّورة يظهر على شاشات<br>سمّد ّ الطلبة.

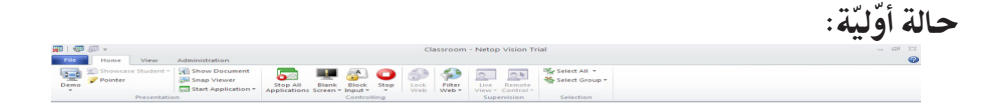

ّ حالة نهائية:

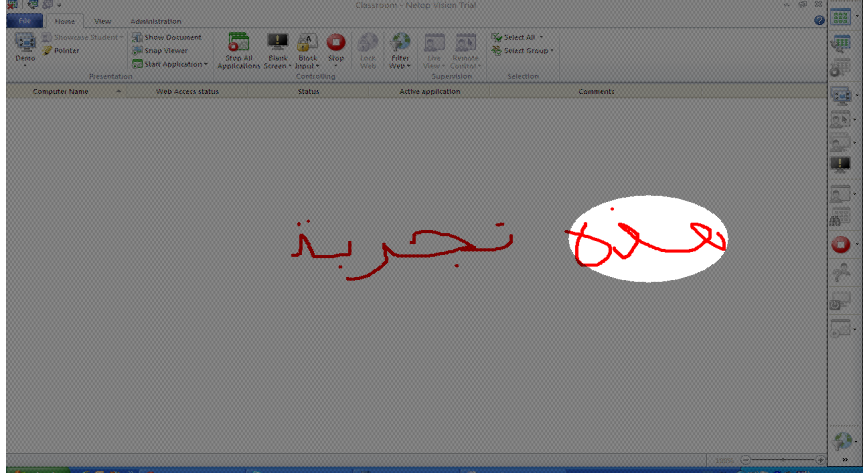

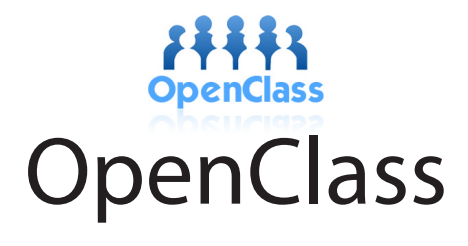

## َّ تعريف التقانة

املوقع:

www.openclass.com

المجّانيّة:

التقانة مجّانيّة.<br>-

الجهة المسؤولة / المطوَّرة: Pearson Educational Publishing

www.pearson.com

ّ املرجعية:

تدخل تُقانة OpenClass، في نطاق تُقانات إدارة التّعلم وِالتّعليم. وهي من وجهة نظّرِ المستخدم، مزدوجة بخدمات الوسائط الاجتماعيّة، ومن النّاحية التّصميميّة، مبنيّة على معماريّات الحوسبة السّحابيّة.

## ّ التمكني:

- يتمّ تنزيل التّقانة لدى المؤسّسة التّعليميّة المهتمّة باستعمال التّقانة، وليس بصفة فرديّة.
	- يبادر الأستاذ المهتمّ بالتّسجيل.
	- يصرّح الأستاذ المهتمّ برغبته في استعمال التّقانة.
- يربط الأستاذ المهتمّ مؤسّسة OpenClass بالمسؤول عن الإعلاميّة في المؤسّسة<br>مسيّد التّعليميّة.

# كيفيّة التّعرُّف إلى لوحة المراقبة

املو�ضوع:

نشرح في هذا الجزء، لوحة المراقبة العامّة لتَقانة OpenClass، وهي اللوحة التي يمكن للمستخدِم ان يطلب تشغيل مختلف خدمات التّقانة وفقٍّ حاجياته، مثل تصفح المقرّرات الدّراسيّة المبعوثة، وبعث مقرّرات دراسيّة جديدة، والاتّصال بالطلاب.

#### حالة أوّليّة :

تعريف المستخدم بنفسه.

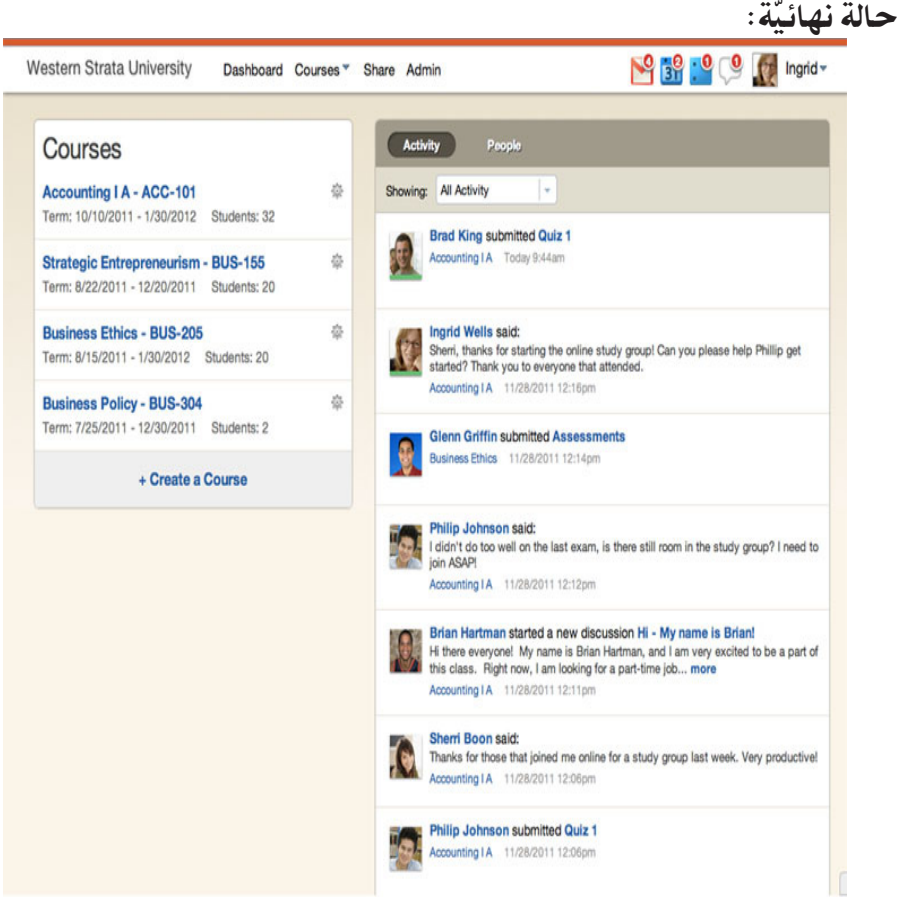

إجراءات:

- . يُشغل المستخدم التّقانة التي تعرض لوحة المراقبة العامّة، متضمّنة الرّوابط<br>يسبّر سينات فيّ اللازمة للتّواصُل مع الدّروس التي يؤمّنها داخل المؤسّسة التّعليميّة.<br>م
	- ّيطلع ِ امل�ستخدم على ما يدور من أن�شطة ونقا�شات حول ّ الدرو�س.

## كيفيّة بعث المقرَّرات الدّراسيّة الجديدة

## املو�ضوع: نشرح في هذا الجزء، كيفيّة بعث المدرِّس لمقرَّرات دراسيّة جديدة ورفعها ضمن فضاء الدّروس.

#### حالة أوّليّة:

تعريف المستخدم بنفسه.

ّ حالة نهائية:

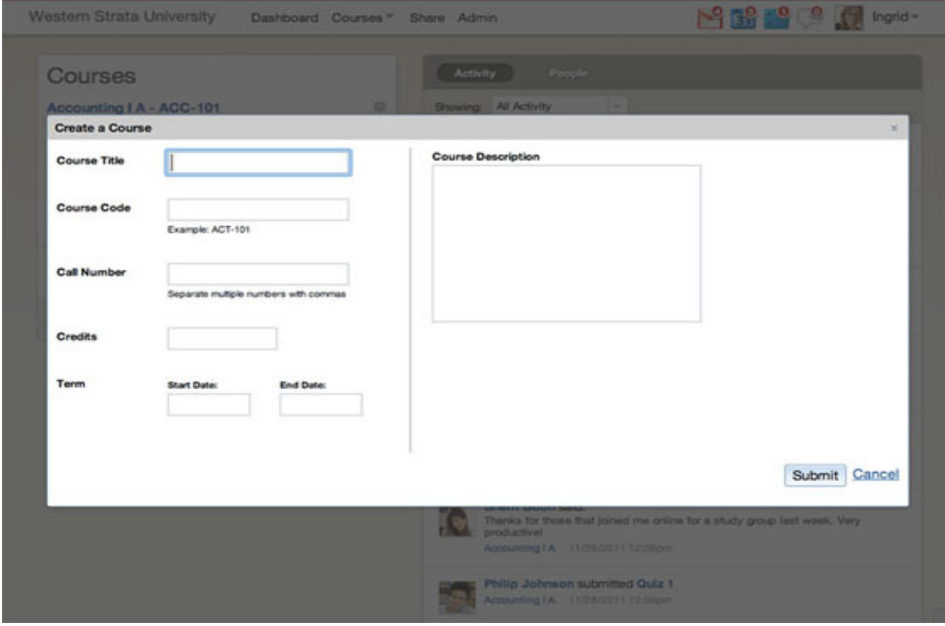

## إجراءات: عند الطلب، تمكن التّقانة من بعث درس جديد من خلال إدخال البيانات ذات علاقة.

## تنظيم الامتحانات عن بُعد

#### املو�ضوع:

نشرح في هذا الجزء، كيفيّة تنظيم الامتحانات عن بُعد، من ضبط محتوى الامتحان، وموعده، و�رشوطه وإجراءاته.

### حالة أوّليّة:

 •البيانات ّ املتعلقة باالمتحان.

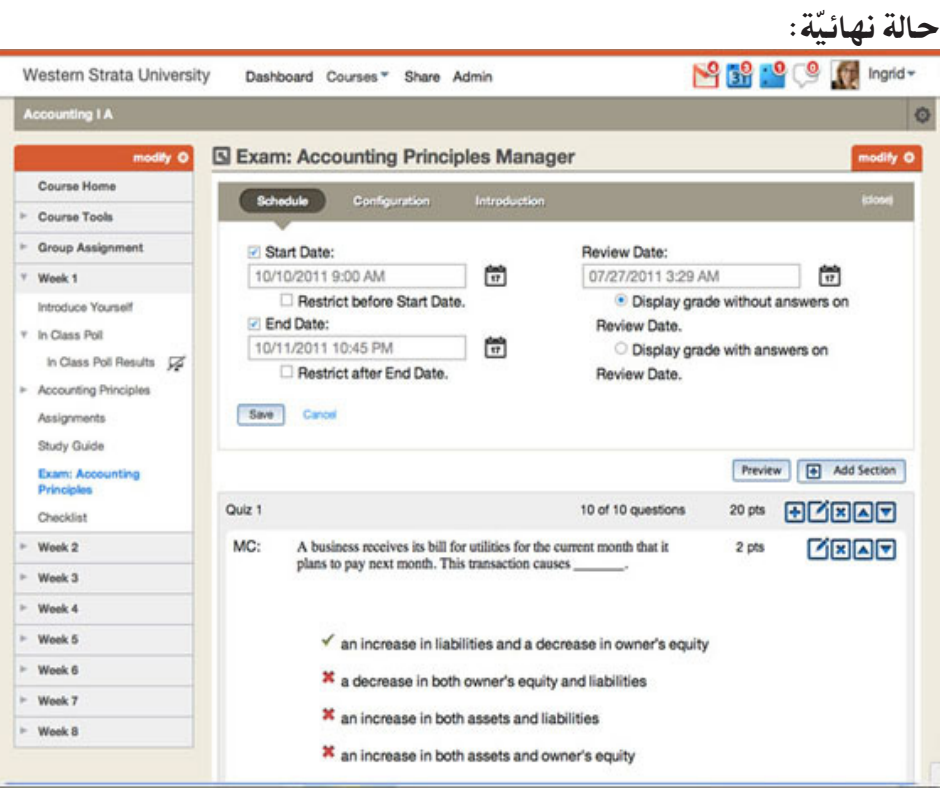

إجراءات:

ّ حالة نهائية:

- •حتميل االمتحان من قبل الأ�ستاذ.
- •تنزيل االمتحان من قبل ّ التلميذ.
	- •حلول زمن االمتحان.

# متابعة التّحصيل الدّراسيّ لدى الطّلاّب

املو�ضوع: نشرح في هذا الجزء كيفيّة المتابعة المستمرّة للطلاب، عبر تَقانة OpenClass.

> حالة أوّليّة: التّعريف بالطالب المقصود بالمتابعة.

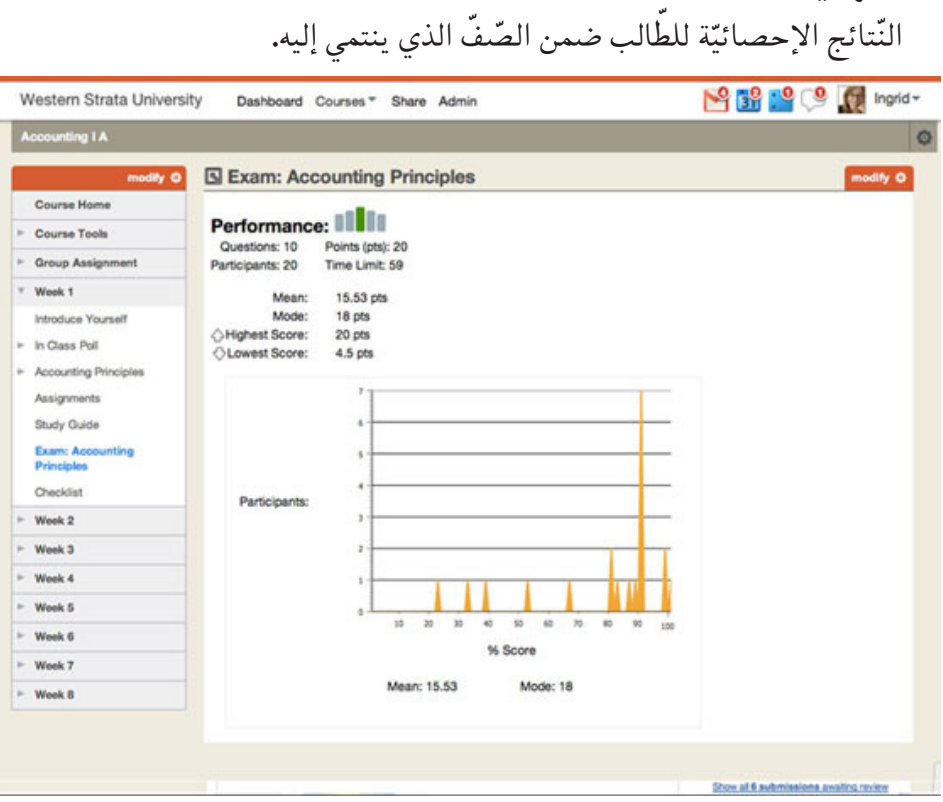

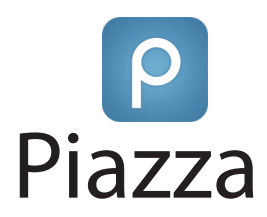

ََّ تعريف التقانة

املوقع:

#### http://www.piazza.com

المحّانيّة: التقانة مجّانيّة.<br>-

الجهة المسؤولة / المطوِّرة:

Piazza

www.piazza.com

#### ّ املرجعية:

ا

نشأت تَقانة Piazza حول وظيفة رئيسة، تتمثّل في تأمين سرّيّة مناقشة الطلاب<br>-للدروس، بكامل الصراحة وبعيدا عن الإحراج وردود الافعال المكنة. وشهدت التّقانة الأحداث الهامّة النّالية: جويلية 2011: إذ محصلت شركة Piazza على تمويل يمكنها من تطوير وترويج منتوجها، أوت 2011: شهدت شركة Piazza رواجا كبيرا لدى الجامعات الأمريكيّة الكبرى، نوفمبر 2011: إنتاج نسخ متجوّلة من Piazza تتنفذ على<br>م لات حوسبة شخصيّة.

ِ�ستخدامات: ّ • ة ّ التعليم، من ّة بني جميع أطراف عملي ّ م�ضمون ال� ّرسي تأمني ف�ضاء نقا�ش حر ساتذة ومساعدين وتلاميذ وإداريّين وغيرهم، لا سيّما تبادل الافكار والاراء والحلول بخصوص التّمارين و الواجبات الدّراسيّة.

ُ • �ستعمل Piazza يف ّ التعليم فقط. ي

ّ التمكني:

تتطلب تقانة Piazza تنزيلا أو تنصيبا خاصّا، لأنها تستعمل اليّة الحوسبة<br>مستعمل ّة على حوا�سيبها، عار�ضة ّة، حيث ت�ست�ضيف �رشكة Piazza الف�صول ّ الط ّالبي ّ حابي ال�س خدمات التّقانة عن بعد. لذلك، ويكفي أن يفتح المدرِّس المسؤول عن مقرَّر دراسيّ ما،<br>حدمات التّقانة عن بعد أنّذ من من صفحة خاصّة لمجموعة الطلاب المسجلين في المقرَّر.

## كيفيّة بعث الصّفوف الدّر اسيّة

## املو�ضوع: نشرح في هذا الجزء، كيفيّة استخدام المدرِّس لتّقانة Piazza من أجل بعث موقع<br>. خاص بصفٌ من صفوف الطلاّب، ومكن للطلاّب الالتحاق به لاحقا.

حالة ّ أو ّلية:

CS 610 (6 unread)

+ create a new class

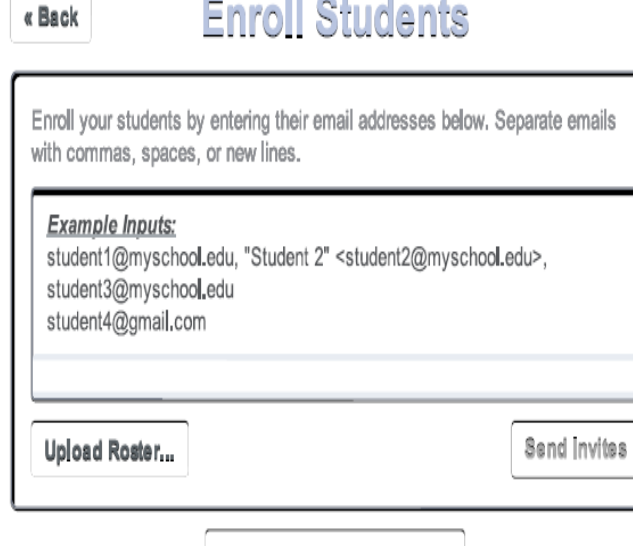

Share a Signup Link Instead

8/1/12

!Piazza to Welcome ّ حالة ختامية:

Ali Mili, an instructor for CS 610, has enrolled mili@njit.edu on Piazza, which  $CS 610$  is using for class  $O&A$  this term. If you already have an account under a different email address. link mili@niit.edu to your account https://piazza.com/link accounts/OWbtLOSBuND.

Get Started.

Follow this link to activate your account and set your password: https://www.piazza.com/first\_login?token=QWbtLQSBuND Or, if prompted, enter this activation code: OWbtLOSBuND

What's Piazza?

Piazza is an online gathering place where students can ask, answer, and explore  $24/7$  under the quidance of their instructors, so you'll be able to get the answers you need fast. Thousands of classes are using Piazza, and the fastest has an average response time of 7 minutes! We notify your class when you're stuck or have a question, let you ask and answer questions anonymously, and support LaTeX and code formatting. There are even free iPhone and Android apps.

\*\*Please be sure to add "no-reply@piazza.com" to your contacts list to prevent our emails from getting stuck in your spam folder. \*\*You can configure your email preferences by visiting your Account Settings page.

,Thanks

The Piazza Team

إجراءات: يزور الأستاذ موقع الدّرس المخصّص له من قبل التّقانة، فيستضيف كل الأطراف<br>-المعنيّة عبر عناوينهم البريديّة. ويتَّصل كلّ ضيف برسالة عن طريق البريد الإلكترونيّ تستدعيه لزيارة موقع الدرس والتسجيل فيه.

## كيفيّة التحاق الطّلاّب بالصّفوف الدّراسيّة

## املو�ضوع: نشرح في هذا الجزء، طريقة التحاق الطّلاّب بصفوفهم بعد تلقّى دعوة أساتذتهم.

حالة ّ أو ّلية: تلقّى دعوة للالتحاق بالدّروس.

ّ حالة ختامية:

 $8/1/12$ 

CS 610 (2 unread)

**C** Visit the Class Homepage

## **谷 Home**

Take a Tour

Leam the basics in a 2-minute tour, then play around with Piazza in a demo class.

**Ask Your First Question** 

Your classmates will thank you. You can even ask anonymously.

**Add More Classes** 

See what other classes are using Piazza at your school.

إجراءات:

- · يتابع الضيف المدعوّ الرّابط المرْفق في رسالة دعوة الالتحاق بالدّروس.
	- سرّ ّسرّ للولوج إىل املوقع. ّ يقدم ّ ال�ضيف كلمة ال�

َّقانة، أوأن يبدأ بطرح الأ�سئلة، أوأن يلتحق ّف إىل خدمات الت ميكن ّ لل�ضيف أن يتعر بالدّروس داخل جامعته أوأن يلتحق بأقسام أخرى قد تستعمل نفس التّقانة.

## كيفيّة إدارة الدّروس

املو�ضوع: نشرح في هذا الجزء، كيفيّة إدارة المدرِّس للدّروس المتعلقة بصفوف طلابه، كنشر الإعالنات والأخبار حولها.

#### حالة أوّليّة:

7/23/12

Piazza I Class Profile

New Jersey Institute of Technology - Summer 2012

## CS 610: Data Structures

**Add Syllabus** 

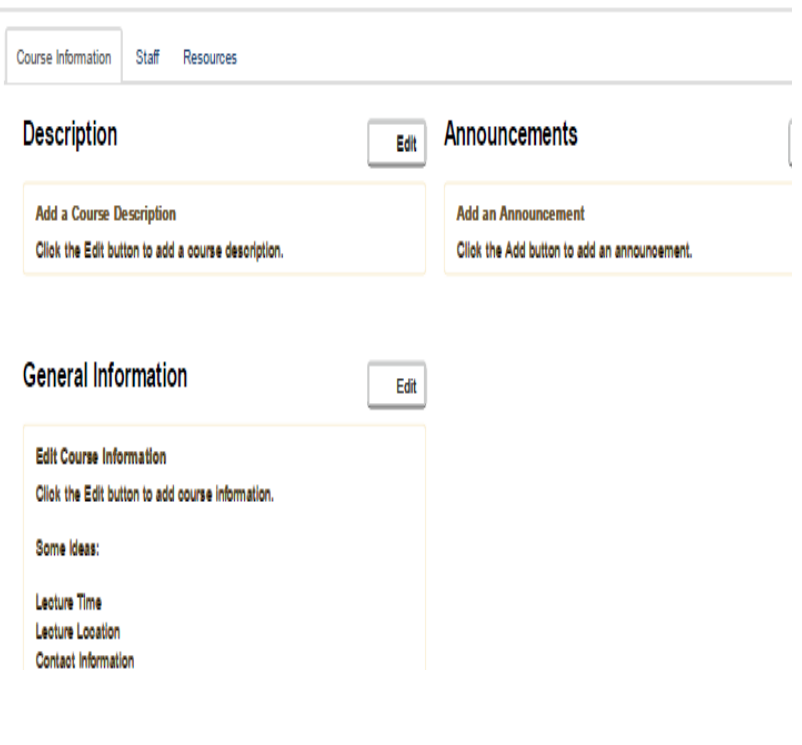

ّ حالة ختامية: حسب اِختيار المستخدِم.

#### إجراءات

- .<br>• يتمكّن المدرِّس المُشرف على موقع الدّرس من التّصرّف في الموقع.
- يحرِّر المدرِّس وصف الدَّرس، أو يضيف بيانات عامَّة، أو ينشر إعلانات حول الدّرس.

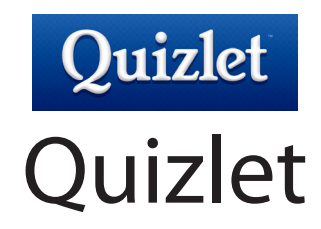

َّ تعريف التقانة

املوقع:

#### http://quizlet.com/

المعّانيّة: التقانة مجّانيّة.<br>-

ّ التعريب: التقانة غير مُعرَّبة.

الجهة المسؤولة / المطوِّرة: �رشكة Quizlet، كاليفورنيا http://quizlet.com/

ّ املرجعية: تتمثّل تَقانة Quizlet في موقع الشبكة العنكبوتيّة يساعد الطلاب على تعلم ֧֖֖֖֖֖֖֧֚֚֚֚֚֚֚֚֚֚֚֝<u>֓</u> اللغات والرّياضيّات والتّاريخ وغيرها من العلوم. وترجع فكرة الموقع للطالب الفرنسيّ<br>يتمسم من حيث حسن والتّاريخ (Andrew Sutherland) الذي رغب سنة 2005 في تعلم اللغة الفرنسيّة دون أن<br>. ينسى المصطلحات. فقام بإنشاء تطبيق لحفظ المصطلحات. وتطوّرت الفكرة ومحوّلت إلى موقع سنة 2007. ويعتمد الموقع على أسلوب بطاقات الذاكرة أو البطاقات التّعليميّة .وهي بطاقات تحمل على أحد جوانبها مصطلَح أوسؤال وعلى الجانب الآخر معنى المصطلح وجواب السؤال، وفي هذا مساعدة ۖ للطلاب على تقوية ملكاتهم اللغويّة بأسلوب بسيط ممتع بعيدا عن الكتب.

ِ�ستخدامات: ا

- كتابة معاني المصطلحات أو إضافة معانيها التي كتبها المستخدمون الآخرون.
	- •ن�رش البطاقات وم�شاركتها مع الآخرين.
		- •لعبة �سباق الكلمات.
	- •إن�شاء قائمات املفردات املراد ّ تعلمها وإدخال معانيها.
		- . إبحاز الاختبارات في تعلم المفردات. ا<br>ا
- بالإضافة إلى اللغة، يمكن تعلم العديد من الموادّ مثل التّاريخ والجغرافيا والرّياضيّات والادب والفنون وغيرها من الاختصاصات.

### ّ التمكني:

- •ِاّت�صال إنرتنت.
- متصفح الشبكة العنكبوتيّة.
	- •بريد إلكرت ّ وين.

#### إجراءات:

- تصفح موقع Quizlet على الرّابط التّالي: http://quizlet.com/.
- أدخل البيانات اللازمة (إسم المستخدِم، كلمة السّرّ، البريد الإلكتروني).

## ّ كيفية ّ إن�شاء البطاقات الت ّ عليمية: flashcards

#### املو�ضوع:

نهتمّ في هذا الجزء، بتوضيح كيفيّة إنشاء بطاقة تعليمة لمصطلح أو مجموعة من<br>. المصطلحات قصد مساعدة الطلاّب على حفظ المصطلحات واستذكارها ، وذلك بواسطة تقانة Quizlet. فنفتِرض في نطاق ذلك حالة أوّليّة يجب إعدادها، ونبيّن بعد ذلك الحالة<br>-النَّهائيّة التي تمكننا تَقانة Quizlet من الوصول إليها، ثم نبيّن طريقة الوصول إلى تلك الحالة النّهائيّة.

حالة أوّليّة:

المصطلحات المستهدفة بالتّحرير والتّرجمة.

ّ حالة نهائية: بطاقات المصطلحات منشورة على الموقع.

إجراءات:

- اضغط على (create set).
- ّ ات...(. ّة، ريا�ضي ّة )إجنليزي ِاخرت ِا�سما للبطاقة وموا�صفتها وا�سم املاد
- •ِاخرت من ميكنه ر ؤية البطاقة )ال أحد، ّكل العموم، بع�ض املجموعات، أو من لديه كلمة السّرّ).
	- •ِاخرت من ميكنه ّ التعديل يف البطاقة.
		- •ِاخرت لغة رّ التجمة ولغة الكتابة.

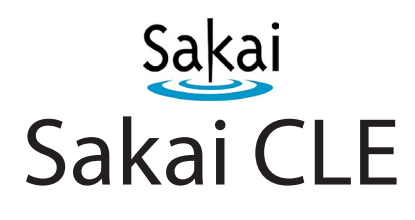

َّ تعريف التقانة

املوقع:

www.sakaiproject.org

المجّانيّة: التّقانة مجّانيّة مع رخصة (Educational Community License)

> ّ التعريب: التقانة غير مُعرَّبة.

الجهة المسؤولة/المطوِّرة:

Sakai Foundation الولايات المتحدة الامريكيّة

www.sakaiproject.org

ّ املرجعية:

قُتُل تُقانة Sakai بيئة متكاملة للتّعليم وإنجاز المشاريع التّعاونيّة عن بُعد، وتشمل خذّمات المنصّات التّعليميّة الإلكترونيّة، وتركز تُقانة Sakai على جانب إنشاء مجتمعات<br>-التّعلم من خلال القوائم البريديّة والمنتديات والمؤتمرات المرئيّة والمسموعة عن بُعد، كما<br>التّعلم من حَ تتميّز هذه التّقانة بتخصيص ملف إبحاز إلكتروني خاصّ بكل طالب. ويرجع تطوير تقانة Sakai إلى دعم قدّمته مؤسّسة Mellon Foundation سنة 2004 لمجموعة من الجامعات والشركات الأمريكيّة التي سبق لها أن طوّرت تقانات محليّة لإدارة المقرّرات<br>" الدّراسيّة. وظهرت النّسخة الأولى للتّقانة سنة 2005، وتواصل تطويرها باستمرارٍ حتّى زاد عدد المؤسّسات التي تستخدمها عن 350 مؤسّسة. وهي متوفرة بالعديد من اللغات.

ّ التمكني:

ا

- •ِاّت�صال إنرتنت.
- متصفح الشبكة العنكبوتيّة.
	- •بريد إلكرت ّ وين.
	- •تركيب َّ التقانة على خادم.
- ّ ة )6 SE Java). تركيب برجمي

يدعم Sakai بع�ض أنواع قواعد البيانات مثل: MySQL، وOracle، وSQLDB.

## ِ�ستخدامات: • تسهيل العمل في المؤسّسات التّعليميّة والتّدريبيّة.<br>•

- •ت�سهيل العمل يف مراكز البحوث.
- •توفري بيئة لإدارة ّ الت ّعلم ّ والتعليم.
- •توفري بيئة لإدارة م�شاريع البحوث.

## كيفيّة إدارة الواجبات التّعليميّة

## املو�ضوع: نشرح في هذا الجزء، كيفيّة إضافة الواجبات (التعيينات) ضمن المقرَّرات الدراسيّة<br>يُ الإلكترونيّة.

## حالة ّ أو ّلية: الواجب (تعيين) الجديد الذي ستتمّ إضافته إلى قائمة الواجبات التعليميّة.

#### ّ حالة ختامية:

• قائمة الواجبات بعد إضافة الواجب التّعليميّ الجديد.<br>•

#### إجراءات:

يختار المدرِّس (كما تشير إلى ذلك الصّفحة التالية)، المقرَّر الدراسيِّ الذي يدرِّسه بعد<br>ين يُسَمَّد تسجيل الدخول حيث تبرز البنود التّالية:

- •درو�س.
- •معر�ض الو�سائط.
	- ّ التعيني.
	- •دفرت العالمات.
		- •االمتحانات.
		- خِطة المقرَّر.<br>ك
			- •إعالنات.

 •م�صادر.

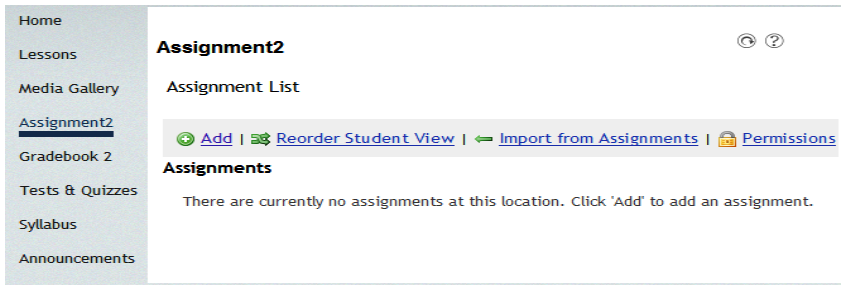

֧֜<sup>֟</sup> يختار المدرِّس (كما تشير الصّفحة التّالية) بند التّعيين ثمّ يختار وصلة (+ Add)، ثمّ<br>مستقدمة من مرّ يُدْخِل البيانات المتعلقة بالواجب/التّعيين وفق البنود التّالية:

 •ِا�سم ّ التعيني. ّ • ع حترير ّ التعليمات. مرب

- نوع التّعيين (نصّ أو مُرفقات أو كلاهما).<br>.
	- ّ التواريخ ّ املحددة.
	- •ِاختيارات وبنود أخرى.

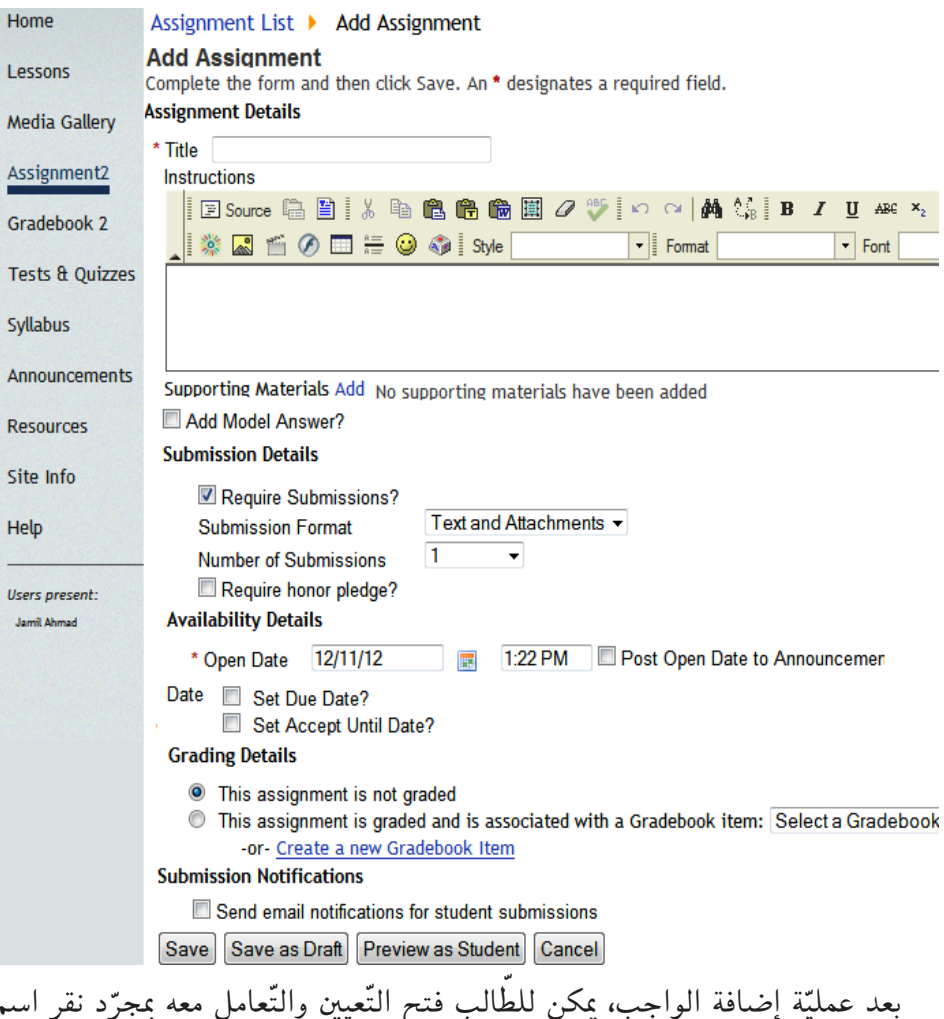

بعد عمليّة إضافة الواجب، يمكن للطالب فتح التّعيين والتّعامل معه بمجرّد نقر اسم<br>مستقدم من من التّحيل التّحيل المستقدم التّحيل التّعيين المقرَّر الدَّراسيّ الإلكترونيّ، ثمّ تبعا لذلك، يمكن للمدرِّس فحص إجابات الطلاب وإسناد<br>المقرِّر الدراسي درجات/عالمات لها.

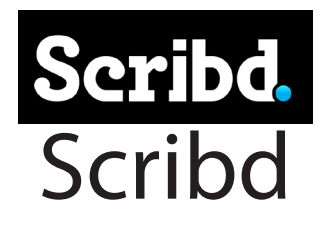

َّ تعريف التقانة

املوقع:

ا

http://www.scribd.com

ّ التعريب: التقانة غير مُعرَّبة.

- الجهة المسؤولة / المطوِّرة. �رشكة Scribd يف �سان فران�سي�سكو كاليفورنيا
- ّ املرجعية: توفر تقانة Scribd خاصّيّة رفع الوثائق والكتب بمختلف الصّيغ، وعرضها بصيغة<br>-الفلاش. تاسّس موقع Scribd لتحميل ورفع الكتب سنة 2006 على يد Trip Adler، Tikhon Bernstam، وJared Friedman . وتواصل تطوّر موقع Scribd حتّى اصبح من افضل المواقع الاجتماعيّة.

# ِ�ستخدامات: البحث عن الوثائق في الموقع بمختلف أشكالها في مختلف المجالات.

- إمكانيّة التّعرّف إلى الباحثين والخبراء في مختلف المجالات والتّواصل معهم.
	- قراءة الوثائق مباشرة دون الحاجة إلى التّسجيل.
		- •رفع الوثائق إىل املوقع.
		- •تنزيل الوثائق من املوقع.
		- ّ ة. البحث عن املعلومات ّ وامللفات العلمي

 • ّ التوا�صل مع ّ الكتاب والباحثني.

التّمكين:

- •ِاّت�صال إنرتنت.
- متصفح الشبكة العنكبوتيّة.
	- •بريد إلكرت ّ وين.

## إجراءات: • زْرْ الموقع الإلكتروني http://www.scribd.com

• سجّل في الموقع إن كنت تريد فتح حساب لتحميل وثائق خاصّة بالموقع.

## كيفيّة تنزيل اللفّات

## املو�ضوع: نشرح في هذا الجزء، كيفيّة محميل وثيقة إلى موقع Scribd.

#### حالة أوّليّة:

حتديد الوثيقة املراد تنزيلها.

#### ّ حالة نهائية:

تنزيل الوثيقة وتخزينها في جهاز الحاسب.

#### إجراءات

- •ِاخرت الوثيقة املراد تنزيلها.
	- •ُانقر فوق )download).

#### البحث عن الكتب

- املو�ضوع: نشرح في هذا الجزء، كيفيّة البحث عن الكتب وفق المجال.
	- حالة أوّليّة: عديد المجال العامّ للكتاب المراد البحث عنه.

ّ حالة نهائية: قائمة الكتب الموجودة في الموقع للمجال الذي اخترناه.

> إجراءات: •ِافتح ح�سابك على موقع Scribd. •ُانقر فوق (explorer(

- ّحدد ما إذا كنت تبحث عن �شخ�ص أو وثيقة.
	- •ِاخرت جمال البحث.

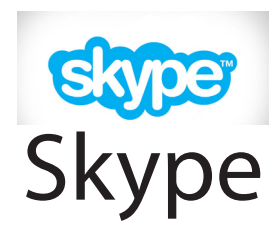

َّ تعريف التقانة

املوقع:

#### http://www.skype.com

المجّانيّة: التقانة مجّانيّة.<br>-

ّ التعريب: التقانة مُعرَّبة.

الجهة المسؤولة / المطوِّرة. �رشكة Skype املحدودة. www.microsoft.com/skype

ّ املرجعية: تّكن تُقانة Skype من الاتّصال صوتيّا عبر الإنترنت بشكل مجّانيّ. وتأسّست شركة ّ ّ ِا�شرتتها �رشكة Microsoft� سنة .2011 Skype� سنة ،2003 ثم

> ِ�ستخدامات: • إجراء مكالمات فيديو مجّانيّة.

ا

- . إتّصال بالهواتف العاديّة والمحمولة.<br>ك
- •إجراء مكاملات من Skype نحو Skype.
	- •إر�سال ّ ملفات.
- **•** مشاركة الشاشة.
- عقد الاجتماعات والمقابلات وعقد الصّفقات عن بعد.
	- •تقدمي املحا�رضات ّ والدرو�س عن بعد.
	- عقد الملتقيات العلميّة الصوتيّة والمرئيّة.
		- التّمكين : •ِاّت�صال إنرتنت. • متصفح الشبكة العنكبوتيّة.
			-

#### إجراءات:

- تصفح موقع Skype على الرّابط التّالي: http://www.skype.com
	- . حمّل البرنامج.
	- •ُانقر فوق حفظ ّ امللف حلفظ تطبيق إعداد Skype.
	- •ُانقر فوق ّ امللف (SkypeSetup (يف إطار (Downloads(.
	- اِتِبِع الخطوات البسيطة في معالج الإعداد لإتمام عمليّة التّثبيت.
		- إفتح حسابا يتضمّن اسم المستخدِم وكلمة السّرّ.

### كيفيّة إضافة جهات الاتّصال

املو�ضوع: نعرض في هذا الجزء، كيف يمكن للمستخدم، أن يضيف جهة اتّصال إلى قائمة الجهات التي يتعامل معها عن بعد بوا�سطة Skype.

حالة ّ أو ّلية:

بيانات الجهة المستهدفة بالإضافة Skipe.

ّ حالة نهائية: إضافة الجهة المعنيّة بالإضافة إلى قائمة جهات الاتصال.

إجراءات:

- · افتح برنامج Skype.
- اضغط على إضافة جهة اتصال.
- املأ الاستمارة بعنوان البريد الإلكترونيّ والاسم الكامل والاسم المُستعار على Skype لجهة الاتّصال.
	- انتظر قبول جهة الاتّصال للإضافة.
		- اضغط على إضافة.

## كيفيّة مشاركة الشّاشة

#### الموضوع:

نعرض في هذا الجزء، كيفيّة مشاركة شاشة الحاسوب بين جهات اتّصال.

حالة أوّليّة: حهات الاتِّصالِ المقصودِ الاتِّصالِ بها.

#### حالة نهائسّة:

مشاركة الشّاشة مع جهات الاتّصال المقصودة.

إجراءات:

- · افتح برنامج Skype.
- · اضغط على جهة الاتّصال المعنيّة بالمشاركة.
	- اضغط على إجراء مكالمة فيديو.
		-

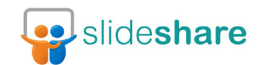

# **Slideshare**

َّ تعريف التقانة

املوقع:

http://www.slideshare.net

المجّانيّة: التقانة مجّانيّة جزئيا**.**<br>-

> ّ التعريب: التقانة غير مُعرَّبة.

الجهة المسؤولة / المطوِّرة : �رشكة Slideshare يف فران�سي�سكو http://www.slideshare.net

ّ املرجعية: توفرٍ تقانة Slideshare خاصّيّة رفع ملفات POWERPOINT ومحميلها. وقد تاسّس موقع Slideshare لتحميل الملفات ورفعها سنة 2006 على يد Dev Khare وتواصل تطوَّر موقع Slideshare ُّ حتّى اصبح من افضل المواقع يستخدمه: البيت الابيض، وكالة الفضاء الامريكيّة NASA، املنتدى االقت�صادي العاملي يف والية يوتا، �رشكة HP، و�رشكة IBM.

ِ�ستخدامات: ا •البحث عن ّ امللفات يف املوقع.

 •رفع ّ امللفات إىل املوقع.
- •قراءة ّ امللفات مبا�رشة دون احلاجة إىل ّ الت�سجيل.
- إمكانيّة التّعرُف إلى الباحثين والخبراء في مختلف المجالات والتّواصل معهم.<br>\*
	- •تنزيل ّ امللفات من املوقع.
	- التّواصَل مع الكتّاب والباحثين.
	- **.** البحث عن المعلومات والملفات العلميّة.
- توفير العديد من الملفات في مختلف المجالات ( ادب، شعر، فنَّ، إعلام، علوم، ّطب، ...(

ّ التمكني:

- •ِاّت�صال إنرتنت.
- . متصفح الشبكة للعنكبوتيّة.
	- •بريد إلكرت ّ وين.
- قم بزيارة الموقع الإلكترونيّ http://www.slideshare.net
- سجّل في الموقع إن كنت تريد فتح حساب وترفيع وثائق خاصّة.

# ّ حتميل امللفات

# املو�ضوع: نشرح في هذا الجزء، كيفيّة محميل الملفات إلى موقع Slideshare.

### حالة أوّليّة:

تحديد الملفّ المراد تحميله.

### ّ حالة نهائية:

ّ امللف بعد حتميله يف موقع Slideshare.

إجراءات:

- •ِافتح ح�سابك على موقع Slideshare.
	- •ِاخرت ّ امللف املراد حتميله.
		- •ُانقر )upload)
	- •أدخل البيانات ّ الالزمة للوثيقة.

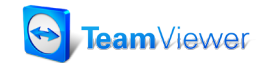

# Teamviewer

َّ تعريف التقانة

املوقع:

www.teamviewer.com

ّ املجانية: التقانة مجّانيّة.<br>-

ّ التعريب: التقانة مُعرَّبة.

ّ املرجعية:

الجهة المسؤولة/المطوِّرة: GmbH TeamViewer( املانيا(

www.teamviewer.com

تهتمّ تُقانة Teamviewer بإدارة اللقاءات الإلكترونيّة عن بعد. وقد بدأ مشروع Teamviewer سنة 2005 في ألمانيا، وتواصل التّطوير باستمرار حتّي زاد عدد المستخدمين عن 100 مليون مستخدم منتشرين في أكثر من 200 دولة. وتجدُر الإشارة يضا إلى أنَّ تقانة teamviewer متوفرة بأكثر من 30 لغة وتدعم جميع أنظمة التَّشغيل.

ّ التمكني: •ِاّت�صال إنرتنت. ّ • ة ّشبكة العنكبوتي مت�صِّفح ال� •بريد إلكرت ّ وين.

 •تن�صيب َّ التقانة على جهاز ِ امل�ستخدم.

#### ِ�ستخدامات: ا

- تنفيذ اللقاءات والاجتماعات المرئيّة عن بُعد لما يقرب عن 25 مشارك.<br>•
	- •تقدمي العرو�ض عن بعد.
	- ُ عد وب�صفة متوازنة. ّة على ّ امللفات عن ب تنفيذ الأعمال اجلماعي
- الولوج إلى الحواسيب عن بُعد بغرض التّحميل والصّيانة وغيرها من الاعمال.

# كيفيّة إدارة جلسات الاجتماعات عن بُعد

#### املو�ضوع:

نشرح في هذا الجزء، كيفيّة إدارة جلسة اِجتماع تدريبيّة عن بُعد.

## حالة ّ أو ّلية:

- •بيانات امل�س�ؤول عن اجلل�سة.
	- •موعد اجلل�سة.

### ّ حالة نهائية:

 •اجلل�سة بعد إجنازها.

### إجراءات:

- الحظ ال�صّ ورة املحاذية:
- . التّسجيل بصفة مدرِّب.
- •إدخال بيانات اجلل�سة.

# ميكن بعد ذلك:

- •االن�ضمام إىل اجلل�سة.
- •بدء االجتماع الفو ّري.

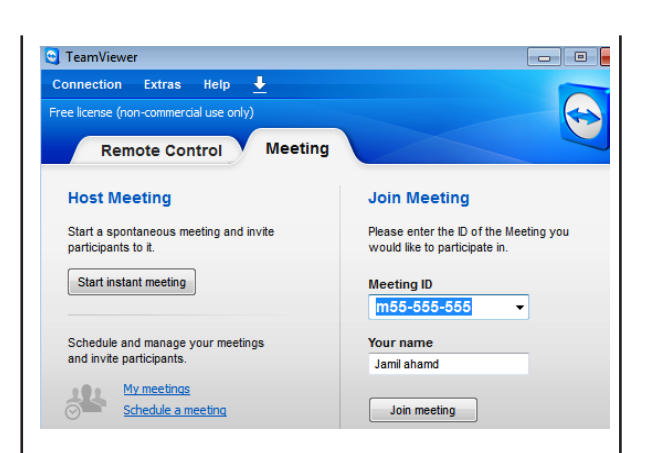

تتضمّن نافذة الاجتماع، العناصر التّالىة:

• قائمة المشاركين (يمكن أن يشارك 25 شخصا).

خصائص المشاركة:

- التّحكم بالدّردشة الكتابيّة والصّوتيّة وشاشة الفيديو.
	- السبورة الإلكترونيّة.
	- مشاركة الملفّات.

تسمح جلسة التّدريب بـ:

- عرض ملفّات تقديميّة وعرض سطَّع المكتب ومشاركة الشَّاشة<br>وتبادل الملفَّات.
	- استعمال السّبّورة الإلكترونيّة.
- التّواصل الصّوتيّ والكتابيّ<br>وبالفيديو بين المشاركين.
- تسجيل الجلسة وتخزينها<br>واسترجاعها.

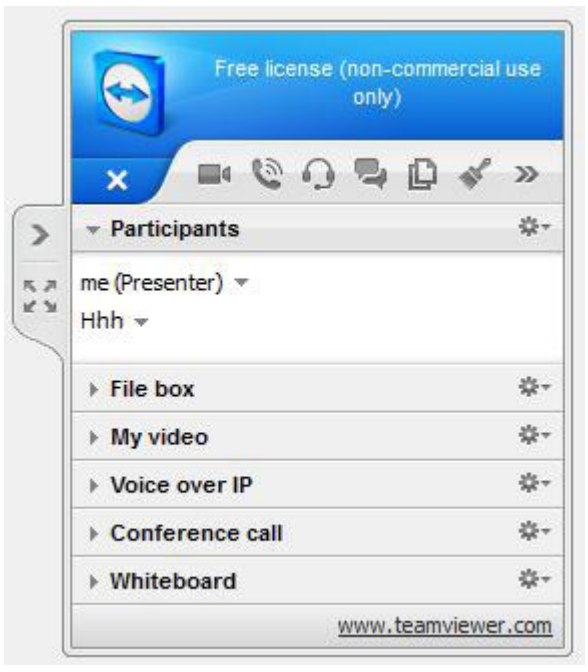

# **TED Technology Entertainment** and Design

َّ تعريف التقانة

املوقع:

http://www.ted.com

المجّانيّة: التّقانة مجّانيّة.

ّ التعريب: التّقانة مُعرّبة.

الجهة المسؤولة / المطوِّرة: Sapling Foundation

التّمكين: •ِاّت�صال إنرتنت. • متصفح الشبكة العنكبوتيّة. •بريد إلكرت ّ وين.

إجراءات: • تصفح الموقع على الرّابط التّالي: http://www.ted.com. •ِا�ضغط على register ِواملأ اال�ستمارة بالبيانات ّ الالزمة.

ّ املرجعية:

تعتبر تقانة Ted سلسلة من المؤتمرات العالميّة التي ترعاها مؤسّسة Sapling<br>من الملك الأمريكيّة غيرالهادفة للربح، وشعارها هو "الأفكار تستحقّ الانتشار". ومنذ سنة ّ�شارك ّة على الإنرتنت برخ�صة الت املجاني ُ 2006تعر�ض م�ؤمترات Ted للم�شاهدة ّ الإبداعيّ. وفي الفترة الممتدّة من سنة 2005 إلى سنة 2009، كانت Ted تمنح ثلاث ֧֧֝֟֓֓<u>֚</u> جوائز مننويّة بقيمة مئة الف دولار للجائزة الواحدة لمساعدة المبدعين على تغيير العالم نحو الأف�ضل.

#### ِ�ستخدامات: ا

- · نشر محاضرات العديد من الشخصيّات المعروفة في العديد من المجالات وبلغات ّ متعددة.
	- متابعة تطوّرات المعرفة والأحداث وتنظيم النّقاشات حولها.
		- إمكانيّة إدماج المحاضرات العلميّة في المقرَّرات الدّراسيّة.<br>•

# كيفيّة اقتراح محاضرة للنّشر

#### املو�ضوع:

يمكن اقتراح شخص لإلقاء محاضرة ونشر مقطع الفيديو المتعلّق بها على الموقع.

# حالة أوّليّة:

بيانات عن الشخص المقترح ومحاضرته.

### ّ حالة نهائية:

الموافقة على الشخص المقترح ونشر محاضرته على الموقع.

#### إجراءات

- •ِا�ضغط على )Speaker a Suggest Speakers)
- . أدخِل البيانات اللأزمة حول الشّخص المقترَح ومحاضرته.

# كيفيّة ترجمة المحاضرات

املو�ضوع: يُوفر الموقع خدمة ترجمة المحاضرات إلى عدة لغات.

# حالة ّ أولية:

اختيار الفيديو المراد ترجمته.<br>م

ّ حالة نهائية : ترجمة الفيديو ونشئره على الموقع.

إجراءات:

- •ِا�ضغط على (translation(.
- اضغط على (becoming a TED translator).
	- •ِا�ضغط على (now register).

### تعليق:

يجب على المتطوِّع لترجمة المحاضرة ان يعمل على برنامج amara وفي ما يلي دليل ِا�ستخدامه: amara/com.ted.on://http

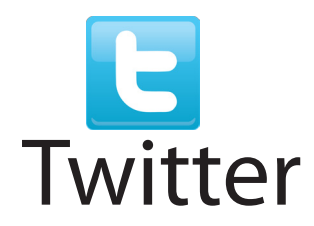

َّ تعريف التقانة

املوقع:

## https://twitter.com

المجّانيّة: التقانة مجّانيّة.<br>-

ّ التعريب: التّقانة مُعرّبة.

الجهة المسؤولة / المطوِّرة: �رشكة Twitter https://twitter.com

التّمكين: •ِاّت�صال إنرتنت. • متصفح الشبكة العنكبوتيّة.

- •بريد إلكرت ّ وين.
- تصفحْ موقع Twitter على الرّابط التّالي: https://twitter.com/
	- •ِا�ضغط على (up Sign (بعد ملء اال�ستمارة بالبيانات ّ الالزمة.

ّ املرجعية: تمثل تُقانة Twitter، أحد المواقع التي تقدّم خدّمات تواصل اجتماعي مجّانيّة، تمكنهم من تدوين احداث يرونها مهمّة، في صفحات خاصّة يقراها اصدقاؤهم. وقد ظهر موقع<br>من تدوين أحداث Twitter في أوائل سنة 2006 باعتباره مشروع تطوير بحثيّ أجرته شركة Obvious<br>المُفَسِير بِمَسْرِد بِمَسْرِد بِهِ الْمُسْرِد بِهِ الْمُسْرِدِينَ بِمَسْرِدٍ مِنْ أَنْهَارَ مِنْ الْمُسْرِدِين الأميركيّة في مدينة سان فرانسيسكو، وبعد ذلك اطلقته الشركة رسميّاً للمستخدمين<br>مستخدمة ֖֖֖֖֖֖֧֚֚֚֚֚֚֚֚֚֚֚֚֚֡<u>֓</u> بشكل نهائيّ في أكتوبر 2006. ثمّ قرّرت لاحقًا شركة Obvious فصل الخدمة عن<br>لا تَّرَيْتُ مَنْ الْجَمَعَةِ رّ ال�شكة وتكوين �رشكة جديدة با�سم Twitter.

> ِ�ستخدامات: ا •إر�سال ّ امللفات إىل املوقع وطلب ن�رشها. • إرسال الرّسائل الخاصّة.<br>. ّ • ة. إجناز املحادثات الفوري •متابعة الأخبار حلظة بلحظة يف العديد من املجاالت.

- نشرالأعمال وتسويقها في مختلف المجالات.
	- توفير التّطبيقات والألعاب التّرفيهيّة.<br>-
- دعم التّواصل بين الطّلاّب والمسؤولين عن شؤونهم.
	- . مراجعة الكتب والمقالات بين المدرِّسين والطلاب.
		- متابعة اخر التّطوّرات العلميّة والنّقاش حولها.<br>•

# كيفيّة متابعة تغريدات الأشخاص

الموضوع: نشرح في هذا الجزء كيفيّة متابعة تغريدات الاشخاص.

> حالة أولية: بيانات الشخص المستهدف بالمتابعة.

ّ حالة نهائية: إضافة الشخص إلى قائمة الاصدقاء وإمكانيّة متابعة تغريداته.

إجراءات:

- •ِافتح �صفحتك.
- •ِا�ضغط على )people find )للبحث عن أ�شخا�ص ومتابعة تغريداتهم.
	- •ُاكتب ِا�سما وا�ضغط على)search).

التعليق حين بحد من تبحث عنه، يمكنك متابعة تغريداته لتظهر في صفحتك الرّئيسة بالضغط<br>مستري على الزَّرَّ Follow على يمين الإسم. إن لم تظهر تغريدات الشخص الذي أضفته إلى<br>-صفحتك، فإنّ سبب ذلك يرجع إلى حماية الشخص لتغريداته بحيث لا يمكن لايّ �شخ�ص ر ؤيتها.

# كيفيّة نحديث بيانات المستخدمين

املو�ضوع: نشرح في هذا الجزء، كيفيّة محديث بيانات المستخدِم المالك لصفحة في Twitter.

حالة أوّليّة:

بيانات التّحديث.

ّ حالة نهائية:

تسجيل Twitter لبيانات المستخدم الجديدة، مع عرضها في صفحة المستخدم الرّئيسة.

إجراءات:

- الضَّغط على (settings) في أعلى عين الصّفحة.
	- •تعوي�ض البيانات القدمية بالبيانات اجلديدة.

تعليق: يمكن للمستخدم منع نشر تغريداته للعموم وإخضاعها للموافقة وذلك عبر المراحل التالية**:** 

- •طلب احلماية )tweets my Protect).
	- ّ ال�ضغط على )save).

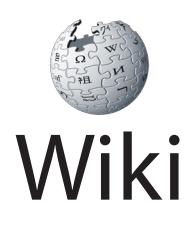

َّ تعريف التقانة

املوقع: تتجسّد تقانة Wiki، عبر العديد من المواقع منها: c2.com/cgi/wiki

> ّ املجانية: التّقانة مجّانيّة عموما.<br>-

> > ّ التعريب: التقانة مُعرَّبة.

جهة م�سؤولة/ ِّ جهة مطورة:

WikiWikiWeb c2.com/cgi/wiki

## ّ املرجعية:

تعتبر تقانة الـ Wiki من التّقانات التي تساعد على إنشاء مواقع تضمن الأنشطة المشترَكة. وقد ظهرت في التّسعينات من القرن الماضي. وهي تسمح ِ للمستخدِمين بالمشاركة في محرير الصّفحات وتعديلها مع المحافظة على جميع التّغييرات السّابقة.<br>م وتُعتبر موسوعة Wikipedia المعرفيّة أهمّ بجسيد لتّقانة الـ Wiki.

ِ�ستخدامات: ا ِّ�سونها. ّة التي يدر ّعليمي ّ الت ِّ�سني عرب َتقانة الـ Wiki أن يكتبوا عن املواد ميكن للمدر كما يمكن للمؤسّسات التّعليميّة ان تنشر مناهجها كاملة، إضافة إلى الكتب والوثائق والمقالات والمحاضرات المفيدة للطلبة. وفي نطاق ذلك، ترى بعض المؤسّسات التّعليميّة<br>\* نّه لا لزوم لأن يحضر الطلاب المحاضرات مادامت تُصوّر أو تُكتب أو تُنشرعلي مواقعها ֧֦֧֝֬<u>֚</u> على الشبكة العنكبوتيّة.

# التَّمكين: •ِاّت�صال إنرتنت. • متصفح الشبكة لعنكبوتيّة.

ا**لخيار الأوَّل:** يتمَّ تنصيب تقانة الـWiki على خادم مستضيف، ويهتمَّ صاحب<br>مرَّدٍّ الموقع بكل ما يخصُّ الإدارة الفنّيّة للموقع.

ا**لخيار الثاني**: يفتح المشترِك حسابا بغرض إنشاءٍ موقعِ Wiki خاصٌ يُدير محتواه ويدير قائمة المشتركين فيه دون الحاجة إلى تنصيب التقانة اوتوفير خادم مستضيف: ومن<br>. مثلة هذا النوع نذكر: Wikispaces الذي يقدّم خدمات متميّزة لمختلف مراحل التّعليم<br>. (ابتدائيّ، ثانويّ، عال)، وتوفر التّقانة في هذا النطاق سعة غير محدودة وفضاء عمل خال<br>كمسدوديد بين التّي التّي من السّلات التّي عليه الله عليه الله عليه الله عليه السّلات من الإعلانات التّجاريّة. وفي هذا النّطاق يتكفل المدرِّس صاحب موقع الـ Wiki بتحديد<br>. اسم مستخدم وكلمة سرّ لكلّ طالب قصد الولوج إلى الموقع لاحقا.

# ّ كيفية إدارة �صفحات الـ Wiki

املو�ضوع: نعرض في ما يلي الخدمات الاساسيّة التي توفرها مواقع الـ Wiki.

NewPage

تمكّن هذه الخدمة من إنشاء صفحة Wiki جديدة، يسمّيها المستخدم، وتتمّ عمليّة التّثبيت من خلال التّأكيد بواسطة أيقونة Create.

### EDIT

تمكن هذه الخدمة أعضاء الـ Wiki أو زوّاره (وفق إعدادات صاحب الموقع) من تحرير محتوى الصّفحات بما في ذلك من إضافة وحذف وتعديل.

### RecentChanges

تمكن هذه الخدمة من عرض التّغييرات التي حصلت في الموقع مع ذكر الأشخاص

الذين قاموا بتلك التغييرات، ويشمل ذلك: إنشاء الصفحات ومحريرها وإرسال الرّسائل<br>من مدينة من التصويف التَّقيم بن أنَّ من التَّقيم بن اللّه عليه من اللّه عليه اللّه عليه السَّاس الرّسائل والتعليقات ومحميل الملفات اوانضمام اعضاء جدد. هذا ويتمّ عرض التغييرات حسب<br>. تسلسلها الزّمنيّ، وإذا كانت الانشطة ممتدة على فترة طويلة، فيمكن محديد الفترة الزمنيّة<br>يديد الصناعة التّ المراد متابعة التّغييرات فيها.

### ManageWiki

تمُّكن هذه اخلدمة من إدارة موقع الـ Wiki، عرب أربع زوايا: املحتوى والأع�ضاء والإعدادات والأدوات، حيث يندرج حتت ّكل زاوية العديد من اخلدمات التي تزيد من الفاعليّة والسّهولة وتخصيص الاستخدام.

### DISCUSSION

تُمكّن هذه الخدمة من عرض صفحة الحوارات والنّقاشات، التي يمكن تشبيهها بالمنتديات. إذ يبدأ الحوار عن طريق أحد الاعضاء. ويتمّ إدراج الرّدود بصفة متسلسلة<br>من زمنيًا. وحين يرغب عضو اخر بطرح موضوع مختلف يقوم بعرضه باعتباره إدخالا جديدا تندرج محته الرّدود الخاصّة به.

### **HISTORY**

تعرض هذه الخدمة تاريخ تطوّر الصّفحة الجارية والتاريخ الذي حصل فيه التّغيير والعضو الذي قام به، كما تتيح التّراجع عن أيّ تعديلات طرأت على الصّفحة وإعادتها لى حالتها في تاريخ معين. كما تتيح ايضا إمكانيّة مقارنة التعديلات بين حالتين مختلفتين<br>. لل�صّ فحة الواحدة واختيار إحداهما.

#### NOTIFYME

قثل هذه الخدمة إحدى ممِّزات الـ Wiki، إذ أنها تتيح متابعة تطوّر الصَّفحات أوِبروز مواضيع نقاش جديدة، عن طريق إرسال إشعار بالبريد الإلكترونيّ أوعن طريق ملقَمات الأخبار.

# Wimba Wimba Classroom

َّ تعريف التقانة

املوقع:

http://www.wimba.com

المجّانيّة: التّقانة غير مجّانيّة.

ّ التعريب: التقانة غير مُعرَّبة.

الجهة المسؤولة / الجهة المطوِّرة: Wimba/ Blackboard

www.wimba.com.www.blackboard.com

# ّ املرجعية:

تعتبر تقانة Wimbaمن أهمّ تقانات إدارة المحاضرات الفوريّة عن بُعد. وبدأ تطوير التّقانة سنة 1998، وانطلقت التّقانة سنة 2004، كما صدر الإصدار 6.1 سنة 2009.

#### ِ�ستخدامات: ا

- إدارة المحاضرات الفوريّة.
	- التّعليم الفوريّ عن بُعد.
- •حماكاة جتربة ّ التعليم يف الق�سم.
	- . إلقاء الدّروس عن بُعد.

• توفير إمكانيّة التّعامل بين المدرِّس والطلاب في نطاق التّعليم عن بُعد.

# التّمكين:

- •ِاّت�صال إنرتنت.
- متصفح الشبكة للعنكبوتيّة.

يزور المستخدم مقام Wimba في مؤسّسته فيعرض عليه النّظام إمكانيّة التّنزيل<br>. على حاسوبه قبلَ الدّخول. إذا طلب المستخدم تنزيل النّظام، فستظهر نافذة لهذا الغرض (النّافذة على يسار الصّورة اسفله) وتنسِّق معه عمليّة التّنزيل.

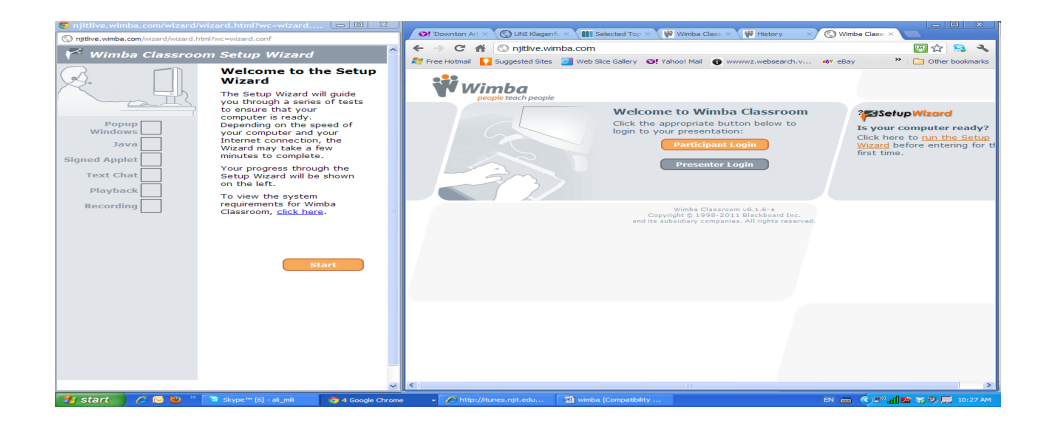

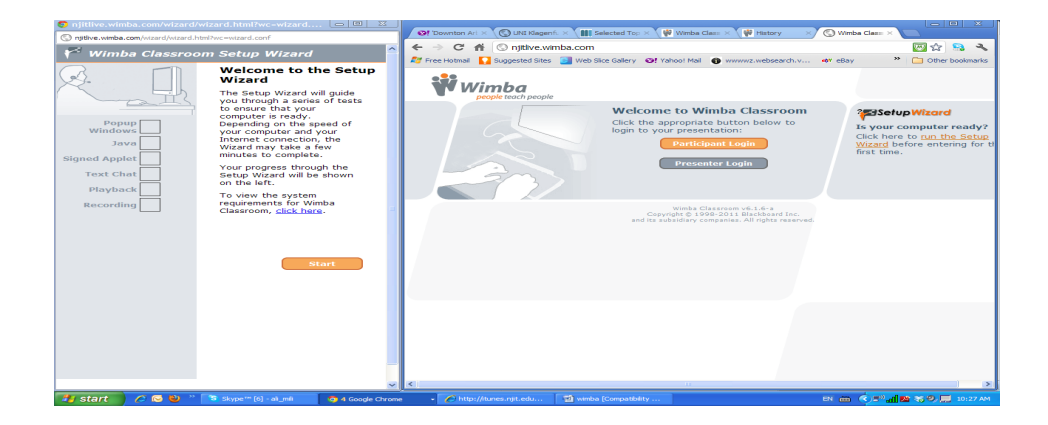

# كيفيّة إلقاء الدّروس عن بعد

املو�ضوع: نشرح في هذا الجزء، كيفيّة ربط المدرّس لحاسوبه بموقع Wimba، ومنه يتمكن من<br>سيسون الاتّصال المباشر مع الطلاب لإلقاء درس عن بُعد.

حالة أوّليّة:

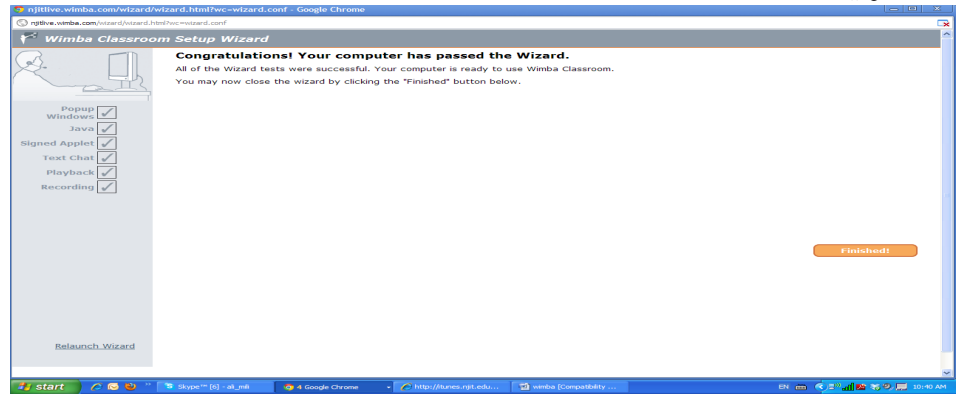

حالة ّ نهائية:

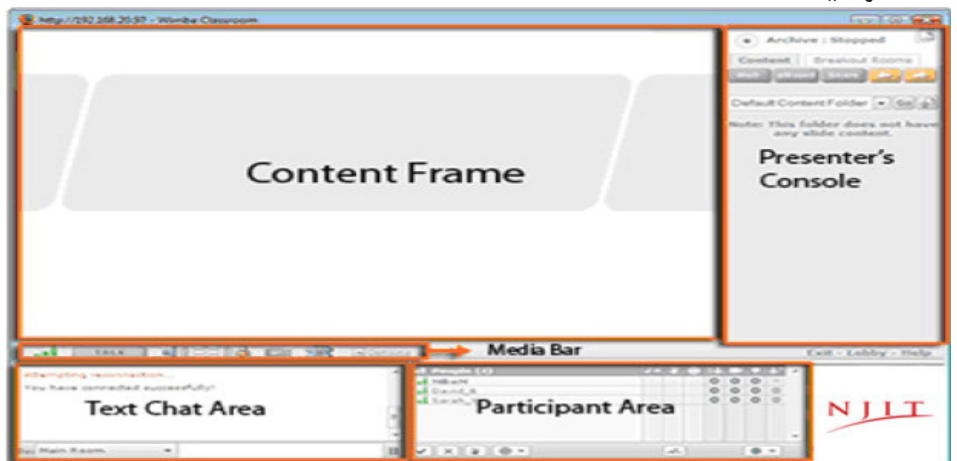

إجراءات: تتكوّن نافذة Wimba من خمس مناطق:

- نافذة المحتوى، حيث يرفع الأستاذ محتوى الدّرس.
- نافذة الوسائط، حيث يتحكّم المتستخدِم في وسائل الاتّصال، مثل مُسجّل  $\ddot{\phantom{0}}$ الصّوت ومُضخّم الصّوت والمصوِّرة.
- نافذة النّقاش، حيث يتمكّن المستخدم من مراسلة الأطراف الأخرى في المحاضرة  $\bullet$ يصفة فوريّة.
	- نافذة المشاركين، التي تُبيّن تفاصيل فوريّة عن المشاركين.  $\bullet$
- نافذة المدرِّس، التي تضع تحت تصرّف الأستاذ كل الوسائل اللاّزمة لمراقبة المحاضرة.

# كيفيّة زيارة الشّبكة العنكبوتيّة

الموضوع: نشرح في هذا الجزء، كيفيّة زيارة الشّبكة العنكبوتيّة خلال استعمال المستخدم لتّقانة .Wimba

حالة أوّليّة:

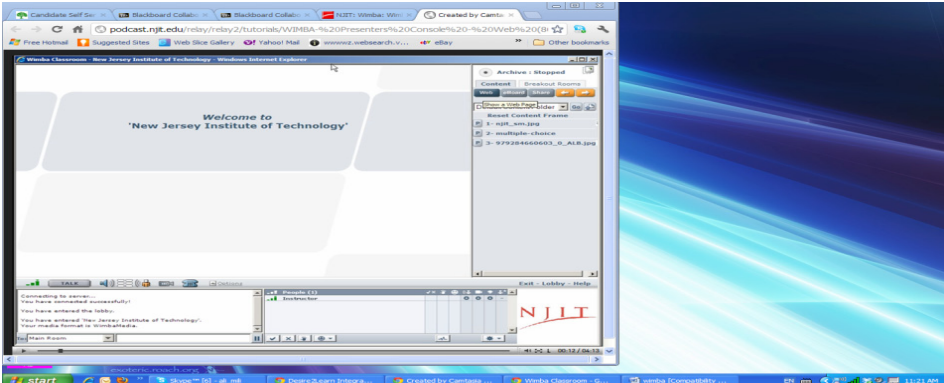

ّ حالة نهائية:

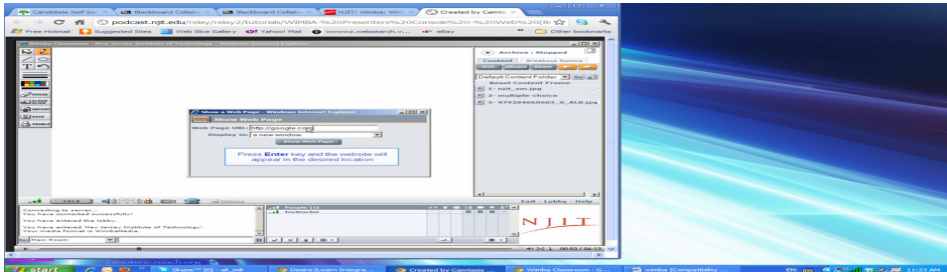

عِكن للمدرِّس أن يزور العنكبوتيَّة من خلال فصل نافذة المدرِّس، التي ذكرناها في<br>مستقل العندر اللوحة السّابقة. إذا ضغط المدرِّس على العلامة المناسبة وبَيْن بعض التّفاصيل المتعلقة<br>. بعنوان الموقع. ويعرض النّظام محتوى الموقع على شاشة المدرِّس وشاشة كل طالب.

# كيفيّة إدارة السّبّورات البيضاء

املو�ضوع: نشرح في هذا الجزء الكيفيّة التّي تمكن المدرِّس من أن يستعمل نافذة حاسوبه سبّورة بيضاء على غرار سبّورة حقيقيّة في الصّف.

# حالة ّ أو ّلية:

نفس الحالة كاللّوحة الثّانية.

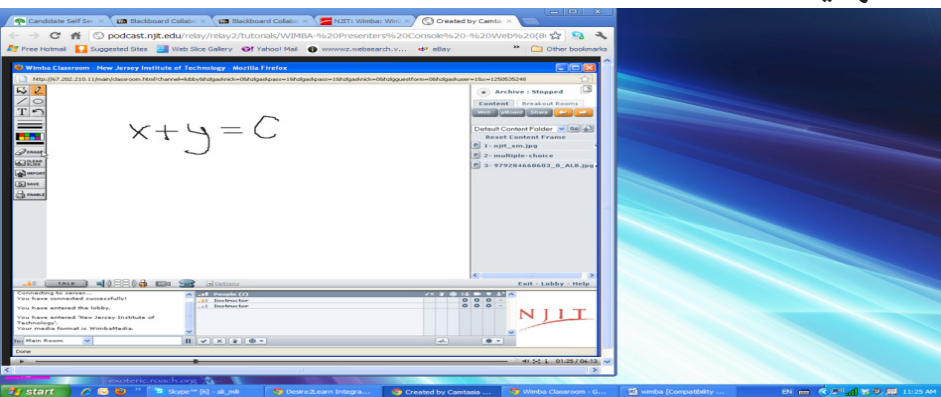

ّ حالة نهائية:

إجراءات: يمكن محويل شاشة المحتوى إلى سبّورة بيضاء بفضل الوظائف المتوفرة في شاشة<br>-المدرِّس.

# كيفيّة المشاركة ية تنفيذ البرامج

املو�ضوع: من خلال هذه التَّقانة، يتمكّن المدرِّس من تنفيذ برامج على الشاشة ومناقشها مع<br>َ ّ الطلبة.

### حالة ّ أو ّلية:

ّ حالة نهائية:

نف�س احلالة ّ كاللوحة ّ الثانية.

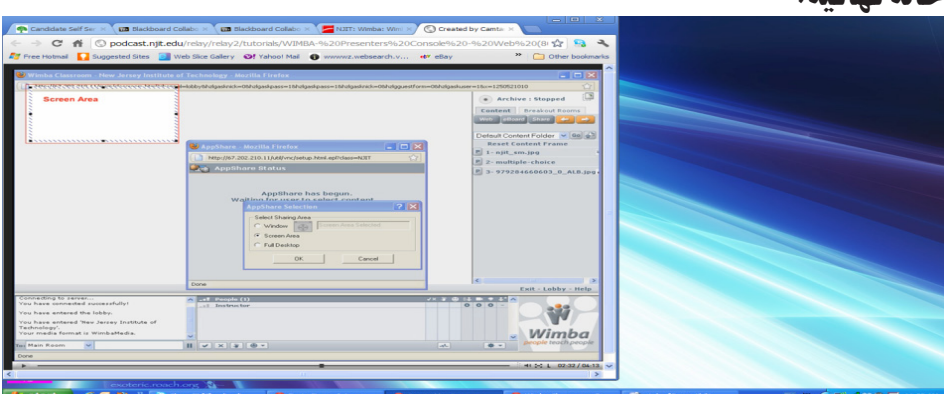

إجراءات: تسمح التّقانة للمدرِّس من تنفيذ البرامج على حاسوبه مع تشريك الطلاب في عمليّة التّنفيذ، حيث يكونون مطلعين على كل ما يطبعه الأستاذ، وكل تحرّكات الفأرة، وتفاصيل<br>. ردود فعل البرنامج بكل دقّة. ولهذا الغرض يضغط الأستاذ على العلامة المناسبة في نافذة الأستاذ، ثم يتابع تعليمات النّظام في تعيين تفاصيل المشاركة للطلبة.

تعليق: يوفر النّظام كل التّعليمات اللازمة لتنفيذ هذه الخدمة.

# كيفيّة مراقبة ردود فعل الطلاّب

#### املو�ضوع:

نشرح في هذا الجزء، كيفيّة مراقبة المدرِّس لردود فعل الطلاب خلال سير الدُّروس.

## حالة أوّليّة:

ّ حالة نهائية:

نف�س احلالة ّ كاللوحة ّ الثانية.

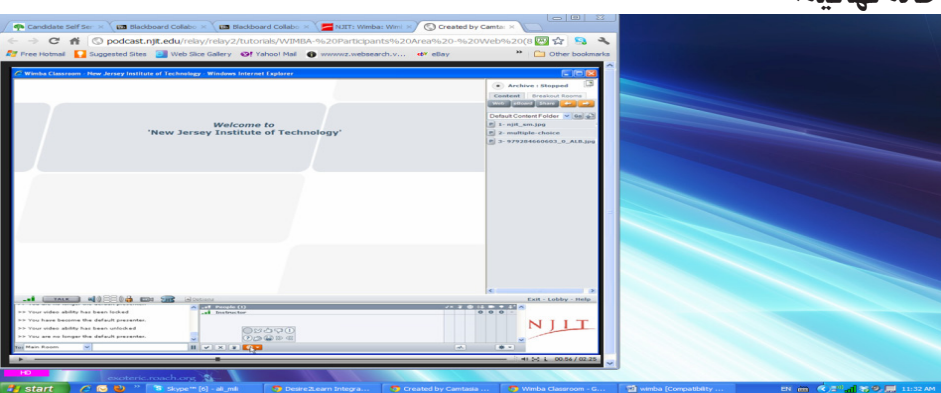

إجراءات:

بإمكان كلّ طالب أن يعبّر عن ردود فعله لسير القسم، فيقوم بذلك من خلال نافذة المشاركين، حيث يمكن ان يعلن عمّا يلي:

- أنه غائب عن مقعده، ّ
- أنّه يؤيّد ما يقوله المدرِّس، ֧֦֧֝<u>֚</u>
- أنه يعارض ما يقوله المدرِّس، ֧֦֧֝<u>֚</u>
- أنه يستغرب ما يقوله المدرِّس، ֧֦֧֝<u>֚</u>
	- أنه لا يفهم ما يقوله المدرِّس، ֧֦֧֝<u>֚</u>
		- أنه ي�صّفق، ّ
		- أنه ي�ضحك، ّ
- ِّ �س يف تقدمي ّ الدر�س، أنه يريد أن ي�رسع املدر ֧֖֧֚֝<u>֚</u>
- م أنه يريد أن يبطئ المدرِّس في تقديم الدّرس. ّ

تعليق: تمكن هذه الوظيفة من تسيير القسم بصفة طبيعيّة. حيث يبقى االمدرِّس مُطلعا على<br>تمييز حالة الطلبة بصفة مستمرّة.

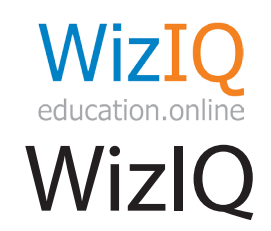

# تعريف التقانة

املوقع:

#### www.wiziq.com

المحّانيّة:

الخدمة غير مجّانيّة.

ّ التعريب: التقاتة غير مُعرَّبة.

الجهة المسؤولة / المطوِّرة: �رشكة Inc WizIQ www.wiziq.com

ّ املرجعية: تمثل تقانة WizIQ منصّة للتّعليم عن بُعد في شكل موقع بالشبكة العنكبوتيّة. وتم تصميم الموقع لمساعدة الطلاب والمدرِّسين على التّواصل معا، وعلى توفير التّعليم في بيئة فصول افتراضيّة عن بُعد. وقد بدأت فكرة البرنامج من قبل السّيّد Harman Singh الذي يشغل أيضاً منصب الرّئيس التّنفيذيّ لشركة authorGEN ومقرّها الهند. وقد تم الإعلان رسميّا عن التّقانة سنة 2007، وهي مسجّلة بالولايات المتّحدة ֧֧֦֧֖֖֖֖֖֧֚֚֚֚֚֝֟֓֝֬<u>֓</u> باسم شركة WizIQ، Inc. ويزيد عدد مستخدمي تَقانة WizIQ عن 150 ألف مدرِّس و2 مليون طالب عبر العالم وفق إحصائيّات الشركة.

ّ التمكني: ّ إجباري:

- •ِاّت�صال بالإنرتنت.
- متصفح الشبكة العنكبوتيّة.
	- •م�شِّغل .Flash
	- •بريد إلكرت ّ وين.

#### ِ ّ ختياري: ا

ا

- ّ ة. ّشبكة العنكبوتي كامريا ال�
	- •ميكروفون.

# ِ�ستخدامات: • التّواصل بين المدرِّسين والطلاب عن بُعد بشكل متزامن.<br>ـ • مشاركة الطلاب للمدرِّس عبر سطح المكتب والسّبّورة الإلكترونيّة.

- إدارة المقرَّرات الدراسيّة الإلكترونيّة.<br>-
	- . إدارة الامتحانات عن بُعد.<br>-

# كيفيّة تصميم المقرّرات الإلكتر ونيّة ونشرها بمحتويات ّ متنوعة

#### املو�ضوع:

نشرح في هذا الجزء، كيفيّة تصميم مقرَّر دراسيّ إلكتروني ونشره بمحتويات متنوَّعة.

### حالة أوّليّة:

بيانات المقرَّر الدراسيّ والمحتويات المرغوب نشرها.

# حالة ّ ختامية: المقرَّر الدراسيّ مصحوبا بالمحتويات التعليميّة الجديدة.<br>-

إجراءات:

- •ت�سجيل ّ الدخول،
- نقر زرّ (Create a Course) حيث تظهر صفحة المقرَّر الدراسيّ والتي تتضمّن<br>المقدمة المستقبلاتي المقدمة بنودا يجب تعبئتها، مثل اسم المقرَّر الدراسيّ، واهدافه، وموضوعه، ولغته وبعض<br>بن بي بي بنء الخيارات الأخرى (كما تشّير إلى ذلك الصّورة).

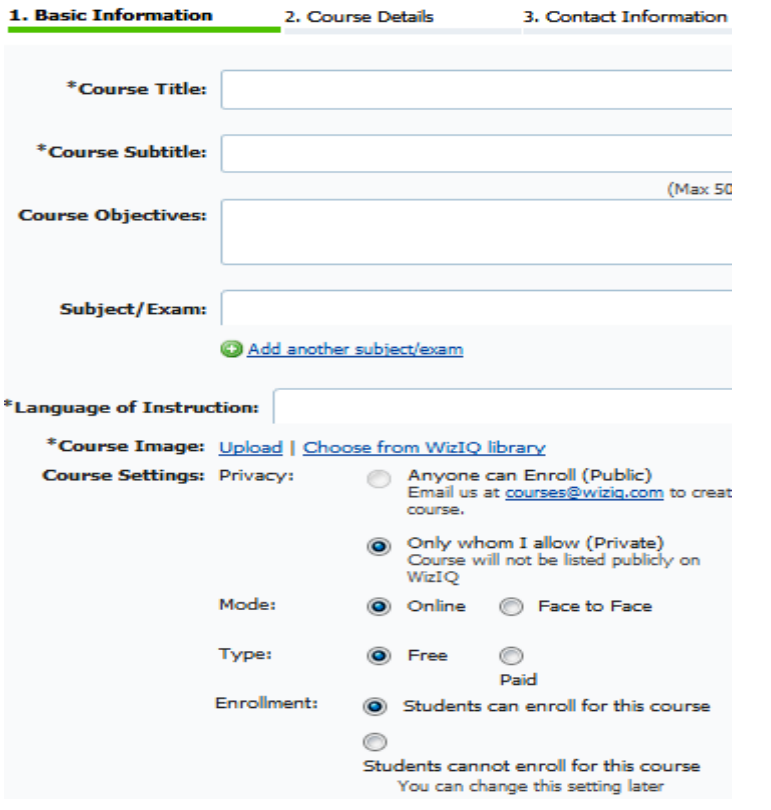

• رفع المحتويات والامتحانات ومن ثمّ النّشر (Publish course)، عبر نافذة<br>روب سترس المقرَّر الدراسيّ التي تبرز بعد انتهاء الخطوة السّابقة.

֧֜<sup>֟</sup> بعد ذلك يظهر المقرَّر الإلكتروني للمشتركين فيه بكل محتوياته وعناصره، ومن ثمّ<br>بعد ذلك يْكن للمشتركين في المقرَّر التّفاعل مع المدرِّب والمحتويات.

# **You Tube** Youtube

َّ تعريف التقانة

املوقع:

http://www.youtube.com/

المجّانيّة: التقانة مجّانيّة.<br>-

ّ التعريب. التقانة غير مُعرَّبة.

الجهة المسؤولة / المطوِّرة: https://www.google.com

ّ املرجعية: تتمثل تقانة Youtube في موقع إلكتروني على الشبكة العنكبوتيّة من أجلٍ إدارة<br>. مقاطع الفيديو. وقد تمّ تطوير ْموقع Youtube سنة 2005. وفي سنة 2006 أعلنت شركة Google الوصول إلى اتفاقيّة لشراء الموقع مقابل 1.65 مليار دولار أمريكيّ. وتم ֧֧֖֖֖֖֖֖֖֧֚֚֚֚֚֚֚֝֟֓֓֝֬<u>֓</u> اختيار موقع Youtube لسنة 2006من طرف مجلة Time الأمريكيّة، لدوره في إعطاء الفرصة لزوّاره في إنتاج الموادّ التي يعرضونها في الموقع.

ِ�ستخدامات: ا •ت�سويق املنتجات من خالل مقاطع فيديو. • نشىر الموسيقى والشعر وفنّ الرّسم من خلال مقاطع الفيديو. • توفير مواكبة اخر الأخبار والبرامج التّلفزيّة في مختلِّف المجالات.

- توثيق المحاضرات والدّروس ونشرها وبالتّالي إمكانيّة الاطلاع عليها في أيّ وقت وزمان.
- توفير قسم خاصّ للتّعليم http://www.youtube.com/edu مقسّم وفق:
	- مستوى التّعليم: ابتدائي، ثانويّ، جامعة، تعلّم مدى الحياة.
		- مجال التّعليم: علوم، رياضيّات، أعمال...الخ.
	- تنظيم مقاطع الفيديو حسب مصدر نشرها من طرف الكليّات والجامعات.
		- ّ التمكني: •ِاّت�صال إنرتنت.
			- متصفح الشبكة العنكبوتيّة.
- تصفَّح الموقع الإلكترونيّ www.youtube.com وانقر على وصلة "إنشاء حساب" في أعلى الصّفحة.
	- •أدخل املعلومات املطلوبة يف اال�ستمارة.
	- ِا�ستخدم معلومات ّ الدخول اخلا�صّ ة بح�سابك علىGoogle.

# ّ كيفية حتميل مقاطع الفيديو

- املو�ضوع: نشرح في هذا الجزء، طريقة تحميل مقطع فيديو بموقع Youtube.
	- حالة ّ أو ّلية: حتديد مقطع الفيديو املراد حتميله مبوقع Youtube.
- ّ حالة نهائية: مقطع الفيديو وقد تم نشره في الفضاء الخاصّ المحجوز للمستخدم.

إجراءات:

- •ِافتح ح�سابا على موقع Youtube
- ّ ن بالأزرق يف أعلى �صفحة Youtube) ُانقر على حتميل )upload) )امللو
- . انقر (في الصّفحة الموالية) على محميل فيديو (upload video) (الملوّن بالأصفر لتحميل ملفٌ فيديو جاهز).

ثناء انتظار محميل الفيديو، حرّر تفاصيل الفيديو، مثل عنوان الفيديو ووصفه<br>إثناء النظار محمد المستقرر المنتج والكلمات الاساسيّة ليسهل على الآخرين العثورعليه. لتسجيل فيديو جديد ومحميله<br>تسميه ليّا، أنقر (Record from Webcam).

كيفيّة التّعليق على الفيديوات

املو�ضوع: نشرح في هذا الجزء، كيفيّة التّعليق على مقطع فيديو، تم مسبقا تسجيله في موقع Youtube.

> حالة ّ أو ّلية: محديد الفيديو الذي سيتمّ التّعليق عليه.

> > ّ حالة نهائية. نشر التّعليق على الفيديو.

> > > إجراءات:

- •ِافتح ح�سابك على موقع Youtube.
	- •ِاخرت الفيديو الذي ّ �ستعلق عليه.
- **•** حَرّر التّعليق في مربّع الرّدّ على الفيديو.<br>·
	- •ُاطلب ن�رش ّ التعليق.

## كيفتة انشاء الصّفحات الخاصّة

#### الموضوع:

نظرا إلى الكمّيّة الهائلة لمقاطع الفيديو ولاسيّما التّعليميّة منها الموجودة في الموقع واختلاطها بين مختلف المستخدمين سواء كانوا أفرادا أومؤسسات. ونظرا إلى العدد الهائل للفيديوات المطلوب نشرها عبر موقع Youtube، فإنّه من الممكن إنشاء صفحة خاصّة باسم جهة معيّنة. ونشرح في هذا الجزء، كيفيّة إنشاء صفحة خاصّة تهتمّ باستقبال مقاطع فيديو تعليميّة أو محاضرات موثّقة لنشرها للطلاّب مثلا.

> حالة أوّليّة: معطيات عامّة حول المؤسّسة التّعليميّة.

حالة نهائسّة: الحصول على صفحة خاصّة بالمؤسّسة التّعليميّة، يسمح بزيارتها لمن لهم ترخيص للغرض.

#### إجراءات:

- يقوم المسؤول بإنشاء حساب على موقع يوتيوب للمؤسّسة التّعليميّة: http://www.youtube.com/schools
	- · يتكفَّل المسؤول وحده بنشر مقاطع الفيديو بالموقع المخصَّص للمؤسَّسة.
		- تعديل إعدادات أجهزة الخادم حتّى يتسنّى الدّخول إلى الموقع.
			- تحديد أسماء مواقع الصّفحة عند إضافة صورة أوفيديو.

#### تعليق:

تضفى خدمة Youtube للمؤسّسات التّعليميّة فعاليّة الفيديو مجّانًا. وتُمكّن هذه الخدمة من الدَّخولِ إلى الآلاف من مقاطع الفيديو التَّعليميّة المجّانيّة ذات الجودة العالية في بيئة أمنة ومُتحكم فيها.

# yuuguu Yuuguu

َّ تعريف التقانة

املوقع:

#### www.yuuguu.com

المحّانيّة: التّقانة غير مجّانيّة.

ّ التعريب: التقانة غير مُعرَّبة.

الجهة المسؤولة - الجهة المطوِّرة : �رشكة Ltd Technologies YG مانشستر، المملكة المتحدة

www.yuuguu.com

ّ املرجعية:

تهتم تقانة Yuuguu بتسهيل تنظيم جلسات العمل عن بعد واللقاءات الإلكترونيّة،<br>-بقطع النظر عن جدار الحماية، وتنوّع منصّات العمل، وعدد الافراد المشاركين، ومجعلهم كما لو كانوا يجلسون بجوار بعضهم البعض. ويرجع الفضل لتطوير تَقانة Yuuguu للسّيّدين Anish Kapoor وPhilip Hemsted بعد أن أحبطًا من إمكانيّة العمل معا عن بُعد وعدم القدرة على رؤية وتبادلٍ شاشات الحاسوب في الوقت الحقيقيّ. وسهرت ֧֧֖֖֖֖֖֖֖֧֚֚֚֚֚֚֚֝֟֓֓֝֬<u>֓</u> شركة Yuuguu Ltd على بعث التّقانة سنة 2005، ثم انتقلت ملكيّتها إلى شركة<br>. Ltd Technologies YG. ويزيد عدد ِ م�ستخدمي تقانة Yuuguu عن 2.3 مليون شخص في العالم وفق إحصائيّات الشركة.

التّمكين: بالنّسبة إلى المسؤولين عن إدارة الجلسات • اتّصال إنترنت. • متصفِّح الشّبكة العنكبوتيّة. • تركيب تَقانة (Flash). • تركيب Yuuguu على جهاز المدرِّب. بالنسبة إلى المشاركين في الجلسات • اتّصال إنترنت. • متصفِّح الشّبكة العنكبوتيّة.

- رقم الاشتراك المرسل من طرف مدير الجلسة.
	- مسمّاعات وميكروفون.

# استخدامات: • تنظيم اللِّقاءات الإلكترونيّة بالكتابة والصّوت.

- مشاركة الشَّاشة: المتابعة عن بُعد في الوقت الحقيقيّ لما يعرض على شاشة  $\bullet$ الحاسوب.
	- التّراسل الفوريّ بالكتابة والصوّت.

# مشاركة الشّاشة

الموضوع: نشرح في هذا الجزء، كيفيّة تمكين مجموعة مشاركين مدعوّوين من متابعة ما يعرضه رئيس جلسة عمل عليهم عن بُعد وبصفة متزامنة.

> إجراءات: بالنسبة إلى المسؤولين عن إدارة الجلسات • تشغيل تقانة Yuuguu على جهاز المسؤول عن جلسة العمل.

اختيار قائمة (Web conference) من صفحة التَّقانة، لاحظ الصّورة التّالية:

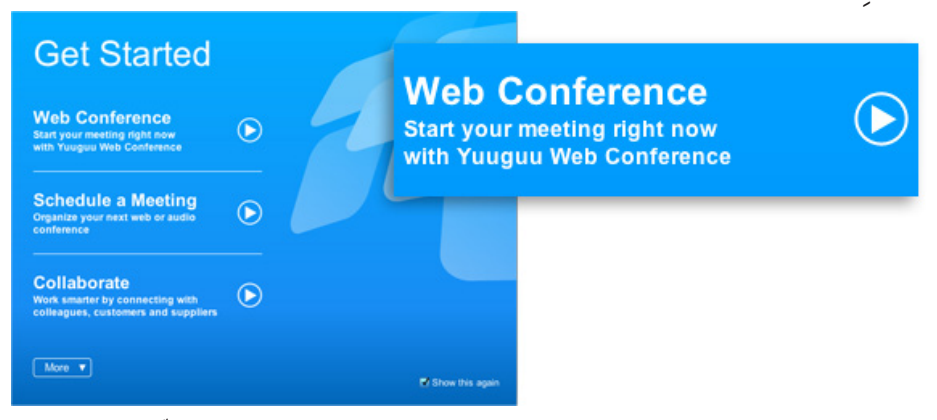

دعوة المشاركين إلى متابعة الجلسة وتشغيل خدمة مشاركة الشّاشة بنقر زرّ (Screen Share)، لاحظ الصّورة التّالية:

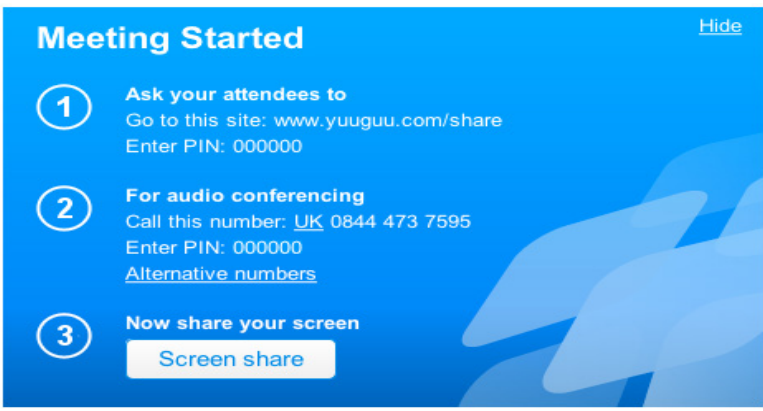

- متابعة الحلسة.
- خلال جلسة مشاركة الشَّاشة يرى المشاركون المدعوّون ما يعرض على شاشة المدرِّب.
	- ويمكن في أيِّ وقت نقر زرّ (Stop) لإيقاف مشاركة الشاشة.
		- ويمكن أيضا إيقافها مؤقَّتا عن طريق نقر زرّ (Pause). بالنسبة إلى المشاركين في الجلسات
- يضع المشارك العنوان (www.yuuguu.com/share) في متصفَّح الشَّبكة العنكبوتيّة.

• يدخل المشارك رقم الـ (PIN) الذي زوّده به المدرِّب ويدخل اِسمه، لاحظ<br>سرسمه الصورة التالية:

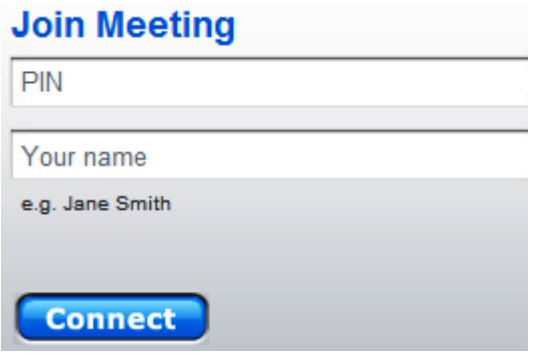

ّ • )Connect). ينقر زر

خلال جلسة مشاركة الشاشة يرى المشارك:

- ما يعرض على شاشة المدرّب.
- وتظهر له أزرار حت ّكم كما يظهر بال�صّ ورة ّ التالية:

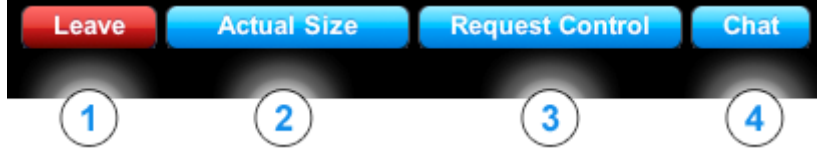

وهذه الأزرار تعني:

- يُمكن ترك الاجتماع في أيّ وقت عن طريق نقر هذا الزرّ.
- اِختيار عرض الحجم الفعليّ كما هو حجم شاشة المدرِّب فعلا.<br>-
- طلب التّحكم للسّيطرة على لوحة المفاتيح والفارة الخاصة بالمدرِّب.
	- بدء الدّردشة الفوريّة مع المدرِّب.

## واقع استعمال التَّقَانات الرقميّة َّ التَّعليميّة والإداريّة في المؤسَّسات العربيّة ֧֧֝֟֟֓֝֬֝֟֓֝֬֝֬֝֬֝֓֝֬֝֬֝֬֝֬֝֬֝֬֝֟֓֝֬֟֓֟֓֝֬֝֬֝֓֬֝֬֝֓֬֝֬֝֓֝֬֝֬

**درا�س ّ ة للمنظمة العربية للرتبية والثقافة والعلوم )ألك�سو( �إعداد: جميل �أحمد �إطميزي مدير التعليم الإلكرتوين، جامعة فل�سطني الأهلية، بيت حلم** – **فل�سطني،**  j.itmazi@gmail.com

الملخص.

فعالية نظام التعليم هو أحد سمات المجتمعات المتطورة، والتعليم يبحث دائما عن دوات تُعَلّم جديدة، لتحسّين عملية التعلّم والتعليم وزيادة فعاليتها، وقد فتحت النّقاناتيّ الرقمية الحاسوبية والإنترنتية المجال واسعا للاستفادة منها في تحسين التعليم والتّعلم والتدرُّب والتدريب. فالتغيير السريع في نظم التعليم واساليبه وتقاناته في العالم ومنه ُّ العالم العربي، يفرض على المهتمّين مواكبة تلك التطورات، ورسم الخطط لدمج التقانات الحديثة في المنظومة التعليميّة والتدريبيّة وفي إدارة مؤسساتها. ومن نافلة القول، التأكيد على ان المؤسّسات التي تخفق في التكيّف مع هذا العصر سيكون مصيرها الزوال. وقد جاءت هذا الدراسة للتعرف عن واقع استخدام التقانات الرقمية التعليمية في المؤسسات البلاد للاطلاع على أنواعها وصعوباتها والحلول المتصورة وبالمثل التقانات الرقمية المستخدمة في إدارة هذه المؤسسات.

وفي هذه الدراسة تم توضيح دور المؤسسات التعليمية في ظل تقانة المعلومات، كما تم محديد مشكلة الدراسة وفروضها واهدافها واهميتها، والعيّنة والمجتمع، ومحددات<br>. الدراسة ومجالاتها، ومصطلحاتها ومنهجها وأدواتها وإجراءاتها. كما تم عرض بعض الدراسات السابقة ذات العلاقة حيث تم التعليق عليها، ومن ثم تم عرض وتحليل نتائج الدراسة، واخيرا انتهى البحث بخلاصة النتائج وبالتوصيّات.

**الكلمات المفتّاحية:** التّقانات التعليمية، التّقانات الرقمية، أدوات التعليم، أجهزة التعليم، البرمجيّات التعليميّة.

### **.1** املقدمة

إن نظام التعليم هو أحد مقومات حياة المجتمعات المعاصرة، ودور هذا النظام ليس إحضار المعلومات وعرضها وتيسير مصادرها للطلبة، بل أيضا كيفية عرض هذه المعلومات وتقييمها. والتعليم والتدريب يبحث دائما عن أدوات تُعَلّم جديدة، لتحسين عملية التعلم والتعليم، وقد فتحت ثورة البرمجيات والإنترنت أدوات رقمية متعددة المجال منذ انتشارها في تسعينيات القرن الماضي، ويجمع العلماء المختصون على أن ثورة الإنترنت، يعد أهم إنجاز تكنولوجي تحقق، حيث استطاع الإنسان أن يلغي المسافات ويختصر الزمن، ويجعل من العالم أشبه بشاشة إلكترونية صغيرة في عصر الامتزاج بين تقانة الإعلام والمعلومات والثقافة والتكنولوجيا، وأصبح الاتصال إلكترونيا، مما أتاح سرعة الوصول إلى مراكز العلم والمعرفة والمكتبات والاطلاع على الجديد لحظة بلحظة.

إن التغيير السريع في نظم التعليم وأساليبه وتقاناته في المؤسسات التعليمية والتدريبية العالمية ومنها العربية، يفرض على إدارة تلك المؤسسات مواكبة تلك التطورات، ورسم الخطط لدمج التقانات الحديثة في منظومتها. ومن نافلة القول، التأكيد على أن المؤسسة التي تخفق في التكيف مع هذا العصر سيكون مصيرها إلى العتمة أو إلى زوال.

### **.1.1** التعليم والتدريب يف ظل تقانة املعلومات

يعتبر مجال التعليم والتدريب من أكثر المجالات تأثرا بتقانة المعلومات والتي عرفت ثورة في تقانات الحاسوب والإنترنت والاتصالات خلال العقدين الأخيرين تفوق بكثير ما عرفته البشرية من أدوات تعليمية منذ آدم عليه السلام. فالتعليم في تغير وتطور مستمر منذ بدأ الإنسان باستخدام أدوات الكتابة على الجدر والجلد وجذوع الشجر، مرورا بالطبشورة والورق والحبر، إلى أيامنا حيث تم استخدام الحاسوب والإنترنت والسبورات التفاعلية، ويجري الآن استخدام الهاتف المتنقل في التعليم، وإلى المستقبل الذي سيحوي الغريب والعجيب من الأدوات والتقانات التي ستستخدم في التعليم والتدريب.

وال ميكن إغفال أهمية ا�ستخدام التقانات الرقمية يف تعزيز التعليم والتدريب، فالإحصائيات الحالية، وتوقعات المستقبل تشير بوضوح إلى أن استخدام الإنترنت وامتلاك الحواسيب والأجهزة النقالة والتي تمثل منصة لأغلب التقانات التعليمية الرقمية تنتشر بقوة، حيث يوجد ما يقارب 2.5 مليار مستخدم في منتصف عام 2012. ورغم ان نسبة استخدام الإنترنت من الناطقين بالعربية أقل من غيرهم في العالم، الا ان هناك تزايد واضح حيث بلغ عدد المستخدمين العرب 80 مليون ويشكلون حوالي 24 % من السكان [2012 Miniwatts]. كما وان 31 % من بيوت العرب فيها حاسوب (عالميا النسبة
38.4) في نهاية 2011م، ومؤشرات استخدام أجهزة النقال في تصاعد صاروخي منذ عدة سنوات، وقد بلغت ما يقارب 6 مليار اشتراك هاتف نقال (خط) في العام 2012م، بحيث امتلك 97 % تقريبا من العرب ا�شرتاك نقال [2012 ,ITU[.

#### **2.1** امل ؤ�س�سات التعليمية يف ظل تقانة املعلومات

قيل دوام الحال من الحال، فأية مؤسسة تعليمية أو تدريبية لا تواكب التغيرات التي تحصل في بيئتها سيكون مصيرها النسيان!، وننبه إلى نتائج الجامعات العربية «المخجلة» في التصنيفات الدولية السنوية للجامعات في العالم مثل تصنيف التايمز وشابحهاي وويب ماتريكس، [إطميزي2، 2010].

إن التطور التقنى الحاصل في تقانات الويب والحاسوب تفتح للمؤسسات التعليمية والتدريبية وللمحاضرين وللطلاب والمتدربين فرصاً متعددة واعدة لرفع كفاءة العملية التعليمية. فلم يعد المحتوى التعليمي هو من تأليف المحاضر والمتخصص، ولم يعد الطالب هو المتلقي، بل أصبح الطالب هو محور العملية التعليمية، وغدا الطالب يؤلف المحتوى التعليمي وينشره ويتشارك مع أقرأنه ويسمع ردودهم ومقترحاتهم، ويبني المحتوى ويعدل الموجود منه ويخصه حسب احتياجاته المعرفية والتي تختلف من متعلم لآخر، كل ذلك بفضل تقانات الويب من الجيل الثاني والذي وفر أدوات متنوعة، وغالباً مجانية، والمحتوى التعليمي المتوفر بكثرة على الإنترنت سواء من إنتاج الأفراد أو المؤسسات، تعكس سمة من سمات متعلمي هذا العصر، وهي سمة القوة المعرفية الناتجة من وفرة املعلومات وتنوعها.

كما إن المتعلم تتغير طباعه وميوله التعليمية باستمرار، وما كان مطبقاً قبل عقد من الزمن، أصبح غير ملائم اليوم، ولم يعد أبناؤنا يرغبون باستخدام الوسائل التي استخدمناها، ولدينا من تراثنا قول منسوب لعلي بن أبي طالب كرم الله وجهه يقول فيه: علموا أولادكم غير ما علمتم؛ فأنهم خلقوا لزمان غير زمانكم. وهذه التغيرات الحاصلة في التركيبة النفسية والمعرفية لمتعلمي اليوم توجب على التربويين وصناع القرار في أي مؤسسة تعليمية أو تدريبية أن يبادروا إلى تبني استراتيجيات تعليمية وأدوات تعلمية تتناسب وهذا الجيل.

## **.2** الدرا�سة

#### .1.2. مشكلة الدراسة

نظرا لندرة الدراسات العربية حول مدى انتشار استخدام التقانات التعليمية في

مؤسسات العالم العربي وكذا التقانات المستخدمة في إدارة هذه المؤسسات، والحاجة لمعرفة اهم التقانات المستخدمة، والمشاكل المرافقة لهذا الاستخدام، وممدى تعاون المؤسسات مع توجه مدرسيها لاستخدام هذه التقانات، فقد جاءت هذه الدراسة من قبل المنظمة العربية للتربية والثقافة والعلوم (ألكسو) والتى كلفتنى بالأمر. فقمت بتصميم استبيانان اثنين لجمع المعلومات، حيث تم رفعهما إلكترونيا للتعبئة عن بعد وتم وضع وصلة لكليهما على الموقع الإلكتروني للألكسو.

كما أن هذه الدراسة تخدم أيضا إصدار أول كتاب عن استعمال التقانات الرقمية داخل مؤسسات التعليم والتدريب العربية الموجهة إلى التعليم وإلى إدارته من قبل الألكسو.

## 2.2. صياغة فروض البحث

#### . $1.2.2$  تساؤلات الدراسة  $\,$

- بخصوص استخدام المدرسين للتقانات التعليمية:
- 1. ما هي أنواع التقانات التعليمية المستعملة في التعليم والتدريب؟
- 2. مدى توفير التقانات من قبل المؤسسات التعليمية والتدريبية العربية؟
- 3. ما مدى الدعم الذي يتلقاه المدرس الذي يستخدم التقانة (توفر التدريب، وتوفر الأدلة، وتوفر التشجيع)؟
	- 4. ما مدى تفاعل الطلبة مع التقانات؟
- 5. ما هو حجم الصعوبات التي تواجه المدرس أثناء استخدامه للتقانة وما طبيعة هذه الصعوبات؟
- 6. ما مدى الفروق في استخدام التقانات التعليمية وفق المتغيرات الآتية (الجنس، اسم الدولة، أخر شهادة علمية، الفئة العمرية مدة الخدمة بالسنوات)؟
	- بخصوص استخدام المؤسسات للتقانات التعليمية والإدارية:
	- ما هو مجال عمل المؤسسات (تعليم، أو تدريب، أو متعدد الأغراض)؟  $\ddot{\phantom{0}}$ .1
		- 2. ما مدى استخدام المؤسسات للتقانات في إدارة المؤسسات؟
			- 3. ما مدى توفير الميزانيات لاقتناء التقانات الإدارية؟
		- 4. ما مدى توفر التدريب على التقانات الإدارية في هذه المؤسسات؟

.5 ما هي أنواع التقانات امل�ستعملة يف إدارة امل�ؤ�س�سة؟ .6 ما هي أهم معيقات ا�ستعمال التقانات يف إدارة امل�ؤ�س�سة؟ .7 ما هو مدى ا�ستخدام التقانات يف التعليم أو التدريب امل�ؤ�س�سة؟ .8 مدى توفري امل�ؤ�س�سة مليزانيات خم�ص�صة القتناء التقانات التعليمية أو التدريبية؟ .9 مدىتوفريامل�ؤ�س�سةلربامجتدريبعلىا�ستخدامالتقاناتالتعليمية أوالتدريبية؟ 1010أهماملعيقاتالتي تواجهامل�ؤ�س�ساتالتي ت�ستعمل التقاناتالتعليمية أوالتدريبية؟

# .2.2.2. فرضيات الدراسة تقوم فرضيات الدراسة على وجود فروق ذات دلالة إحصائية عند مستوى الدلالة وم استخدام التقانات الرقمية التعليمية أو التدريبية تعزى للمتغيرات الآتية: "حول استخدام التقانات الآتية" .1 توجد فروق ذات داللة إح�صائية تعزى ملتغري اجلن�س. .2 توجد فروق ذات داللة إح�صائية تعزى ملتغري ا�سم الدولة. 3. توجد فروق ذات دلالة إحصائية تعزى لمتغير أخر شهادة علمية. .4 توجد فروق ذات داللة إح�صائية تعزى ملتغري الفئة العمرية بال�سنوات.

5. توجد فروق ذات دلالة إحصائية تعزى لمتغير مدة الخدمة بالسنوات.

### **.3.2** أهداف البحث وأهميته

#### **.1.3.2** أهداف الدرا�سة

- 1. التعرف على اهم التقانات التعليمية والإدارية الرقمية المستخدمة في العالم العربي وأنواعها.
- 2. التعرف على مدى تعاون المؤسسات في توفير التقانات المستخدمة وأدلتها والتدريب عليها.
	- 3. التعرف على مدى تفاعل الطلبة وتجاوبهم مع التقانات التعليمية المستخدمة.
	- 4. التعرف على أنواع الصعوبات التي تواجه المدرس مع التقانات المستخدمة.
- 5. التعرف على الأعمال التعليمية والإدارية التي تتم يدويا ويمكن استعمالها عبر التقانات.
- 6. التعرف على الحلول التي يقترحها المدرسون والإداريون لنشر استعمال التقانات في المؤسسات.
	- 7. التعرف على معيقات استعمال التقانات في إدارة المؤسسات.
- 8. الكشف عن الفروق في استخدام التقانات وفق المتغيرات الآتية (الجنس، الدولة، الشهادة العلمية، التخصص، الفئة العمرية، مدة الخدمة).

# **.4.2** العينة واملجتمع:

# . $1.4.2$ . مجتمع الدراسة: مجتمع الدراسة يتكون من:

- •أع�ضاء هيئة التدري�س )معلم، أ�ستاذ، مدرب، حما�رض(، من الذين مار�سوا أو يارسون استعمال التقانات الرقمية في التعليم أو التدريب داخل المؤسسة العربية،
- المسؤولين الإداريين الذي يسهرون على تبني التقانات الرقمية في مؤسسة التعليم أو التدريب العربية.

علما اننا لا نملك إحصائيات دقيقة عن العدد الفعلي لهذا المجتمع.

### عيّنة الدراسة:  $2.4.2$

استخدم الباحث العينة المتاحة (المتطوعين) والتي تمثلت في وضع أداة الدراسة على الموقع الإلكتروني للمنظمة العربية للتربية والثقافة والعلوم ( ألكسو)، حيث تطوع 246 عضو هيئة التدريس ممن يستخدم التقانات التعليمية الرقمية بتعبة الاستبيان، ورغم توزع العينة على معظم الدول العربية اال ان الأعداد متفاوتة.

استخدم الباحث العينة المتاحة (المتطوعين) والتي تمثلت في وضع أداة الدراسة على الموقع الإلكتروني للمنظمة العربية للتربية والثقافة والعلوم ( ألكسو)، حيث تطوع 246 عضو هيئة التدريس ممن يستخدم التقانات التعليمية الرقمية بتعبة الاستبيان الأول الموجهة لهم، وتطوع 140 مسؤول أداري من المؤسسات التي تستخدم التقانات التعليمية أو الإدارية بتعبئة الاستبيان الثاني الموجهة لهم، ورغم توزع العينة على معظم الدول العربية اال ان الأعداد متفاوتة.

- **.5.2** حمددات الدرا�سة
- •املجال اجلغرايف: العامل العربي.
- •املجال الزماين: ابتدأت الدرا�سة من تاريخ 2012/4/5 ولغاية 2012/12/5م.
- المجال البشري: أعضاء هيئة التدريس (معلم، أستاذ، مدرب، محاضر)، من الذين مارسوا أو يمارسون استعمال التقانات الرقمية في التعليم أو التدريب داخل المؤسسة العربية. والمسؤولين الإداريين الذين تستخدم مؤسساتهم التقانات التعليمية أو الإدارية.

**.6.2** م�صطلحات البحث )تعريف املفاهيم إجرائيا(

- التقانات الرقمية التعليمية. هي البرمجيات والمعدات (الأجهزة) ذات العلاقة بالحاسوب أو من هو في حكمه (كالأجهزة المحمولة والمساعدات الرقمية مثلا) والتي تستخدم لأغراض التعليم والتعلم والتدريب.
- التقانات الرقمية الإدارية. هي البرمجيات والمعدات (الأجهزة) ذات العلاقة بالحاسوب أو من هو في حكمه والتي تستخدم في المؤسسات التعليمية والتدريبية لأغرا�ض إدارة أن�شطتها.
- •نظم إدارة التعلم أو إدارة املقررات أو إدارة حمتويات التعلم )-CMS-LMS LCMS). هي برجميات توفر من�صة تنظم املحتويات التعليمية والأن�شطة �ضمن فئات ومقررات، وتشمل عادة أدوات حوار ودردشة واختبارات واقتراعات ووسائل لعرض المحتويات التعليمية المكتوبة والمسموعة والمرئية وغيرها، إضافة إلى إدارة شؤون المسجلين والدرجات ومن مسمياتها الإنجليزية: (/ learning learning content manag -) آو (- course management system .(ment system
- نظم التعاون المتزامن (Synchronous collaboration tools). هي تطبيقات برمجية تسمح كل منها بالاتصال في الزمن الحقيقي عبر الصوت والفيديو والكتابة، إضافة إلى السبورة الإلكترونية (whiteboard) والدردشة وم�شاركة التطبيقات وتقدمي العرو�ض.
- أدوات تواصل برمجية تزامنية. هي تطبيقات برمجية تسمح بالاتصال في الزمن الحقيقي عبر الصوت والفيديو والدردشة، ويتم تقديم المحتويات التعليمية عبر الاستعانة بالوصلات أو بإرسالها إلى البريد الإلكتروني.
- •أدوات برجمية غري تزامنية. هي تطبيقات برجمية ت�سمح بتقدمي املحتويات وبالتواصل بدون اشتراط الزمن الحقيقي مثل رسائل البريد الإلكتروني،

والمدونات، وتصفح الويب، ومشاهدة الوسائط المتعددة، واستخدام الأقراص الضوئية (CDs، DVDs)، وبقية البرمجيات التي لا تحتاج إلى الاتصال الآن )offline).

- معدات تقنية لأغراض التعليم والتدريب. هي أجهزة ومعدات تربط بالحاسوب أو من هو في حكمه وتستخدم في التعليم والتدريب.
- الحواسيب والأجهزة اللاسلكية المستخدمة في التعليم والتدريب. هي أجهزة الحاسوب المكتبية، أو المتنقلة، أو الأجهزة التي يمكن ان تقوم بوظيفة الحاسوب كالمساعدات الرقمية الشخصية والأجهزة المتنقلة.
- برمجيات العالم الافتراضي والمحاكاة. هي برمجيات تسمح بتقديم المحتويات وبالتواصل بدون اشتراط الزمن الحقيقي مثل رسائل البريد. وهي أدوات تشمل عرو�ض ثالثي الأبعاد )D3)، أو الواقع االفرتا�ضي )VR)، أو املحاكاة أو الألعاب التعليمية.

## **.7.2** منهج الدرا�سة وأدواتها

#### .1.7.2 **منهج** الدراسة

استعان الباحث بالمنهج الوصفي التحليلي للتحليل ورغم عدم إمكانية تعميم النتائج على كل الدول العربية، الا ان الدراسة ذات طبيعة استكشافية.

**.2.7.2** أدوات الدرا�سة

استعانت الدراسة بالاستبيان كأداة أساسية للحصول على البيانات حيث تم:

- بناء استبيان خاص بالمدرسين في مؤسسات التعليم والتدريب العربية (الاستبيان الأول في الملحقات) تكون من (35) فقرة، وتكون الاستبيان من الجزء التمهيدي: والذي ا�شتمل على 8 بنود للبيانات الأولية، والباب الأول حول )أنواع التقانات التعليمية المستعملة) والذي اشتمل على 7 بنود، والباب الثاني حول (التقانات التعليمية الأكثر استخداما) والذي اشتمل على 24 بواقع 8 بنود لكل تقنية، والباب الأخير حول (تطوير استخدام التقانات التعليمية) والذي اشتمل على 3 بنود.
- بناء استبيان خاص بالمسؤولين الإداريين في مؤسسات التعليم والتدريب (الاستبيان الثاني في الملحقات) تكون من (24) فقرة، وتكون الاستبيان من

اجلزء التمهيدي: والذي ا�شتمل على 7 بنود للبيانات الأولية، والباب الأول حول (بيانات المؤسسة التعليمية أو التدريبية) والذي اشتمل على 4 بنود، والباب الثاني حول (تبني التقانات في إدارة مؤسسة التعليم أو التدريب) والذي اشتمل على 5 بنود، والباب الثالث حول (تبني التقانات التعليمية) والذي اشتمل على 5 بنود، والباب الأخير حول (المساهمة برأي المسؤول في مجال التقانات الإدارية) والذي ا�شتمل على 3 بنود.

**.8.2** إجراءات الدرا�سة

**.1.8.2** حتليل البيانات اتساقاً مع طبيعة الظاهرة المدروسة، اعتمدت الدراسة على أسلوب التحليل الكمي، وفقاً لمقتضيات عرض المادة والتحقيق من فرضيات الدراسة، على اعتبار أن التحليل الكمي يمثل مرحلة موضوعية في وصف الحقائق.

#### **.2.8.2** املعاجلة الإح�صائية

تم استخدام المعالجة الإحصائية لإيجاد المجاميع الحسابية، والنسب المئوية لإجابات عينة الدراسة على فقرات الاستبانات، وكذلك استخدم اختبار كاي تربيع للاستقلالية لفحص العلاقة لقياس دلالة حسب المتغيرات المستقلة في الدراسة عند م�ستوى داللة )α =0.05). وذلك �ضمن برنامج الرزم الإح�صائية )SPSS).

#### **.3** الدرا�سات ال�سابقة

في ضوء مراجعتنا للتراث يتبين ندرة الدراسات التي اهتمت باستخدام التقانات الرقمية في مؤسسات العالم العربي. وسنتطرق لبعض الدراسات التي تقاطعت جزئيا مع هذه الدراسة.

- دراسة نشوان (2004) عن واقع توافر واستخدام تقانات التعليم لأعضاء هيئة التدريس بجامعة الأقصى على عينة تضم (90) محاضرا في الجامعة (غزة – فلسطين)، واهم ما خلصت إليه الدراسة أن غالبية تقانات التعليم الواردة في القائمة التي ذكرها غير متوفرة أو متوفرة بدرجة قليلة، وأن أفراد العينة لديهم معرفة نادرة باستخدام تقانات التعليم، كذلك وجود ارتباط بين توافر تقانات التعليم ومعرفة ا�ستخدامها.
- دراسة عبد المجيد (2000) والتي هدفت إلى التعرف على مدى وعي معلمي العلوم

في المرحلة الإعدادية لمستحدثات تقانات التعليم واتجاهاتهم نحو استخدامها في مجال التدريس، حيث أعد الباحث قائمة بأهم هذه التقانات في مجال تدريس العلوم، واستبانة لقياس وعي معلمى العلوم بها ومقياسا لقياس اتجاهاتهم نحو استخدامها، ثم طبق هذه الأدوات على عينة مكونة من (365) معلما ومعلمة في المرحلة الإعدادية في بعض الإدارات التعليمية في مصر، وقد أشارت النتائج إلى: تدنى مستوى وعي المعلمين بهذه التقانات. ووجود فروق دالة إحصائيا بين متوسطي درجات وعي المعلمين بمستحدثات تقانات التعليم بين حديثي التخرج وقدامى التخرج، ولصالح حديثي التخرج. واتجاهات المعلمين نحو استخدام م�ستحدثات تقانات التعليم جاءت حمايدة. ووجود عالقة إيجابية بني الوعي بها واالجتاه نحو ا�ستخدامها.

- •درا�سة الكندي )2005( حول واقع ا�ستخدام التقانات التعليمية احلديثة والصعوبات التي تواجهها بمدارس التعليم العام بسلطنة عُمان من خلال عينة من (31) معلماً ومعلمة من المدارس الحكومية بسلطنة عمان للعام الدراسي 2005/2004م وشمل البحث معلمي (الابتدائي والإعدادي والثانوي) وكانوا من مدارس مختلفة. ومن من (60) طالبا وطالبة من مدرستين بالمنطقة الداخلية. وأظهرت الدراسة: وعي المعلمين بأهمية استخدام الوسائل التعليمية بشكل مستمر وفي المقابل كانت نتائج بعض الاستجابات الخاصة بواقع استخدام التقانات الحديثة بالمدارس غير مريحة. وعدم توفر الدورات التدريبية للمعلمين التي تدربهم بكيفية إنتاج املواد التعليمية وتطويرها. وازدياد وعي الطالب مبعنى الو�سائل التعليمية وأهميتها.
- دراسة أحمد (2010) حول معوقات تطبيق الوسائط التعليمية في المدارس الحكومية لدى المديرين والمعلمين من وجهة نظرهم في محافظة سلفيت بفلسطين ولتحقيق أغراض الدراسة، أعد الباحث استبانة تشتمل على أهم معوقات استخدام المعلمين للوسائط التعليمية، وأهم النتائج التي توصلت إليها الدراسة عدم وجود فروق في معوقات استخدام الوسائط التعليمية من وجهة نظر المديرين والمعلمين تعزى لمتغيرات الجنس، طبيعة الوظيفة، التخصص، سنوات اخلربة، احلالة االجتماعية، املرحلة التعليمية، وكذلك وجود فروق يف معوقات استخدام الوسائط التعليمية تعزى لمتغير المؤهل العلمي.
- •درا�سة جا�سم وعجيل )2011( عن معوقات ا�ستعمال التقانات التعليمية يف الجامعة من وجهة نظر التدريسيين، وتكوِنت العينة من 140 مدرسا من جامعة بغداد وبينت الدراسة ان هناك قصوراً في برامج إعداد تدريسيي الجامعة

وتدريبهم على التقانات التعليمية الحديثة، واستعمالها بشكل صحيح ومتلائم مع الموضوعات التبي تدرس، وكشفت عن بعض جوانب القصور وتضمن توصيات ببعض النقاط.

1.3. تعليقات حول الدراسات السابقة

الدراسات السابقة التي أوردناها تصب في جوانب موضوع البحث ولا تنطبق عليه تماماً لندرة الدراسات المشابهة للبحث، وعكن ان نرى من الدراسات السابقة بانه:

- قلة توفر التقانات التعليمية.
- ضعف المعرفة باستخدام التقانات الحديثة.
	- الحاجة لتوعية المدرس وتدريبه.
- في العموم لا يوجد فروق دالة إحصائيا بين الجنسين.

# 4. عرض ونحليل نتائج الدراسة

1.4. تحليل بيانات الاستبيان الخاص بالمدرسين في مؤسسات التعليم والتدريب العربية:

- وهو الاستبيان الأول في الملحقات، وقد وصلت عدد الردود الى 246 عضو هيئة تدريس ممن يستخدم التقانات التعليمية الرقمية تطوعوا بتعبة هذا الاستبيان.
	- ونلخص النتائج حسب الأبواب مرتبة حسب ظهورها في الاستبيان:

باب :**1** بيانات ع�ضو هيئة التدري�س يف امل ؤ�س�سة:

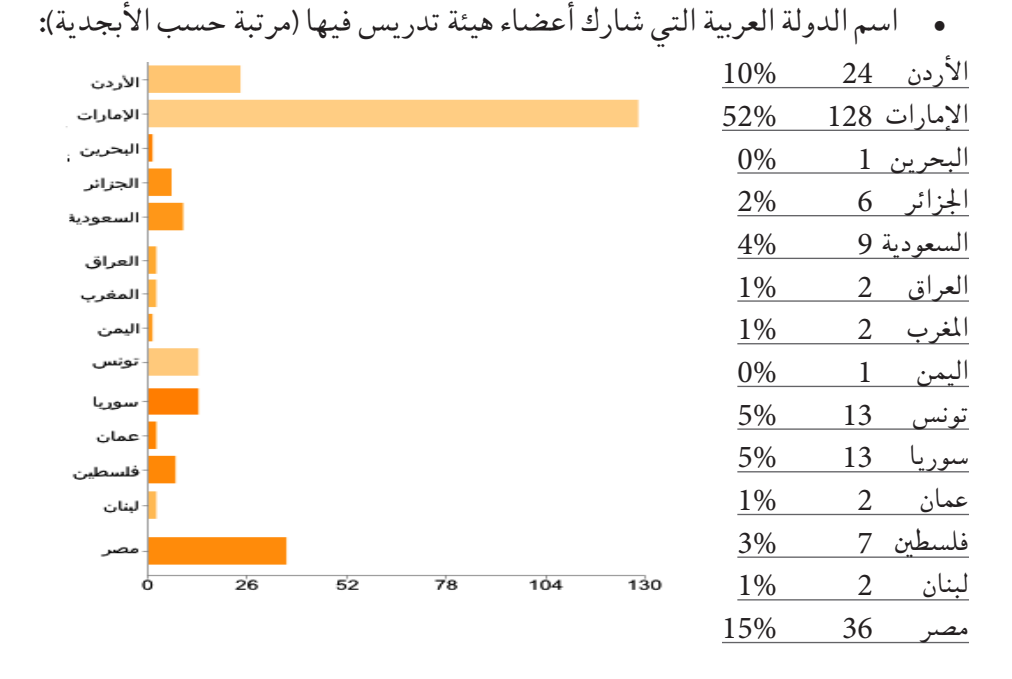

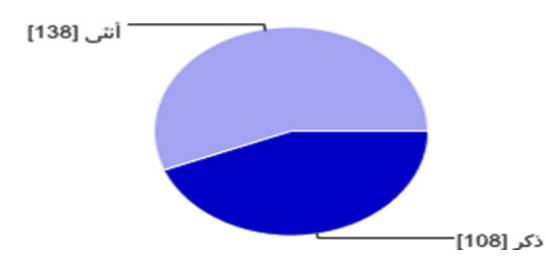

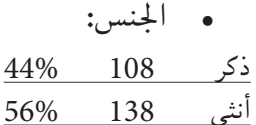

قد يحدد الأشخاص أكثر من مربع اختيار واحد، لذلك رمبا يتجاوز مجموع النسب المئوية نسبة .100%

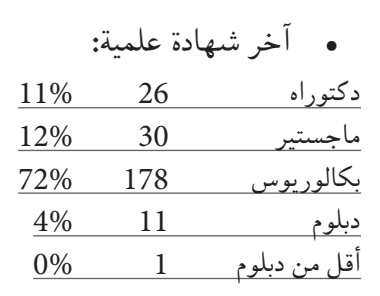

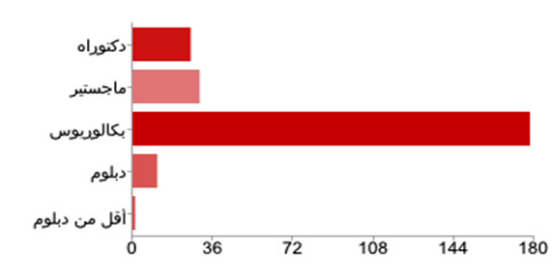

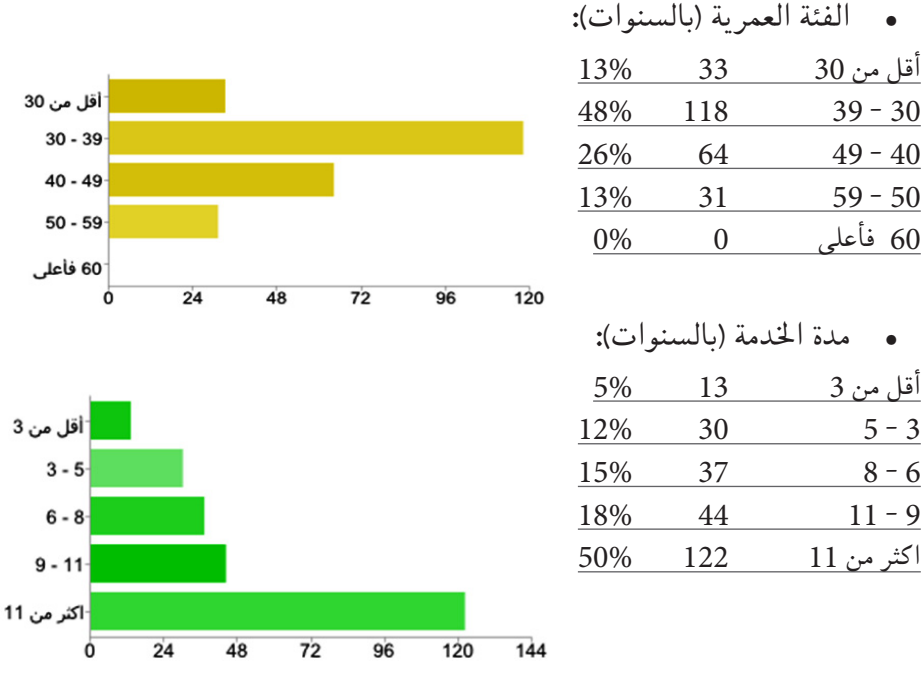

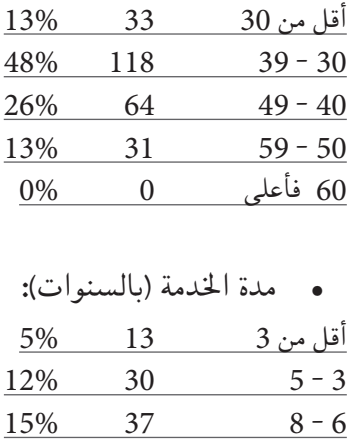

باب **2** : أنواع التقانات التعليمية امل�ستعملة التقانات التي يستعملونها. علما انه في بعض الجداول قد يحدد الأشخاص أكثر من مربع اختيار واحد، لذلك رما يتجاوز مجموع النسب المئوية نسبة 100 بالمائة .

 •نظم إدارة التعلم أو إدارة املقررات أو إدارة حمتويات التعلم )-CMS-LMS LCMS):

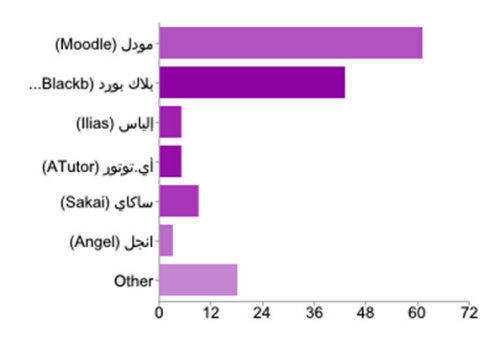

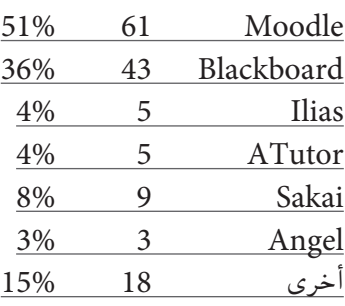

نظم التعاون المتزامن (Synchronous collaboration tools):

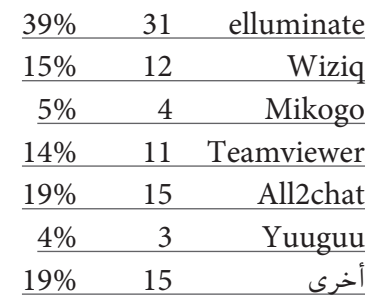

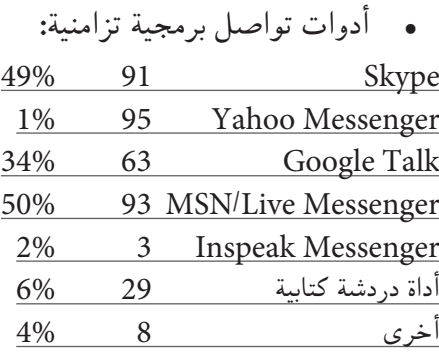

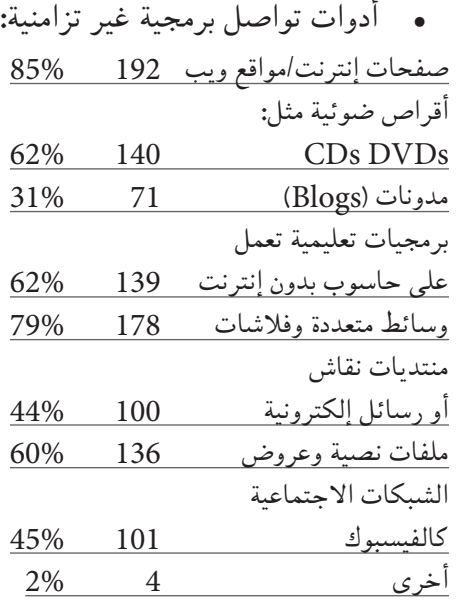

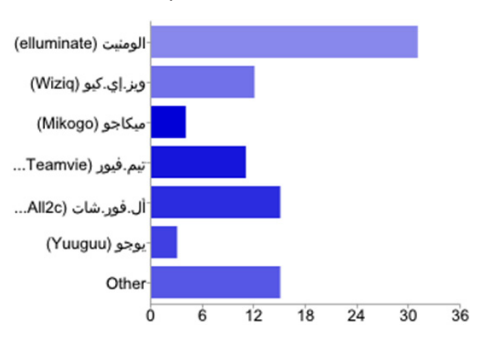

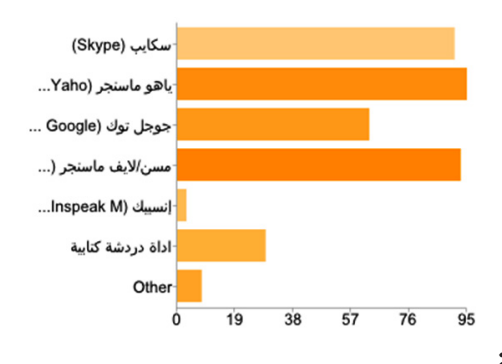

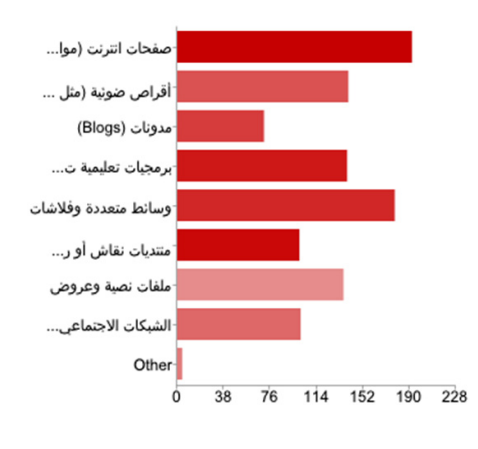

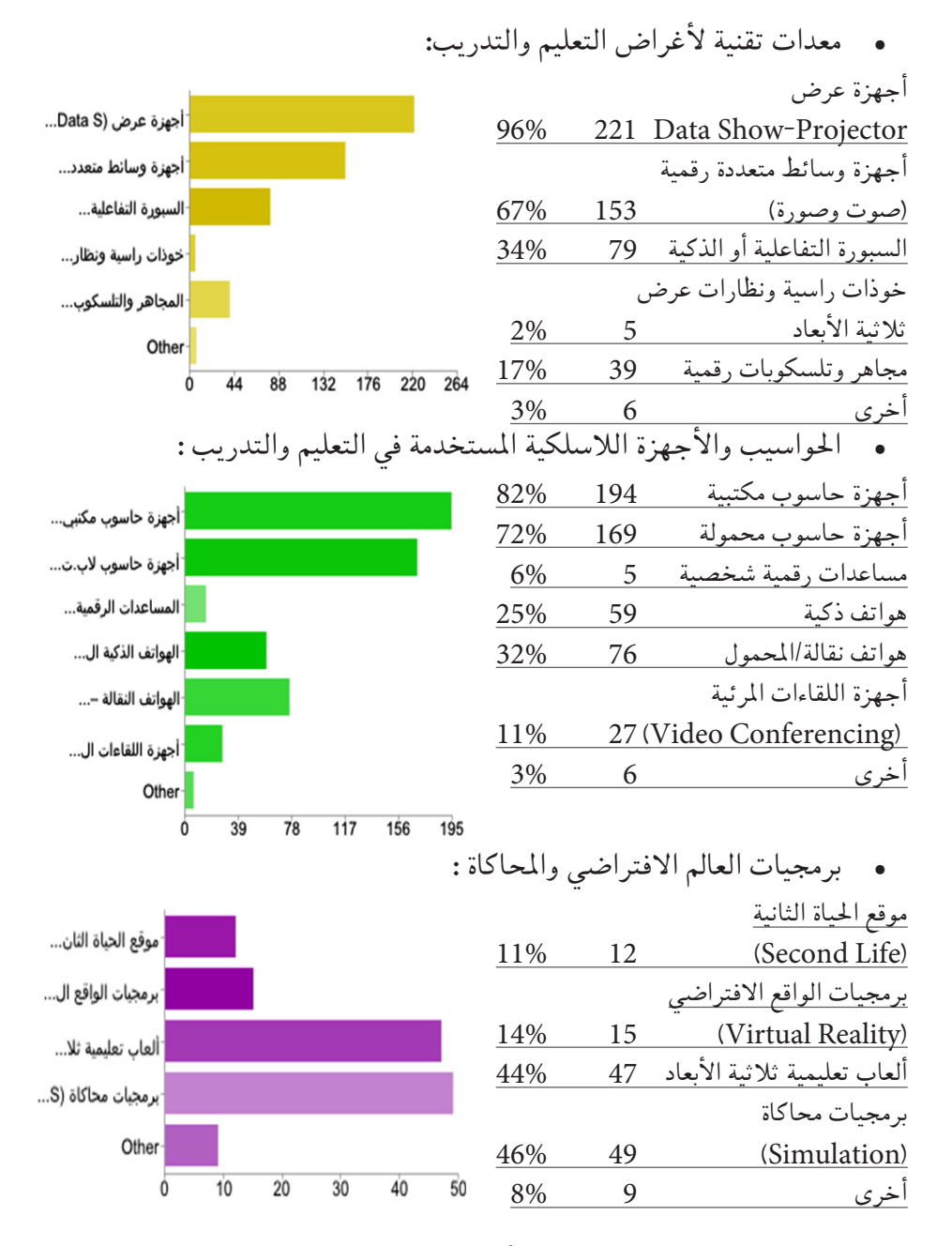

باب **3** و **4** و :**5** التقانات التعليمية الأكرث ا�ستخداما.

حيث طلب من كل مشارك ان يحدد راية أهم 3 تقانات يستخدمونها على الأكثر. وقد كانت عدد المشاركات في هذا البند 510، باعتبار ان البعض كتب عن 3 تقانات وأخرون عن أقل من ذلك.

# هل التقانة التي تستخدم موفرة من المؤسسة أم هي تتمثل في مبادرة شخصية؟:

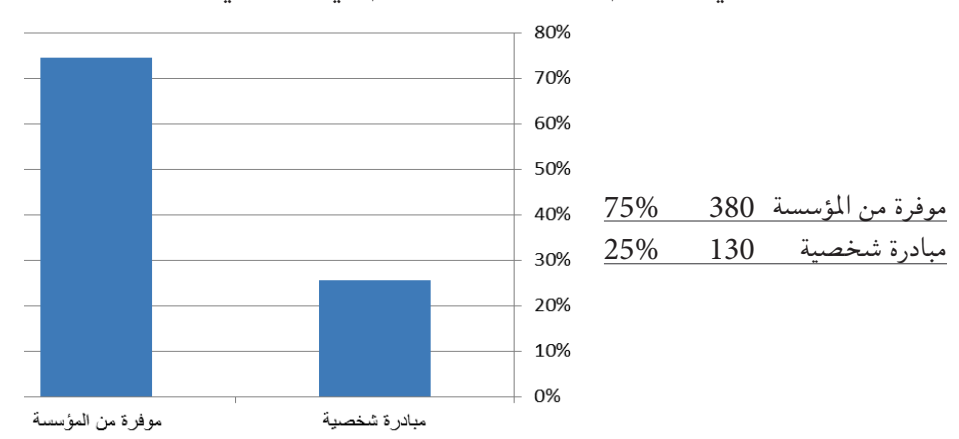

 •بخ�صو�ص َّ التقانة:

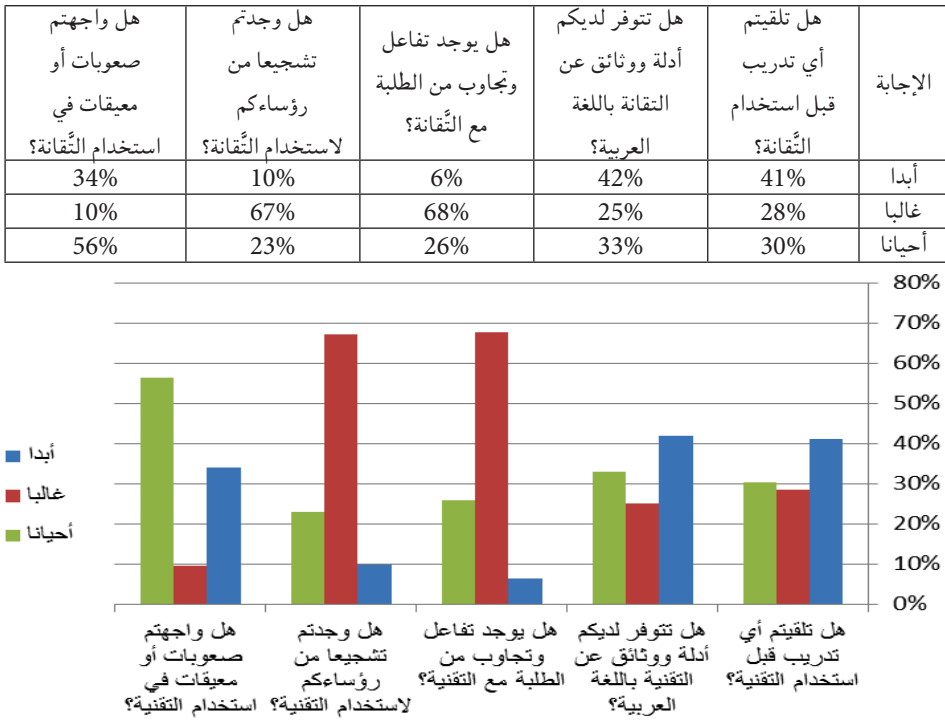

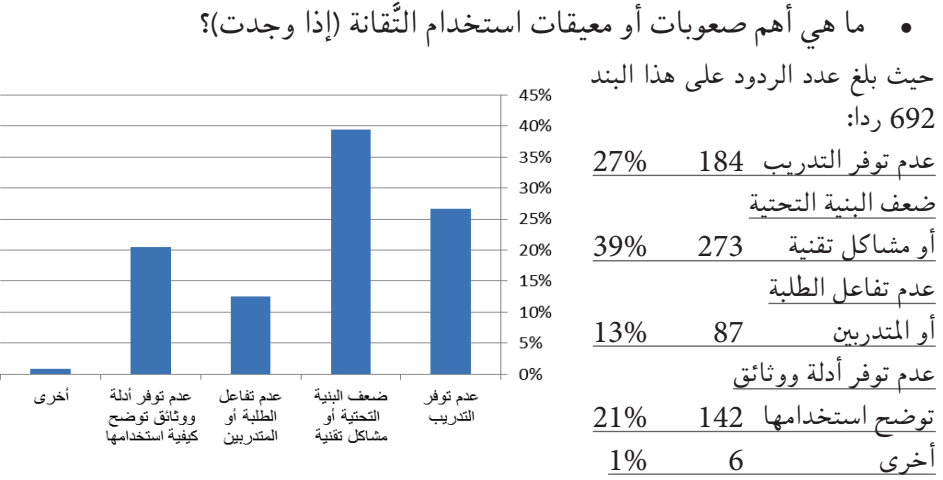

#### **.2.4** اختبار الفر�ضيات:

مالحظة:

- •جميع الفروق الآتية مقا�سة عند م�ستوى داللة )α =0.05).
- المتغيرات المستقلة هي (الجنس، اسم الدولة، أخر شهادة علمية، الفئة العمرية، مدة الخدمة).
- •**الفر�ضية :**1 ال توجد فروق ذات داللة إح�صائية يف ا�ستعمال نظم إدارة التعلم أو إدارة محتويات التعلم تعزى للمتغيرات السابقة. وللتحقق من صحة الفرضية تم استخراج اختبار كاي تربيع للاستقلالية لفحص العلاقة بين استعمال هذه النظم والمتغيرات السابقة، لاحظ الجدول الآتي:

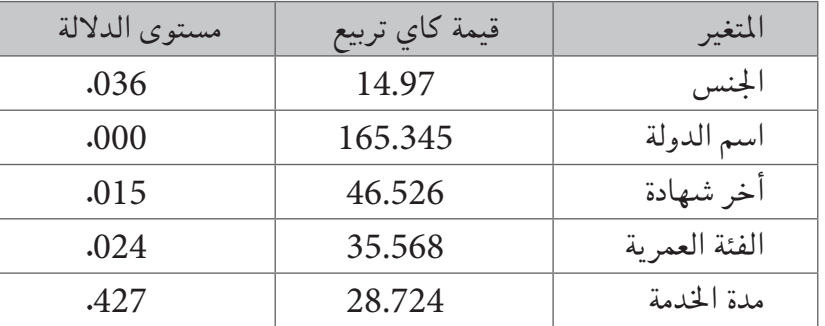

نتائج كاي تربيع لفحص العلاقة بين استعمال هذه النظم والمتغيرات السابقة

نلاحظ وجود فروق ذات دلالة إحصائية، فبالنسبة للجنس كانت الفروق لصالح

الإناث، ونلاحظ ان دولة الأمارات الأكثر استخداما للتقانات مقابل الدول الأخرى في حين ان البكالوريوس استخدموا التقانات اكثر من التخصصات والفئة العمرية 40-49 اكثر من باقي فئات الأعمار في استخدام التقانات.

 •**الفر�ضية :**2ال توجد فروق ذات داللة إح�صائية يف ا�ستعمال نظم التعاون المتزامن تعزى للمتغيرات السابقة. وللتحقق من صحة الفرضيّة تم استخراج<br>. اختبار كاي تربيع للاستقلالية لفحص العلاقة بين استعمال هذه النظم والمتغيرات ال�سابقة، الحظ اجلدول الآتي:

املتغري قيمة كاي تربيع م�ستوى الداللة اجلن�س 9.602 .212 ا�سم الدولة 186.035 .000 أخر �شهادة 46.883 .014 الفئة العمرية 13.860 .876 مدة اخلدمة 28.066 .461

جدول نتائج كاي تربيع لفحص العلاقة بين استعمال هذه النظم والمتغيرات السابقة

نلاحظ وجود فروق ذات دلالة إحصائية تعزى لمتغيرات (اسم الدولة) فنلاحظ ان دولة الإمارات الأكثر استخداما للتقانات مقابل الدول الأخرى.

 •**الفر�ضية :**3 ال توجد فروق ذات داللة إح�صائية يف ا�ستعمال أدوات توا�صل برمجية تزامنية تعزى للمتغيرات السابقة. وللتحقق من صحة الفرضية تم استخراج اختبار كاي تربيع للاستقلالية لفحص العلاقة بين استعمال هذه الأدوات والمتغيرات السابقة، لاحظ الجدول الاتي:

جدول نتائج كاي تربيع لفحص العلاقة بين استعمال هذه الأدوات والمتغيرات السابقة

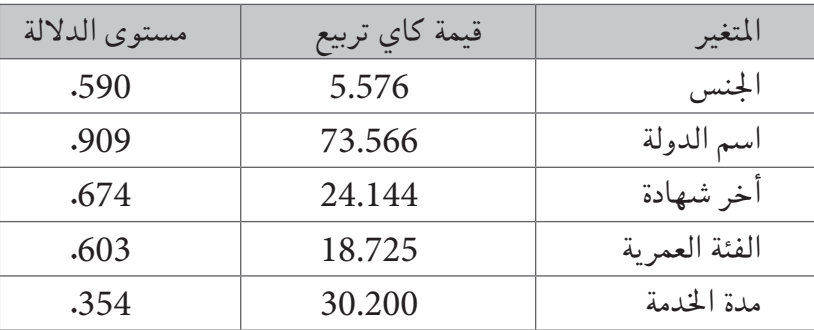

نلاحظ عدم وجود فروق ذات دلالة إحصائية فى استعمال أدوات تواصل برمجية تزامنية تعزى لمتغيرات (الجنس، اسم الدولة، أخر شهادة علمية، الفئة العمرية مدة الخدمة بالسنوات).

الفرضية 4: لا توجد فروق ذات دلالة إحصائية في استعمال أدوات تواصل برجمية غري متزامنة تعزى للمتغريات ال�سابقة. وللتحقق من �صحة الفر�ضية تم استخراج اختبار كاي تربيع للاستقلالية لفحص العلاقة بين استعمال هذه الأدوات والمتغيرات السابقة، لاحظ الجدول الاتي:

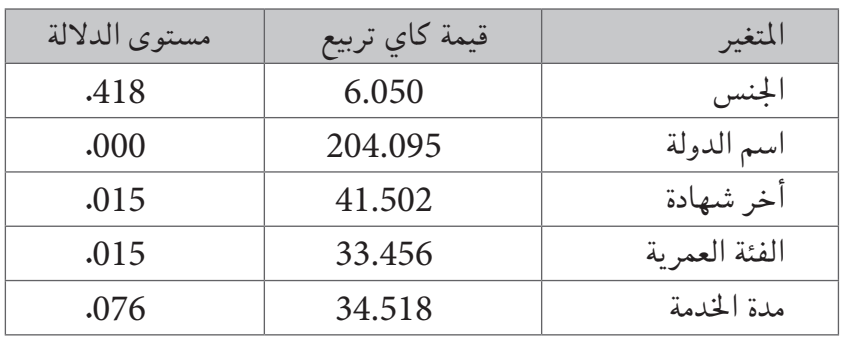

جدول نتائج كاي تربيع لفحص العلاقة بين استعمال هذه الأدوات والمتغيرات السابقة

نلاحظ وجود فروق ذات دلالة إحصائية في استعمال أدوات تواصل برمجية غير متزامنة تعزى لمتغيرات (الجنس، اسم الدولة، أخر شهادة علمية، الفئة العمرية، مدة الخدمة) فبالنسبة للجنس كانت النسبة اكبر بالنسبة للإناث والدولة كانت الإمارات الأكثر استخداما والفئة العمرية كانت لصالح الفئة العمرية من 40-49 لصالح صفحات الإنرتنت.

ا**لفرضية** 5: لا توجد فروق ذات دلالة إحصائية في استعمال معدات تقنية لأغرا�ض التعليم والتدريب تعزى للمتغريات ال�سابقة. وللتحقق من �صحة الفرضية تم استخراج اختبار كاي تربيع للاستقلالية لفحص العلاقة بين استعمال هذه المعدات التّقانة والمتغيرات السابقة، لاحظ الجدول الاتي:

جدول نتائج كاي تربيع لفحص العلاقة بين استعمال هذه الادوات التقانة والمتغيرات السابقة

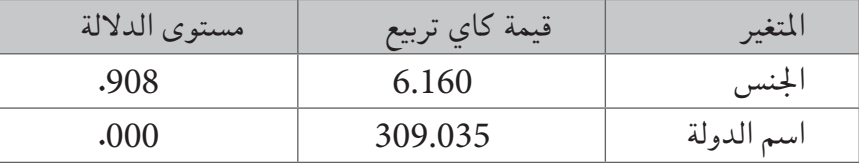

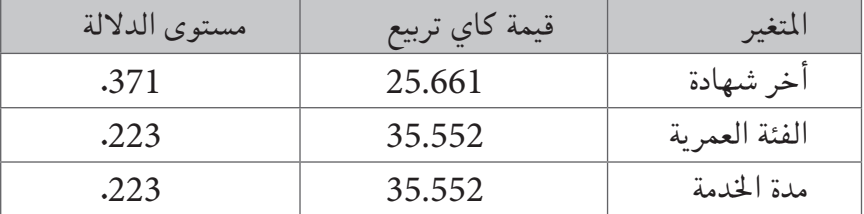

نلاحظ وجود فروق ذات دلالة إحصائية في استعمال معدات تقنية لأغراض التعليم والتدريب تعزى لمتغيرات (اسم الدولة) حيث كانت الإمارات الأكثر استخداما لأجهزة العر�ض

 •**الفر�ضية :**6ال توجد فروق ذات داللة إح�صائية يف ا�ستعمال احلوا�سيب والأجهزة اللاسلكية المستخدمة في التعليم والتدريب تعزى للمتغيرات السابقة. وللتحقق من صحة الفرضية تم استخراج اختبار كاي تربيع للاستقلالية لفحص العلاقة بن استعمال هذه الحواسيب والأجهزة اللاسلكية والمتغيرات السابقة، الحظ اجلدول االتي:

جدول نتائج كاي تربيع لفحص العلاقة بين استعمال هذه الحواسيب والأجهزة اللاسلكية والمتغيرات السبابقة

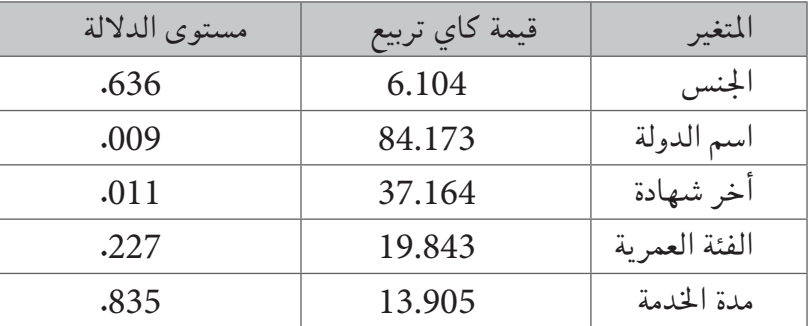

نلاحظ وجود فروق ذات دلالة إحصائية في استعمال الحواسيب والأجهزة اللاسلكية المستخدمة في التعليم والتدريب تعزى لمتغيرات (اسم الدولة، آخر شهادة علمية) كانت النسبة كانت الإمارات الأكثر استخداما وكذلك البكالوريوس كانت بالنسبة للأكثر ا�ستخداما ل�صالح أجهزة حا�سوب مكتبية.

 •**الفر�ضية :**7 ال توجد فروق ذات داللة إح�صائية يف ا�ستعمال برجميات العامل الافتراضي والمحاكاة تعزى للمتغيرات السابقة. وللتحقق من صحة الفرضية تم استخراج اختبار كاي تربيع للاستقلالية لفحص العلاقة بين استعمال هذه البرمجيات والمتغيرات السابقة، لاحظ الجدول الاتي:

جدول نتائج كاي تربيع لفحص العلاقة بين استعمال هذه البرمجيات والمتغيرات السابقة

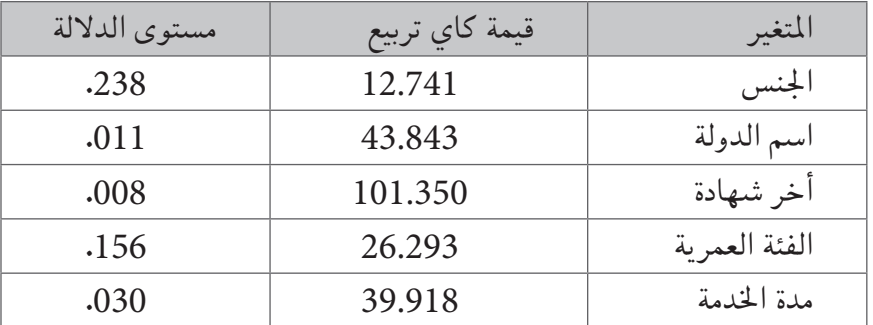

نلاحظ وجود فروق ذات دلالة إحصائية في استعمال برمجيات العالم الافتراضي والمحاكاة تعزى لمتغيرات (اسم الدولة، مدة الخُدمة، آخر شهادة علمية) كانت النسبة كانت الإمارات الأكثر استخداما وكذلك البكالوريوس كانت بالنسبة للأكثر استخداما و الخدمة من 9- 11 سنة لصالح الألعاب تعليمية ثلاثية الأبعاد.

- 3.4. تحليل بيانات الاستبيان ا<del>ل</del>خاص بالإداريين ف*ي* المؤسسات العربية التي تستخدم التقانات في الإدارة وفي التعليم والتدريب:
- •وهو اال�ستبيان الثاين يف امللحقات، وقد و�صلت عدد الردود اىل 140 م�س�ؤول إداري تطوعوا بتعبئة هذا الاستبيان. ونلخص النتائج حسب الأبواب مرتبة حسب ظهورها في الاستبيان:

باب  $1$  : بيانات المسؤول الإداري الأول (ذو العلاقة بالتقانات التعليمية والإدارية) في المؤسسة.

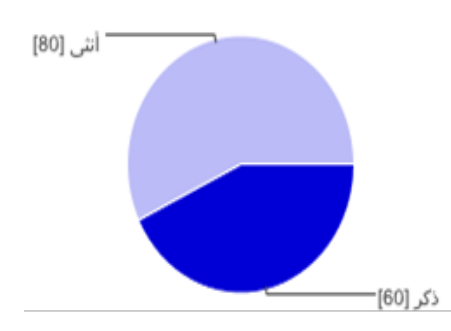

ذكر 60 43% أنثى 80 57%

 •اجلن�س:

199

 •آخر �شهادة علمية:

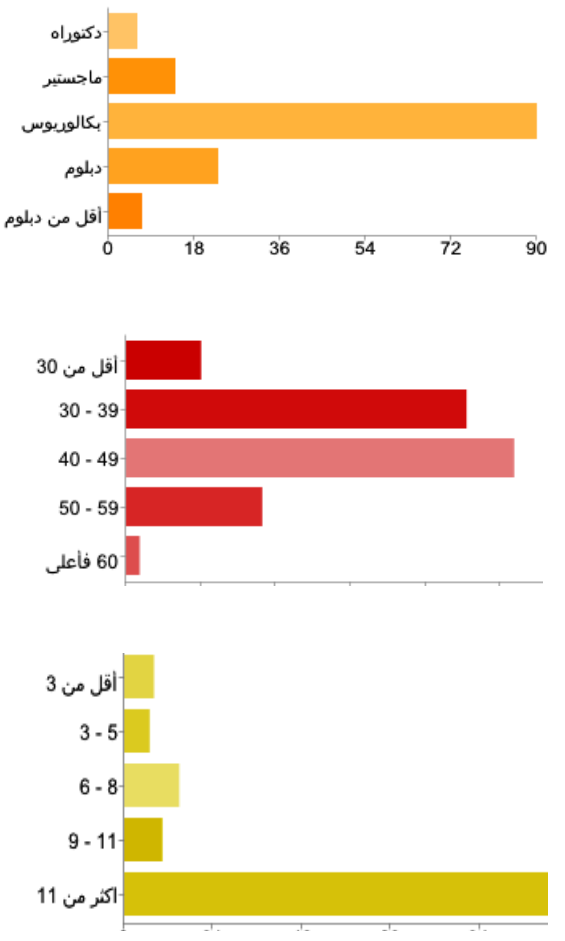

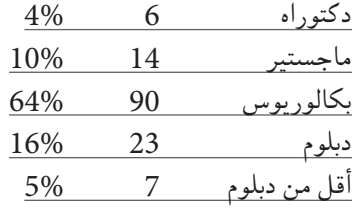

الفئة العمرية (بالسنوات):

| 8%    | 11            | أقل من 30 |
|-------|---------------|-----------|
| 36%   | 50            | $39 - 30$ |
| 41%   | 57            | 49 - 40   |
| 14    | 20            | $59 - 50$ |
| $1\%$ | $\mathcal{L}$ | 60 فأعلہ  |

مدة الخدمة (بالسنوات):

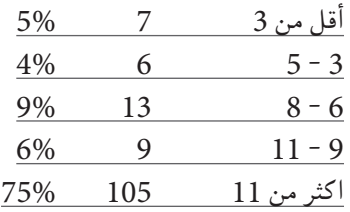

باب **2** : بيانات امل ؤ�س�سة

علما انه في بعض الجداول قد يحدد الأشخاص فيها أكثر من مربع اختيار واحد، لذلك ربما يتجاوز مجموع النسب المئوية نسبة .100%

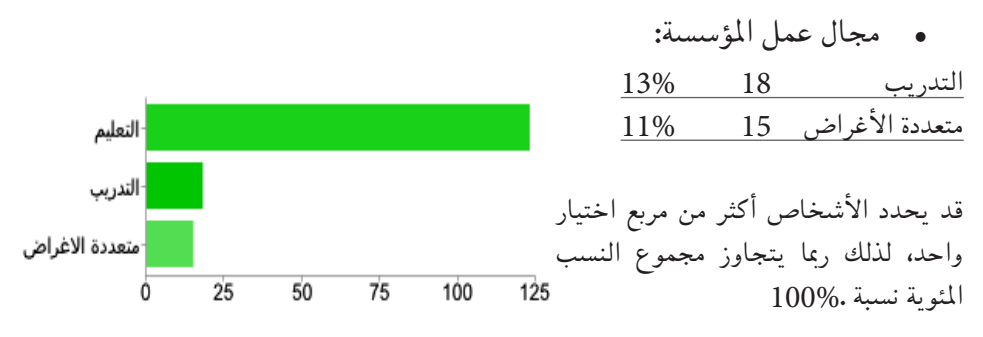

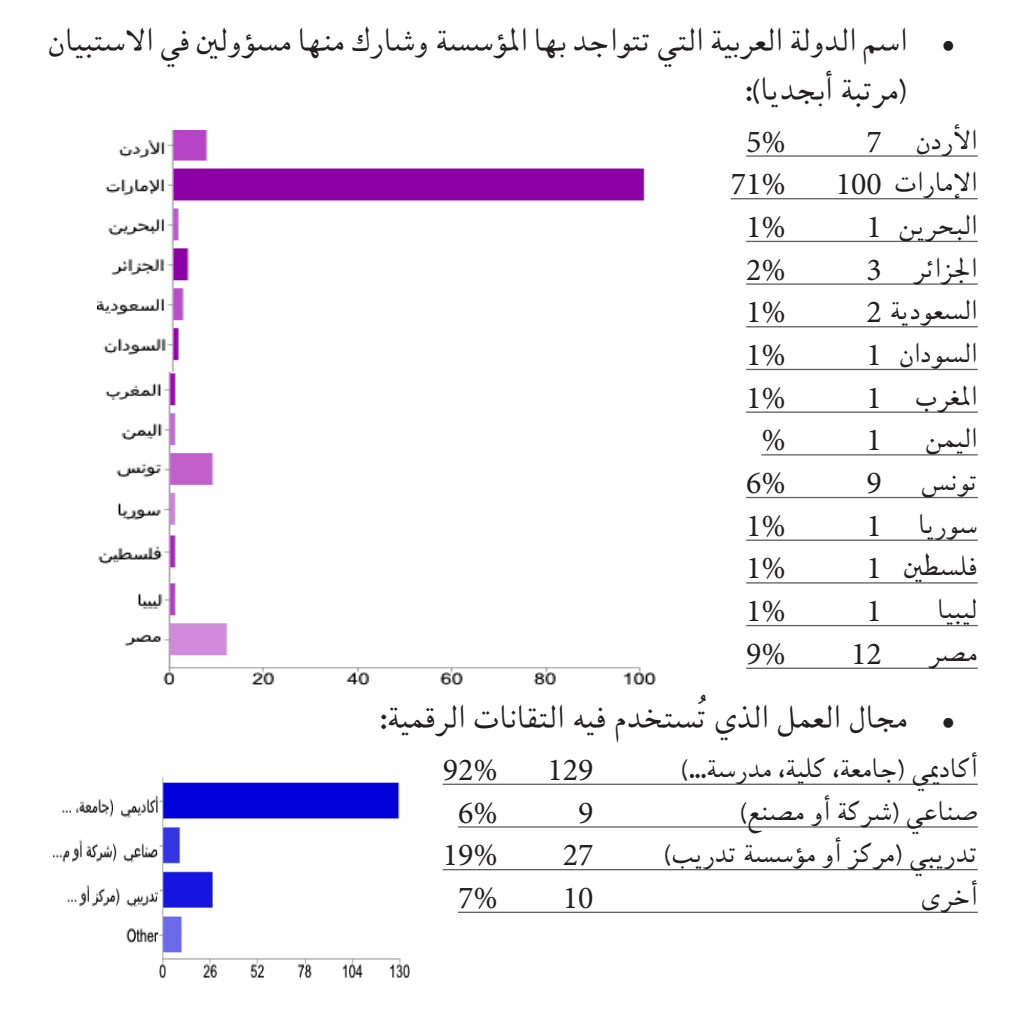

باب 3 : استخدام التقانات في «إدارة» مؤسسة التعليم أو التدريب. علما انه في بعض الجداول قد يحدد الأشخاص أكثر من مربع اختيار واحد، لذلك ربما يتجاوز مجموع النسب المئوية نسبة 100 %.

• استخدام التقانات في إدارة المؤسسة:

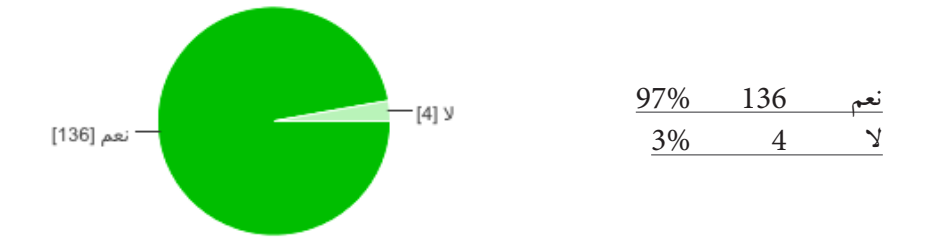

هل توجد ميزانية مخصصة لاقتناء مثل تلك التقانات:

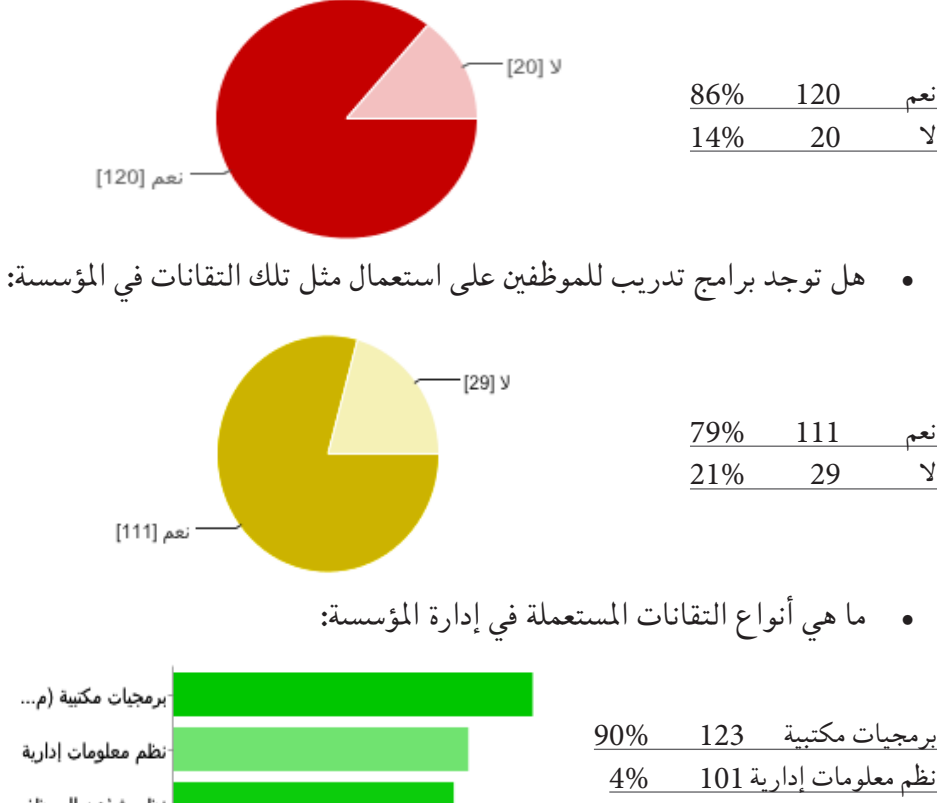

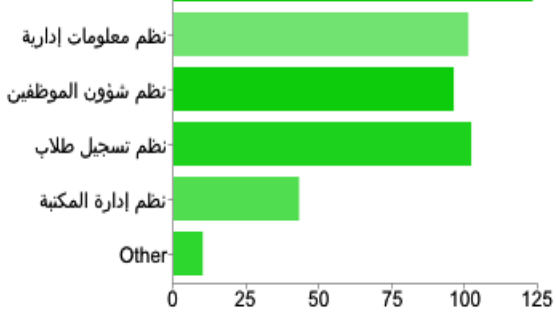

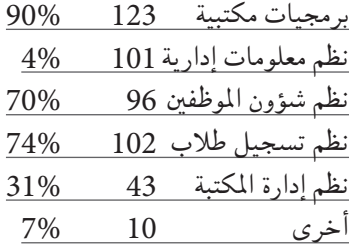

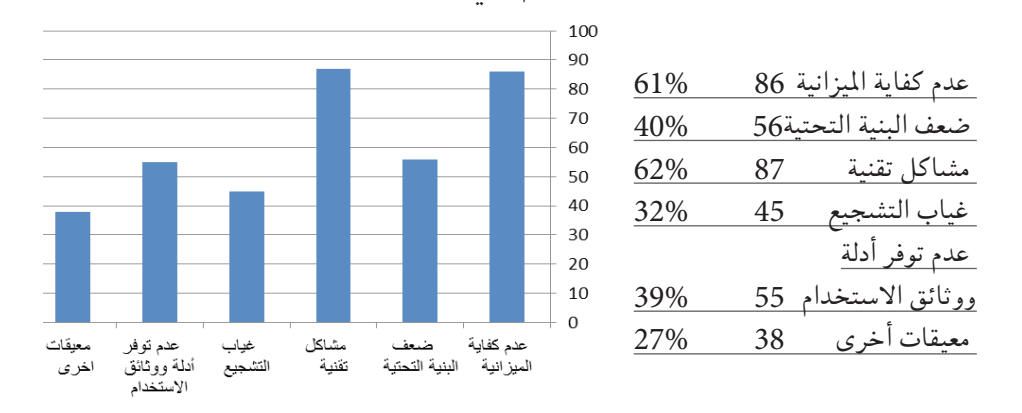

أهم معيقات استعمال التقانات في إدارة المؤسسة: عدد المشاركين الذين أجابوا بـ "نعم" في المجالات الأتية:

- باب **4** : ا�ستخدام التقانات يف التعليم أو التدريب بامل ؤ�س�سة. علما انه في بعض الجداول قد يحدد الأشخاص أكثر من مربع اختيار واحد، لذلك ربما يتجاوز مجموع النسب المئوية نسبة 100 %.
	- •ا�ستخدام التقانات يف التعليم أو التدريب يف امل�ؤ�س�سة:

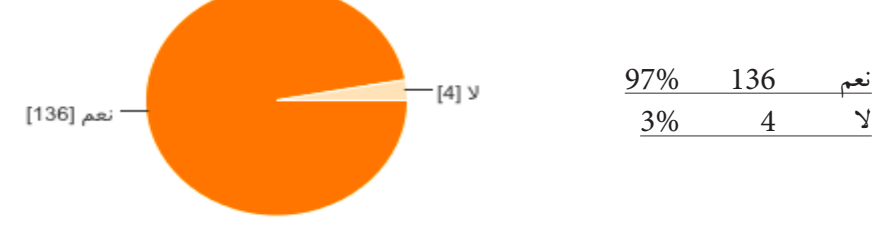

 •هل توجد ميزانية خم�ص�صة القتناء مثل تلك التقانات:

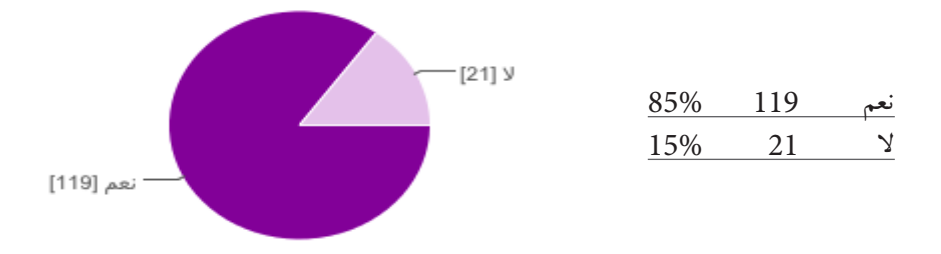

هل توجد برامج تدريب للموظفين على استعمال مثل تلك التقانات في المؤسسة:

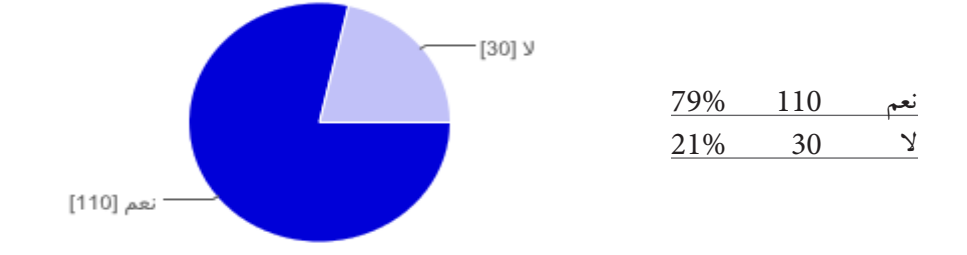

أهم معيقات استعمال التقانات التعليمية في المؤسسة:

 $90$ 80 عدم كفاية امليزانية 73  $70$ �ضعف البنية التحتية 53 60 م�شاكل تقنية 79 50 40 غياب الت�شجيع 38 30 عدم توفر أدلة 20 ووثائق اال�ستخدام 48 10  $\Omega$ معيقات أخرى 20 معيقات غياب<br>التشجيع مشاكل عدم كفاية عدم توفر البنية التحتية الميز انية أدلم ووثائق تقنية اخرى

# عدد المشاركين الذين أجابوا بـ "نعم" في المجالات الأتية:

## **.5** ملخ�ص النتائج

بخصوص استخدام المدرسين للتقانات التعليمية:

- •توزيع عدد امل�شاركني من الدول العربية قد يعطي م�ؤ�رشا عاما على مدى توفر واستخدام التقانات فقد تصدرت النتائج الإمارات ومن ثم مصر والأردن.
	- •زادت ن�سبة الإناث امل�شاركات قليال عن الذكور وبن�سبة .56%
- أكثر المشاركين كانوا من حملة البكالوريوس وبنسبة %72، ثم الماجستير 12% فالدكتوراه .11%
- أكثر المشاركين كانوا في الثلاثينيات من أعمارهم وبنسبة 48% تلاهم فئة الأربعينات وبن�سبة .26%
- أكثر المشاركين همم ممن خدموا في قطاع التعليم أكثر من 11 سنة وبنسبة 50%.
- أكثر تقانات (نظم إدارة التعلم أو إدارة المقررات أو إدارة محتويات التعلم) استخداما هي مودل وبنسبة 51% تلاها بلاك بورد وبنسبة 36%.
- أكثر تقانات (نظم التعاون المتزامن) استخداما هي الومنيت بنسبة 39% تلاها أل.فور.�شات بن�سبة .19%
- أكثر تقانات (التواصل التزامنية) استخداما هي مسن/لايف ماسنجر بنسبة .49% وسكايب بنسبة 49%.
- أكثر تقانات (أدوات التواصل غير تزامنية) استخداما هي صفحات الإنترنت ومواقع الويب وبنسبة 85% والوسائط المتعددة والفلاشات بنسبة 79%.
- أكثر (معدات تقنية لأغراض التعليم والتدريب) استخداما هي أجهزة العرض وبنسبة 96% تلاها أجهزة الوسائط المتعددة الرقمية وبنسبة %67.
- أكثر (الحواسيب والأجهزة اللاسلكية المستخدمة في التعليم والتدريب) استخداما هي أجهزة الحواسيب المكتبية وبنسبة 82% تلاها أجهزة الحواسيب لاب.توب وبن�سبة .72%
- أكثر تقانات (برمجيات العالم الافتراضي والمحاكاة) استخداما هي برمجيات المحاكاة وبنسبة 46% والألعاب التعليمية ثلاثية الأبعاد وبنسبة 44%.
- أكد 75% من المشاركين ان التقانات التعليمية التي يستخدمونها توفرت من طرف مؤسساتهم في حين ان %25 يستخدمون هذه التقانات بمبادرة شخصية.
	- أكد 41% من المشاركين انهم لم يتلقوا أي تدريب قبل استخدام التَّقانة.
- أكد 42% من المشاركين انه لم يتوفر لديهم أية أدلة ووثائق عن التقانة باللغة العربية.
- أكد %94 من المشاركين انه يوجد تفاعل وتجاوب كلي أو جزئي من الطلبة مع التقانة.
- أكد %90 من المشاركين انه يوجد تشجيع كلي أو جزئي من رؤساءهم لاستخدام التقانة.
- أكد 66% من المشاركين وجود صعوبات أو معيقات كلية أو جزئية في استخدام التقانة.

أكد 27% من المشاركين ان اهم الصعوبات هي ضعف البنية التحتية والمشاكل التَّقانة وبنسبة 39% تلاها مشكلة عدم توفر التدريب وبنسبة 27%.

بخصوص استخدام المؤسسات للتقانات التعليمية والإدارية:

- توزيع المؤسسات ممثلة بمشاركة الإداريين منها في الاستبيان عبر الدول العربية قد يعطي مؤشرا عاما على مدى توفر واستخدام التقانات فقد تصدرت النتائج الإمارات ومن ثم مصر والأردن.
	- ; ادت نسبة الإناث المشار كات قليلا عن الذكور وبنسبة %57.
- أكثر المشاركين كانوا من حملة البكالوريوس وبنسبة %64، ثم الدبلوم %16 فالماجستير 10%.
- أكثر المشاركين كانوا في الأربعينات من أعمارهم وبنسبة 41% تلاهم الثلاثينيات وبنسبة 36%.
- أكثر المشاركين همم ممن خدموا في المؤسسات أكثر من 11 سنة وبنسبة 50%.
- أكثر مؤسسات المشاركين تعمل في مجال التعليم وبنسبة %50 وفي التدريب ننسة %11.
- نسبة عظمى من مؤسسات المشاركين تستخدم التقانات في إدارة المؤسسة وينسبة %97.
- معظم مؤسسات المشاركين توفر ميزانية لاستخدام التقانات في إدارة المؤسسة وبنسبة %86.
- معظم مؤسسات المشاركين توفر تدريب لموظفيها على استخدام التقانات في إدارة المؤسسة بنسبة %79.
- أكثر التقانات المستخدمة في إدارة المؤسسة هي (برمجيات مكتبية (ويرد، اكسل...) وبنسبة %90 تلاها وبالتساوي (نظم معلومات إدارية) و (نظم تسجيل طلاب) وينسبة %74.
- أكد %62 من المشاركين ان اهم الصعوبات في استخدام التقانات في إدارة المؤسسة هي المشاكل التَّقانة وبنسبة %62 وقريبا منها مشاكل عدم كفاية الميزانية وبنسبة %61 تلاها مشكلة ضعف البنية التحتية وبنسبة %40 وقريبا منها مشكلة عدم توفر أدلة ووثائق الاستخدام وبنسبة 39%.
- نسبة عظمى من مؤسسات المشاركين تستخدم التقانات في التعليم أو التدريب وبن�سبة .97%
- •معظم م�ؤ�س�سات امل�شاركني توفر ميزانية ال�ستخدام التقانات يف التعليم أو التدريب وبن�سبة .85%
- معظم مؤسسات المشاركين توفر تدريب لموظفيها على استخدام التقانات في التعليم أو التدريب وبن�سبة .79%
- •أكد 79% من امل�شاركني ان اهم ال�صعوبات يف ا�ستخدام التقانات يف التعليم أو التدريب هي المشاكل التّقانة وبنسبة %62 تلاها مشاكل عدم كفاية الميزانية وبنسبة 73% تلاها مشكلة ضعف البنية التحتية وبنسبة 53% تلاها مشكلة عدم توفر أدلة ووثائق الاستخدام وبنسبة 48%.

**.6** التو�صيات:

- •من اهم التو�صيات االتي:
- •توفري التقانات الرقمية التعليمية والإدارية من طرف امل�ؤ�س�سات.
	- •توفري أدلة ووثائق عن التقانات باللغة العربية
	- •التوعية والتدريب على ا�ستخدام التقانات التعليمية.
		- •تطوير البنية التحتية وحل امل�شاكل َّ التقانة.

# **.7** امل�صادر واملراجع

Ill Miniwatts (2012): Miniwatts Marketing Group Internet Usage and World Population Statistics. June 30. 2012. online available, viewed on Dec. 9th,  $2012$ :

www.internetworldstats.com/stats.htm

[2] IITU : 2012]: ITU World Telecommunication ICT Indicators Database. International Telecommunication Union. online. viewed on Dec. 9th. 2012.

www.itu.int/ITU-D/ict/statistics

[3] [إطميزي2، 2010]: جميل إطميزي، دور تكنولوجيا المعلومات في تحسين نتائج التصنيفات الدولية للجامعات العربية، بحث منشور في الندوة الدولية السادسة لعلوم وهندسة الحاسوب، الحمامات - تونس، عقد في الفترة ما بين 19-2010/5/21م. الرابط:

www.icca2010.com

[4] د. تيسير محمود نشىوان: واقع توافر واستخدام تقنيات التعليم لأعضاء هيئة التدريس بجامعة الأقصى، مجلة جامعة الأقصى، المجلد 8/سلسلة العلوم الإنسانية - العدد ،2،30/06/2004 جامعة الأق�صى، غزة - فل�سطني، ا�سرتجعت يف 2012/12/9م: www.alaqsa.edu.ps/ar/aqsa\_magazine/files/22.pdf

- ]]5]ممدوح حممد عبد املجيد :( 2000 ) مدى وعي معلمي العلوم مل�ستحدثات تكنولوجيا التعليم واتجاهاتهم نحو توظيفها، مجلة التربية العلمية، المجلد1 ، المؤتمر العلمي الرابع للجمعية المصرية للتربية العلمية، الإسماعيلية، 31 يوليو 3 – أغسطس.
- ]]6]�سامل بن م�سلم الكندي، واقع ا�ستخدام التقنيات التعليمية احلديثة وال�صعوبات التي تواجهها بمدارس التعليم العام بسلطنة عُمان، دراسة مقدمة إلى المديرية العامة للتربية والتعليم بمنطقة الشرقية شمال، كلية التربية بنزوى / عُمان، للعام الدراسي 2005/2004م. ا�سرتجعت يف 2012/12/9م:

www.almdares.net/salim

]]7]نافز أيوب "علي أحمد«، معوقات تطبيق الو�سائط التعليمية يف املدار�س احلكومية من وجهة نظر المديرين والمعلمين. مجلة البحوث والدراسات التربوية الفلسطينية (بيرسا)، العدد 14، يوليو 2010، فلسطين. استرجعت في 2012/12/9م:

www.qou.edu/arabic/researchProgram/researchersPages/nafzAyoub/r5\_ drNafzAyoub.pdf

]]8]كوثر جا�سم، منى خليفة عبجل، معوقات ا�ستعمال التقنيات التعليمية يف اجلامعة من وجهة نظر التدريسيين، العدد 46. مجلة الفتح. نيسان لسنة 2011، استرجعت في 2012/12/9م:

www.iasj.net/iasj?func=fulltext&aId=17070

8. ملاحق الدراسة:

# استبيان عن التَّقَانات التعليمية الرقمية فيَّ المؤسسات العربية

خاص بالمدرسين في مؤسسات التعليم والتدريب

السلام عليكم ورحمة الله وبركاته. تحية طيبة، وبعد:

تسهر المنظمة العربية للتربية والثقافة والعلوم – ألكسو – على إعداد دراسة حول استعمال التقانات الرقمية داخل مؤسسات التعليم والتدريب العربية الموجهة الى التعليم والى إدارته، بهدف إصدار دليل رقمي خاص بتلك التَّقانات. تشمل التَّقانات الرقمىة المستهدفة في هذا الاستبيان البرمجيات والمعدات (الأجهزة) ذات العلاقة بالحوسبة أو بما هو في حكمها.

يتوجه هذا الإستبيان لعضو هيئة التدريس (معلم، أستاذ، مدرب، محاضر)، من الذين مارسوا أو يمارسون استعمال التَّقانات الرقمية في التعليم أو التدريب داخل المؤسسة.

نرجو من حضرتكم، التكرم بالإجابة على الأسئلة المطروحة في هذا الاستبيان، والتي لن تستخدم سوى لأغراض البحث العلمي فقط، شاكرين لكم تخصيص جزء من وقتكم وجهدكم لهذا الأمر.

الفريق البحثي المكلف من طرف المنظمة

باب :**1** بيانات ع�ضو هيئة التدري�س يف امل ؤ�س�سة. اال�سم )اختياري: لأغرا�ض التوا�صل مع الباحث(: ........................................................................... الربيد الإلكرتوين )اختياري: لأغرا�ض التوا�صل مع الباحث(.........................................................: اجلن�س: ذكر أنثى ا�سم الدولة العربية: ................................................................................................................................................. آخر �شهادة علمية: دكتوراه ماج�ستري بكالوريو�س دبلوم أقل من دبلوم التخ�ص�ص: .................................................................................................................................................. الفئة العمرية (بالسنوات):  $\Box$  أقل من 30  $\Box$  39-30  $\Box$  49-40  $\Box$  59-50  $\Box$  60 فأعلى مدة اخلدمة )بال�سنوات(: أقل من 3 5-3 8-6 11-9 أكرث من 11 باب 2 <sup>:</sup> أنواع التَّقانات التعليمية المستعملة (ما ه*ي* التقنيات التي تستعملونها)؟ .2 . نظم إدارة التعلم أو إدارة المقررات أو إدارة محتويات التعلم (SMCL-SMC-SML): مودل )Moodle ) بالك بورد )Blackboard )أو ويب.�سي.تي )WebCT) إليا�س )Ilias ) أي.توتور )ATutor) � ساكاي )Sakai ) اجنل )Angel) أخرى، يرجى ذكرا�سمها: ......................................................................................................................................................... 2.2. نظم التعاون المتزامن (Synchronous collaboration tools):<br>اس الومنيت (elluminate) الومنيت )elluminate ) ويز.إي.كيو )Wiziq) ميكاجو )Mikogo ) تيم.فيور )Teamviewer) أل.فور.�شات )chat2All ) يوجو )Yuuguu) □ أخرى، يرجى ذكر اسمها: .. .3.2. أ**دوات تواصل برمجية تزامنية**:<br>س سكاي.بي (Skype) � سكاى.بى )Skype ) ياهو ما�سنجر )Messenger Yahoo)  $\Box$  جوجل توك (Google Talk) م إن�سبيك )Messenger Inspeak )اداة درد�شة كتابية □ أخرى، يرجى ذكر اسمها: .... أدوات تواصل برمجية غير تزامنية  $4.2\,$ � صفحات انرتنت )مواقع ويب( أقرا�ص �ضوئية )مثل DVDs - CDs) مدونات )Blogs ) برجميات تعليمية على حا�سوب )غري مت�صل باالنرتنت( و�سائط متعددة وفال�شات منتديات نقا�ش أو ر�سائل إلكرتونية ملفات ن�صية وعرو�ض ال�شبكات االجتماعية مثل الفي�سبوك □ أخرى، يرجى ذكر اسمها:.

.5.2 معدات تقنية لأغراض التعليم والتدريب  $5.2\,$  $\Box$  أجهزة عرض (Projector) أجهزة عرض (Projector) ال�سبورة التفاعلية أو الذكية خوذات را�سية ونظارات عر�ض ثالثية الأبعاد املجاهر والتل�سكوبات الرقمية أخرى، يرجى ذكر ا�سمها: ...................................................................................................................................... . $6.2$  الحواسيب والأجهزة اللاسلكية المستخدمة في التعليم والتدريب . أجهزة حا�سوب مكتبية )PCs ) حا�سوب الب.توب )Notebooks-Laptop) امل�ساعدات الرقمية ال�شخ�صية )PDA ) هواتف ذكية حممولة )Smartphone) الهواتف النقالة–املحمول )Mobile ) أجهزة اللقاءات املرئية)Conferencing Video) أخرى، يرجى ذكر ا�سمها: ...................................................................................................................................... .7.2 برمجيات العالم الافتراضي والمحاكاة موقع احلياة الثانية )Life Second ) برجميات الواقع االفرتا�ضي )Reality Virtual) ألعاب تعليمية ثالثية الأبعاد برجميات حماكاة )Simulation) أخرى، يرجى ذكر ا�سمها: ...................................................................................................................................... باب **3** َّ : التقانات التعليمية الأكرث ا�ستخداما. )يرجى امل�ساهمة برأيكم يف حتديد أهم **3** تقنات ت�ستخدمونها( 1.3) إسم التّقانة الأولى؟ ...............................................................................................1.1.3( هل أن الت موفرة من امل�ؤ�س�سة مبادرة �شخ�صية َّقانة التي ت�ستخدمونها؟ أبدا أحيانا غالبا  $\Box$  هل تلقيتم أي تدريب قبل استخدام التَّقانة؟  $\Box$   $\Box$   $\Box$  $\square$  هل تتوفر لديكم أدلة ووثائق عن التَّقانة باللغة العربية؟  $\square$   $\square$  $\Box$  هل يوجد تفاعل وتجاوب من الطلبة مع التَّقانة؟  $\Box$   $\Box$   $\Box$  $\Box$  هل وجدتم تشجيعا من رؤساءكم لاستخدام هذه التَّقانة؟  $\Box$   $\Box$  $\Box$  هل واجهتم صعوبات أو معيقات في استخدام التَّقانة؟  $\Box$   $\Box$ 7.1.3( إذا كانت الإجابة: أحيانا أو غالبا، ما هي أهم �صعوبات أو معيقات استخدام التقانة؟ عدم توفر �ضعف البنية التحتية التدريب أو م�شاكل تقنية عدم تفاعل الطلبة أو المتدربين عدم توفر أدلة ووثائق ا�ستخدامها 000000 8.1.3) ما هي أبرز فوائد استعمال هذه التّقانات؟ ..................................................................................................................................................................................

باب **4** َّ ( تابع ... التقانات التعليمية الأكرث ا�ستخداما. 1.4) اسم التَّقانة الثانية؟ 1.1.4( هل أن الت موفرة من امل�ؤ�س�سة مبادرة �شخ�صية َّقانة التي ت�ستخدمونها؟ أبدا أحيانا غالبا  $\Box$  هل تلقيتم أي تدريب قبل استخدام التَّقانة؟  $\Box$   $\Box$  $\Box$  هل تتوفر لديكم أدلة ووثائق عن التَّقانة باللغة العربية؟  $\Box$   $\Box$  $\Box$  هل يوجد تفاعل وتجاوب من الطلبة مع التَّقانة؟  $\Box$   $\Box$  $\Box$  هل وجدتم تشجيعا من رؤساءكم لاستخدام هذه التَّقانة؟  $\Box$   $\Box$  $\Box$  هل واجهتم صعوبات أو معيقات في استخدام التَّقانة؟  $\Box$   $\Box$ 7.1.4) إذا كانت الإجابة: أحيانا معلم توفر مضعف البنية التحتية أو غالبا، ما هي أهم �صعوبات أو معيقات استخدام التقانة؟ التدريب أو م�شاكل تقنية عدم تفاعل الطلبة أو المتدربين عدم توفر أدلة ووثائق ا�ستخدامها 0 0 0 0 8.1.4) ما هي ابرز فوائد استعمال هذه التّقانات؟ ........................................................................................................................................................................................

# باب **5** َّ ( تابع ... التقانات التعليمية الأكرث ا�ستخداما.

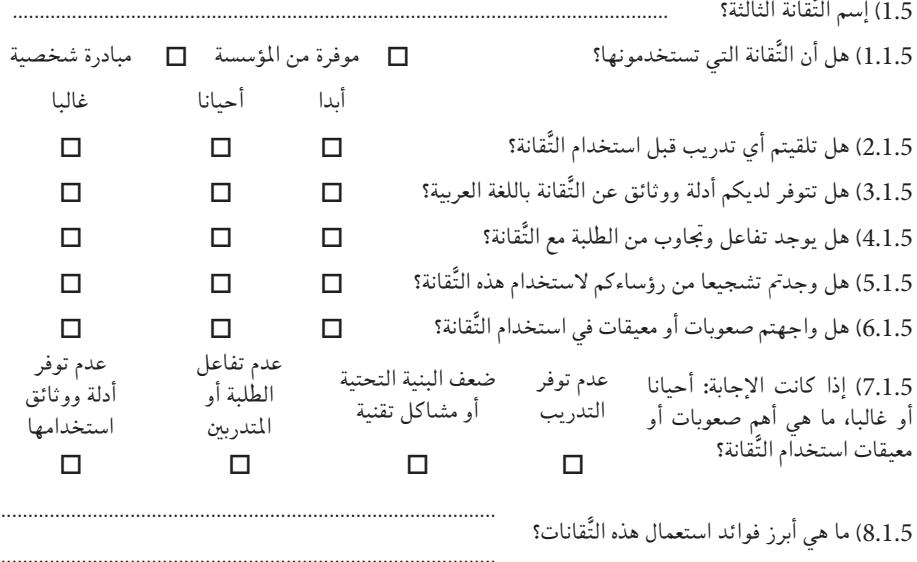

باب 6) يرجى المساهمة برأيك في مجال التَّقانات التعليمية:

 $\overline{4}$ 

هي الأعمال التعليمية التي مازلتم تقومون بها يدويا وترون أنها تحتاج لاستعمال التَّقانات .  $1.6\,$ التعليمية؟

 $\mathbf{1}$  $\overline{\mathcal{L}}$  $\overline{3}$  $\overline{4}$ 2.6 . ما هي الحلول التي تقترحونها لنشر استعمال التَّقانات التعليمية .  $\mathbf{1}$  $\mathfrak{D}$  $\overline{3}$  $\overline{4}$ \_\_\_\_\_\_\_\_\_\_\_\_\_\_\_\_\_\_\_\_\_\_\_\_\_\_\_\_\_\_\_\_ .<br>3.6. يمكنكم إضافة كل ما ترونه مناسبا لتطوير قطاع التَّقأنات التعليمية وما يتعلق باستخداماتها؟  $\mathbf{1}$  $\overline{2}$  $\overline{3}$ 

## ملحق المصطلحات

- 1. التَّقانات الرقمية التعليمية: هي البرمجيات والمعدات (الأجهزة) ذات العلاقة بالحاسوب أو من هو في حكمه (كالأجهزة المحمولة والمساعدات الرقمية مثلا) والتي تستخدم لأغراض التعليم والتعلم والتدريب.
- 2. َ التَّقأنات الرقمية الإدارية: هي البرمجيات والمعدات (الأجهزة) ذات العلاقة بالحاسوب أو من هو في حكمه والتي تستخدم في المؤسسات التعليمية والتدريبية لأغراض إدارة أن�شطتها.
- 3. نظم إدارة التعلم أو إدارة المقررات أو إدارة محتويات التعلم (-LMS-CMS LCMS): هي برجميات توفر من�صة تنظم املحتويات التعليمية والأن�شطة �ضمن فئات ومقررات، وتشمل عادة أدوات حوار ودردشة واختبارات واقتراعات ووسائل لعرض المحتويات التعليمية المكتوبة والمسموعة والمرئية وغيرها، إضافة إلى إدارة  $\,$ Learning /  $\,$ Course) الإنجليزية:  $\,$  /  $\,$ System Management )آو )Management Content Learning System).
- 4. نظم التعاون المتزامن (Synchronous Collaboration Tools): هي تطبيقات برمجية تسمح كل منها بالاتصال في الزمن الحقيقي عبر الصوت والفيديو والكتابة، إضافة إلى السبورة الإلكترونية (Whiteboard) والدردشة ومشاركة التطبيقات وتقديم العروض.
- 5. أدوات تواصل برمجية تزامنية: هي تطبيقات برمجية تسمح بالاتصال في الزمن الحقيقي عبر الصوت والفيديو والدردشة، ويتم تقديم المحتويات التعليمية عبر الاستعانة بالوصلات أو بإرسالها إلى البريد الإلكتروني.
- 6. أدوات برمجية غير تزامنية: هي تطبيقات برمجية تسمح بتقديم المحتويات وبالتواصل بدون اشتراط الزمن الحقيقي مثل رسائل البريد الإلكتروني، والمدونات، وتصفح الويب، ومشاهدة الوسائط المتعددة، واستخدام الأقراص الضوئية (CDs، DVDs)، وبقية البرمجيات التي لا تحتاج إلى الاتصال الآن (Offline).
- 7. معدات تقنية لأغراض التعليم والتدريب: هي أجهزة ومعدات تربط بالحاسوب أو من هو في حكمه وتستخدم في التعليم والتدريب.
- 8. الحواسيب والأجهزة اللاسلكية المستخدمة في التعليم والتدريب: هي أجهزة الحاسوب المكتبية، أو المتنقلة، أو الأجهزة التي يمكن ان تقوم بوظيفة الحاسوب كالمساعدات الرقمية ال�شخ�صية والأجهزة املتنقلة.
- 9. برمجيات العالم الافتراضيي والمحاكاة: هي برمجيات تسمح بتقديم المحتويات وبالتواصل بدون اشتراط الزمن الحقيقي. وهي أدوات تشمل عروض ثلاثي الأبعاد (3D)، والواقع الافتراضي (VR)، والمحاكاة والألعاب التعليمية .

# استبيان عن استخدام التَّقَانات الرقمية ية المؤسسات العربية

خاص بالمسؤولين الإداريين في مؤسسات التعليم والتدريب

ال�سالم عليكم ورحمة الله وبركاته. حتية طيبة، وبعد:

تسهر المنظمة العربية للتربية والثقافة والعلوم – ألكسو – على إعداد دراسة حول استعمال التقانات الرقمية داخل مؤسسات التعليم والتدريب العربية الموجِهة الى التعليم وإلى إدارته، بهدف إصدار دليل رقمي خاص بتلك التقانات. تشمل التقانات الرقمية المستهدفة في هذا الاستبيان البرمجيات والمعدات (الأجهزة) ذات العلاقة بالحوسبة أو بما هو في حكمها.

يتوجه هذا الإستبيان للمسؤول الإداري الذي يسهر على تبني التقانات الرقمية في مؤسسة التعليم أو التدريب. لذا نرجو من حضرتكم، التكرم بالإجابة على الأسئلة المطروحة في هذا الاستبيان، والتي لن تستخدم سوى لأغراض البحث العلمي فقط، �شاكرين لكم تخ�صي�ص جزء من وقتكم وجهدكم لهذا الأمر.

وفي هذا الاستبيان فإن التقانات الرقمية التعليمية هي البرمجيات والمعدات (الاجهزة) ذات العلاقة بالحاسوب أو من هو في حكمه (كالأجهزة المحمولة والمساعدات الرقمية مثلا) والتي تستخدم لاغراض التعليم والتعلم والتدريب. اما التقانات الرقمية الإدارية فهي البرمجيات والمعدات (الأجهزة) ذات العلاقة بالحاسوب أو من هو في حكمه والتي تستخدم في المؤسسات التعليمية والتدريبية لأغراض إدارة أنشطتها.

الفريق البحثي المكلف من طرف المنظمة
باب <sup>1</sup>) بيانات المسؤول الإداري الأول (ذي العلاقة بالتَّقانات التعليمية .1.1 اال�سم )اختياري: لأغرا�ض التوا�صل مع الباحث(: .................................................................................................. والإدارية( يف امل ؤ�س�سة. .2.1 الربيد الإلكرتوين )اختياري: لأغرا�ض التوا�صل مع الباحث(...............................................................................: .3.1 اجلن�س: ذكر أنثى .4.1 آخر �شهادة علمية: دكتوراه ماج�ستري بكالوريو�س دبلوم أقل من دبلوم .5.1 التخ�ص�ص: .................................................................................................................................................. .6.1 الفئة العمرية أقل من 30 39-30 49-40 59-50 60 فأعلى )بال�سنوات(: .7.1 مدة اخلدمة أقل من 3 5-3 8-6 11-9 أكرث من 11 )بال�سنوات(: باب **2**( بيانات امل ؤ�س�سة التعليمية )أو التدريبية(. 1.2( أ�سم امل�ؤ�س�سة.............................................................................................................................................................: 2.2( جمال عمل امل�ؤ�س�سة التعليم التدريب متعددة الأغرا�ض 3.2( ا�سماملدينة: ................................................................................................................................................................ 4.2( ا�سمالدولة: ................................................................................................................................................................ 5.2) مجال العمل الذي □ اكاديمي(جامعة، كلية، مدرسة...الخ) □ تستخدم فيه التقنيات الرقمية؟ تدريبي (مركز أو مؤسسة تدريب) غير ذلك، حدد:............... صناعي (شركة أو مصنع)<br>غىر ذلك، حدد:............. باب **3**( ا�ستخدام التقنيات يف »إدارة« م ؤ�س�سة التعليم أو التدريب. 1.3( هل ت�ستعملون التقنيات يف إدارة نعم المؤسستكم؟ إذا كانت الإجابة: نعم 2.3( هل توجد ميزانية خم�ص�صة القتناء نعم ال التقنيات؟ 3.3( هل توجد برامج تدريب للموظفني على نعم الاستعمال مثل تلك التقنيات في مؤسستكم؟ 4.3) ما هي أنواع التقنيات المستعملة في إدارة مؤسستكم؟ برجميات مكتبية )ويرد، $\Box$ نظم معلومات $\Box$  اك�سل...( إدارية<br>إدارية<br>نظم محاسبية نظم �ش�ؤون املوظفني نظم حما�سبية نظم ت�سجيل طالب نظم إدارة املكتبة أخرى، أذكر ا�سمها: ................................................................. ............................................................................................................

............................................................................................................

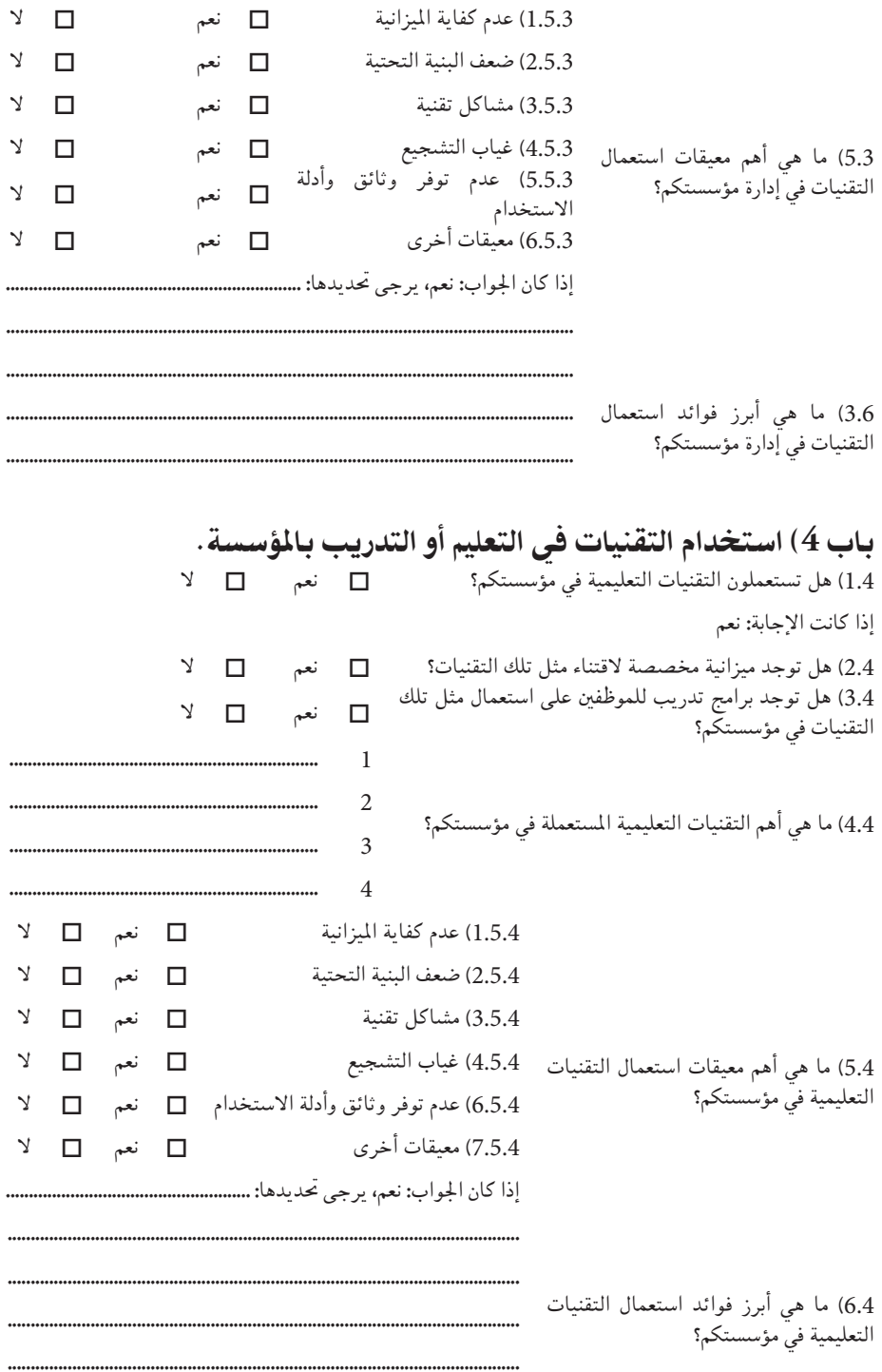

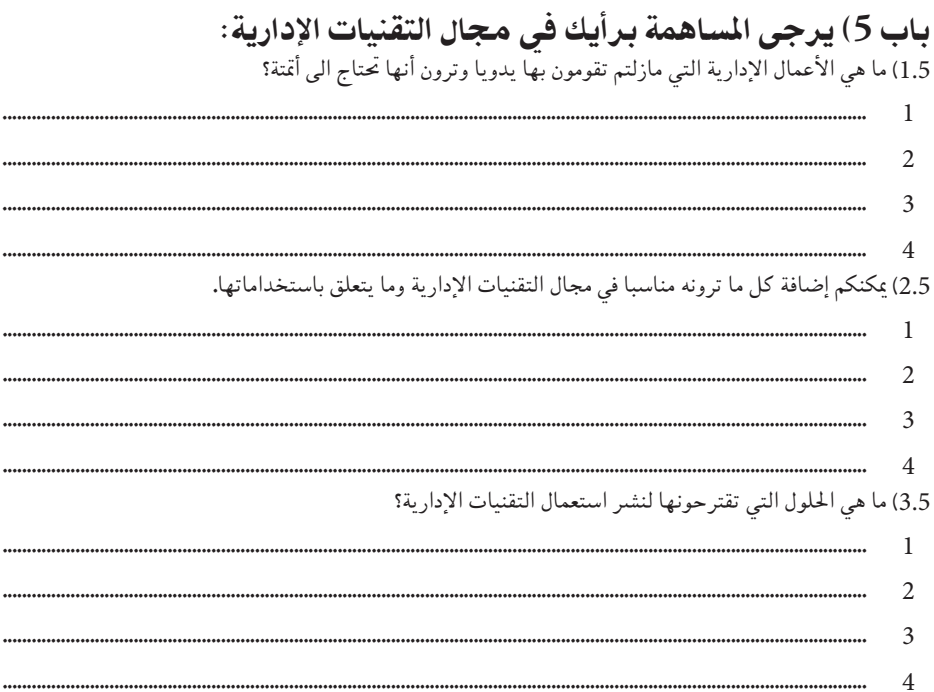

مـــــراجــــع

- •أحمد �سامل. **تكنولوجيا التعليم والتعليم االلكرتوين**. الريا�ض، مكتبة الر�شد، .2004
- •أحمد �سامل. **و�سائل وتكنولوجيا التعليم**، .2010 الطبعة الثالثة، الريا�ض، مكتبة الرشد، 2010.
- •أحمد �سامل. **املواد والأجهزة التعليمية يف منظومة تكنولوجيا التعليم**. الرياض، دار الزهراء للنشير والتوزيع، 2005.
- . أحمد سالم. **التعلم الجوّال: رؤية جديدة للتعلم باستخدام التقنيّات اللاسلكيّة.<br>من التعليم التعلم الموّال.** المؤتمر العلمي الثامن عشر للجمعية المصرية للمناهج وطرق التدريس، 2006.
	- جميل إطميزي، أحمد الفرشيشي. **أعمال المؤمّر الدولي الأوّل لتقنيّات**<br>منذ أن المستنسسين المعلومات والاتصالات في التعليم والتّدريب. مؤسسة فيليبس للنشر، عدد الصفحات: 480، ردمك: 9781105727054، .2012

www.lulu.com/shop/search.ep?contributorId=1087798

 •جميل إطميزي. **نظم التعليم الإلكرتوين وأدواته**. م�ؤ�س�سة فيليب�س للن�رش، عدد ال�صفحات: ،296 ردمك: ،978-0-557-44966-8 .2010

www.lulu.com/phillipspublish

**•** جميل إطميزي. **دليــل استعمال نظامٍ إدارة التّعليم مفتوح المصدر ّ�س ّ ني واملدراء والطلاّب**. من�شور يف موقع org.Moodle، eldooM **للمدر** .2007

http://docs.moodle.org/en/Moodle\_manuals

 •جميل إطميزي، عبد العزيز العامر. **ّ وحدات التعليم ال ّ إلكرتوين يف اجلامعات**  التقليديّة: الدور والاهداف والاحتياجات والانشطة*.* The International Journal of Vocational and Technical Education، العدد ،3 اال�صدار،3 ال�صفحة ،35-29 .2011

www.academicjournals.org/ijvte/contents/2011cont/Jun.htm

 •زهري خليف، جميل إطميزي. **أ�ساليب توظيف التعلم الإلكرتوين يف فل�سطني**  لتعزيز عملية التعلم: دراسة تجربة شبكة الاوس التعليمية. المؤتر الدول<sub>ي</sub> الأول لتقنيات المعلومات والاتصالات في التعليم والتدريب، الحمامات 201 (تونس)، 2012. مؤسسة فيليبس للنشر، ردمك: 9781105727054، ص: ،208-159 .2012

www.lulu.com/shop/search.ep?contributorId=1087798

- •حذامي عا�شور، أحمد الفر�شي�شي. **م�رشوع إن�شاء مركز عربي للمحتويات**  ا**لتعليمية الرقمية.** المنظمة العربية للتربية والثقافة والعلوم، تونس، 2011.
- •مرح الطاهر، رو�ضة مروان، ملياء العابد، أحمد الفر�شي�شي. **منهجية الكندي لتأطري املناهج التعليمية اجلامعية يف احلو�سبة الآلية: حالة درا�سة ملناهج الإجازة واملاج�ستري والدكتوراه يف هند�سة الربجميات**. املجلة العربية لعلوم وهند�سة احلا�سوب، م،3. ع،3. جويلية 2011
- •أحمد الفر�شي�شي، رو�ضة مروان، مرح الطاهر، آمال امليلي. **بوابة الزياتني:**  مشروع نموذجي لحوسبة الصناعة العربية الرقمية في البحث والتعليم. المؤتر الدولي السابع لعلوم وهندسة الحاسوب، الرياض (المملكة العربية السعودية)، جامعة الإمام محمد بن سعود الاسلامية، ص. 1127 – 1145، 2011.
- •أحمد الفر�شي�شي، آمال امليلي. **منذجة حو�سبة التعليم وفق املنهجية التطورية لهند�سة الربجميات باالرتكاز على ال�صالت واخلوارزميات: حالة درا�سة لتعليم اللغة العربية.** امل�ؤمتر الدويل ال�سابع لعلوم وهند�سة احلا�سوب، الريا�ض (المملكة العربية السعودية)، جامعة الإمام محمد بن سعود الاسلامية.
- •حمدان حممد زياد. **و�سائل وتكنولوجيا التعليم...مبادئها وتطبيقاتها يف التعليم والتدري�س**. دار الرتبية احلديثة، عمان، .1986
- زيتون عايش. **أساليب تدريس العلوم.** ط 1، دار الشروق للنشر والتوزيع، عمان، .1994
- •�سالمة عبد احلافظ حممد. **مدخل إىل تكنولوجيا التعليم**. دار الفكر للن�رش والتوزيع، (بدون سنة نشر).
- •كمال مروان را�سم، حممد نبيل نوفل. **التعليم يف ع�رص الكمبيوتر**. املجلة العربية للتربية، 1111)، 1991.
- •املنظمة العربية للرتبية والثقافة والعلوم. **تدري�س العلوم والريا�ضيات**. ن�رشة تربوية، العدد الأول، حزيران .1977
- •املنظمة العربية للرتبية والثقافة والعلوم. **تطوير أ�ساليب تدري�س العلوم يف مرحلة التعليم الأ�سا�سي با�ستخدام تكنولوجيا التعليم**. تون�س، .2002
- Reiser R.A. . A History of Instructional Design and Technology: Part I: A History of Instructional Media. Educational Technology Research and **Development**, 49(1), 53 – 64, 2001.
- Reiser R.A. A History of Instructional Design and Technology: Part II: A History of Instructional Design. Educational Technology Research and **Development**, 49(2), 57 – 67, 2001
- Gagne R. M. (Ed.). Instructional technology: Foundations. Hillsdale, NJ: Lawrence Erlbaum, 1987
- Anglin G. J. (Ed.). Instructional technology: Past, present, & future (2nd ed.). Englewood, CO: Libraries Unlimited, 1995
- **•** Thompson A., Simonson M., Hargrave C. Educational technology: A review of the research (2nd ed.). Washington, DC: Association for Educational **Communications and Technology, 1996**
- **Jonassen D. H. (Ed.). Handbook of research for educational communications** and technology. New York: Macmillan Library Reference, 1996
- **•** Barbara Means et al. Using Technology To Support Education Reform. Washington, DC: Office of Educational Research and Improvement, U.S. **Department of Education, 1993.**
- WOLFRAM. Wolfram Mathematica 9. WOLFRAM. 2013. http://www.wolfram.com/mathematica/
- WOLFRAM. The Wolfram Solution for Authoring and Publishing. **2013. ,WOLFRAM** http://www.wolfram.com/solutions/industry/electronic-publishing/
- WOLFRAM. The Wolfram Solution for Authoring and Publishing. **2013. ,WOLFRAM**

http://www.wolfram.com/solutions/industry/electronic-publishing/

• WOLFRAM. The Wolfram Solution for Web Development. WOLFRAM, **2013.** http://www.wolfram.com/solutions/industry/electronic-publishing/

- **2013. WOLFRAM. Solutions for Higher Education. WOLFRAM, 2013.** http://www.wolfram.com/solutions/education/higher-education/uses-for-<br>education.html
- **American National Science Foudation. A Vision and Strategy for Software** for Science, Engineering and Education: Cyberinfrastructure Framework for the 21st Century. NSF Publications, 2008.
- UNESCO. Guidelines for Open Educational Resources (OER) in Higher Education. UNESCO, 2013. http://otp.unesco-ci.org/fr/node/6333
- **2013. UNESCO. About Information for All Programme IFAP. UNESCO, 2013.** http://www.unesco.org/new/en/communication-and-information/ intergovernmental-programmes/information-for-all-programme-ifap/about-ifap
- **2013.** UNESCO. Global Open Access Portal. UNESCO, 2013. http://www.unesco.org/new/en/communication-and-information/portals-and-<br>platforms/goap
- **LINESCO** Institute for Information Technologies in Education. ALL Publications. UNESCO IITE, 2013. http://iite.unesco.org/publications/list
- UNESCO Institute for Information Technologies in Education. Indicators of ICT Usage in Education. UNESCO IITE, 2013. http://iite.unesco.org/publications/themes/indicators/
- **UNESCO** Institute for Information Technologies in Education. ICTs in Subjects Teaching and Learning. UNESCO IITE, 2013. http://iite.unesco.org/publications/themes/in\_subjects/
- UNESCO Institute for Information Technologies in Education. Global trends in the development and use of open educational resources to reform **.practices educational** http://iite.unesco.org/publications/3214676/

• C4LPT: Centre for Learning and Performance Technologies (C4LPT) تشرف على هذا المركز السيدة Jane Hart التي بعثت المركز سنة 2005، لتحليل التقانات الرقمية وتقديم الاستشارات حول استعمالاتها في التعلم والأداء. يدير المركز دليلا يشمل 2000 تقانة، يستقبل موقع المركز ما يزيد عن 100000 زيارة شهرية، يدير المركز مسحا سنويا ينشر من خلاله قائمة الـ 100 تقانة الأفضل، كما يوفر المركز بعض المعلومات عن كل تقانة. يعتبر موقع المركز من المواقع الأكرث زيارة على ال�شابكة.

http://c4lpt.co.uk/

- C4LPT Centre for Learning and Performance Technologies (C4LPT). Directory of Learning & Performance Tools http://c4lpt.co.uk/directory-of-learning-performance-tools/
- New Media Consortium. NMC Initiatives. NMC, 2013. http://contentincontext.org/2011

مجلات

- **American Journal of Distance Education (AJDE)**  $\bullet$ http://www.ajde.com/index.htm
- **British Journal of Educational Technology (BJET)** http://www.blackwellpublishers.co.uk/asp/comments.asp
- **Behavior Research Methods, Instruments, and Computers** http://www.psychonomic.org/BRMIC/
- **Computers & Education** http://www.elsevier.nl/inca/publications/store/37/4//index.htt
- Contemporary Issues in Technology and Teacher Education (CITE) http://www.citejournal.org/
- **Education, Communication & Information (ECI)** http://www.tandf.co.uk/journals/routledge/1463631X.html
- Educational Technology: The Magazine for Managers of Change in **Education**

http://www.bookstoread.com/etp/

- Educational Technology Review http://www.aace.org/pubs/etr/index.cfm
- Educause http://www.educause.edu/pub/ce/cause-effect.html
- eLearn Magazine http://www.elearnmag.org/
- Electronic Journal for the Integration of Technology in Education http://ejite.isu.edu/
- From Now On http://www.fno.org/
- **Information** Society http://www.slis.indiana.edu/TIS/
- **Interactive Learning Environments** http://www.szp.swets.nl/szp/frameset.htm?url=%2Fszp%2Fjournals%2Fil.htm
- **International Journal of E-Learning (IJEL)** http://www.aace.org/pubs/ijet/default.htm
- International Journal on E-Learning http://www.aace.org/pubs/ijel/default.htm
- International Journal of Instructional Media (IJIM) http://www.adprima.com/ijim.htm
- **International Review of Research in Open and Distance Learning (IRRODL)** http://www.irrodl.org/
- **Iournal for Research on Technology in Education (JRTE)** http://www.iste.org/jrte/
- **Iournal of Asynchronous Learning Networks (JALN)** http://www.sloan-c.org/publications/jaln/index.asp
- **Journal of Computer Assisted Learning (JCAL)** http://www.blackwellpublishing.com/journal.asp?ref=02664909-
- **Iournal of Computer-Mediated Communication (JCMC)** http://www.ascusc.org/jcmc/
- **Iournal of Computing in Higher Education (JCHE)** http://www.jchesite.org/
- **Journal of Educational Computing Research (JECR)** http://www.baywood.com/search/PreviewJournal.asp?qsRecord=14
- Journal of Educational Multimedia & Hypermedia (JEMH) AACE **publication**

http://www.aace.org/pubs/jemh/default.htm

- Journal of Educational Technology Systems http://baywood.com/search/PreviewJournal.asp?qsRecord=15
- **Journal of Information Technology Education (JITE)** http://jite.org/
- **Journal of Information Technology for Teacher Education** http://www.triangle.co.uk/jit/
- **Journal of Instruction Delivery Systems (JIDS)** http://www.salt.org/publications/frame.htm
- **Journal of the Learning Sciences (JLS)** http://www.cc.gatech.edu/lst/jls/
- Journal of Technology and Teacher Education http://www.aace.org/pubs/jtate/default.htm
- **•** Journal of Technology, Learning and Assessment (JTLA) http://www.bc.edu/research/intasc/jtla.html
- Journal of Technology Studies http://scholar.lib.vt.edu/ejournals/JTS/
- Learning and Leading with Technology http://www.iste.org/L&L/
- **Learning, Media & Technology (formerly Journal of Educational Media)** http://www.tandf.co.uk/journals/titles/17439884.asp
- **Multimedia** Schools http://www.infotoday.com/MMSchools/default.htm
- **Administration Conduct Online Journal of Distance Learning Administration** http://www.westga.edu/~distance/jmain11.html

## جمعيات

- **American Educational Research Association (AERA)** http://www.aera.net/
- **•** American Society for Training & Development (ASTD) http://www.astd.org/astd
- **•** Association for Educational Communications & Technology (AECT) http://www.aect.org/
- **International Society for Performance Improvement (ISPI)** http://www.ispi.org/
- **International Society for Technology in Education (ISTE)** http://www.iste.org/
- **Society for Applied Learning Technology (SALT)** http://www.salt.org/

## **EDUCAUSE**

http://www.educause.edu/

- **•** Association for Media & Technology in Education in Canada (AMTEC) http://www.amtec.ca/index2.html
- **•** Association for Learning Technology (ALT) http://www.alt.ac.uk/
- **•** The Learning and Teaching Support Network (LTSN) http://www.ltsn.ac.uk/
- The Higher Education Academy (HE Academy) http://www.heacademy.ac.uk/default.asp
- The Higher Education Academy (NCT). http://www.ncteam.ac.uk/
- Open Learning: the journal of Open and Distance Learning http://www.tandf.co.uk/journals/carfax/02680513.html
- **•** Technology, Instruction Cognition & Learning (TICL) http://www.oldcitypublishing.com/TICL/TICL.html
- **TECHNOS•**  http://www.technos.net/
- Tech Trends http://www.aect.org/Intranet/Publications/TechTrends/subguides.html
- **Technology** and Learning http://www.techlearning.com/content/about/tl\_current.html
- **T.H.E.** Journal http://www.thejournal.com/
- The Technology Source http://ts.mivu.org/

## جدول المصطلحات

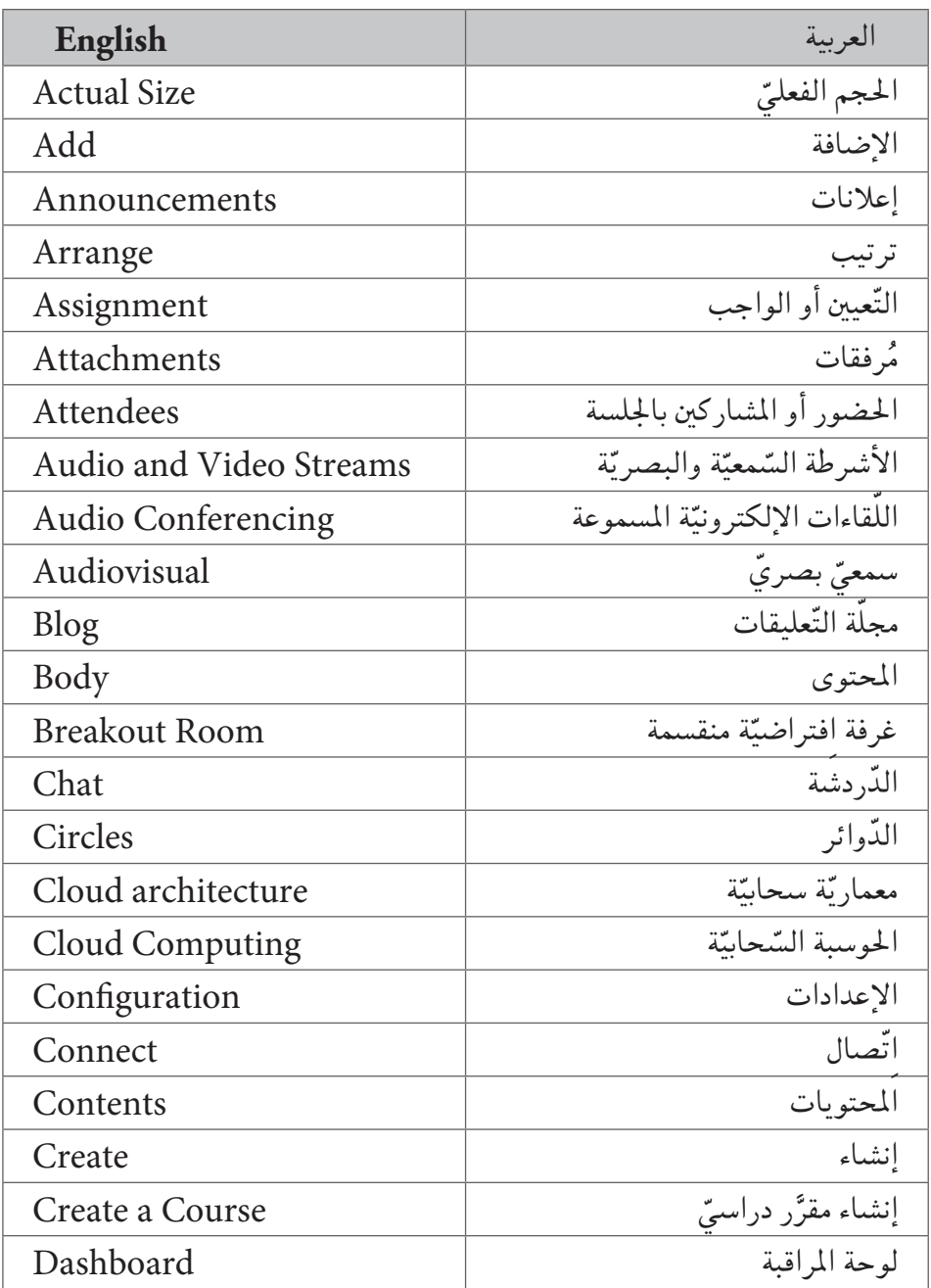

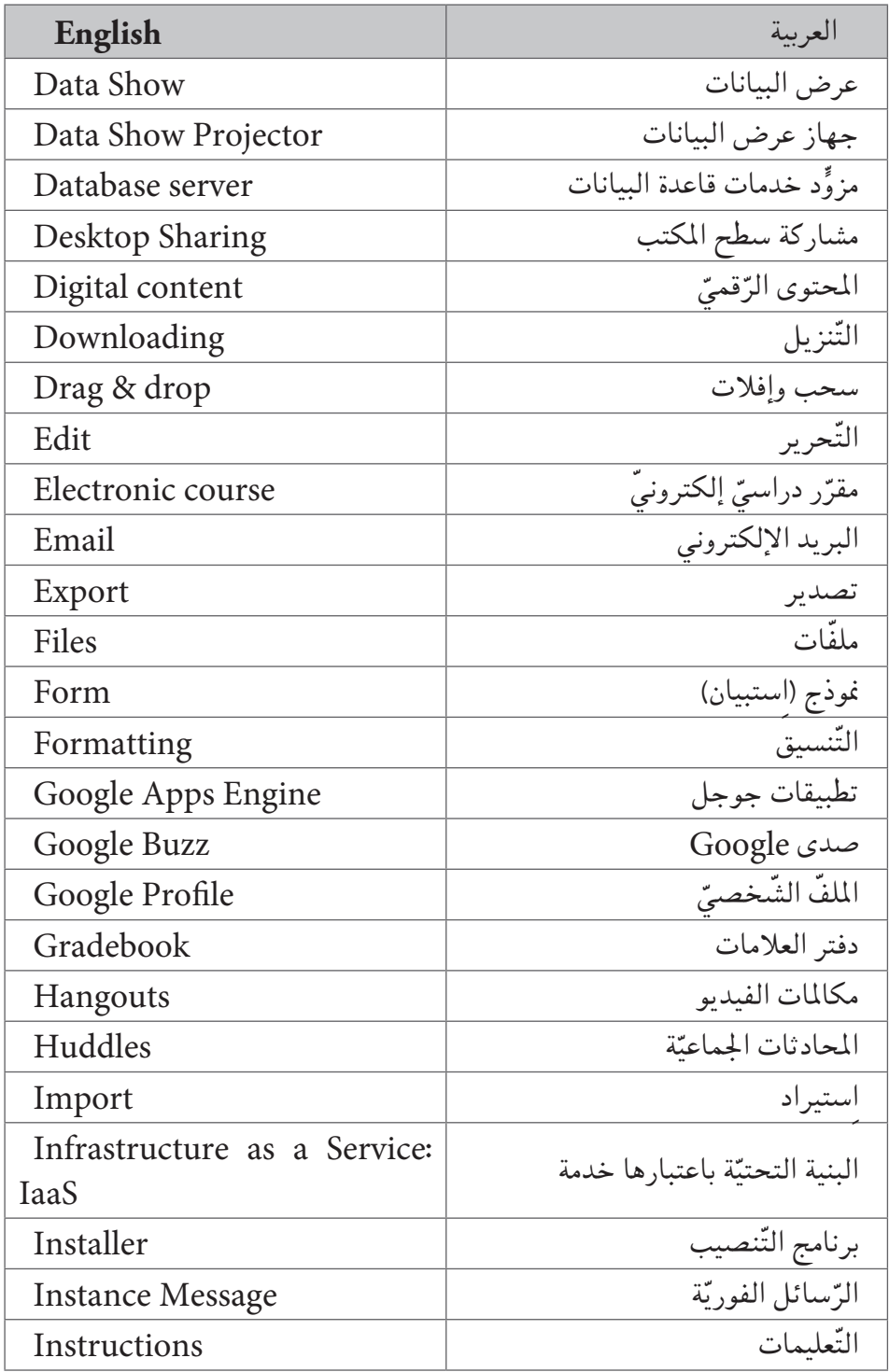

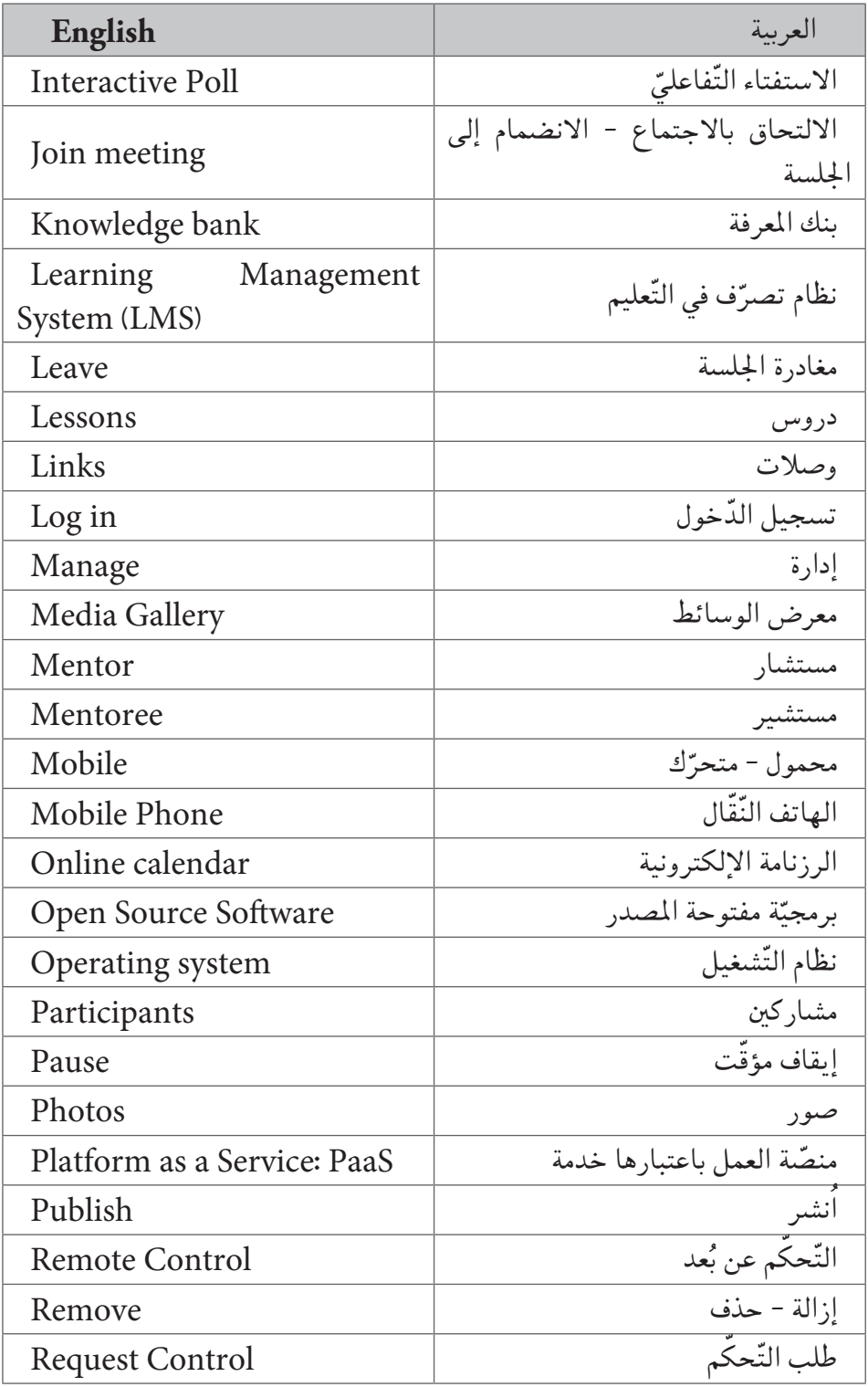

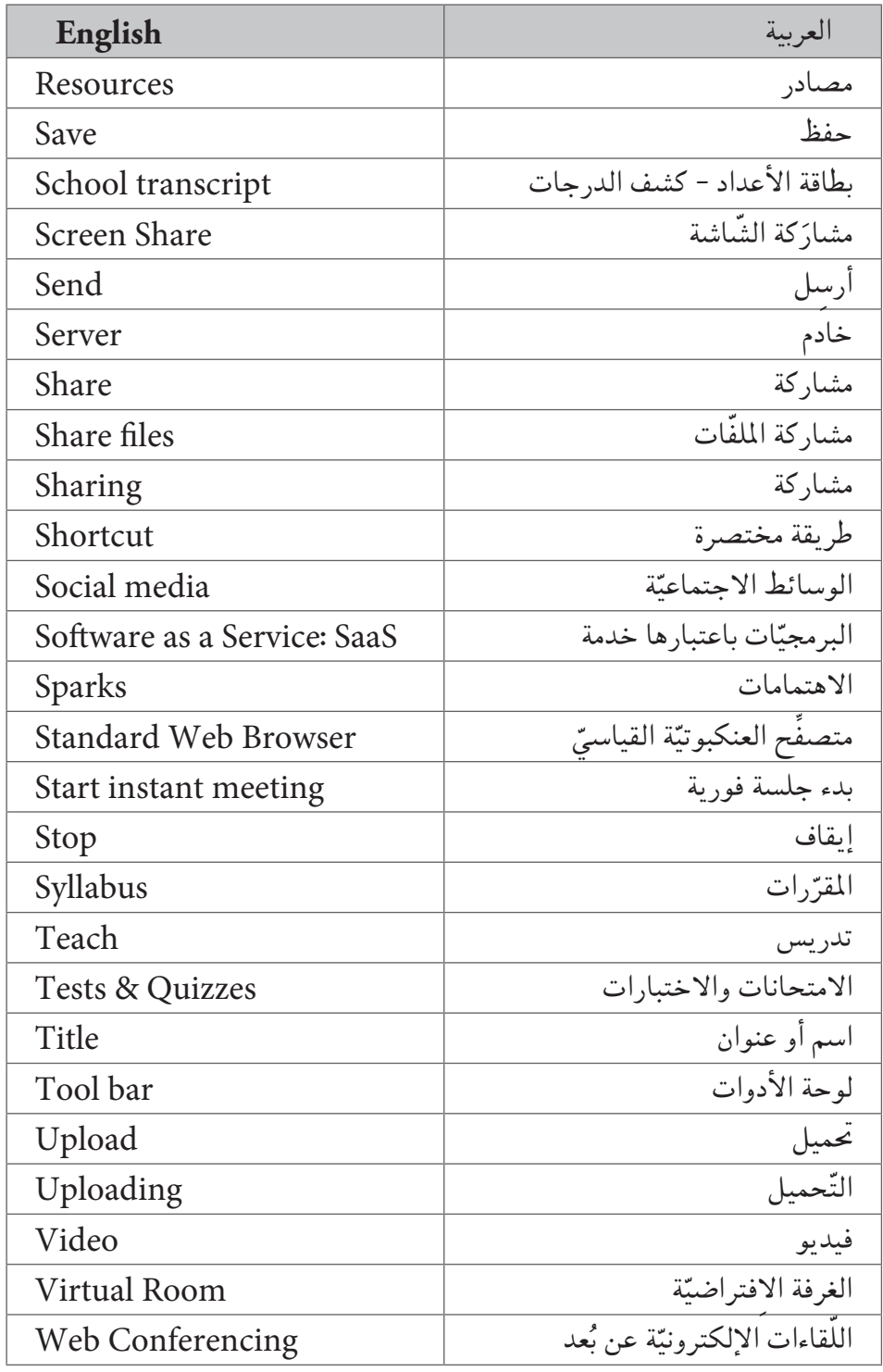

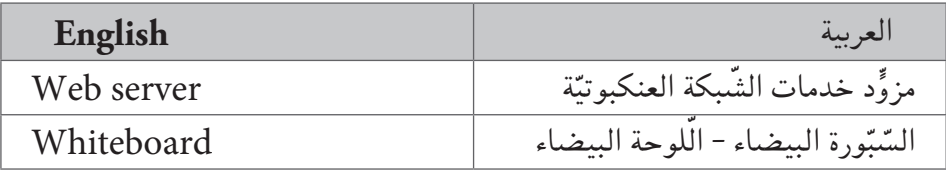